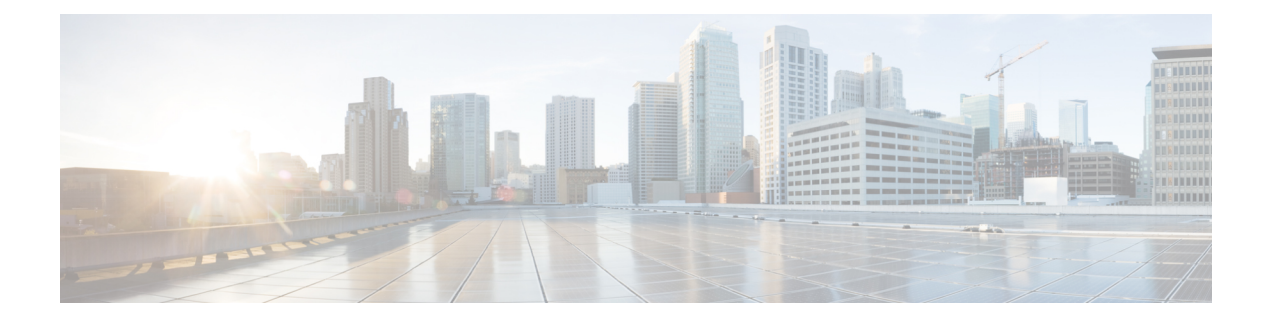

## **Network Management Commands**

- [cache,](#page-4-0) on page 5
- clear flow [exporter,](#page-6-0) on page 7
- clear flow [monitor,](#page-7-0) on page 8
- clear snmp stats [hosts,](#page-9-0) on page 10
- [collect,](#page-10-0) on page 11
- collect [counter,](#page-11-0) on page 12
- collect flow [sampler,](#page-12-0) on page 13
- collect [interface,](#page-13-0) on page 14
- collect ipv4 [destination,](#page-14-0) on page 15
- collect ipv6 [destination,](#page-15-0) on page 16
- collect ipv4 [source,](#page-16-0) on page 17
- collect ipv6 [source,](#page-18-0) on page 19
- collect [timestamp](#page-20-0) absolute, on page 21
- collect [transport](#page-21-0) tcp flags, on page 22
- collect routing [next-hop](#page-22-0) address, on page 23
- datalink flow [monitor,](#page-23-0) on page 24
- debug flow [exporter,](#page-24-0) on page 25
- debug flow [monitor,](#page-25-0) on page 26
- debug flow [record,](#page-26-0) on page 27
- debug [sampler,](#page-27-0) on page 28
- [description,](#page-28-0) on page 29
- description [\(ERSPAN\),](#page-29-0) on page 30
- destination [\(ERSPAN\),](#page-30-0) on page 31
- [destination,](#page-35-0) on page 36
- [dscp,](#page-36-0) on page 37
- [et-analytics,](#page-37-0) on page 38
- [et-analytics](#page-38-0) enable, on page 39
- event [manager](#page-39-0) applet, on page 40
- [export-protocol](#page-42-0) netflow-v9, on page 43
- [export-protocol](#page-43-0) netflow-v5, on page 44
- [exporter,](#page-44-0) on page 45
- [fconfigure,](#page-45-0) on page 46
- filter [\(ERSPAN\),](#page-46-0) on page 47
- flow [exporter,](#page-48-0) on page 49
- flow [monitor,](#page-49-0) on page 50
- flow [record,](#page-50-0) on page 51
- [header-type,](#page-51-0) on page 52
- [inactive](#page-52-0) time, on page 53
- ip [flow-export](#page-53-0) destination, on page 54
- ip [wccp,](#page-54-0) on page 55
- ip flow [monitor,](#page-56-0) on page 57
- ipv6 flow [monitor,](#page-58-0) on page 59
- ipv6 deny echo [reply,](#page-60-0) on page 61
- match datalink [ethertype,](#page-61-0) on page 62
- match [datalink](#page-62-0) mac, on page 63
- match [datalink](#page-63-0) vlan, on page 64
- [match](#page-64-0) flow cts, on page 65
- match flow [direction,](#page-65-0) on page 66
- match [interface,](#page-66-0) on page 67
- [match](#page-67-0) ipv4, on page 68
- match ipv4 [destination](#page-68-0) address, on page 69
- match ipv4 source [address,](#page-69-0) on page 70
- [match](#page-70-0) ipv4 ttl, on page 71
- [match](#page-71-0) ipv6, on page 72
- match ipv6 [destination](#page-72-0) address, on page 73
- match ipv6 [hop-limit,](#page-73-0) on page 74
- match ipv6 source [address,](#page-74-0) on page 75
- map [platform-type,](#page-75-0) on page 76
- match [transport,](#page-76-0) on page 77
- match [transport](#page-77-0) icmp ipv4, on page 78
- match [transport](#page-78-0) icmp ipv6, on page 79
- match [platform-type,](#page-79-0) on page 80
- mode [random](#page-80-0) 1 out-of, on page 81
- monitor capture [\(interface/control](#page-81-0) plane), on page 82
- [monitor](#page-83-0) capture buffer, on page 84
- [monitor](#page-84-0) capture clear, on page 85
- [monitor](#page-85-0) capture export, on page 86
- [monitor](#page-86-0) capture file, on page 87
- [monitor](#page-88-0) capture limit, on page 89
- [monitor](#page-89-0) capture match, on page 90
- monitor capture [pktlen-range](#page-90-0) , on page 91
- [monitor](#page-91-0) capture start, on page 92
- [monitor](#page-92-0) capture stop, on page 93
- [monitor](#page-93-0) session, on page 94
- monitor session [destination,](#page-95-0) on page 96
- [monitor](#page-99-0) session filter, on page 100
- [monitor](#page-101-0) session source, on page 102
- [monitor](#page-103-0) session type, on page 104
- [option,](#page-105-0) on page 106
- [record,](#page-107-0) on page 108
- show flow monitor [etta-mon](#page-108-0) cache, on page 109
- show platform software [et-analytics,](#page-109-0) on page 110
- show platform software fed switch active fnf [et-analytics-flow-dump,](#page-110-0) on page 111
- [sampler,](#page-111-0) on page 112
- show [capability](#page-112-0) feature monitor, on page 113
- show class-map type control [subscriber,](#page-113-0) on page 114
- show ip sla [statistics,](#page-114-0) on page 115
- show [monitor,](#page-116-0) on page 117
- show monitor [capture,](#page-118-0) on page 119
- show [monitor](#page-120-0) session, on page 121
- show parameter-map type subscriber [attribute-to-service,](#page-122-0) on page 123
- show [platform](#page-123-0) software fed switch ip wccp, on page 124
- show [platform](#page-125-0) software swspan, on page 126
- show flow [exporter,](#page-127-0) on page 128
- show flow [interface,](#page-129-0) on page 130
- show flow [monitor,](#page-131-0) on page 132
- show flow [record,](#page-133-0) on page 134
- show [sampler,](#page-134-0) on page 135
- show [snmp](#page-136-0) stats, on page 137
- [shutdown](#page-138-0) (monitor session), on page 139
- snmp ifmib ifindex [persist,](#page-139-0) on page 140
- [snmp-server](#page-140-0) community, on page 141
- [snmp-server](#page-142-0) enable traps, on page 143
- [snmp-server](#page-145-0) enable traps bridge, on page 146
- [snmp-server](#page-146-0) enable traps bulkstat, on page 147
- [snmp-server](#page-147-0) enable traps call-home, on page 148
- [snmp-server](#page-148-0) enable traps cef, on page 149
- [snmp-server](#page-149-0) enable traps cpu, on page 150
- [snmp-server](#page-150-0) enable traps envmon, on page 151
- [snmp-server](#page-151-0) enable traps errdisable, on page 152
- [snmp-server](#page-152-0) enable traps flash, on page 153
- [snmp-server](#page-153-0) enable traps isis, on page 154
- [snmp-server](#page-154-0) enable traps license, on page 155
- snmp-server enable traps [mac-notification,](#page-155-0) on page 156
- [snmp-server](#page-156-0) enable traps ospf, on page 157
- [snmp-server](#page-157-0) enable traps pim, on page 158
- snmp-server enable traps [port-security,](#page-158-0) on page 159
- snmp-server enable traps [power-ethernet,](#page-159-0) on page 160
- [snmp-server](#page-160-0) enable traps snmp, on page 161
- [snmp-server](#page-161-0) enable traps stackwise, on page 162
- snmp-server enable traps [storm-control,](#page-163-0) on page 164
- [snmp-server](#page-164-0) enable traps stpx, on page 165
- [snmp-server](#page-165-0) enable traps transceiver, on page 166
- [snmp-server](#page-166-0) enable traps vrfmib, on page 167
- [snmp-server](#page-167-0) enable traps vstack, on page 168
- [snmp-server](#page-168-0) engineID, on page 169
- [snmp-server](#page-169-0) group, on page 170
- [snmp-server](#page-173-0) host, on page 174
- [snmp-server](#page-178-0) manager, on page 179
- [snmp-server](#page-179-0) user, on page 180
- [snmp-server](#page-183-0) view, on page 184
- [source,](#page-185-0) on page 186
- source [\(ERSPAN\),](#page-187-0) on page 188
- [socket,](#page-188-0) on page 189
- [switchport](#page-189-0) mode access, on page 190
- [switchport](#page-190-0) voice vlan, on page 191
- ttl, on [page](#page-191-0) 192
- [transport,](#page-192-0) on page 193
- [template](#page-193-0) data timeout, on page 194
- udp [peek,](#page-194-0) on page 195

## <span id="page-4-0"></span>**cache**

To configure a flow cache parameter for a flow monitor, use the **cache** command in flow monitor configuration mode. To remove a flow cache parameter for a flow monitor, use the **no** form of this command.

**cache** {**timeout** {**active** | **inactive** | **rate-limit** | **update**} *seconds* | **type normal**} **no cache** {**timeout** {**active** | **inactive** | **rate-limit** | **update**} | **type**}

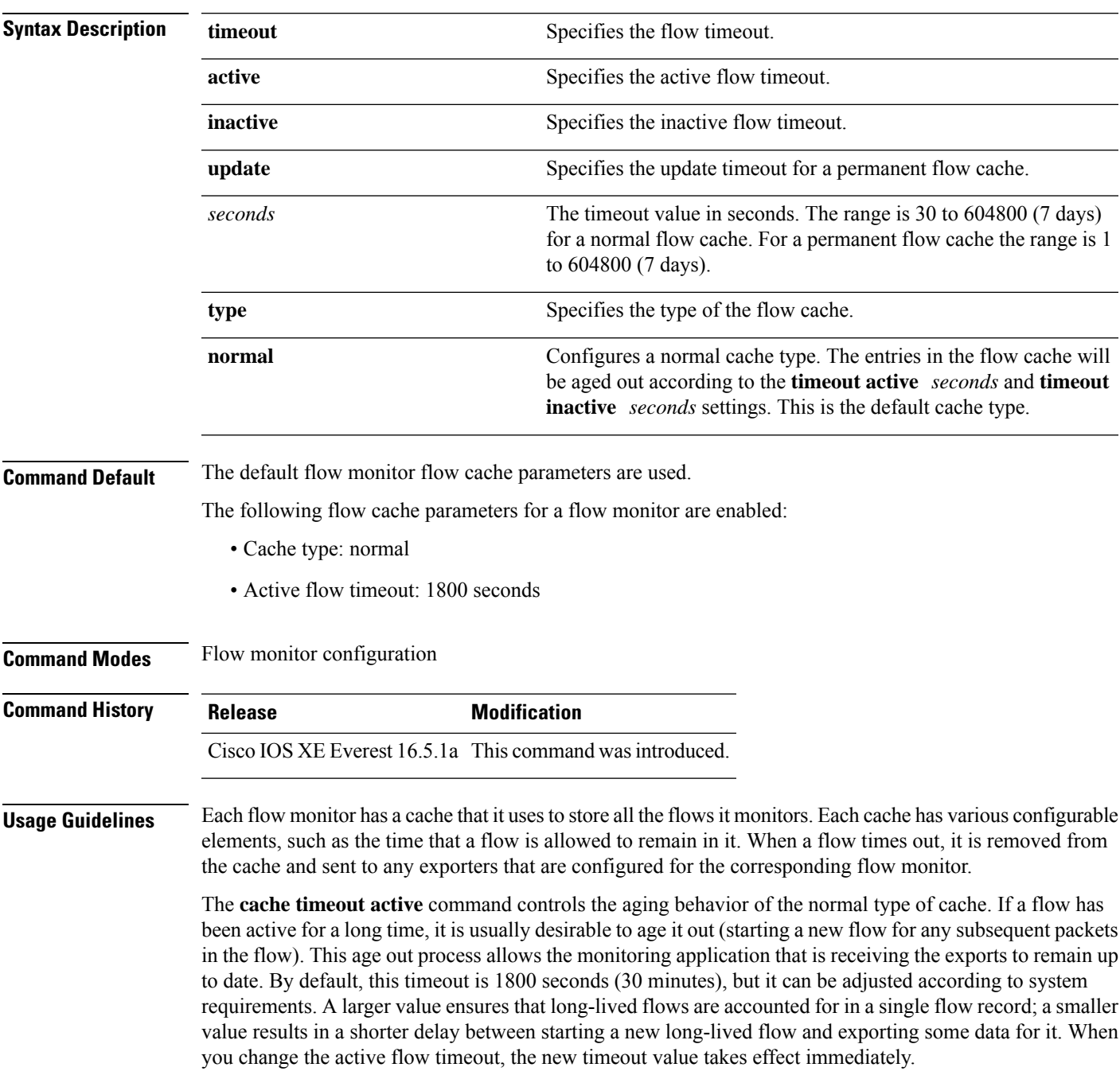

The **cache timeout inactive** command also controls the aging behavior of the normal type of cache. If a flow has not seen any activity for a specified amount of time, that flow will be aged out. By default, this timeout is 15 seconds, but this value can be adjusted depending on the type of traffic expected. If a large number of short-lived flows is consuming many cache entries, reducing the inactive timeout can reduce this overhead. If a large number of flows frequently get aged out before they have finished collecting their data, increasing this timeout can result in better flow correlation. When you change the inactive flow timeout, the new timeout value takes effect immediately.

The **cache timeout update** command controls the periodic updates sent by the permanent type of cache. This behavior is similar to the active timeout, except that it does not result in the removal of the cache entry from the cache. By default, this timer value is 1800 seconds (30 minutes).

The **cache type normal** command specifies the normal cache type. This is the default cache type. The entries in the cache will be aged out according to the **timeout active** *seconds* and **timeout inactive** *seconds*settings. When a cache entry is aged out, it is removed from the cache and exported via any exporters configured for the monitor associated with the cache.

To return a cache to its default settings, use the **default cache** flow monitor configuration command.

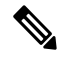

**Note** When a cache becomes full, new flows will not be monitored.

The following example shows how to configure the active timeout for the flow monitor cache:

```
Device(config)# flow monitor FLOW-MONITOR-1
Device(config-flow-monitor)# cache timeout active 4800
```
The following example shows how to configure the inactive timer for the flow monitor cache:

```
Device(config)# flow monitor FLOW-MONITOR-1
Device(config-flow-monitor)# cache timeout inactive 30
```
The following example shows how to configure the permanent cache update timeout:

```
Device(config)# flow monitor FLOW-MONITOR-1
Device(config-flow-monitor)# cache timeout update 5000
```
The following example shows how to configure a normal cache:

```
Device(config)# flow monitor FLOW-MONITOR-1
Device(config-flow-monitor)# cache type normal
```
# <span id="page-6-0"></span>**clear flow exporter**

To clear the statistics for aFlexible Netflow flow exporter, use the **clear flow exporter** command in privileged EXEC mode.

**clear flow exporter** [[**name**] *exporter-name*] **statistics**

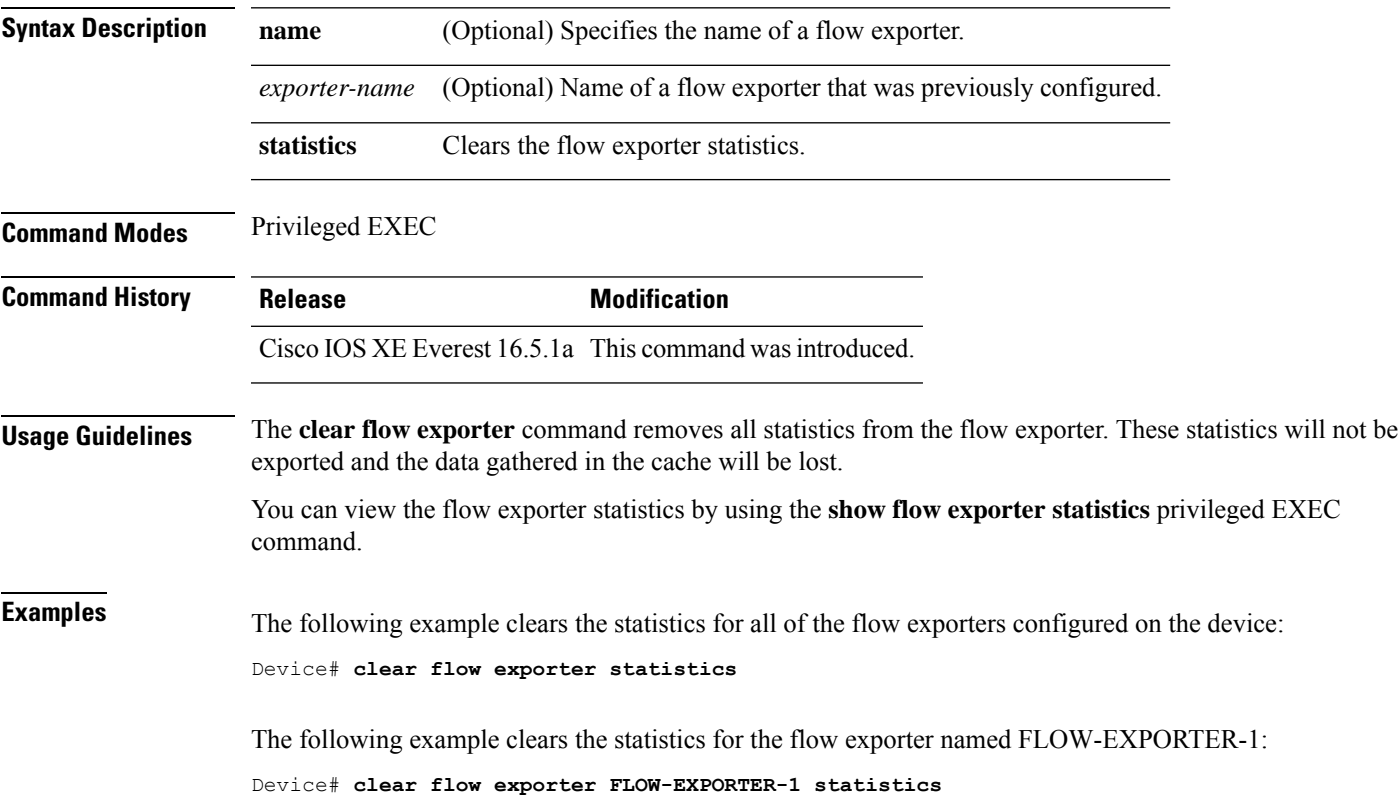

## <span id="page-7-0"></span>**clear flow monitor**

To clear a flow monitor cache or flow monitor statistics and to force the export of the data in the flow monitor cache, use the **clear flow monitor** command in privileged EXEC mode.

**clear flow monitor** [**name**] *monitor-name* [{[**cache**] **force-export** | **statistics**}]

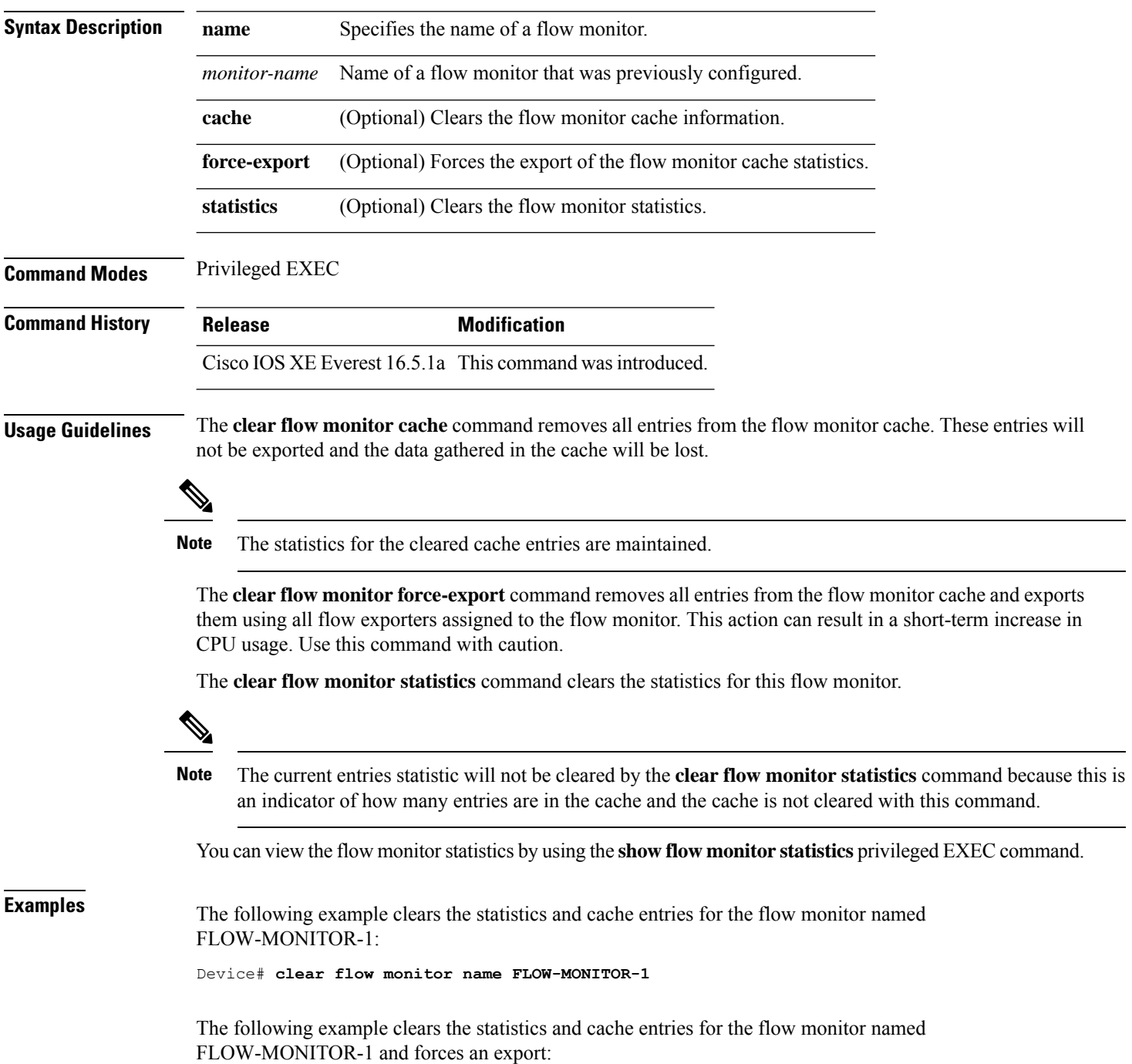

Device# **clear flow monitor name FLOW-MONITOR-1 force-export**

The following example clears the cache for the flow monitor named FLOW-MONITOR-1 and forces an export:

Device# **clear flow monitor name FLOW-MONITOR-1 cache force-export**

The following example clears the statistics for the flow monitor named FLOW-MONITOR-1:

Device# **clear flow monitor name FLOW-MONITOR-1 statistics**

## <span id="page-9-0"></span>**clear snmp stats hosts**

To clear the NMS IP address, the number of times an NMS polls the agent, and the timestamp of polling, use the **clear snmp stats hosts** command in privileged EXEC mode.

**clear snmp stats hosts**

**Syntax Description** This command has no arguments or keywords.

**Command Default** The details of the SNMP managers polled to the SNMP agent is stored in the system.

**Command Modes** Privileged EXEC (#)

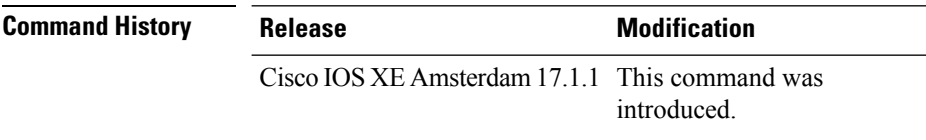

**Usage Guidelines** Use the **clear snmp stats hosts** command to delete all the entries polled to the SNMP agent.

The following is sample output of the **clear snmp stats hosts** command.

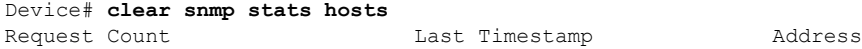

## <span id="page-10-0"></span>**collect**

To configure non-key fields for the flow monitor record and to enable capturing the values in the fields for the flow created with the record, use the **collect** command in flow record configuration mode.

**collect** {**counter** | **interface** | **timestamp** | **transport**}

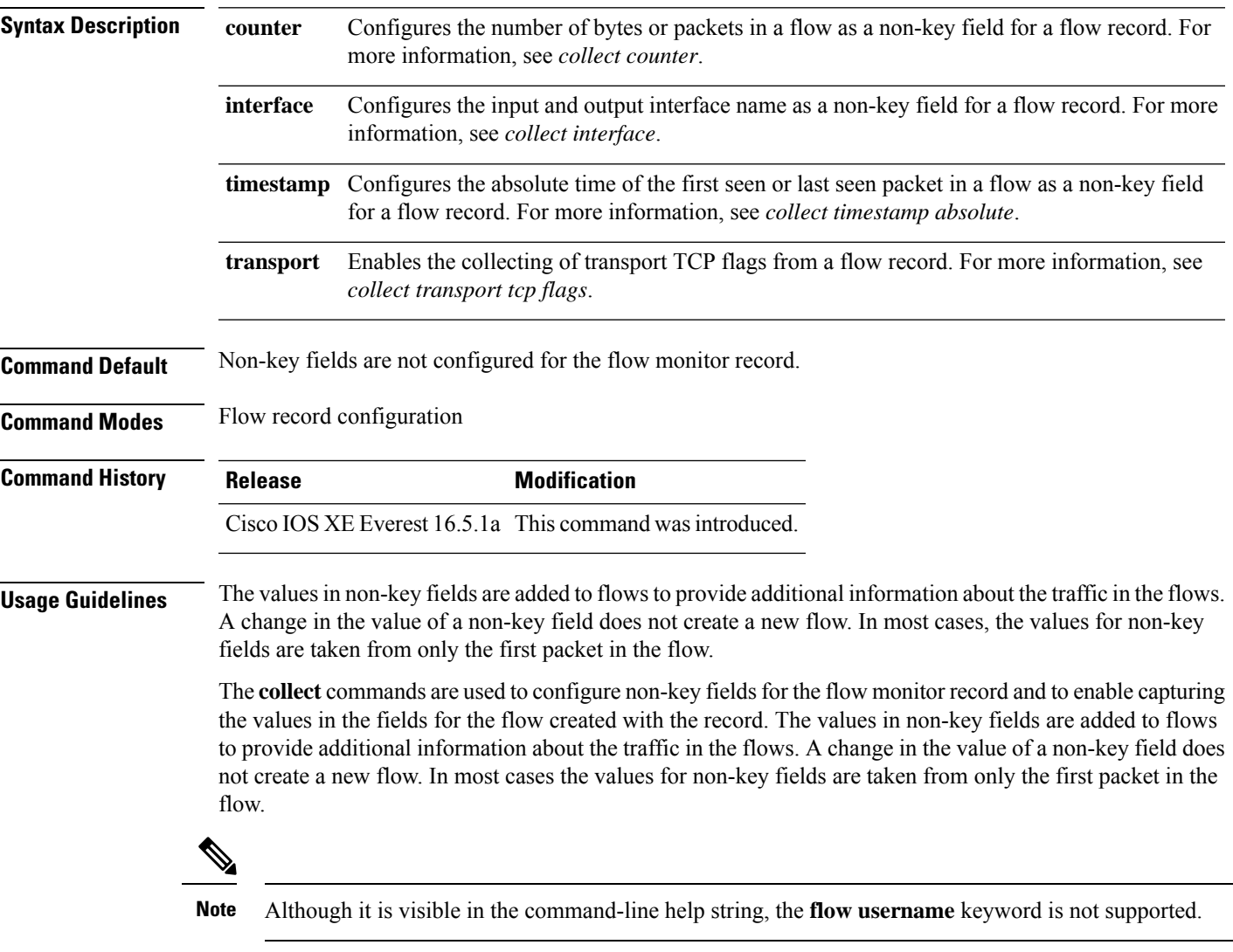

The following example configures the total number of bytes in the flows as a non-key field:

Device(config)# **flow record FLOW-RECORD-1** Device(config-flow-record)# **collect counter bytes long**

## <span id="page-11-0"></span>**collect counter**

To configure the number of bytes or packets in a flow as a non-key field for a flow record, use the **collect counter** command in flow record configuration mode. To disable the use of the number of bytes or packets in a flow (counters) as a non-key field for a flow record, use the **no** form of this command.

**Command Default** The number of bytes or packets in a flow is not configured as a non-key field.

**Command Modes** Flow record configuration

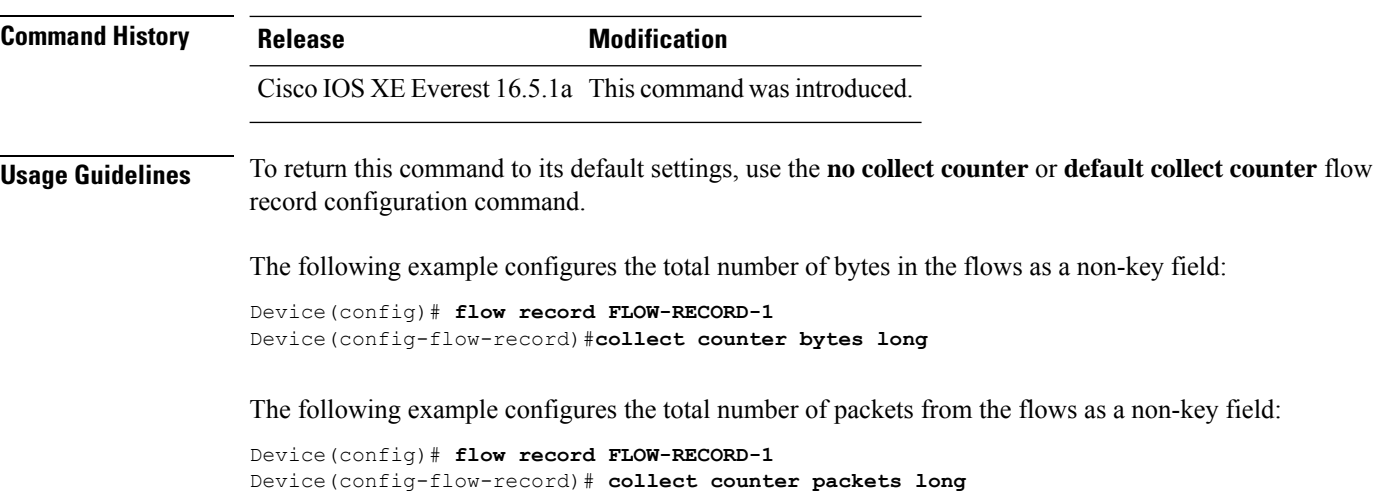

### <span id="page-12-0"></span>**collect flow sampler**

To configure a flow sampler ID as a non-key field for the record, use the **collect flow sampler** command in flow record configuration mode. To disable the use of the flow sampler ID number as a non-key field for a flow record, use the **no** form of this command.

**collect flow sampler no collect flow sampler**

**Syntax Description** This command has no arguments or keywords.

**Command Default** The flow sampler is not configured as non-key fields.

**Command Modes** Flow record configuration (config-flow-record)

flow.

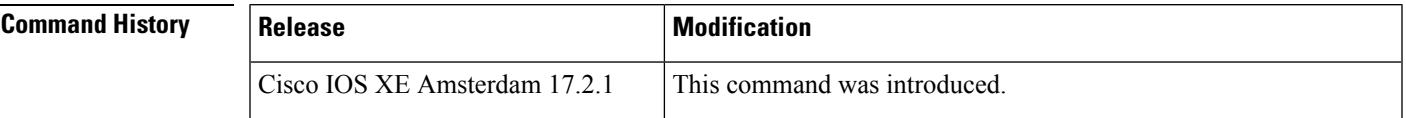

**Usage Guidelines** The **collect** commands are used to configure non-key fields for the flow monitor record and to enable capturing the values in the fields for the flow created with the record. The values in non-key fields are added to flows to provide additional information about the traffic in the flows. A change in the value of a non-key field does not create a new flow. In most cases the values for non-key fields are taken from only the first packet in the

> The **collect flow sampler** command is useful when more than one flow sampler is being used with different sampling rates. The non-key field contains the ID of the flow sampler used to monitor the flow.

**Examples** The following example shows how to configure the ID of the flow sampler that is assigned to the flow as a non-key field:

> Device> **enable** Device# **confgure terminal** Device(config)# **flow record FLOW-RECORD-1** Device(config-flow-record)# **collect flow sampler**

#### **Related Commands**

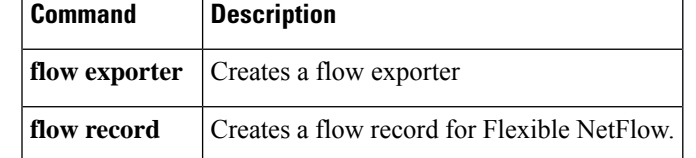

### <span id="page-13-0"></span>**collect interface**

To configure the input interface name as a non-key field for a flow record, use the **collect interface** command in flow record configuration mode. To disable the use of the input interface as a non-key field for a flow record, use the **no** form of this command.

**collect interface input no collect interface input**

**Syntax Description** input Configures the input interface name as a non-key field and enables collecting the input interface from the flows. **Command Default** The input interface name is not configured as a non-key field. **Command Modes** Flow record configuration **Command History Release Modification** Cisco IOS XE Everest 16.5.1a This command wasintroduced. **Usage Guidelines** The Flexible NetFlow **collect** commands are used to configure non-key fields for the flow monitor record and to enable capturing the values in the fields for the flow created with the record. The values in non-key fields are added to flows to provide additional information about the traffic in the flows. A change in the value of a non-key field does not create a new flow. In most cases, the values for non-key fields are taken from only the first packet in the flow. To return this command to its default settings, use the **no collect interface** or **default collect interface** flow record configuration command. The following example configures the input interface as a non-key field: Device(config)# **flow record FLOW-RECORD-1**

Device(config-flow-record)# **collect interface input**

## <span id="page-14-0"></span>**collect ipv4 destination**

To configure the IPv4 destination as a non-key field for a flow record, use the **collect ipv4 destination** command in flow record configuration mode. To disable the use of an IPv4 destination field as a non-key field for a flow record, use the **no** form of this command.

**collect ipv4 destination** {**mask** | **prefix**} [**minimum-mask** *mask*] **no collect ipv4 destination** {**mask** | **prefix**} [**minimum-mask** *mask*]

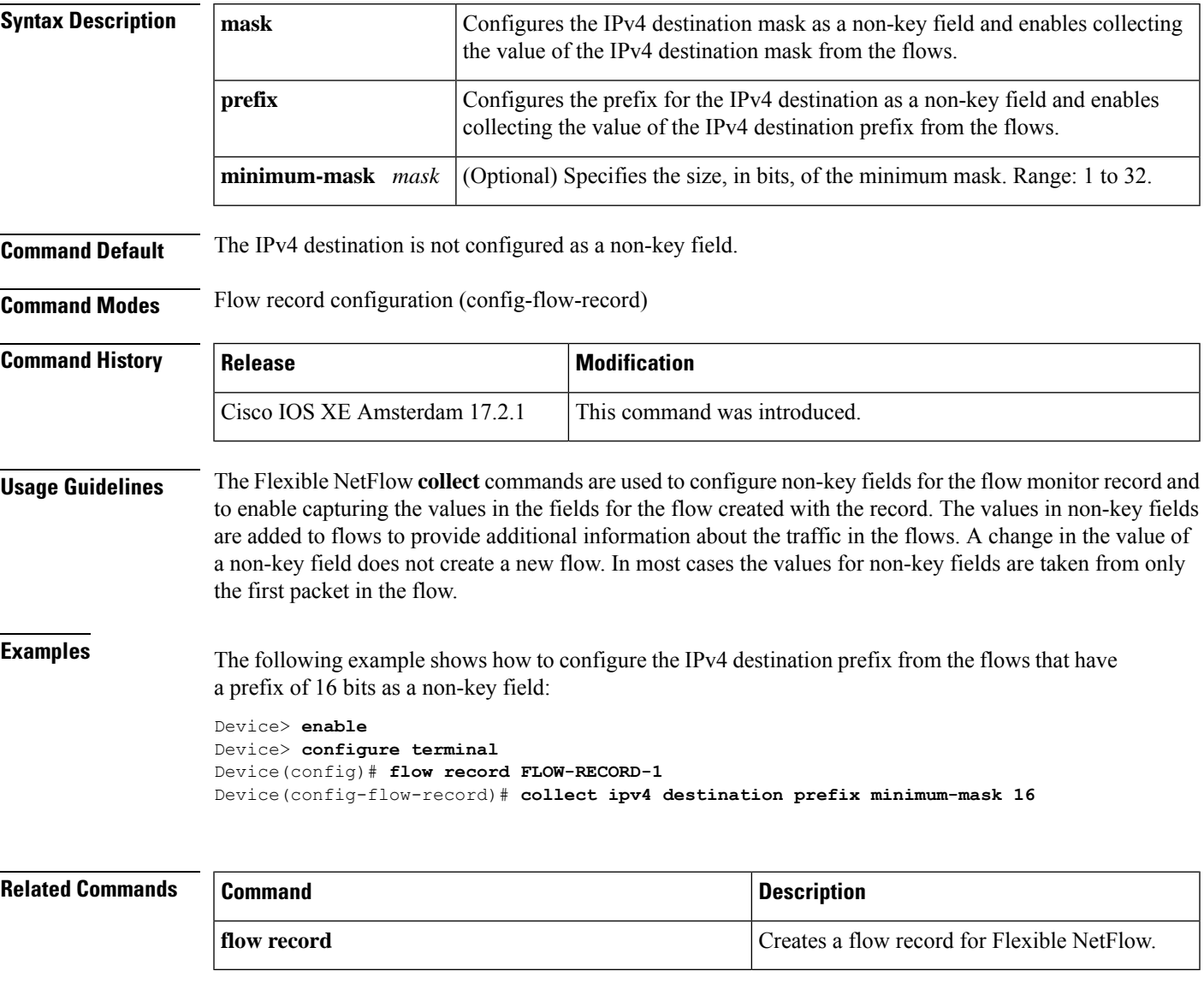

## <span id="page-15-0"></span>**collect ipv6 destination**

To configure the IPv6 destination as a non-key field for a flow record, use the **collect ipv6 destination** command in flow record configuration mode. To disable the use of an IPv6 destination field as a non-key field for a flow record, use the **no** form of this command.

**collect ipv6 destination** { **mask** | **prefix** } [ **minimum-mask** *mask* ] **no collect ipv6 destination** { **mask** | **prefix** } [ **minimum-mask** *mask* ]

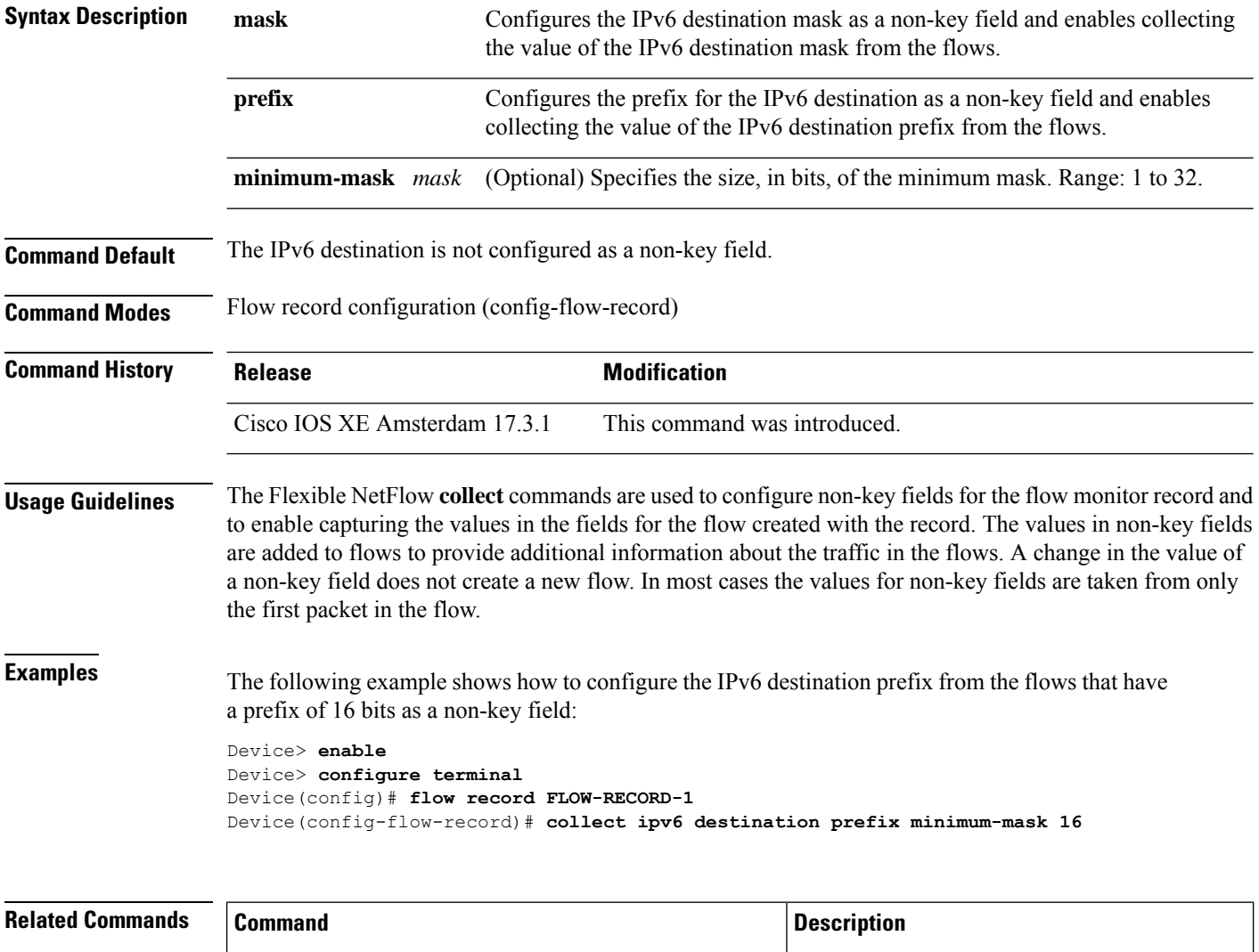

**flow record record** *creates a flow record for Flexible NetFlow.* 

## <span id="page-16-0"></span>**collect ipv4 source**

To configure the IPv4 source as a non-key field for a flow record, use the **collect ipv4 source** command in flow record configuration mode. To disable the use of the IPv4 source field as a non-key field for a flow record, use the **no** form of this command.

**collect ipv4 source** {**mask** | **prefix**} [**minimum-mask** *mask*] **no collect ipv4 source** {**mask** | **prefix**} [**minimum-mask** *mask*]

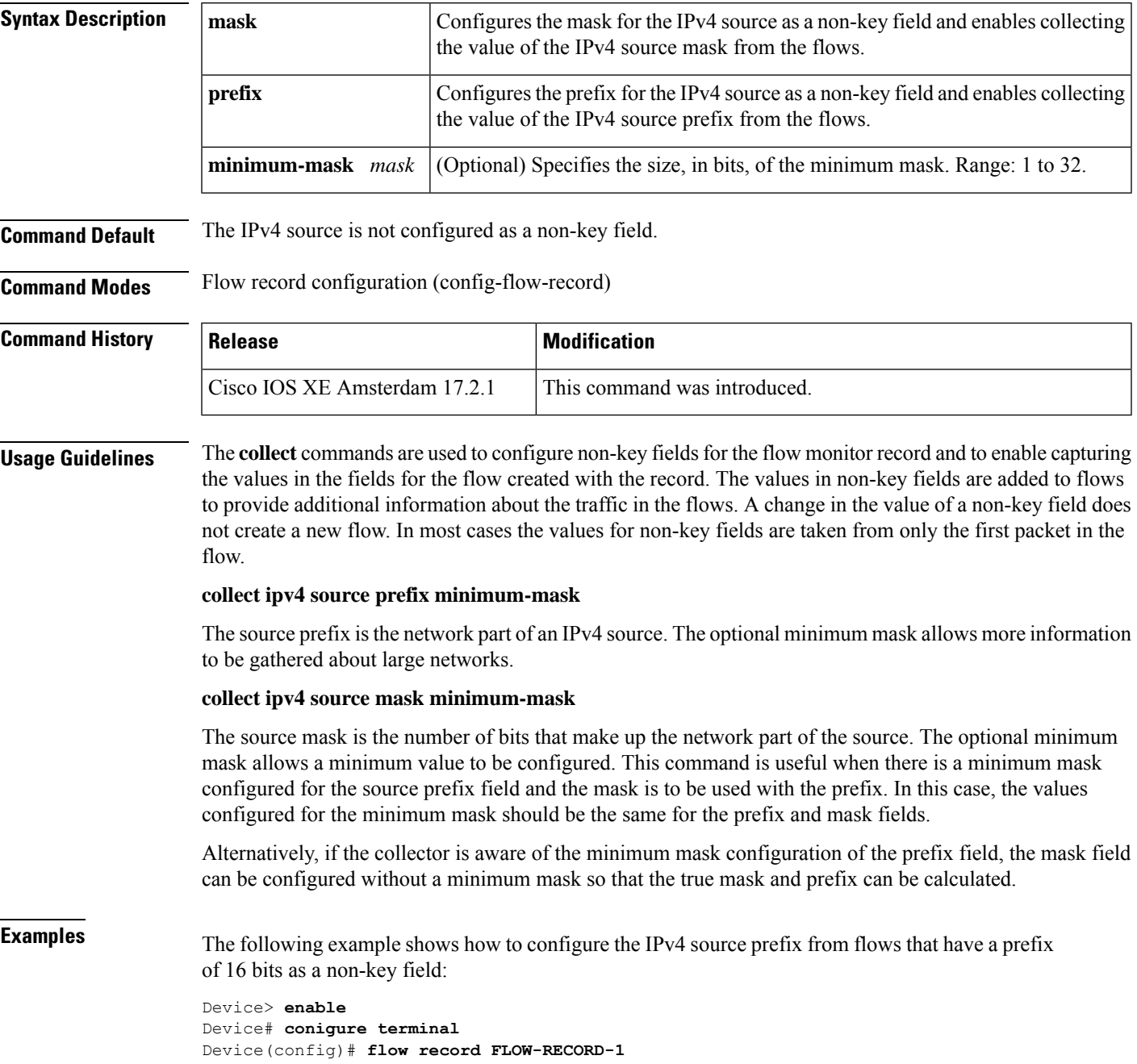

Device(config-flow-record)# **collect ipv4 source prefix minimum-mask 16**

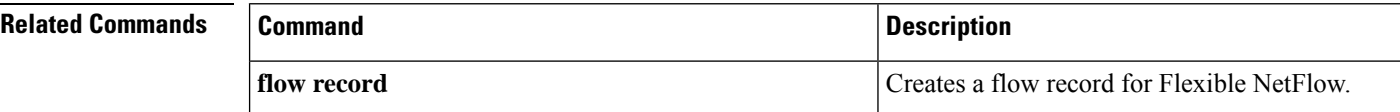

i.

## <span id="page-18-0"></span>**collect ipv6 source**

To configure the IPv6 source as a non-key field for a flow record, use the **collect ipv6 source** command in flow record configuration mode. To disable the use of the IPv6 source field as a non-key field for a flow record, use the **no** form of this command.

**collect ipv6 source** { **mask** | **prefix** } [ **minimum-mask** *mask* ] **no collect ipv6 source** { **mask** | **prefix** } [ **minimum-mask** *mask* ]

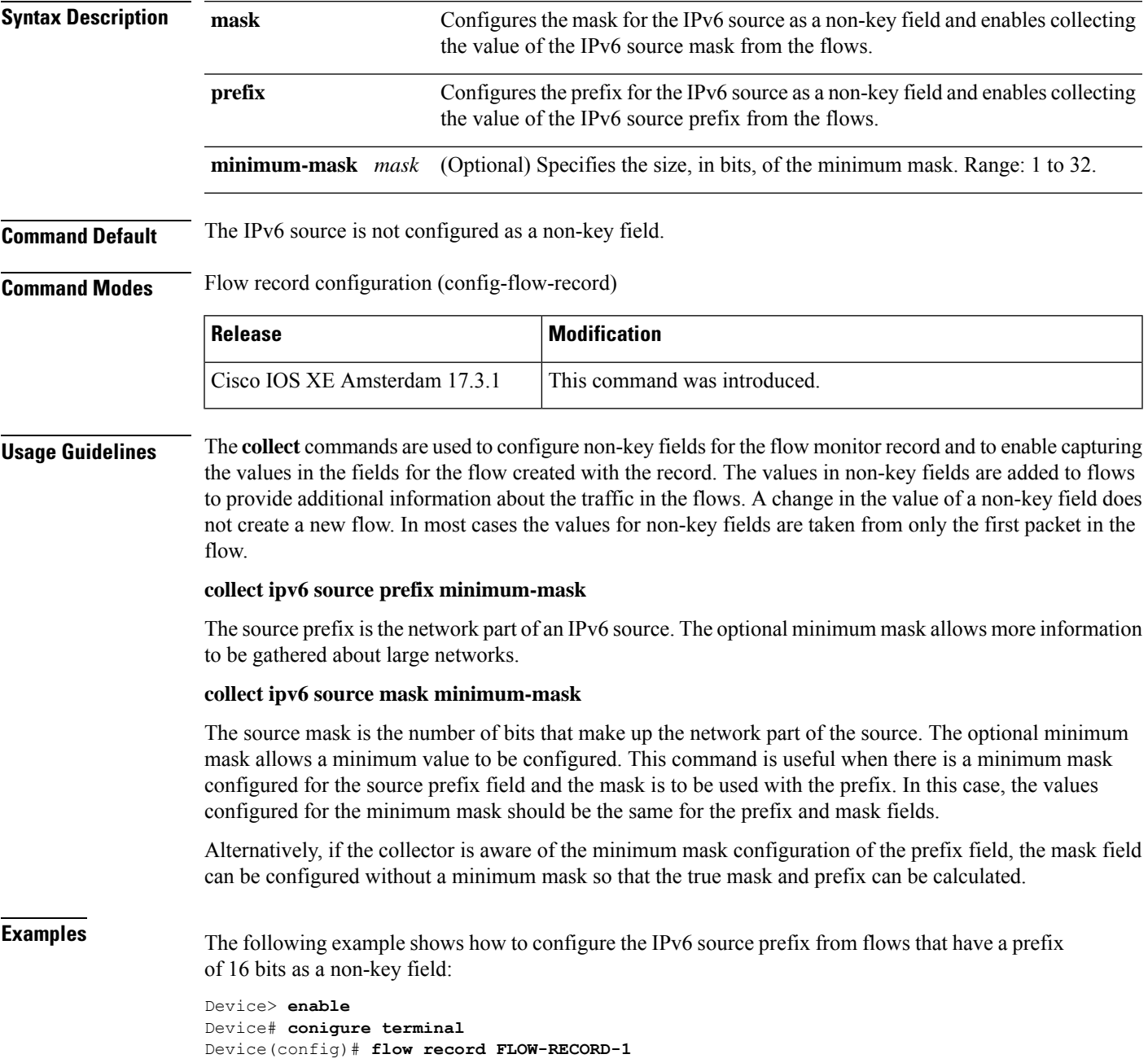

 $\mathbf I$ 

Device(config-flow-record)# **collect ipv6 source prefix minimum-mask 16**

#### <span id="page-20-0"></span>**collect timestamp absolute**

To configure the absolute time of the first seen or last seen packet in a flow as a non-key field for a flow record, use the **collect timestamp absolute** command in flow record configuration mode. To disable the use of the first seen or last seen packet in a flow as a non-key field for a flow record, use the **no** form of this command.

**collect timestamp absolute** {**first** | **last**} **no collect timestamp absolute** {**first** | **last**}

**Syntax Description** first Configures the absolute time of the first seen packet in a flow as a non-key field and enables collecting time stamps from the flows. **first** Configures the absolute time of the last seen packet in a flow as a non-key field and enables collecting time stamps from the flows. **last Command Default** The absolute time field is not configured as a non-key field. **Command Modes** Flow record configuration **Command History Release Modification** Cisco IOS XE Everest 16.5.1a This command wasintroduced. **Usage Guidelines** The **collect** commands are used to configure non-key fields for the flow monitor record and to enable capturing the values in the fields for the flow created with the record. The values in non-key fields are added to flows to provide additional information about the traffic in the flows. A change in the value of a non-key field does not create a new flow. In most cases the values for non-key fields are taken from only the first packet in the flow. The following example configures time stamps based on the absolute time of the first seen packet in a flow as a non-key field: Device(config)# **flow record FLOW-RECORD-1** Device(config-flow-record)# **collect timestamp absolute first** The following example configures time stamps based on the absolute time of the last seen packet in a flow as a non-key field:

```
Device(config)# flow record FLOW-RECORD-1
Device(config-flow-record)# collect timestamp absolute last
```
#### <span id="page-21-0"></span>**collect transport tcp flags**

To enable the collecting of transport TCP flags from a flow, use the **collect transport tcp flags** command in flow record configuration mode. To disable the collecting of transport TCP flags from the flow, use the **no** form of this command.

#### **collect transport tcp flags no collect transport tcp flags**

**Syntax Description** This command has no arguments or keywords.

**Command Default** The transport layer fields are not configured as a non-key field.

**Command Modes** Flow record configuration

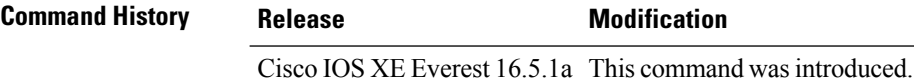

**Usage Guidelines** The values of the transport layer fields are taken from all packets in the flow. You cannot specify which TCP flag to collect. You can only specify to collect transport TCP flags. All TCP flags will be collected with this command. The following transport TCP flags are collected:

- **ack—**TCP acknowledgement flag
- **cwr—**TCP congestion window reduced flag
- **ece—**TCP ECN echo flag
- **fin—**TCP finish flag
- **psh—**TCP push flag
- **rst**—TCP reset flag
- **syn—**TCP synchronize flag
- **urg—**TCP urgent flag

To return this command to its default settings, use the**no collect collect transport tcpflags** or**default collect collect transport tcp flags** flow record configuration command.

The following example collects the TCP flags from a flow:

```
Device(config)# flow record FLOW-RECORD-1
Device(config-flow-record)# collect transport tcp flags
```
## <span id="page-22-0"></span>**collect routing next-hop address**

To configure the next-hop address value as a non-key field and enable collecting information regarding the next hop from the flows, use the **collect routing next-hop address** command in flow record configuration mode. To disable the use of one or more of the routing attributes as a non-key field for a flow record, use the **no** form of this command.

#### **collect routing next-hop address ipv4 no collect routing next-hop address ipv4**

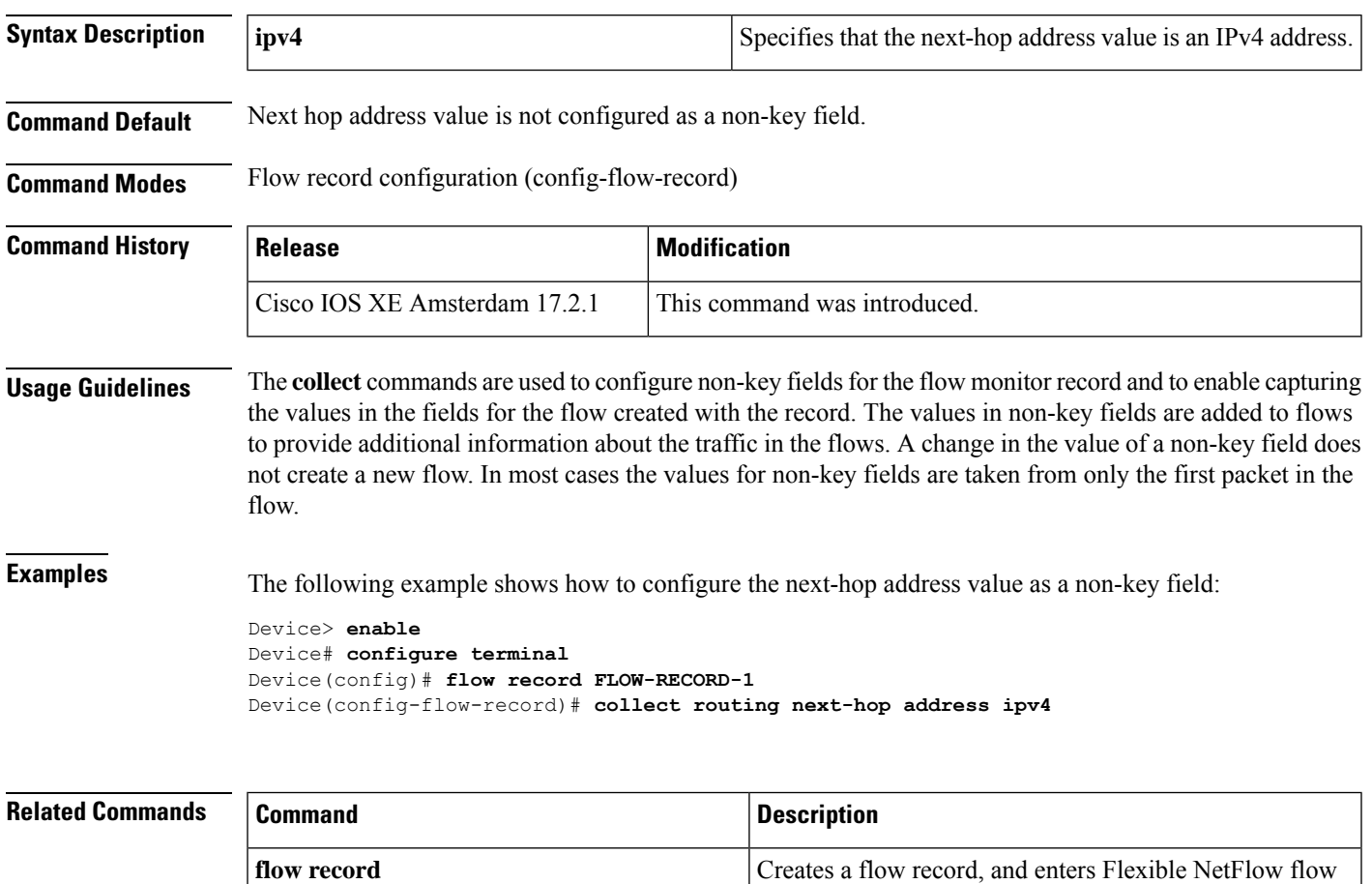

record configuration mode.

## <span id="page-23-0"></span>**datalink flow monitor**

To apply aFlexible NetFlow flow monitor to an interface, use the**datalinkflow monitor** command in interface configuration mode. To disable a Flexible NetFlow flow monitor, use the **no** form of this command.

**datalink flow monitor** *monitor-name* **sampler** *sampler-name* **input no datalink flow monitor** *monitor-name* **sampler** *sampler-name* **input**

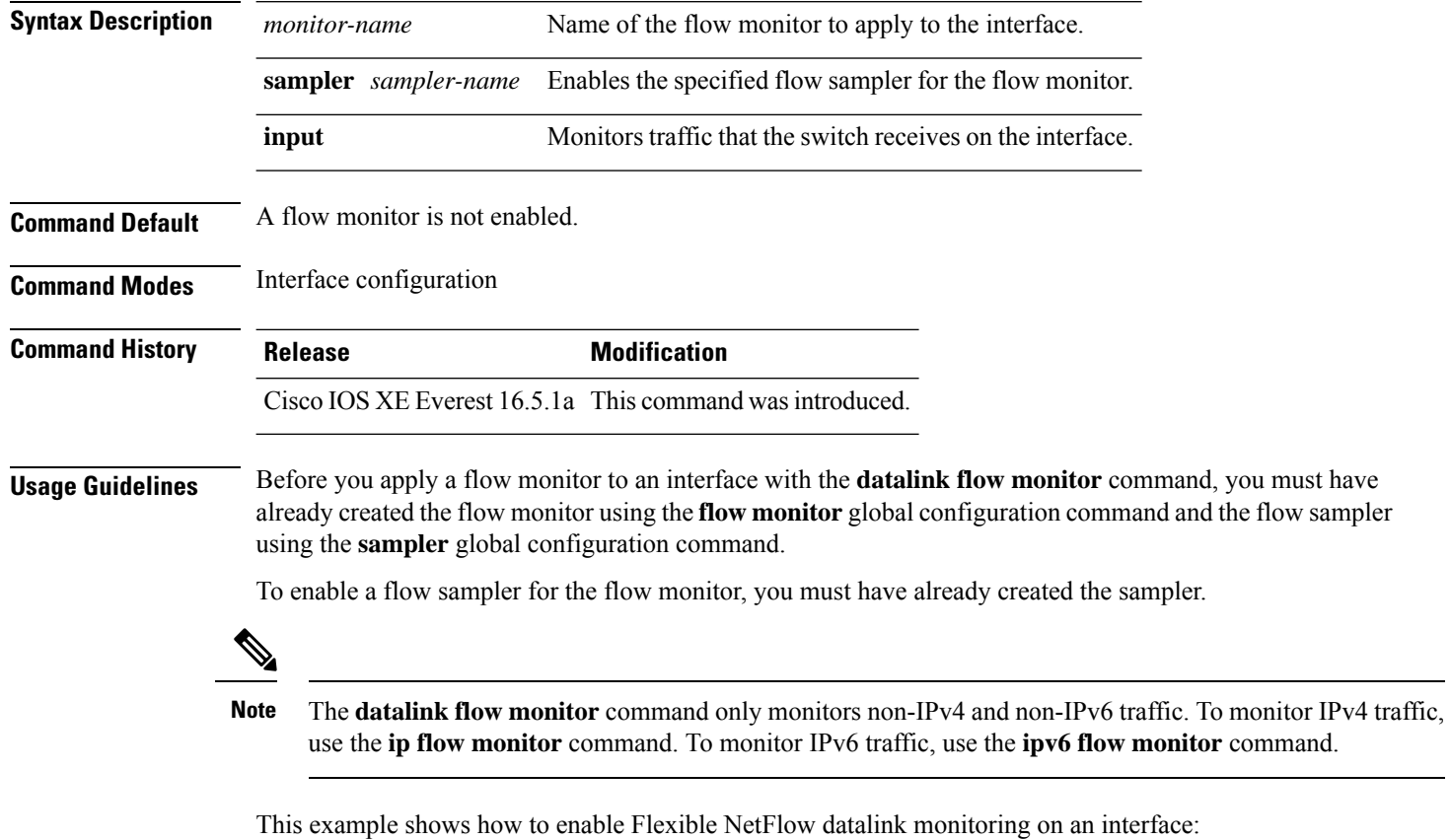

```
Device(config)# interface gigabitethernet1/0/1
Device(config-if)# datalink flow monitor FLOW-MONITOR-1 sampler FLOW-SAMPLER-1 input
```
# <span id="page-24-0"></span>**debug flow exporter**

To enable debugging output for Flexible Netflow flow exporters, use the **debug flow exporter** command in privileged EXEC mode. To disable debugging output, use the **no** form of this command.

**debug flow exporter** [[**name**] *exporter-name*] [{**error** | **event** | **packets** *number*}] **no debug flow exporter** [[**name**] *exporter-name*] [{**error** | **event** | **packets** *number*}]

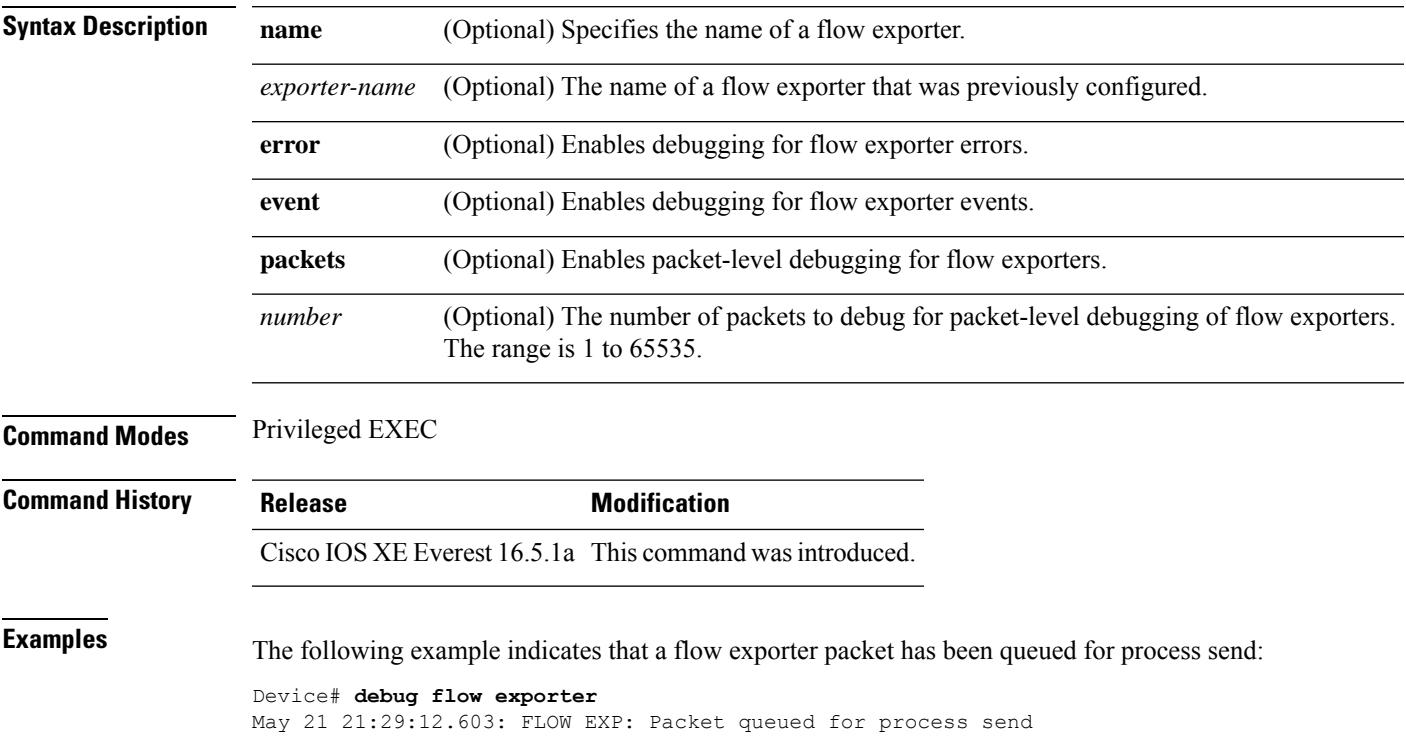

## <span id="page-25-0"></span>**debug flow monitor**

To enable debugging output for Flexible NetFlow flow monitors, use the **debug flow monitor** command in privileged EXEC mode. To disable debugging output, use the **no** form of this command.

**debug flow monitor** [{**error** | [**name**] *monitor-name* [{**cache** [**error**] | **error** | **packets** *packets*}]}] **no debug flow monitor** [{**error** | [**name**] *monitor-name* [{**cache** [**error**] | **error** | **packets** *packets*}]}]

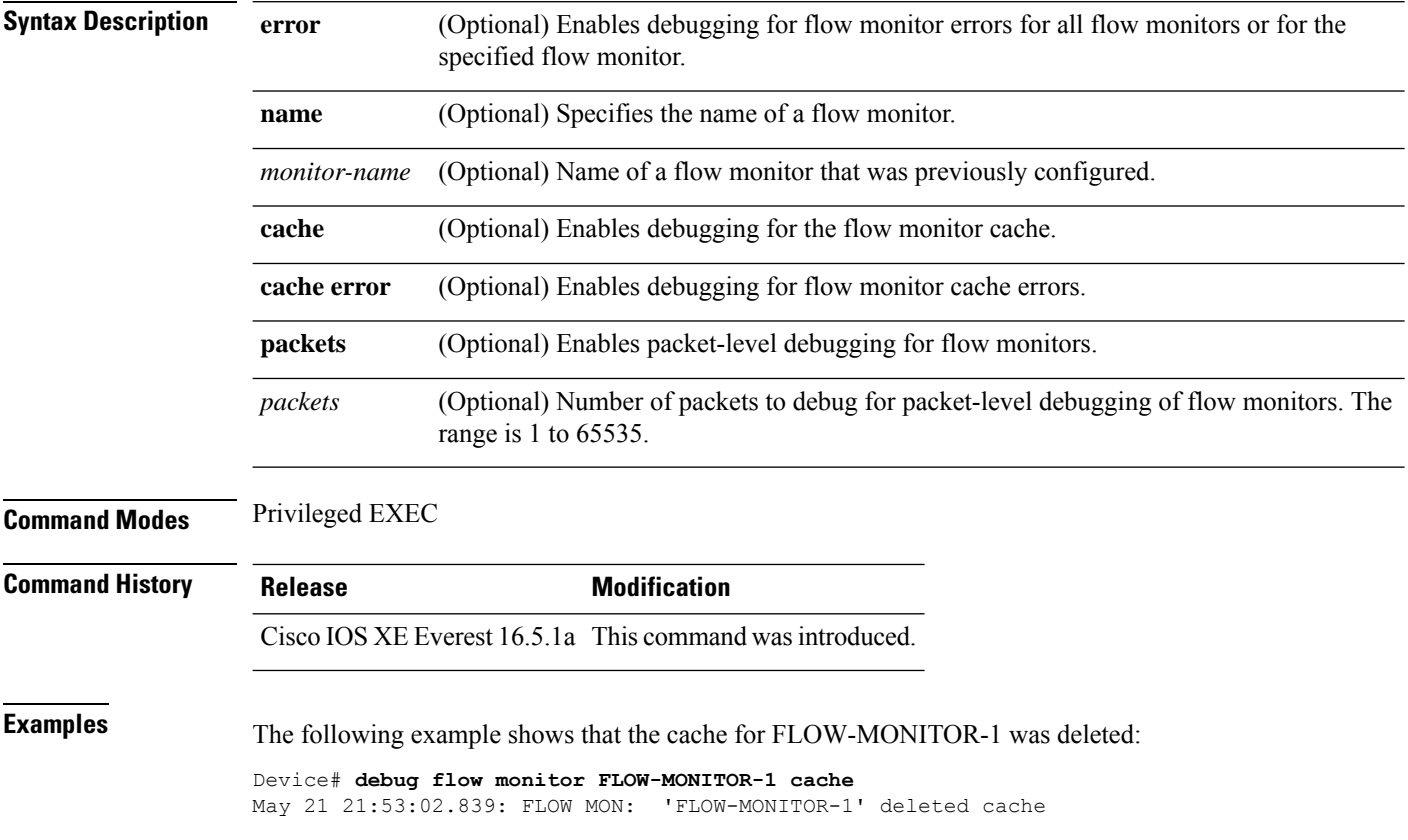

## <span id="page-26-0"></span>**debug flow record**

To enable debugging output for Flexible NetFlow flow records, use the **debug flow record** command in privileged EXEC mode. To disable debugging output, use the **no** form of this command.

**debug flow record** [{[**name**] *record-name* | **options** {**sampler-table**} | [{**detailed** | **error**}]}] **no debug flow record** [{[**name**] *record-name* | **options** {**sampler-table**} | [{**detailed** | **error**}]}]

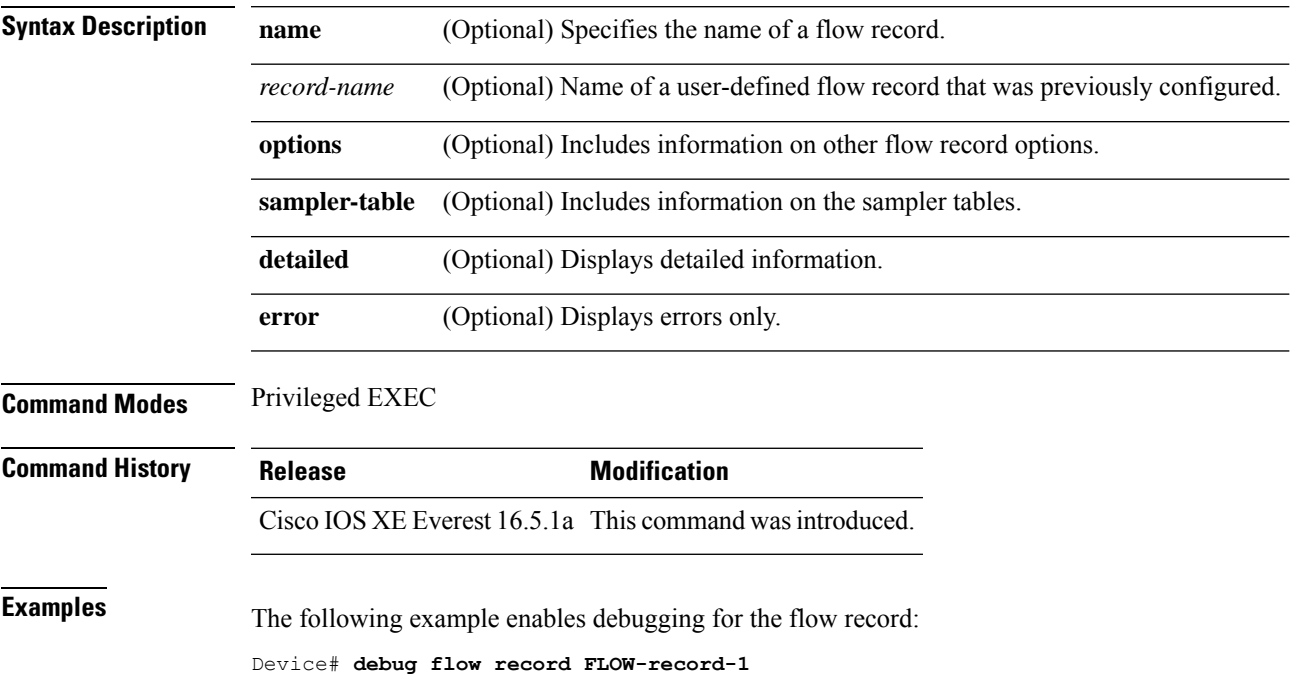

### <span id="page-27-0"></span>**debug sampler**

To enable debugging output for Flexible NetFlow samplers, use the **debug sampler** command in privileged EXEC mode. To disable debugging output, use the **no** form of this command.

**debug sampler** [{**detailed** | **error** | [**name**] *sampler-name* [{**detailed** | **error** | **sampling** *samples*}]}] **no debug sampler** [{**detailed** | **error** | [**name**] *sampler-name* [{**detailed** | **error** | **sampling**}]}]

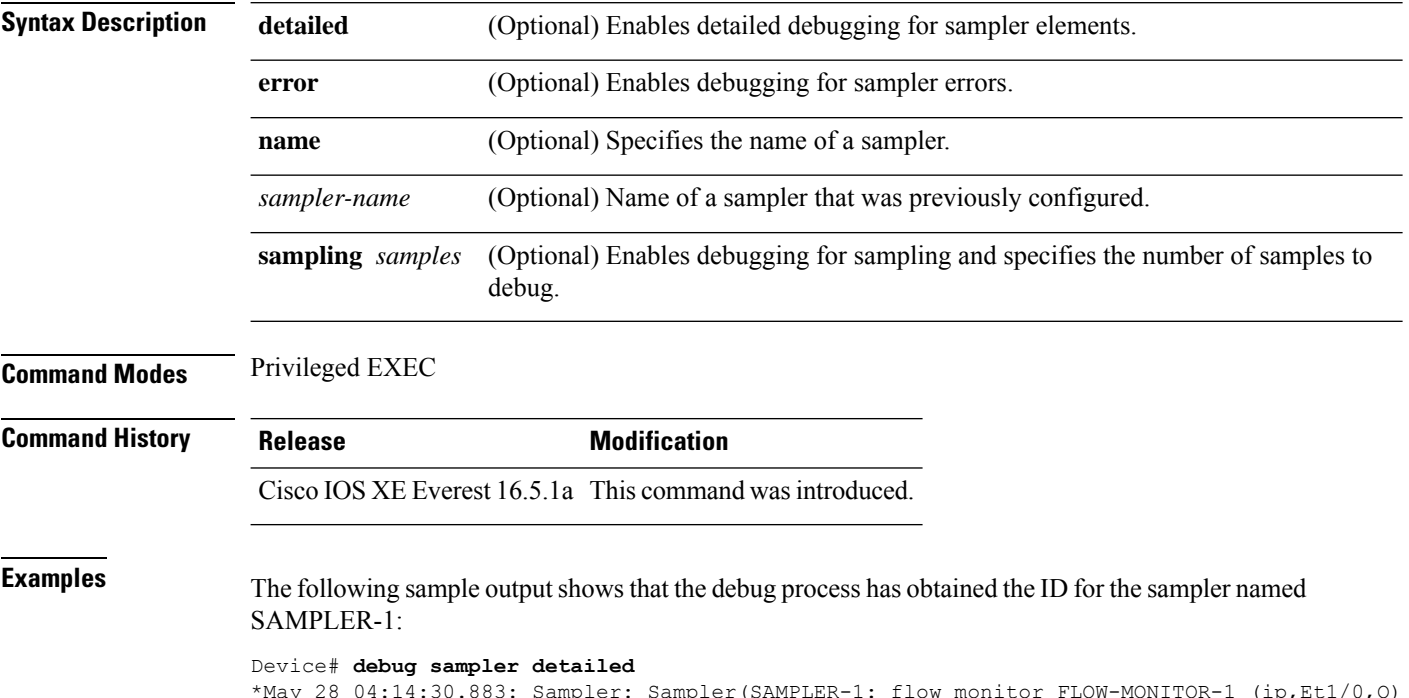

\*May 28 04:14:30.883: Sampler: Sampler(SAMPLER-1: flow monitor FLOW-MONITOR-1 (ip,Et1/0,O) get ID succeeded:1 \*May 28 04:14:30.971: Sampler: Sampler(SAMPLER-1: flow monitor FLOW-MONITOR-1 (ip,Et0/0,I) get ID succeeded:1

## <span id="page-28-0"></span>**description**

To configure a description for a flow monitor, flow exporter, or flow record, use the **description** command in the appropriate configuration mode. To remove a description, use the **no** form of this command.

**description** *description* **no description** *description*

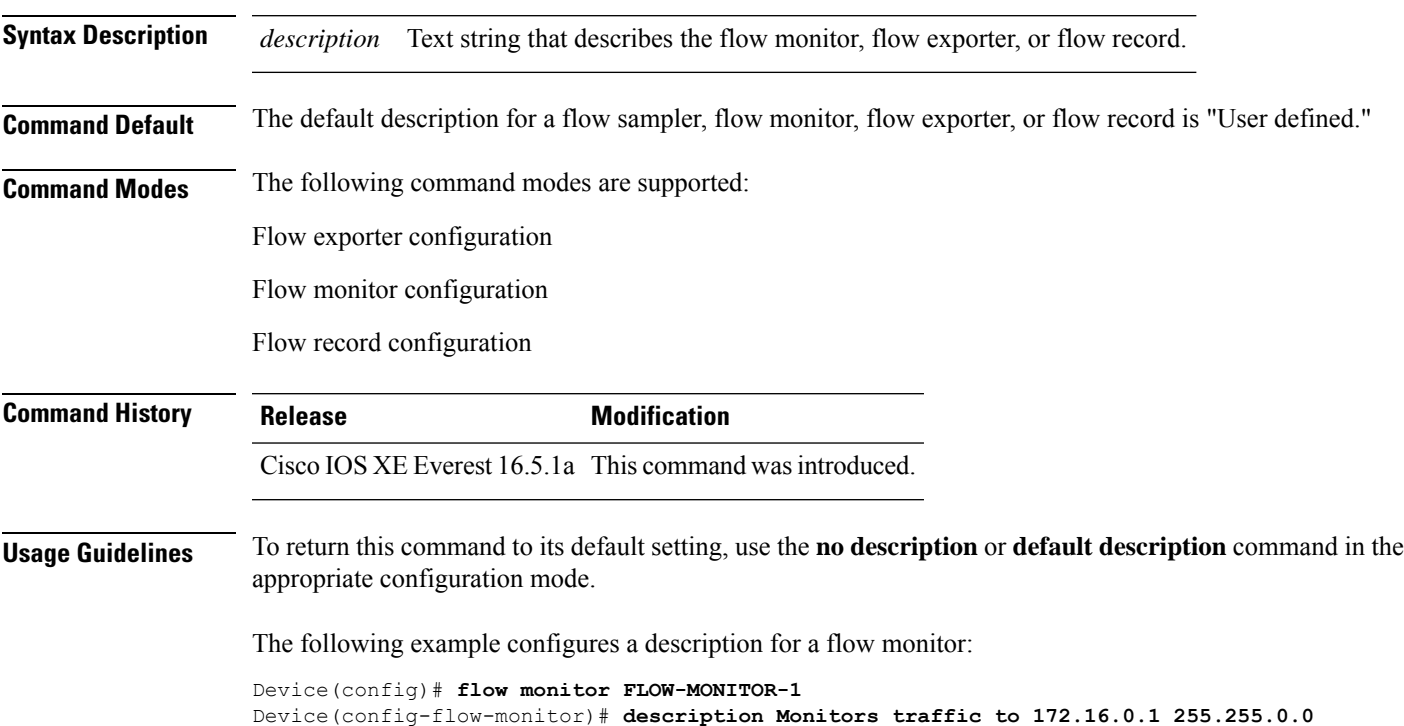

## <span id="page-29-0"></span>**description (ERSPAN)**

To describe an Encapsulated Remote Switched Port Analyzer (ERSPAN) source session, use the **description** command in ERSPAN monitor source session configuration mode. To remove a description, use the **no** form of this command.

**description** *description* **no description**

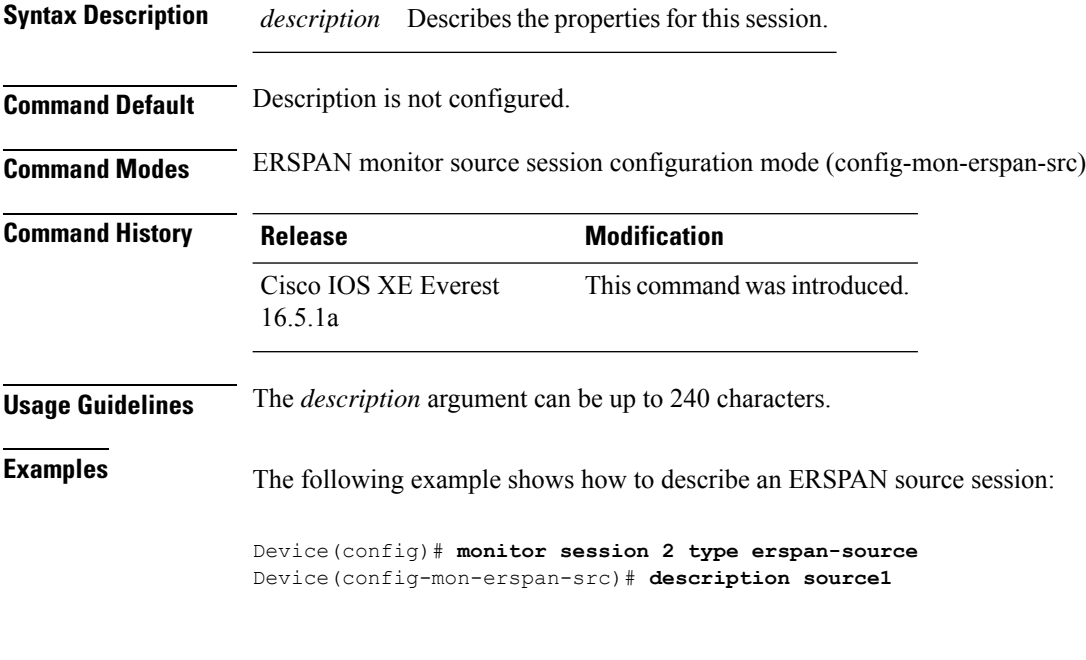

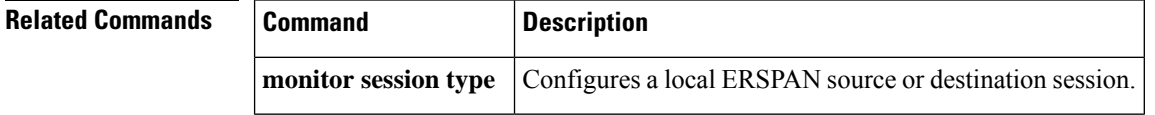

## <span id="page-30-0"></span>**destination (ERSPAN)**

To configure an Encapsulated Remote Switched Port Analyzer (ERSPAN) source session destination and specify destination properties, use the**destination** command in ERSPAN monitorsource session configuration mode. To remove a destination session, use the **no** form of this command.

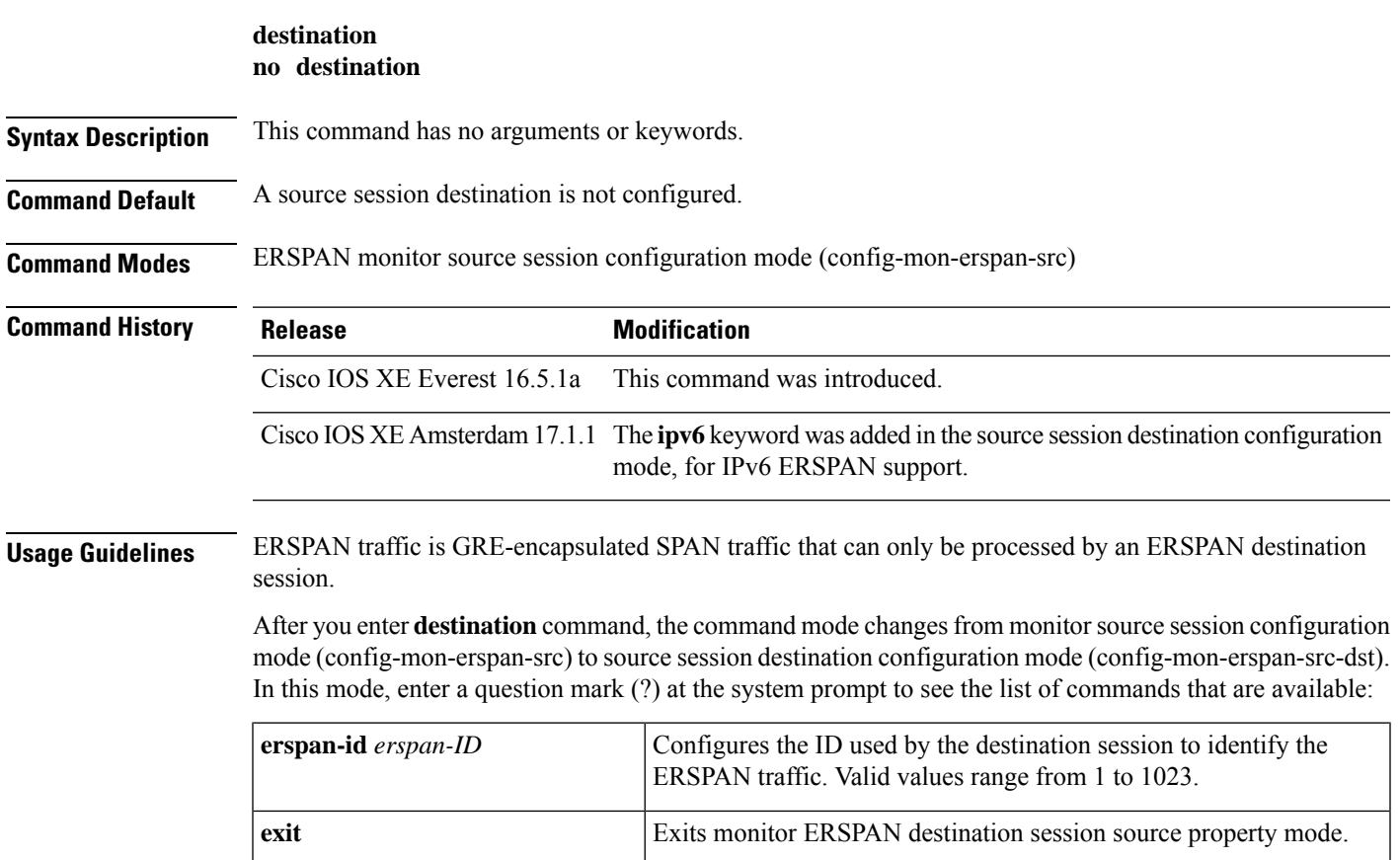

I

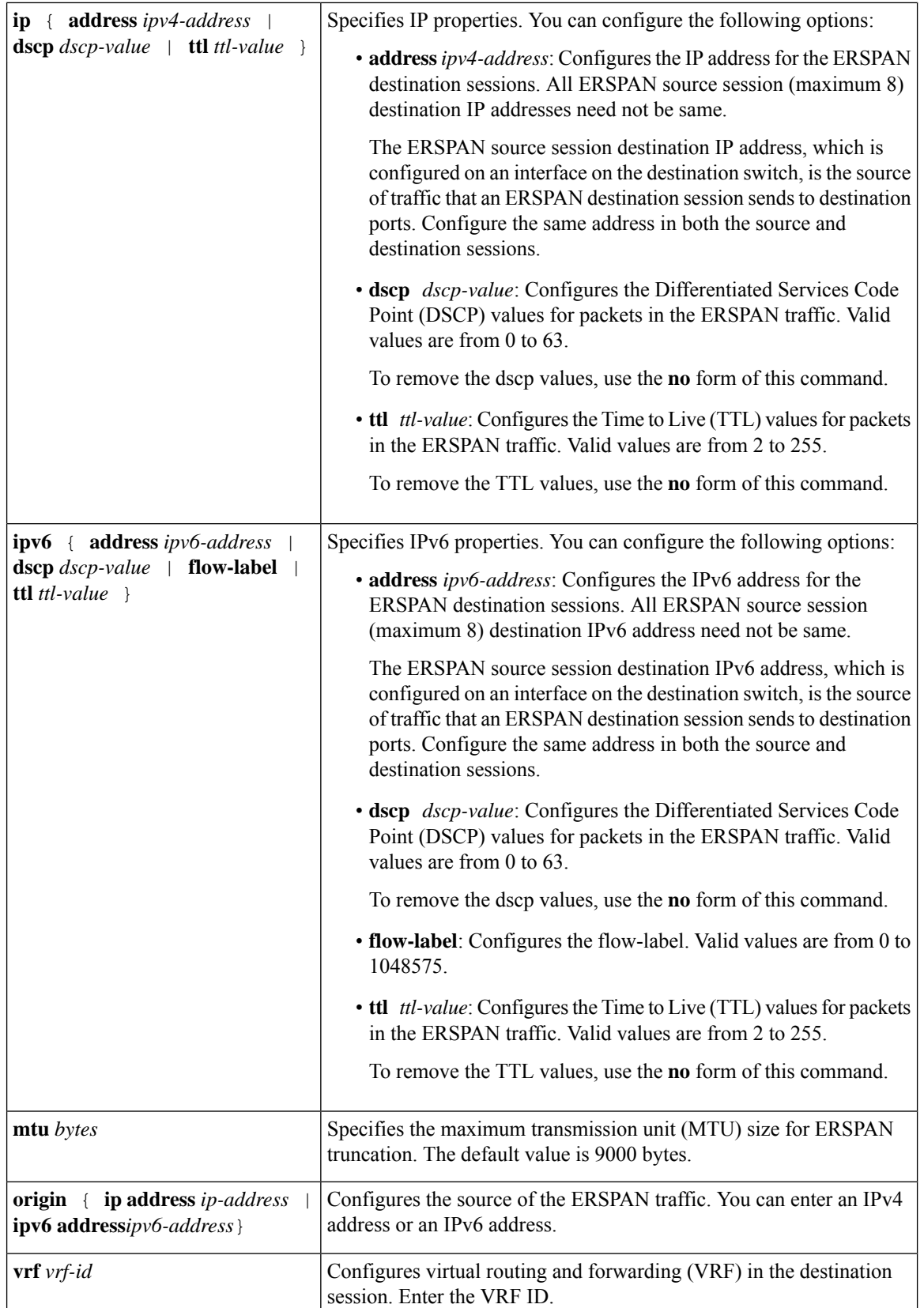

ERSPAN traffic is GRE-encapsulated SPAN traffic that can only be processed by an ERSPAN destination session.

**Examples** The following examples show how to configure an ERSPAN source session destination, enter the ERSPAN monitor destination session configuration mode, and configure the various properties.

The following example specifies the destination property **ip**:

```
Device(config)# monitor session 2 type erspan-source
Device(config-mon-erspan-src)# destination
Device(config-mon-erspan-src-dst)#ip address 10.1.1.1
Device(config-mon-erspan-src-dst)#
```
The following example shows how to configure an ERSPAN ID for a destination session:

```
Device(config)# monitor session 2 type erspan-source
Device(config-mon-erspan-src)# destination
Device(config-mon-erspan-src-dst)# erspan-id 3
```
The following example shows how to configure DSCP value for ERSPAN traffic:

```
Device(config)# monitor session 2 type erspan-source
Device(config-mon-erspan-src)# destination
Device(config-mon-erspan-src-dst)# ip dscp 15
```
The following example shows how to configure TTL value for ERSPAN traffic:

```
Device(config)# monitor session 2 type erspan-source
Device(config-mon-erspan-src)# destination
Device(config-mon-erspan-src-dst)# ip ttl 32
```
The following example specifies the destination property **ipv6**:

```
Device(config)# monitor session 3 type erspan-source
Device(config-mon-erspan-src)# destination
Device(config-mon-erspan-src-dst)#ipv6 address 2001:DB8::1
Device(config-mon-erspan-src-dst)#
```
The following example shows how to configure DSCP value for ERSPAN traffic IPv6:

```
Device(config)# monitor session 3 type erspan-source
Device(config-mon-erspan-src)# destination
Device(config-mon-erspan-src-dst)# ipv6 dscp 10
```
The following example shows how to configure flow-label value for ERSPAN traffic IPv6:

```
Device(config)# monitor session 3 type erspan-source
Device(config-mon-erspan-src)# destination
Device(config-mon-erspan-src-dst)# ipv6 flow-label 6
```
The following example shows how to configure TTL value for ERSPAN traffic IPv6:

```
Device(config)# monitor session 3 type erspan-source
Device(config-mon-erspan-src)# destination
Device(config-mon-erspan-src-dst)# ipv6 ttl 32
```
The following example shows how to specify an MTU of 1000 bytes:

```
Device(config)# monitor session 2 type erspan-source
Device(config-mon-erspan-src)# destination
Device(config-mon-erspan-src-dst)# mtu 1000
```
The following example shows how to configure an IP address for an ERSPAN source session:

```
Switch(config)# monitor session 2 type erspan-source
Switch(config-mon-erspan-src)# destination
Switch(config-mon-erspan-src-dst)# origin ip address 192.0.2.1
```
The following example shows how to configure an IPv6 address for an ERSPAN source session:

```
Switch(config)# monitor session 3 type erspan-source
Switch(config-mon-erspan-src)# destination
Switch(config-mon-erspan-src-dst)# origin ipv6 address 2001:DB8:1::1
```
The following example shows how to configure VRF in the destination session:

```
Switch(config)# monitor session 3 type erspan-source
Switch(config-mon-erspan-src)# destination
Switch(config-mon-erspan-src-dst)# vrf vrfexample
```
The following sample output from the **show monitor session all** displays different IP addresses for source session destinations:

```
Device# show monitor session all
Session 1
---------
Type : ERSPAN Source Session
Status : Admin Disabled
Description : session1
Destination IP Address : 10.1.1.1
Session 2
---------
Type : ERSPAN Source Session
Status : Admin Disabled
Description : session2
Destination IP Address : 192.0.2.1
Session 3
---------
Type : ERSPAN Source Session
Status : Admin Disabled
Description : session3
Destination IP Address : 198.51.100.1
Session 4
```
---------

```
Type : ERSPAN Source Session
Status : Admin Disabled
Description : session4
Destination IP Address : 203.0.113.1
Session 5
---------
Type : ERSPAN Source Session
```

```
Status : Admin Disabled
Description : session5
Destination IP Address : 209.165.200.225
```
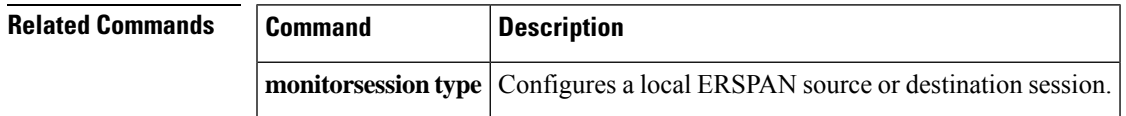

## <span id="page-35-0"></span>**destination**

To configure an export destination for a flow exporter, use the **destination** command in flow exporter configuration mode. To remove an export destination for a flow exporter, use the **no** form of this command.

**destination** {*hostnameip-address*} **no destination** {*hostnameip-address*}

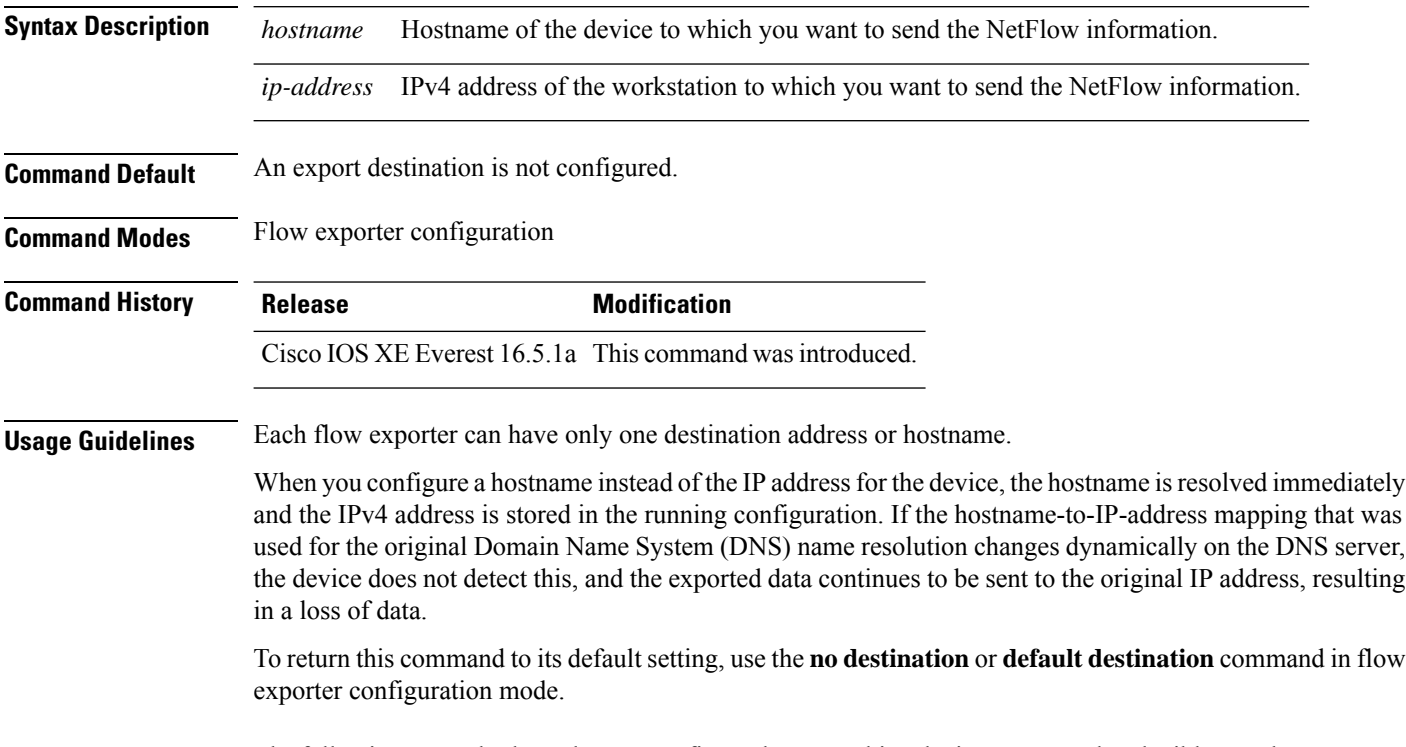

The following example shows how to configure the networking device to export the Flexible NetFlow cache entry to a destination system:

Device(config)# **flow exporter FLOW-EXPORTER-1** Device(config-flow-exporter)# **destination 10.0.0.4**
## **dscp**

 $\mathbf{l}$ 

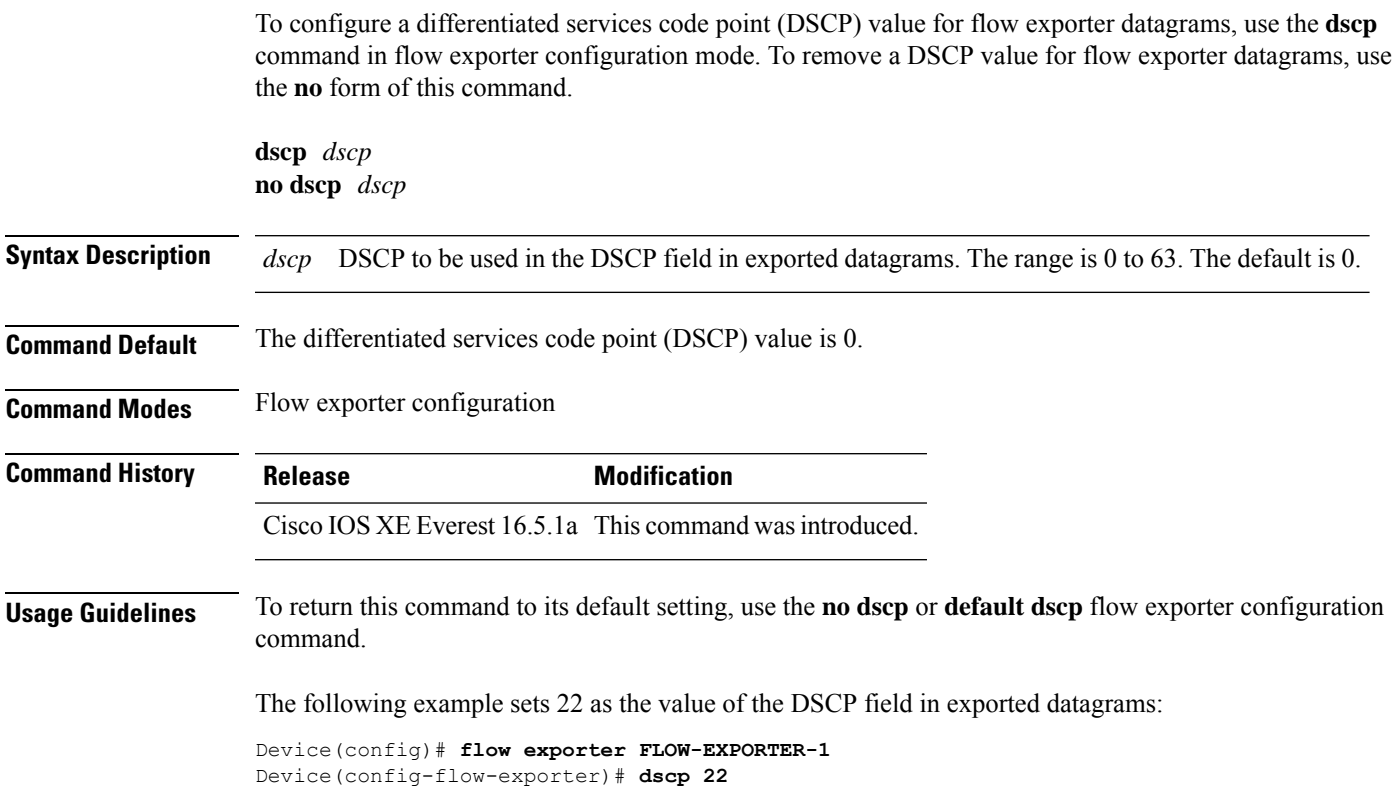

## **et-analytics**

To enter the global et-analytics configuration mode, use the **et-analytics** command in the global configuration mode.

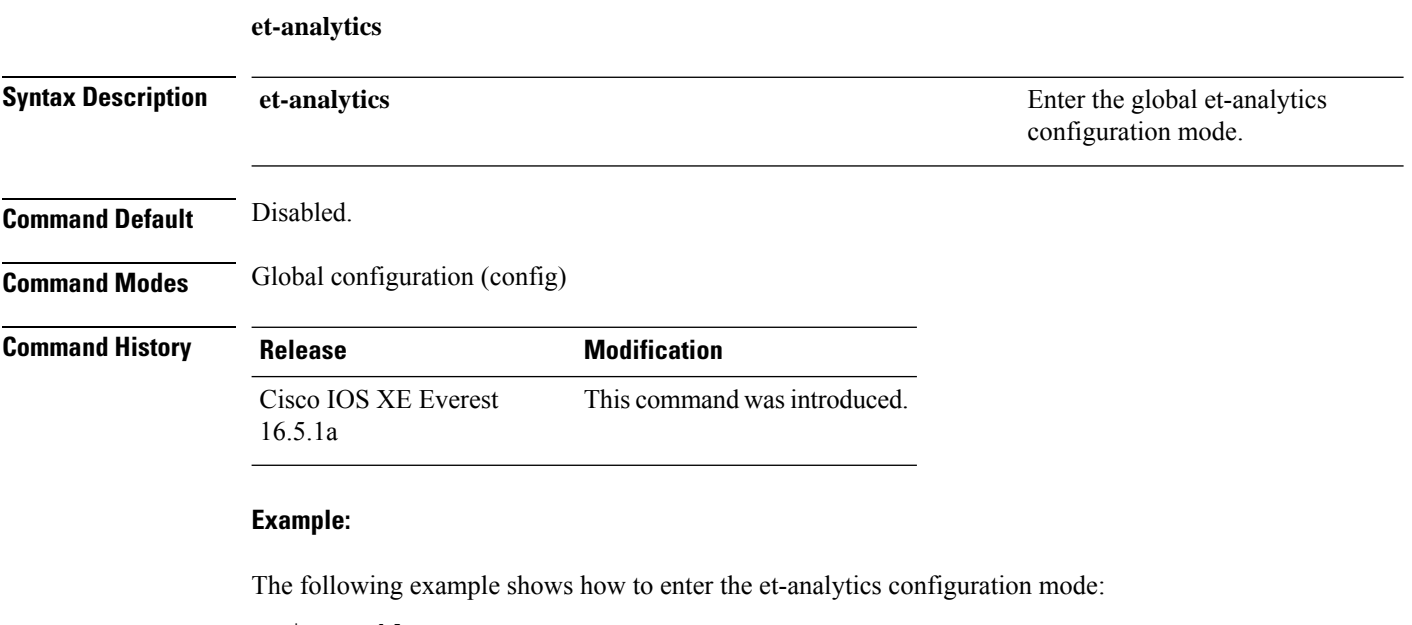

Device>**enable** Device#**configure terminal** Device(config)# **et-analytics**

## **et-analytics enable**

To enable et-analytics configuration on a particular interface, use the **et-analytics enable**command in the interface configuration mode. To disable et-analytics, use the **no** form of the command.

**et-analytics enable no et-analytics enable**

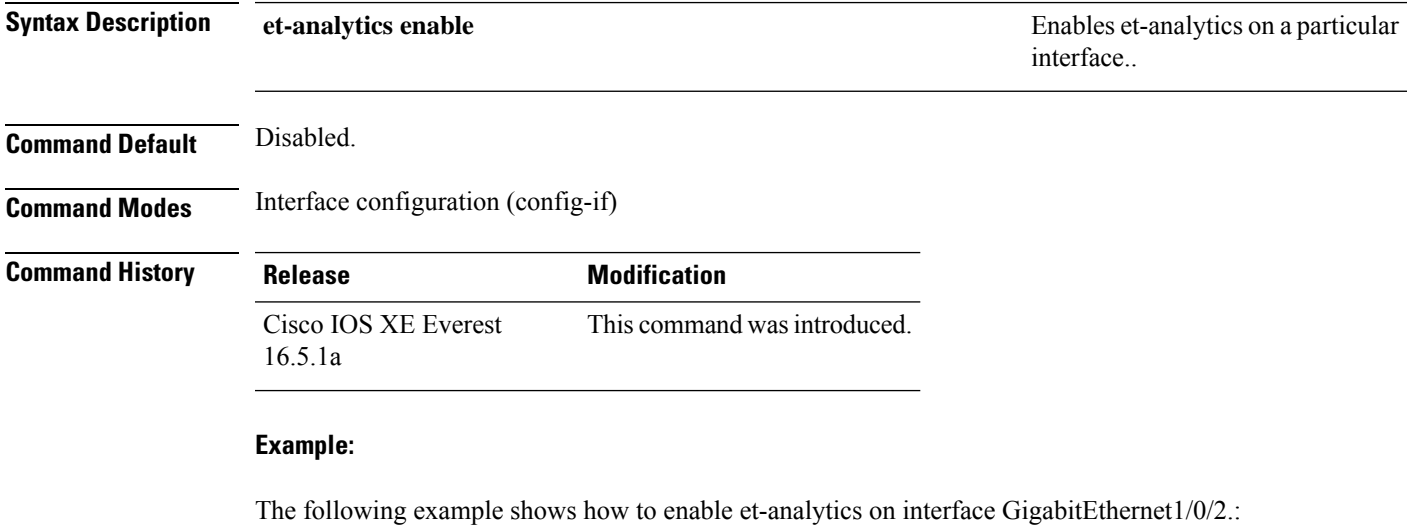

```
Device>enable
Device#configure terminal
Device(config)# interface gi1/0/2
Device(config-if)# et-analytics enable
```
## **event manager applet**

To register an applet with the Embedded Event Manager (EEM) and to enter applet configuration mode, use the **event manager applet** command in global configuration mode. To unregister the applet, use the **no** form of this command.

**event manager applet** *applet-name* [**authorization bypass**] [**class** *class-options*] [**trap**] **no event manager applet** *applet-name* [**authorization bypass**] [**class** *class-options*] [**trap**]

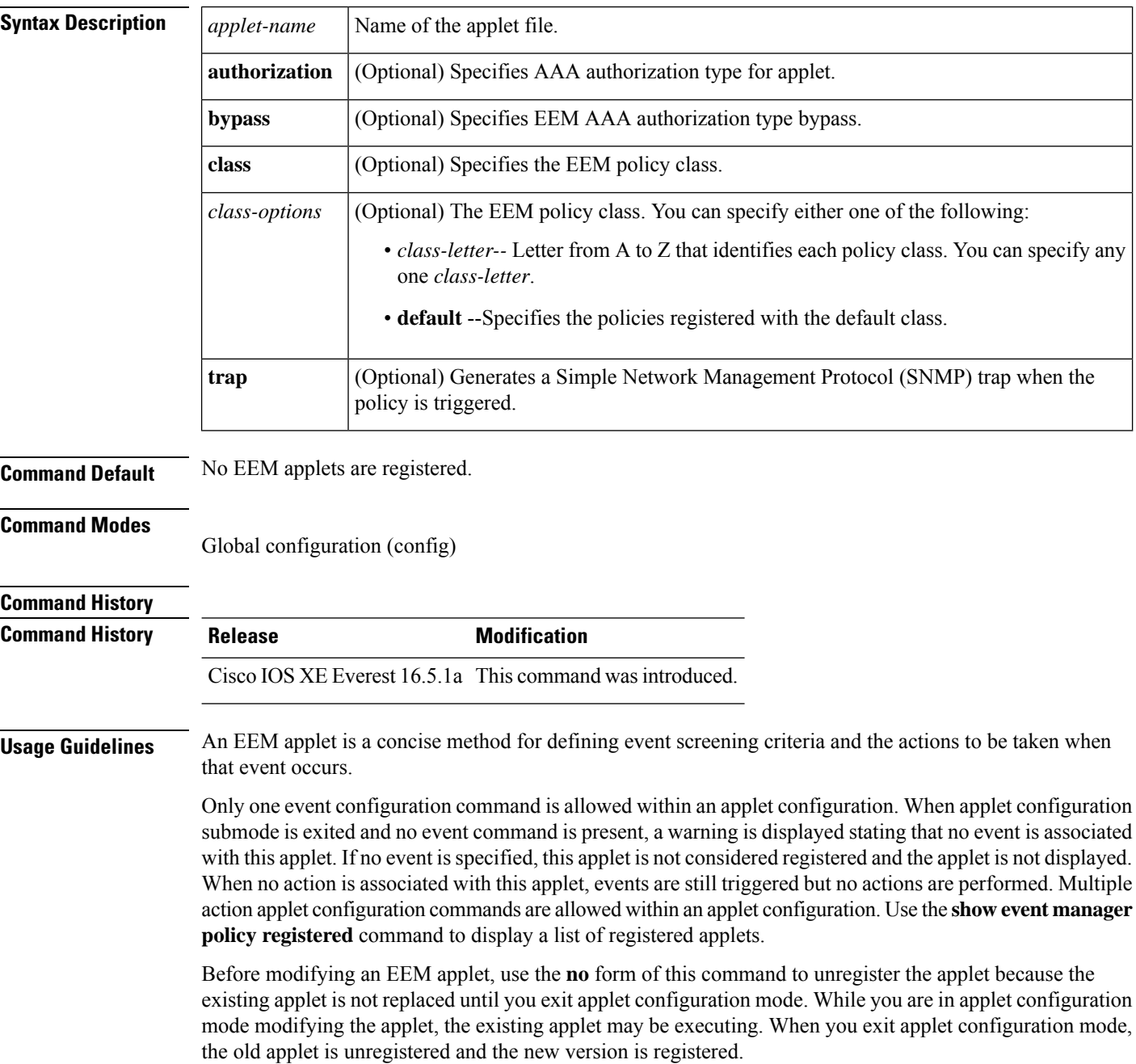

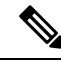

Do not attempt making any partial modification. EEM does not support partial changes to already registered policies. EEM policy has to be always unregistered before registering again with changes. **Note**

Action configuration commands are uniquely identified using the *label* argument, which can be any string value. Actions are sorted in ascending alphanumeric key sequence using the *label* argument as the sort key and are run using this sequence.

The EEM schedules and runs policies on the basis of an event specification that is contained within the policy itself. When applet configuration mode is exited, EEM examines the event and action commands that are entered and registers the applet to be run when a specified event occurs.

The EEM policies will be assigned a class when **class** *class-letter* is specified when they are registered. EEM policies registered without a class will be assigned to the **default** class. Threads that have **default** as the class will service the default class when the thread is available for work. Threads that are assigned specific class letters will service any policy with a matching class letter when the thread is available for work.

If there is no EEM execution thread available to run the policy in the specified class and a scheduler rule for the class is configured, the policy will wait until a thread of that class is available for execution. Synchronous policies that are triggered from the same input event should be scheduled in the same execution thread. Policies will be queued in a separate queue for each class using the queue priority as the queuing order.

When a policy is triggered and if AAA is configured it will contact the AAA server for authorization. Using the **authorization bypass** keyword combination, you can skip to contact the AAA server and run the policy immediately. EEM stores AAA bypassed policy names in a list. This list is checked when policies are triggered. If a match is found, AAA authorization is bypassed.

To avoid authorization for commands configured through the EEM policy, EEM will use named method lists, which AAA provides. These named method lists can be configured to have no command authorization.

The following is a sample AAA configuration.

This configuration assumes a TACACS+ server at 192.168.10.1 port 10000. If the TACACS+ server is not enabled, configuration commands are permitted on the console; however, EEM policy and applet CLI interactions will fail.

```
enable password lab
aaa new-model
tacacs-server host 128.107.164.152 port 10000
tacacs-server key cisco
aaa authentication login consoleline none
aaa authorization exec consoleline none
aaa authorization commands 1 consoleline none
aaa authorization commands 15 consoleline none
line con 0
 exec-timeout 0 0
login authentication consoleline
aaa authentication login default group tacacs+ enable
aaa authorization exec default group tacacs+
aaa authorization commands 1 default group tacacs+
aaa authorization commands 15 default group tacacs+
```
The **authorization**, **class** and **trap** keywords can be used in any combination.

**Examples** The following example shows an EEM applet called IPSLAping1 being registered to run when there is an exact match on the value of a specified SNMP object ID that represents a successful IP SLA

ICMP echo operation (this is equivalent to a **ping** command). Four actions are triggered when the echo operation fails, and event monitoring is disabled until after the second failure. A message that the ICMP echo operation to a server failed is sent to syslog, an SNMP trap is generated, EEM publishes an application-specific event, and a counter called IPSLA1F is incremented by a value of one.

```
Router(config)# event manager applet IPSLAping1
Router(config-applet)# event snmp oid 1.3.6.1.4.1.9.9.42.1.2.9.1.6.4 get-type exact
entry-op eq entry-val 1 exit-op eq exit-val 2 poll-interval 5
Router(config-applet)# action 1.0 syslog priority critical msg "Server IP echo failed:
OID=$_snmp_oid_val"
Router(config-applet)# action 1.1 snmp-trap strdata "EEM detected server reachability
failure to 10.1.88.9"
Router(config-applet)# action 1.2 publish-event sub-system 88000101 type 1 arg1 10.1.88.9
arg2 IPSLAEcho arg3 fail
Router(config-applet)# action 1.3 counter name _IPSLA1F value 1 op inc
```
The following example shows how to register an applet with the name one and class A and enter applet configuration mode where the timer event detector is set to trigger an event every 10 seconds. When the event is triggered, the **action syslog** command writes the message "hello world" to syslog.

```
Router(config)# event manager applet one class A
Router(config-applet)# event timer watchdog time 10
Router(config-applet)# action syslog syslog msg "hello world"
Router(config-applet)# exit
```
The following example shows how to bypass the AAA authorization when registering an applet with the name one and class A.

Router(config)# **event manager applet one class A authorization bypass** Router(config-applet)#

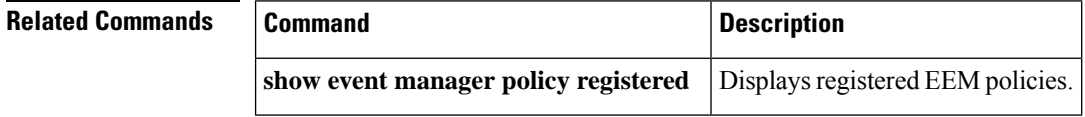

## **export-protocol netflow-v9**

To configure NetFlow Version 9 export as the export protocol for a Flexible NetFlow exporter, use the **export-protocol netflow-v9** command in flow exporter configuration mode.

#### **export-protocol netflow-v9**

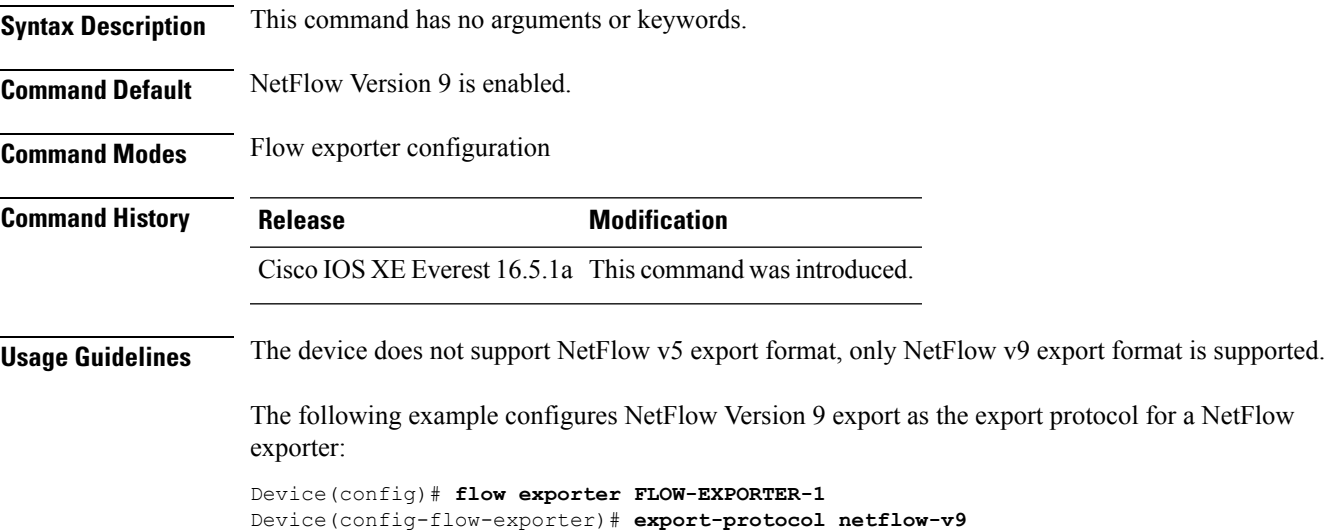

## **export-protocol netflow-v5**

To configure NetFlow Version 5 export as the export protocol for a Flexible NetFlow exporter, use the **export-protocol netflow-v5** command in flow exporter configuration mode.

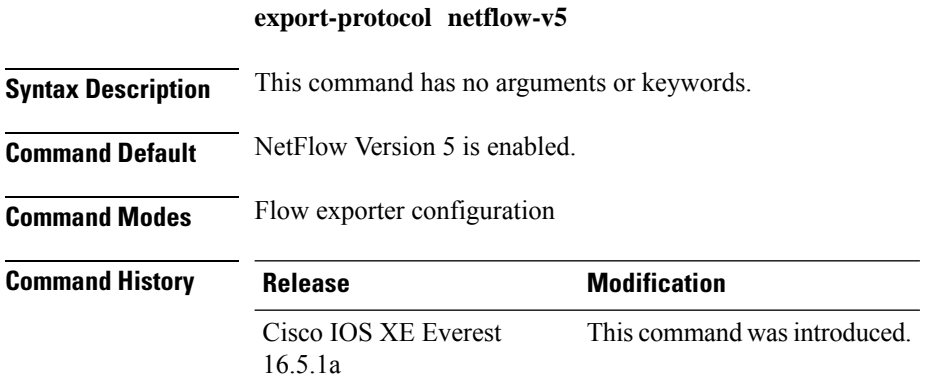

### **exporter**

To add a flow exporter for a flow monitor, use the **exporter** command in the appropriate configuration mode. To remove a flow exporter for a flow monitor, use the **no** form of this command.

**exporter** *exporter-name* **no exporter** *exporter-name*

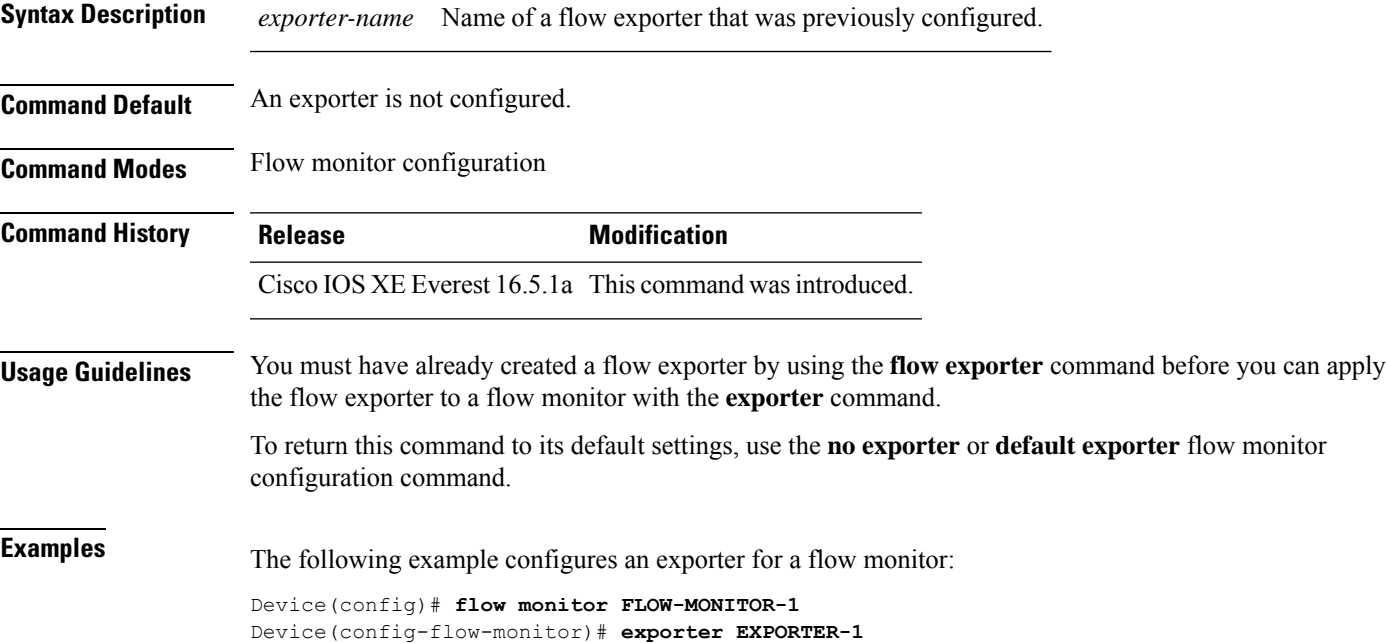

## **fconfigure**

To specify the options in a channel use the **fconfigure** command in the TCL configuration mode. **fconfigure** *channel-name* **remote**[*host port*]**broadcast** *boolean* **vrf** *vrf-table-name* **Syntax Description remote** Configures a remote session. It supports both IPv4 and IPv6 addresses. **broadcast** Enables or disables broadcasting. The value of the option must be a proper boolean value. Returns the local VRF table name for the specified socket. If no VRF Table has been configured for the given socket, TCL\_ERROR will be returned and "No VRF table configured" will be appended to the interpreter result. **vrf Command Default Command Modes** TCL configuration mode **Command History Release <b>Modification** Cisco IOS XE Amsterdam 17.2.1 The **myvrf** keyword wasintroduced.

## **filter (ERSPAN)**

To configure the Encapsulated Remote Switched Port Analyzer (ERSPAN) source VLAN filtering when the ERSPAN source is a trunk port, use the **filter** command in ERSPAN monitor source session configuration mode. To remove the configuration, use the **no** form of this command.

**filter** {**ipaccess-group**{*standard-access-list extended-access-list acl-name*} | **ipv6 access-group***acl-name* | **mac access-group** *acl-name* | **sgt** *sgt-id* [{**,**}] [{**-**}] | **vlan** *vlan-id* [{**,**}] [{**-**}]} **no filter** {**ip** [{**access-group** | [{ *standard-access-list extended-access-list acl-name*}]}] | **ipv6** [{**access-group**}] | **mac** [{**access-group**}] | **sgt** *sgt-id* [{**,**}] [{**-**}] | **vlan** *vlan-id* [{**,**}] [{**-**}]}

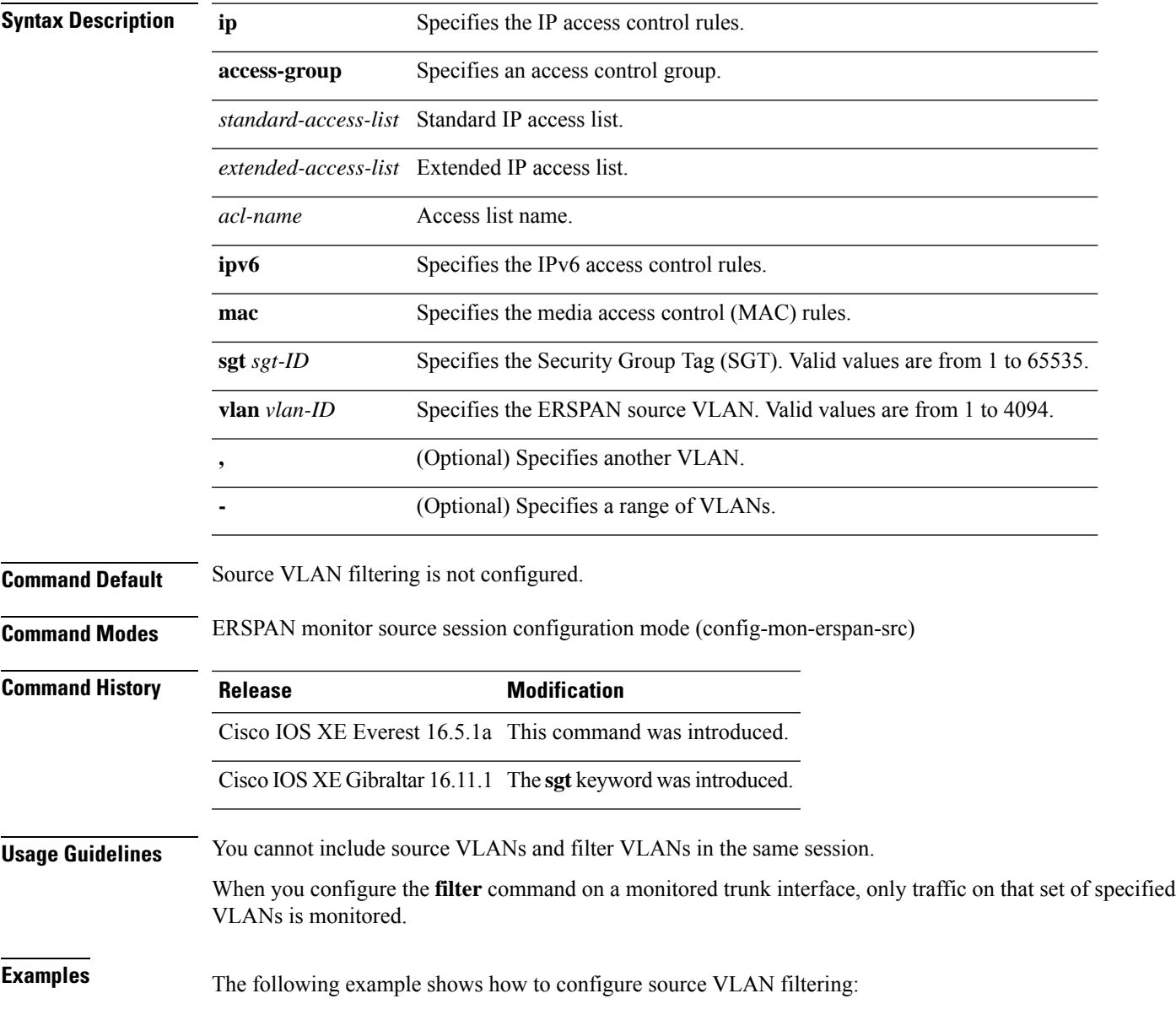

 $\mathbf I$ 

Device(config)# **monitor session 2 type erspan-source** Device(config-mon-erspan-src)# **filter vlan 3**

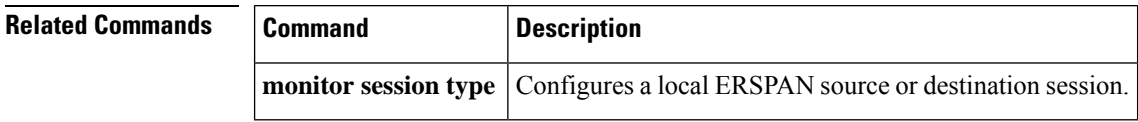

## **flow exporter**

To create a Flexible NetFlow flow exporter, or to modify an existing Flexible NetFlow flow exporter, and enter Flexible NetFlow flow exporter configuration mode, use the **flow exporter** command in global configuration mode. To remove a Flexible NetFlow flow exporter, use the **no** form of this command.

**flow exporter** *exporter-name* **no flow exporter** *exporter-name*

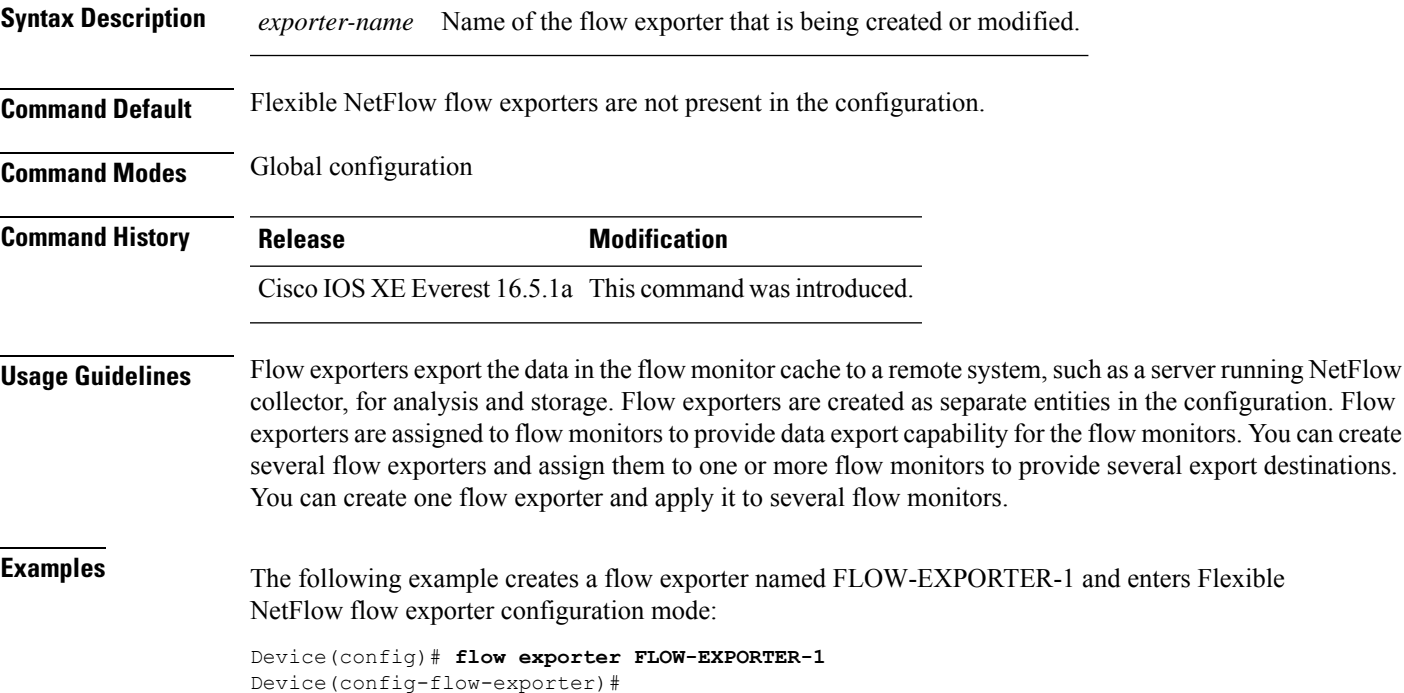

## **flow monitor**

To create a flow monitor, or to modify an existing flow monitor, and enter flow monitor configuration mode, use the **flow monitor** command in global configuration mode. To remove a flow monitor, use the **no** form of this command.

**flow monitor** *monitor-name* **no flow monitor** *monitor-name*

**Command History Release Modification** 

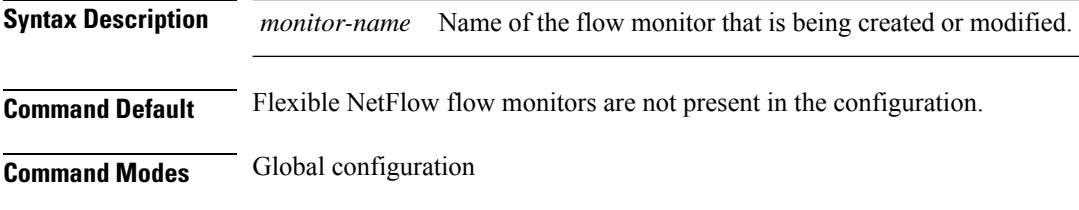

Cisco IOS XE Everest 16.5.1a This command was introduced.

**Usage Guidelines** Flow monitors are the Flexible NetFlow component that is applied to interfaces to perform network traffic monitoring. Flow monitors consist of a flow record and a cache. You add the record to the flow monitor after you create the flow monitor. The flow monitor cache is automatically created at the time the flow monitor is applied to the first interface. Flow data is collected from the network traffic during the monitoring process based on the key and nonkey fields in the flow monitor's record and stored in the flow monitor cache.

**Examples** The following example creates a flow monitor named FLOW-MONITOR-1 and enters flow monitor configuration mode:

> Device(config)# **flow monitor FLOW-MONITOR-1** Device(config-flow-monitor)#

### **flow record**

To create a Flexible NetFlow flow record, or to modify an existing Flexible NetFlow flow record, and enter Flexible NetFlow flow record configuration mode, use the **flow record** command in global configuration mode. To remove a Flexible NetFlow record, use the **no** form of this command.

**flow record** *record-name* **no flow record** *record-name*

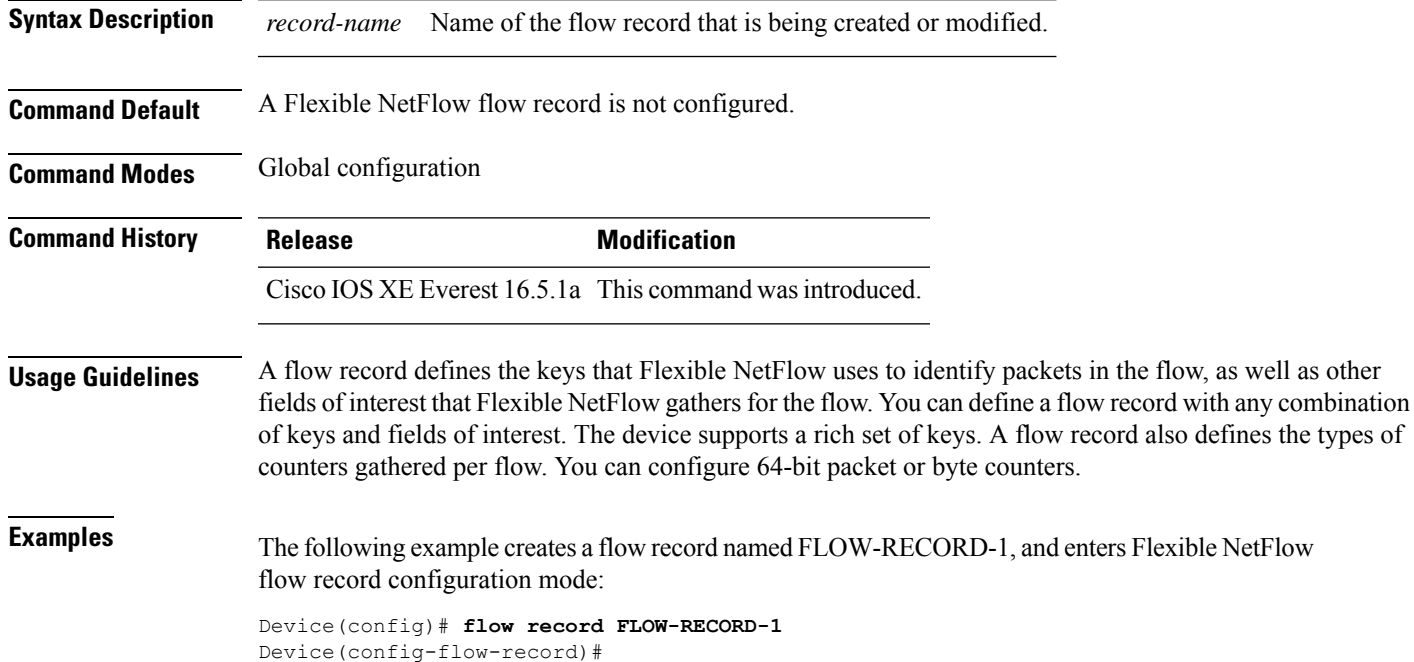

## **header-type**

To configure the ERSPAN header type for encapsulation, use the**header-type** command in ERSPAN monitor source session configuration mode. To remove the configuration, use the **no** form of this command.

**header-type** *header-type* **no header-type** *header-type*

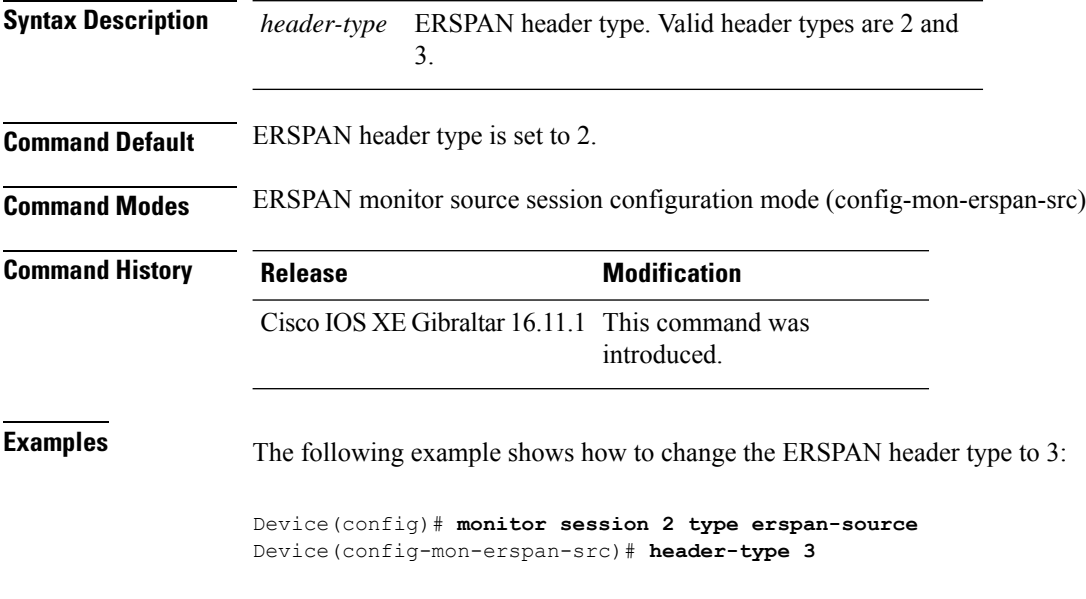

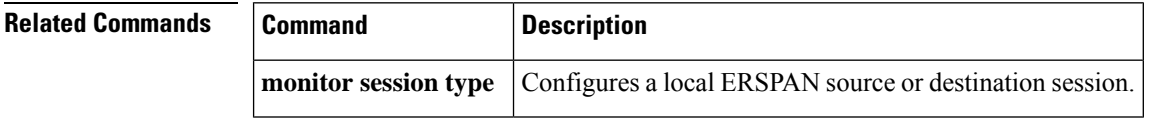

### **inactive time**

To configure et-analytics inactive timer value, use the **inactive time** *seconds*command in the et-analytics configuration mode. To disable the timer settings, use the **no** form of the command.

**inactive time** *seconds* **no inactive time** *seconds*

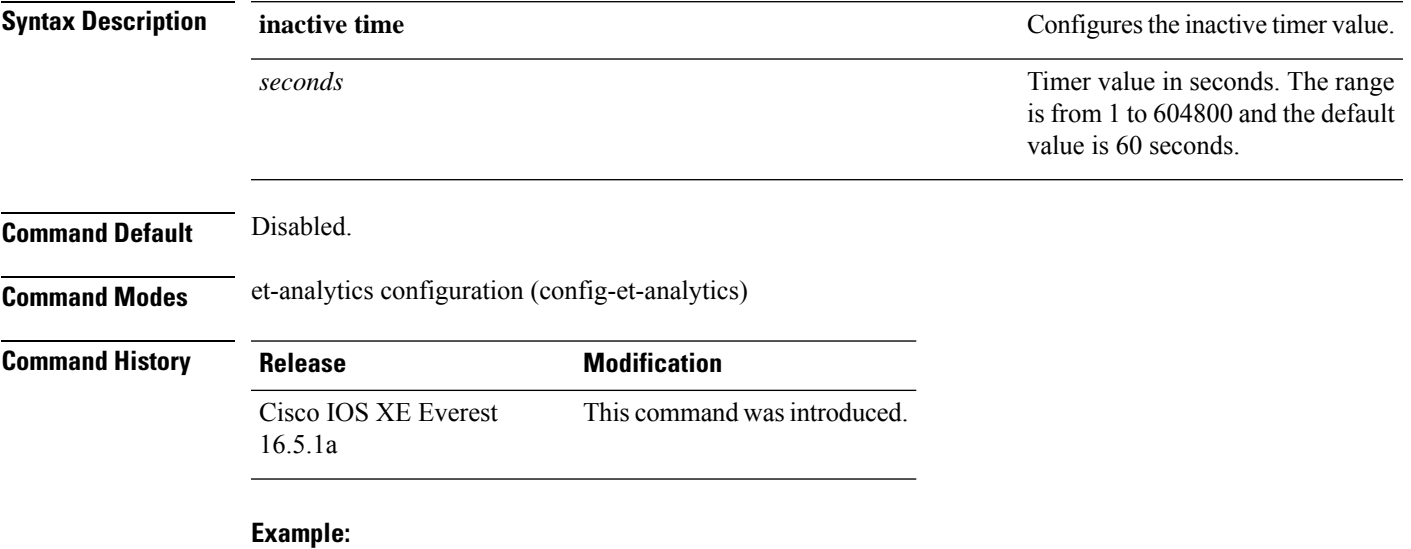

The following example shows how to configure an inactive timer of 10 seconds:

```
Device>enable
Device#configure terminal
Device(config)# et-analytics
Device(config-et-analytics)# inactive time 10
```
## **ip flow-export destination**

To configure the global collector destination IP address, use the **ip flow-export destination** *ip\_address port*command in the et-analytics configuration mode. To remove the collector destination IP address, use the **no** form of the command.

**ip flow-export destination** *ip\_address port* **no ip flow-export destination** *ip\_address port*

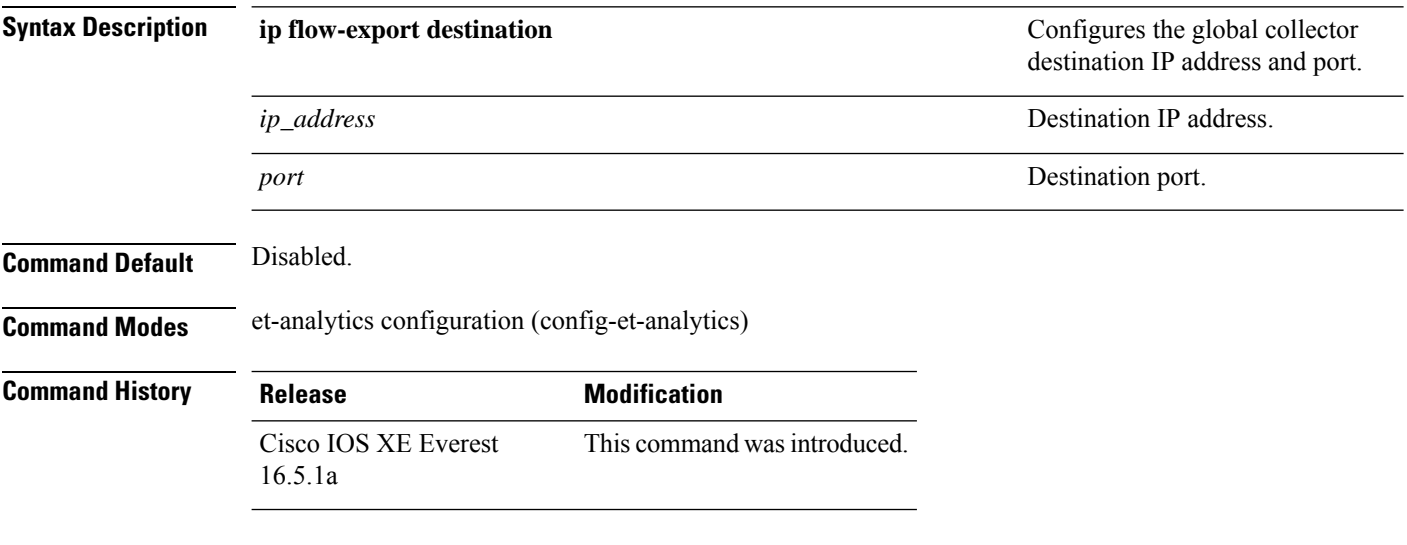

#### **Example:**

The following example shows how to configure a flow-exporter destination IP address of 10.1.1.1 and port 2055:

```
Device>enable
Device#configure terminal
Device(config)# et-analytics
Device(config-et)# ip flow-export destination 10.1.1.1 2055
```
## **ip wccp**

To enable the web cache service, and specify the service number that corresponds to a dynamic service that is defined by the application engine, use the **ip wccp** global configuration command on the device. Use the **no** form of this command to disable the service.

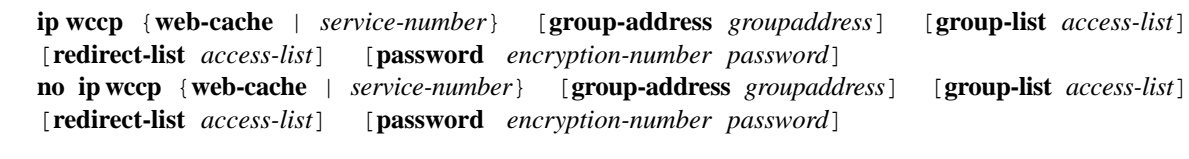

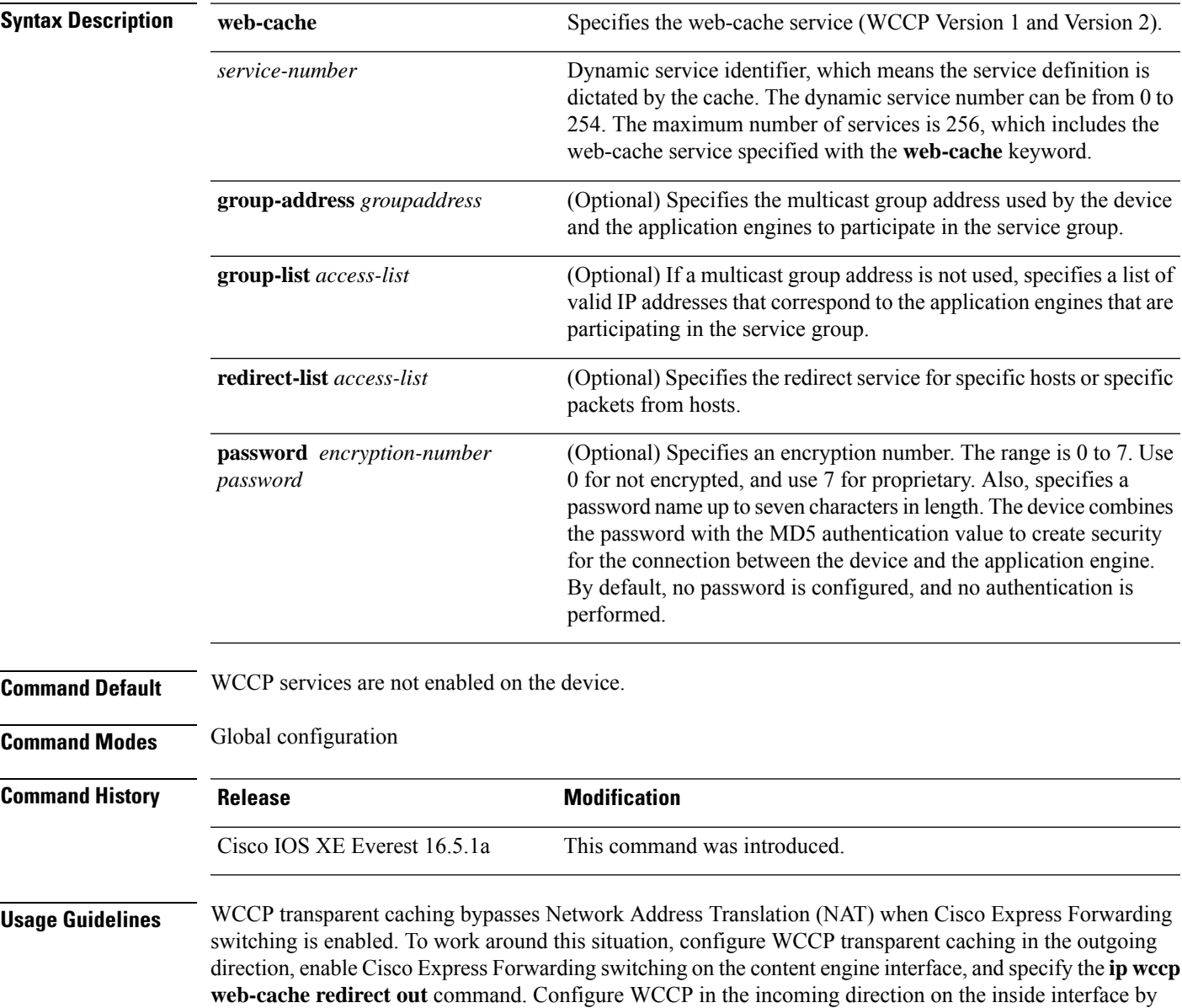

specifying the **ip** wccp redirect exclude in command on the router interface facing the cache. This configuration prevents the redirection of any packets arriving on that interface.

You can also include a redirect list when configuring a service group. The specified redirect list will deny packets with a NAT (source) IP address and prevent redirection.

This command instructs a device to enable or disable support for the specified service number or the web-cache service name. A service number can be from 0 to 254. Once the service number or name is enabled, the router can participate in the establishment of a service group.

When the **no** ip wccp command is entered, the device terminates participation in the service group, deallocates space if none of the interfaces still have the service configured, and terminates the WCCP task if no other services are configured.

The keywords following the **web-cache** keyword and the *service-number* argument are optional and may be specified in any order, but only may be specified once.

#### **Example**

The following example configures a web cache, the interface connected to the application engine or the server, and the interface connected to the client:

```
Device(config)# ip wccp web-cache
Device(config)# interface gigabitethernet1/0/1
Device(config-if)# no switchport
Device(config-if)# ip address 172.20.10.30 255.255.255.0
Device(config-if)# no shutdown
Device(config-if)# exit
Device(config)# interface gigabitethernet1/0/2
Device(config-if)# no switchport
Device(config-if)#
*Dec 6 13:11:29.507: %LINK-3-UPDOWN: Interface GigabitEthernet1/0/3, changed state to down
Device(config-if)# ip address 175.20.20.10 255.255.255.0
```

```
Device(config-if)# no shutdown
Device(config-if)# ip wccp web-cache redirect in
Device(config-if)# ip wccp web-cache group-listen
Device(config-if)# exit
```
## **ip flow monitor**

To enable aFlexible NetFlow flow monitor for IPv4 traffic that the device isreceiving, use the **ipflow monitor** command in interface configuration mode. To disable a flow monitor, use the **no** form of this command.

**ip flow monitor** *monitor-name* [**sampler** *sampler-name*] **input no ip flow monitor** *monitor-name* [**sampler** *sampler-name*] **input**

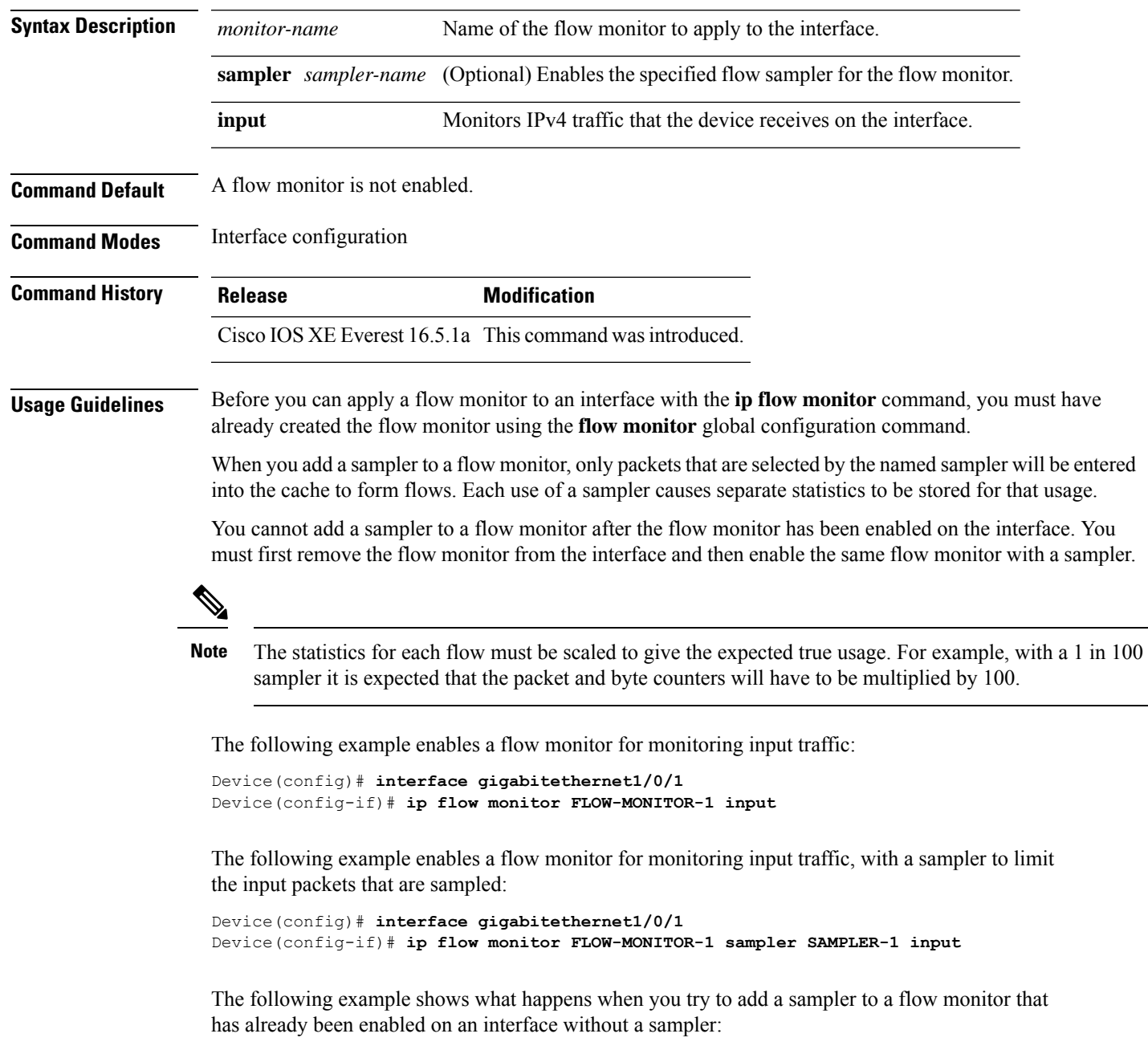

```
Device(config)# interface gigabitethernet1/0/1
Device(config-if)# ip flow monitor FLOW-MONITOR-1 sampler SAMPLER-2 input
% Flow Monitor: Flow Monitor 'FLOW-MONITOR-1' is already on in full mode and cannot be
enabled with a sampler.
```
The following example shows how to remove a flow monitor from an interface so that it can be enabled with the sampler:

```
Device(config)# interface gigabitethernet1/0/1
Device(config-if)# no ip flow monitor FLOW-MONITOR-1 input
Device(config-if)# ip flow monitor FLOW-MONITOR-1 sampler SAMPLER-2 input
```
# **ipv6 flow monitor**

To enable a flow monitor for IPv6 traffic that the device is receiving, use the **ipv6 flow monitor** command in interface configuration mode. To disable a flow monitor, use the **no** form of this command.

**ipv6 flow monitor** *monitor-name* [**sampler** *sampler-name*] **input no ipv6 flow monitor** *monitor-name* [**sampler** *sampler-name*] **input**

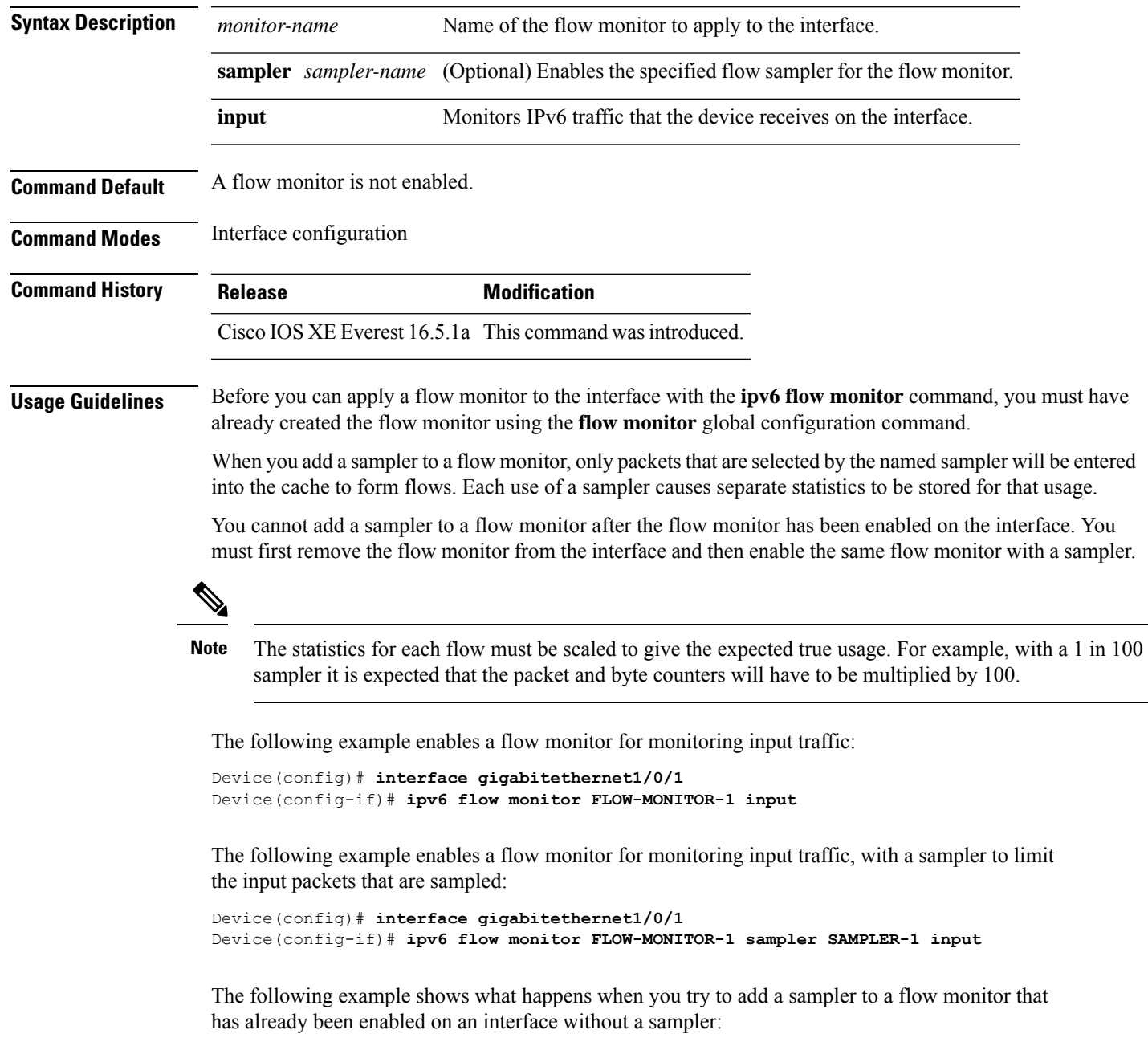

```
Device(config)# interface gigabitethernet1/0/1
Device(config-if)# ipv6 flow monitor FLOW-MONITOR-1 sampler SAMPLER-2 input
% Flow Monitor: Flow Monitor 'FLOW-MONITOR-1' is already on in full mode and cannot be
enabled with a sampler.
```
The following example shows how to remove a flow monitor from an interface so that it can be enabled with the sampler:

```
Device(config)# interface gigabitethernet1/0/1
Device(config-if)# no ipv6 flow monitor FLOW-MONITOR-1 input
Device(config-if)# ipv6 flow monitor FLOW-MONITOR-1 sampler SAMPLER-2 input
```
Ш

### **ipv6 deny echo reply**

To disable the generation of ICMP IPv6 echo reply message to an IPv6 multicast address or anycast address, use the **ipv6deny-echo-reply** command in the global configuration mode. To enable the generation of ICMP IPv6 echo reply message, use the **no** form of the command.

**ipv6 deny-echo-reply no ipv6 deny-echo-reply**

**Command Default** ICMPv6 Echo Reply messages are sent from the device.

**Command Modes** Global configuration (config)

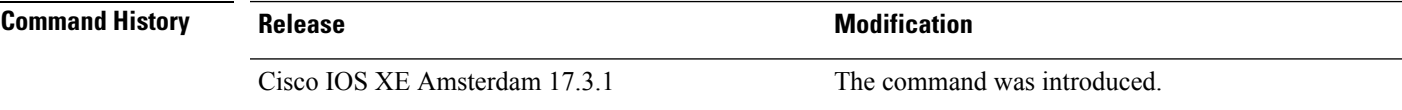

**Usage Guidelines** The **ipv6deny-echo-reply** command works only for an IPv6 multicast or anycast address. It does notsuppress an echo reply message for an IPv6 unicast address.

> The following example shows how to configure a device to stop sending a response to an ICMPv6 echo message:

Device# **configure terminal** Device(config)#**ipv6 deny-echo-reply** Router(config)#**end**

The following example shows how to remove the **ipv6 deny-echo-reply** configuration:

Device# **configure terminal** Device(config)#**no ipv6 deny-echo-reply** Router(config)#**end**

## **match datalink ethertype**

To configure the EtherType of the packet as a key field for a flow record, use the **match datalink ethertype** command in flow record configuration mode. To disable the EtherType of the packet as a key field for a flow record, use the **no** form of this command.

### **match datalink ethertype no match datalink ethertype**

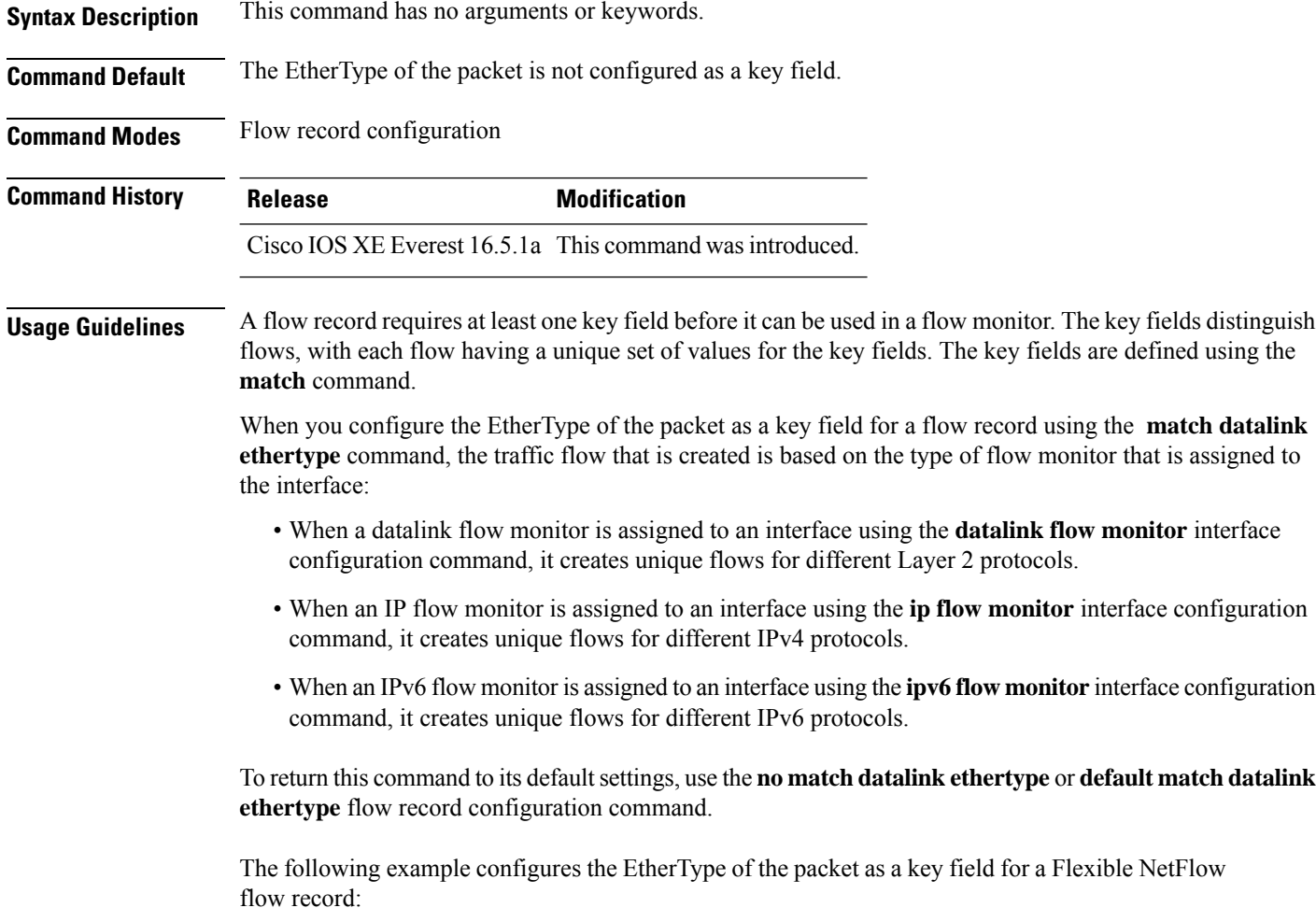

Device(config)# **flow record FLOW-RECORD-1** Device(config-flow-record)# **match datalink ethertype**

## **match datalink mac**

To configure the use of MAC addresses as a key field for a flow record, use the **matchdatalink mac** command in flow record configuration mode. To disable the use of MAC addresses as a key field for a flow record, use the **no** form of this command.

**match datalink mac** {**destination address input** | **source address input**} **no match datalink mac** {**destination address input** | **source address input**}

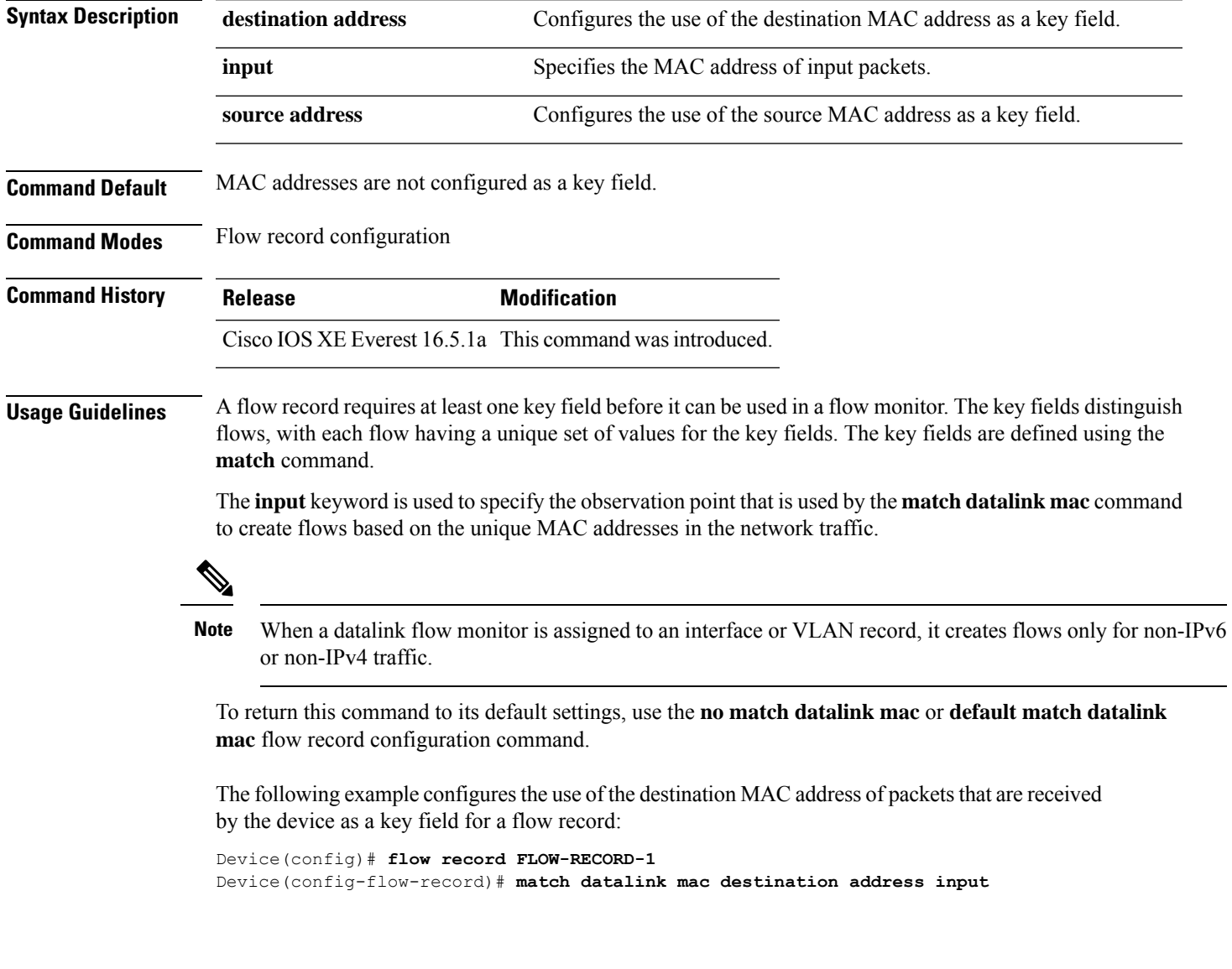

## **match datalink vlan**

To configure the VLAN ID as a key field for a flow record, use the **match datalink vlan** command in flow record configuration mode. To disable the use of the VLAN ID value as a key field for a flow record, use the **no** form of this command.

**match datalink vlan input no match datalink vlan input**

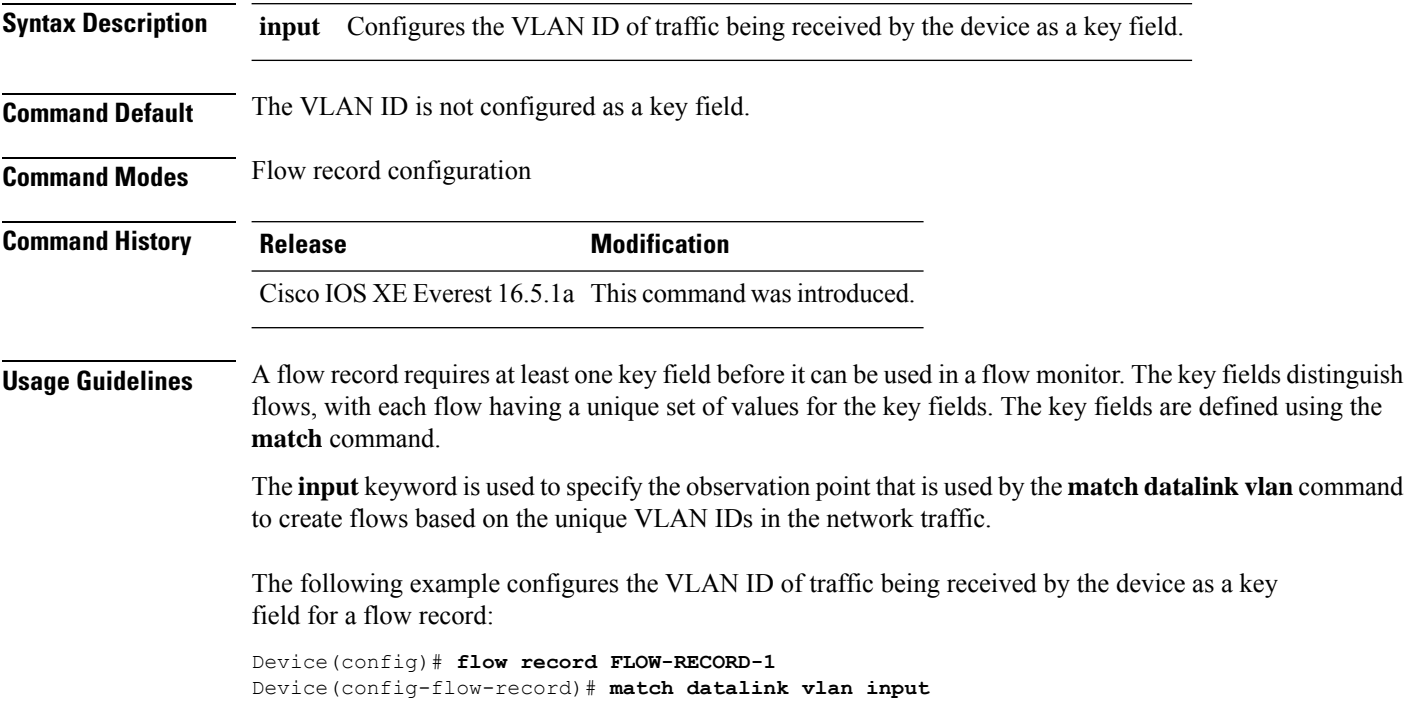

## **match flow cts**

To configure CTS source group tag and destination group tag for a flow record, use the**match flow cts** command in flow record configuration mode. To disable the group tag as key field for a flow record, use the **no** form of this command.

**match flow cts** {**source** | **destination**} **group-tag no match flow cts** {**source** | **destination**} **group-tag**

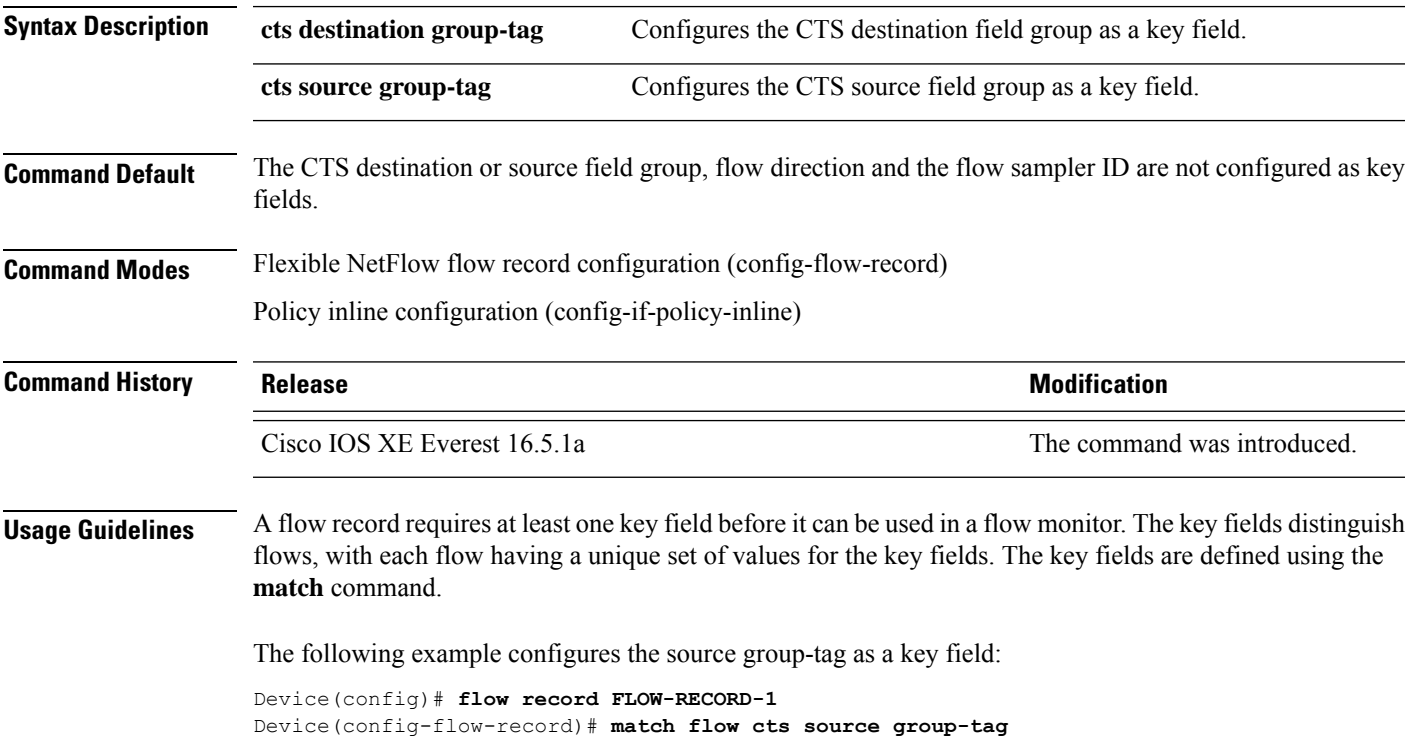

### **match flow direction**

To configure the flow direction as key fields for a flow record, use the **match flow direction** command in flow record configuration mode. To disable the use of the flow direction as key fields for a flow record, use the **no** form of this command.

### **match flow direction no match flow direction**

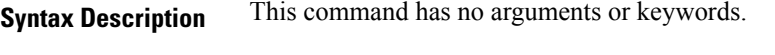

**Command Default** The flow direction is not configured as key fields.

**Command Modes** Flow record configuration

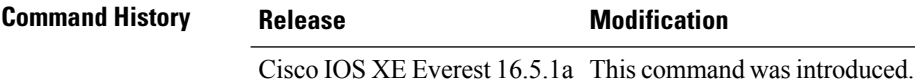

#### **Usage Guidelines** A flow record requires at least one key field before it can be used in a flow monitor. The key fields distinguish flows, with each flow having a unique set of values for the key fields. The key fields are defined using the **match** command.

The **match flow direction** command captures the direction of the flow as a key field. This feature is most useful when a single flow monitor is configured for input and output flows. It can be used to find and eliminate flows that are being monitored twice, once on input and once on output. This command can help to match up pairs of flows in the exported data when the two flows are flowing in opposite directions.

The following example configures the direction the flow was monitored in as a key field:

Device(config)# **flow record FLOW-RECORD-1** Device(config-flow-record)# **match flow direction**

## **match interface**

To configure the input and output interfaces as key fields for a flow record, use the **matchinterface** command in flow record configuration mode. To disable the use of the input and output interfaces as key fields for a flow record, use the **no** form of this command.

**match interface** {**input** | **output**} **no match interface** {**input** | **output**}

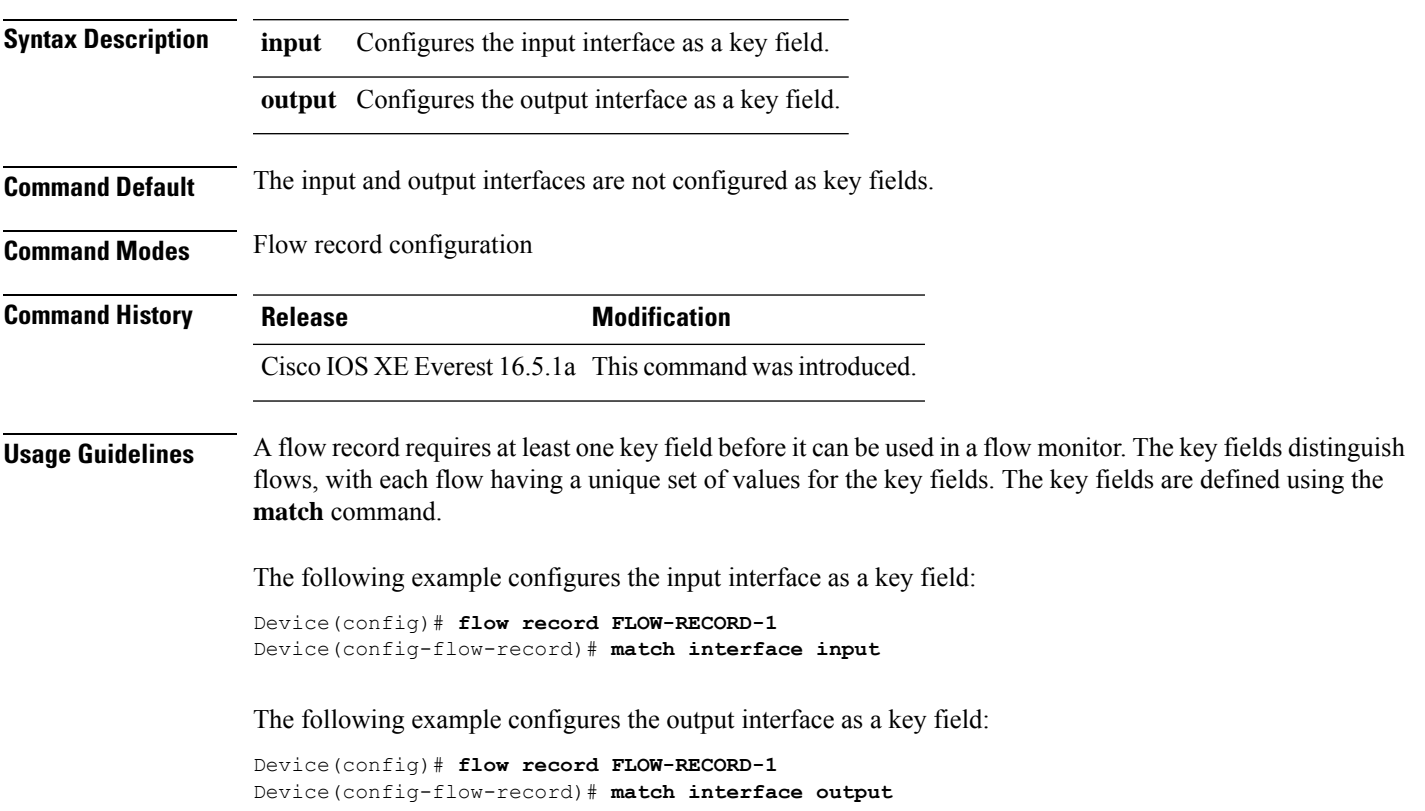

## **match ipv4**

To configure one or more of the IPv4 fields as a key field for a flow record, use the **match ipv4** command in flow record configuration mode. To disable the use of one or more of the IPv4 fields as a key field for a flow record, use the **no** form of this command.

**match ipv4** {**destination address** | **protocol** | **source address** | **tos** | **version**} **no match ipv4** {**destination address** | **protocol** | **source address** | **tos** | **version**}

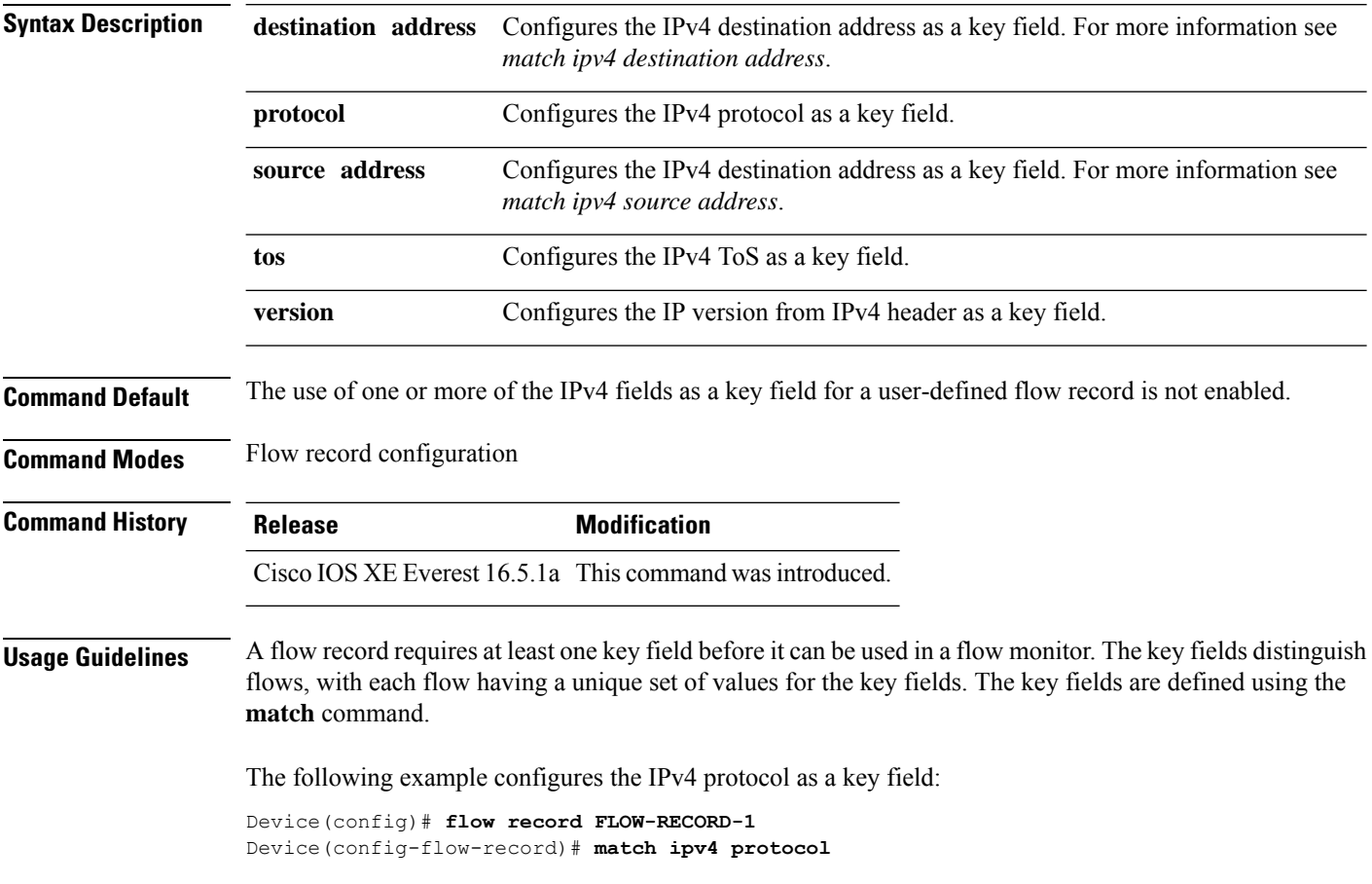

Ш

### **match ipv4 destination address**

To configure the IPv4 destination address as a key field for a flow record, use the **match ipv4 destination address** command in flow record configuration mode. To disable the IPv4 destination address as a key field for a flow record, use the **no** form of this command.

**match ipv4 destination address no match ipv4 destination address**

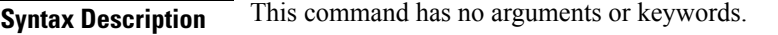

**Command Default** The IPv4 destination address is not configured as a key field.

**Command Modes** Flow record configuration

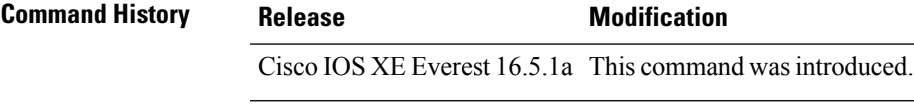

#### **Usage Guidelines** A flow record requires at least one key field before it can be used in a flow monitor. The key fields distinguish flows, with each flow having a unique set of values for the key fields. The key fields are defined using the **match** command.

To return this command to its default settings, use the **no match ipv4 destination address** or **default match ipv4 destination address** flow record configuration command.

The following example configures the IPv4 destination address as a key field for a flow record:

Device(config)# **flow record FLOW-RECORD-1** Device(config-flow-record)# **match ipv4 destination address**

## **match ipv4 source address**

To configure the IPv4 source address as a key field for a flow record, use the **match ipv4 source address** command in flow record configuration mode. To disable the use of the IPv4 source address as a key field for a flow record, use the **no** form of this command.

### **match ipv4 source address no match ipv4 source address**

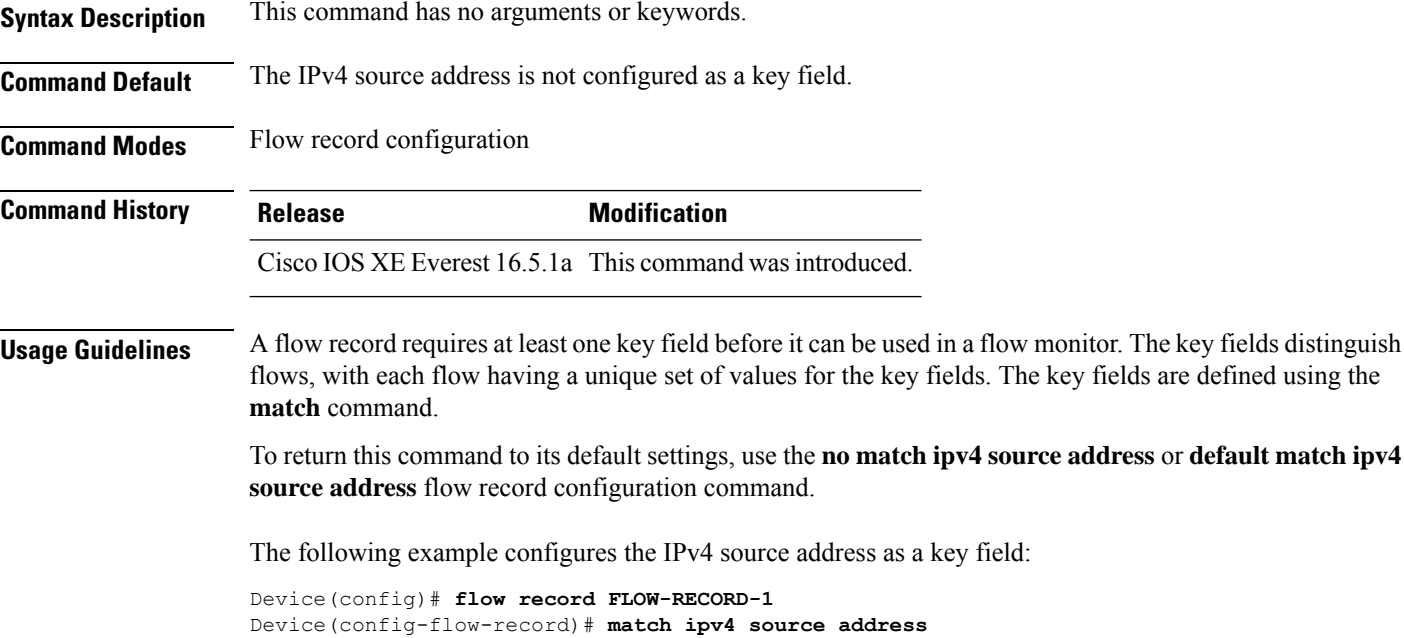

## **match ipv4 ttl**

 $\overline{a}$ 

To configure the IPv4 time-to-live (TTL) field as a key field for a flow record, use the **matchipv4 ttl** command in flow record configuration mode. To disable the use of the IPv4 TTL field as a key field for a flow record, use the **no** form of this command.

**match ipv4 ttl no match ipv4 ttl**

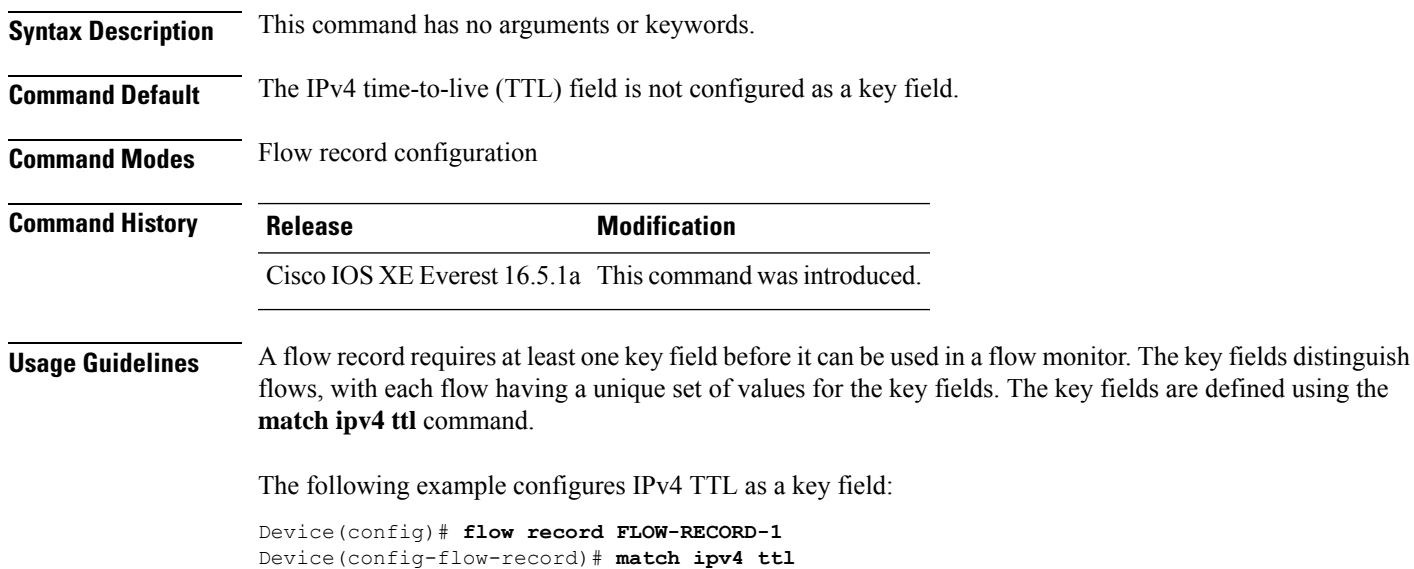

## **match ipv6**

To configure one or more of the IPv6 fields as a key field for a flow record, use the **match ipv6** command in flow record configuration mode. To disable the use of one or more of the IPv6 fields as a key field for a flow record, use the **no** form of this command.

**match ipv6** {**destination address** | **protocol** | **source address** | **traffic-class** | **version**} **no match ipv6** {**destination address** | **protocol** | **source address** | **traffic-class** | **version**}

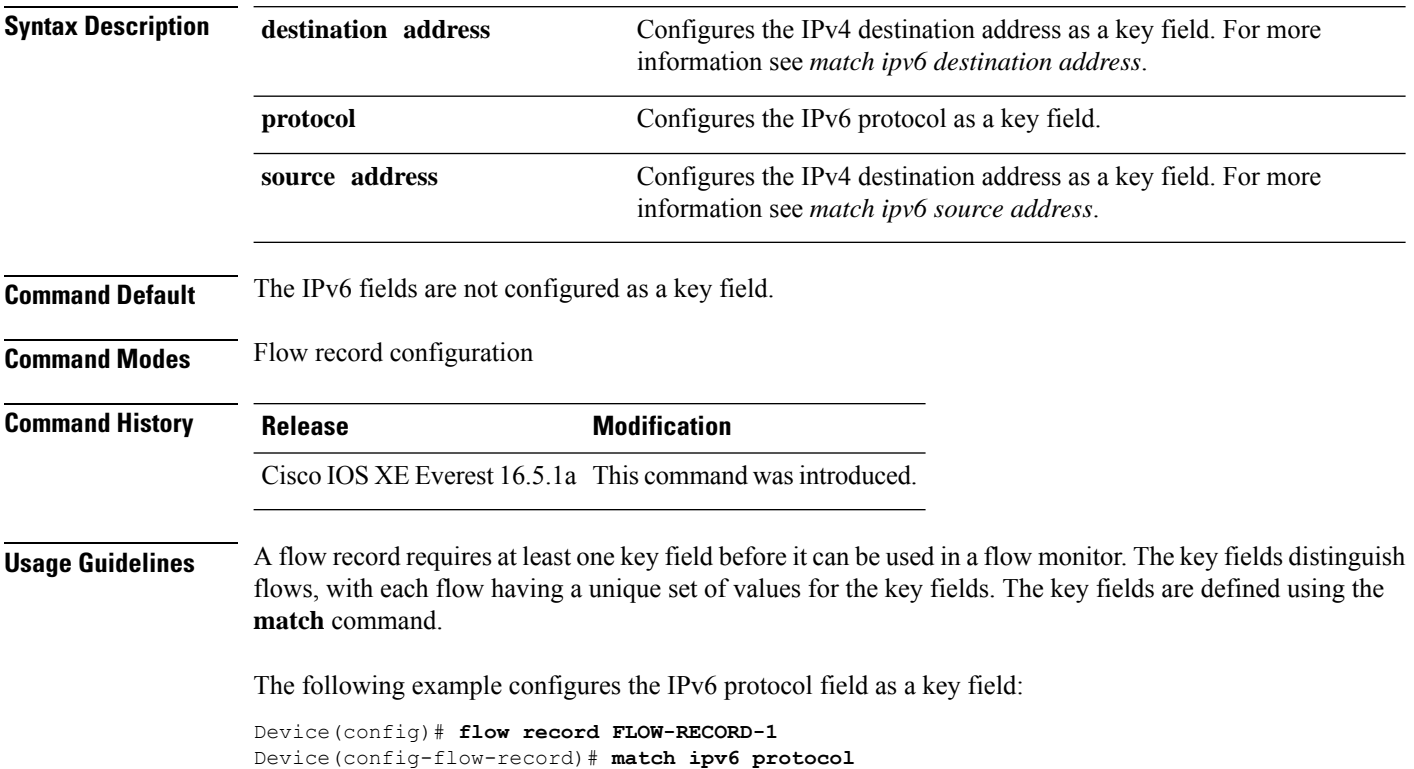
$\overline{\phantom{a}}$ 

# **match ipv6 destination address**

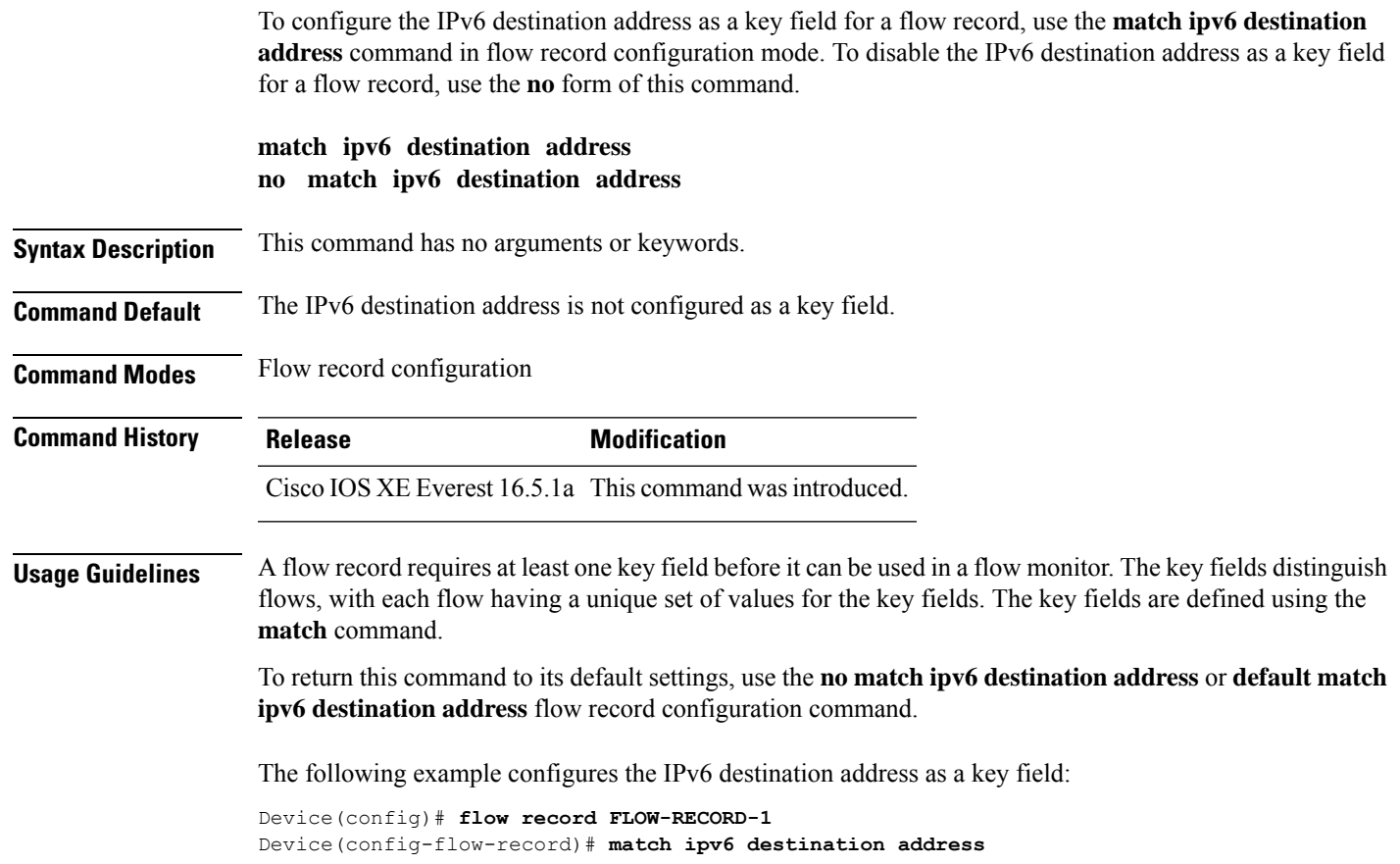

## **match ipv6 hop-limit**

To configure the IPv6 hop limit as a key field for a flow record, use the **match ipv6 hop-limit** command in flow record configuration mode. To disable the use of a section of an IPv6 packet as a key field for a flow record, use the **no** form of this command.

#### **match ipv6 hop-limit no match ipv6 hop-limit**

**Syntax Description** This command has no arguments or keywords. **Command Default** The use of the IPv6 hop limit as a key field for a user-defined flow record is not enabled by default. **Command Modes** Flow record configuration **Command History Release Modification** Cisco IOS XE Everest 16.5.1a This command was introduced. **Usage Guidelines** A flow record requires at least one key field before it can be used in a flow monitor. The key fields distinguish flows, with each flow having a unique set of values for the key fields. The key fields are defined using the **match** command. The following example configures the hop limit of the packets in the flow as a key field: Device(config)# **flow record FLOW-RECORD-1** Device(config-flow-record)# **match ipv6 hop-limit**

# **match ipv6 source address**

To configure the IPv6 source address as a key field for a flow record, use the **match ipv6 source address** command in flow record configuration mode. To disable the use of the IPv6 source address as a key field for a flow record, use the **no** form of this command.

#### **match ipv6 source address no match ipv6 source address**

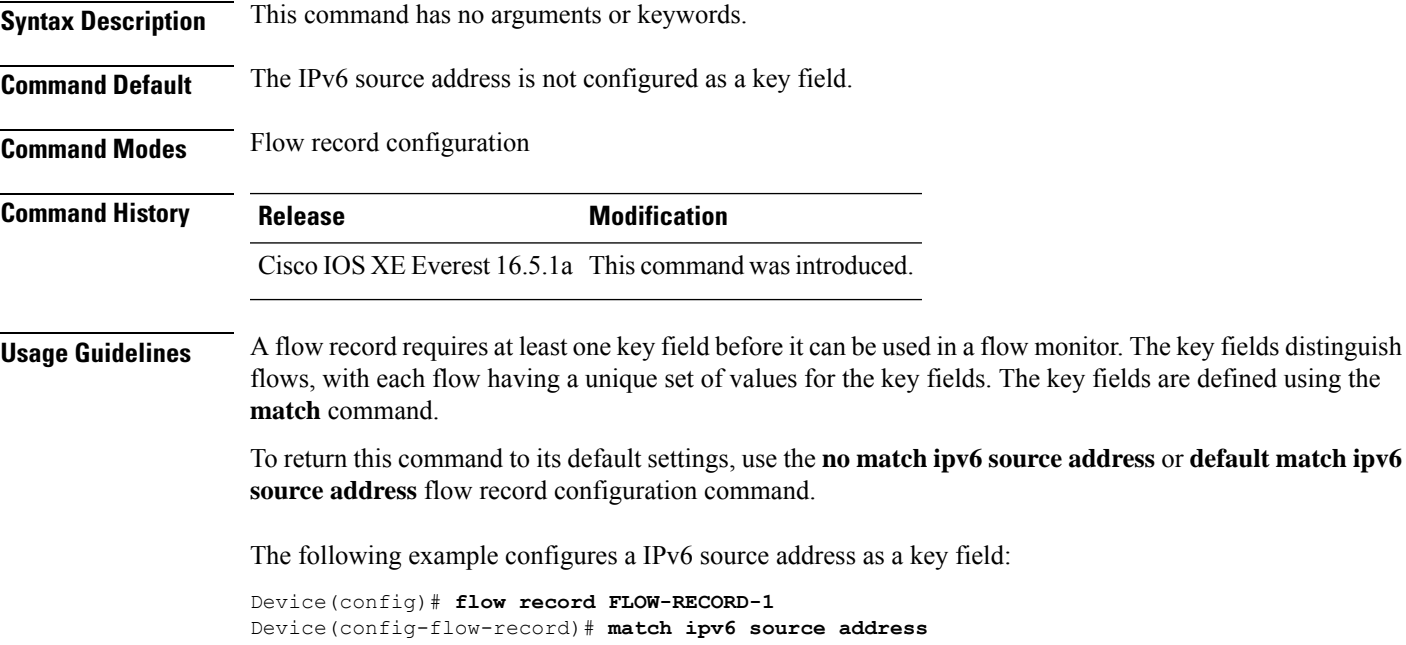

# **map platform-type**

To set the parameter map attribute filter criteria to platform type, use the **map platform-type** command in parameter-map filter mode. To remove this criteria, use the **no** form of this command.

*map-number* **map platform-type** {{**eq** | **not-eq** | **regex**} *platform-type*} **no** *map-number* **map platform-type** {{**eq** | **not-eq** | **regex**} *platform-type*}

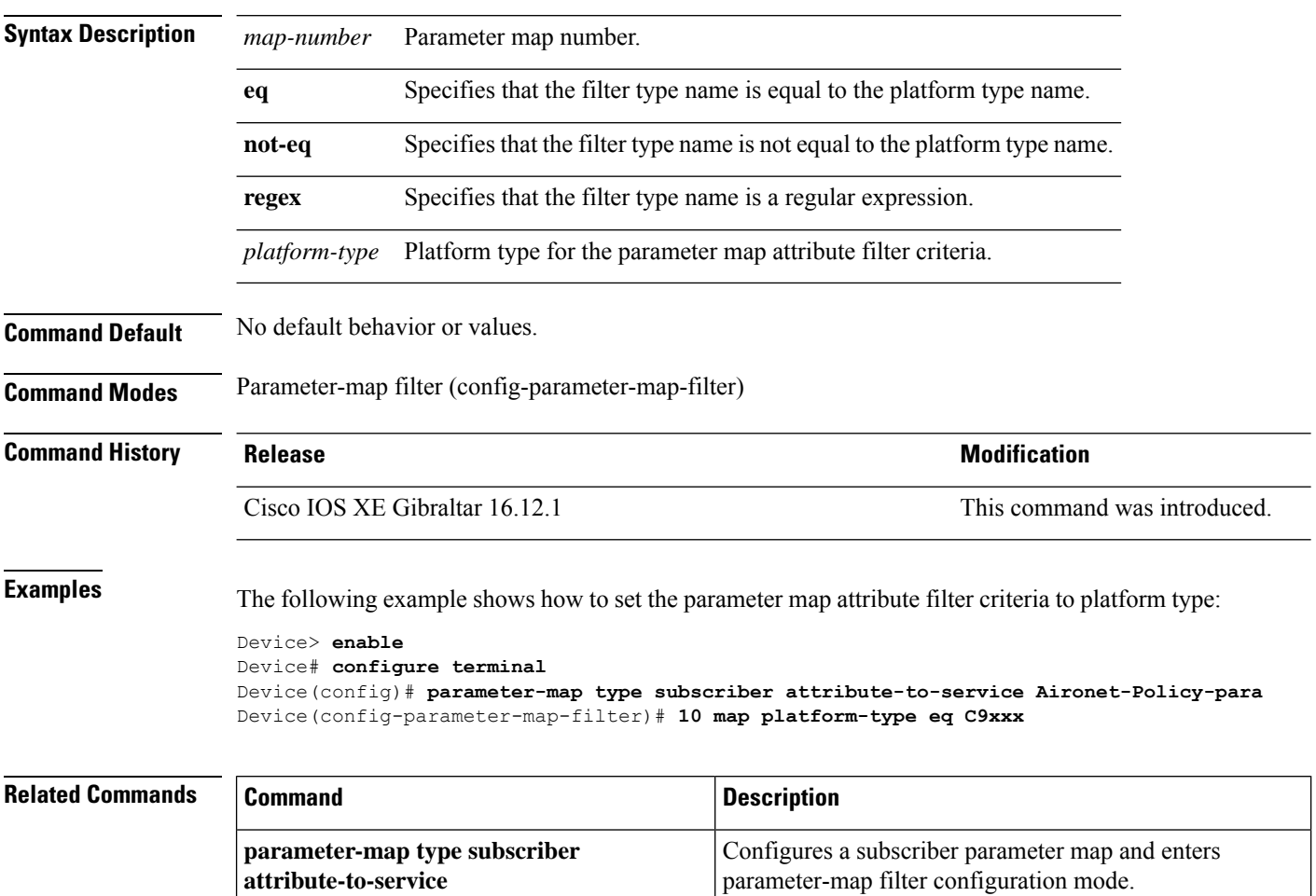

# **match transport**

To configure one or more of the transport fields as a key field for a flow record, use the **match transport** command in flow record configuration mode. To disable the use of one or more of the transport fields as a key field for a flow record, use the **no** form of this command.

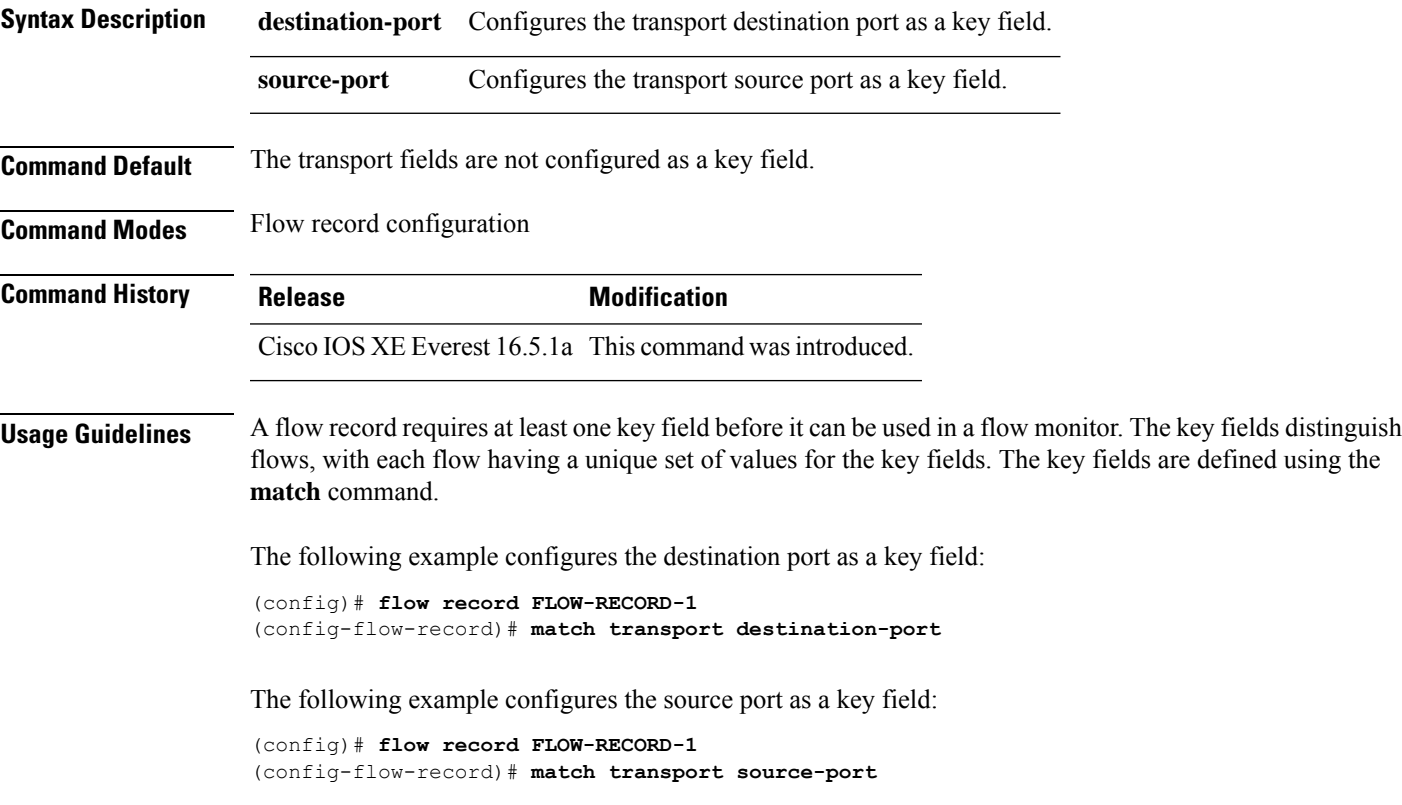

# **match transport icmp ipv4**

To configure the ICMP IPv4 type field and the code field as key fields for a flow record, use the **match transport icmp ipv4** command in flow record configuration mode. To disable the use of the ICMP IPv4 type field and code field as key fields for a flow record, use the **no** form of this command.

**match transport icmp ipv4** {**code** | **type**} **no match transport icmp ipv4** {**code** | **type**}

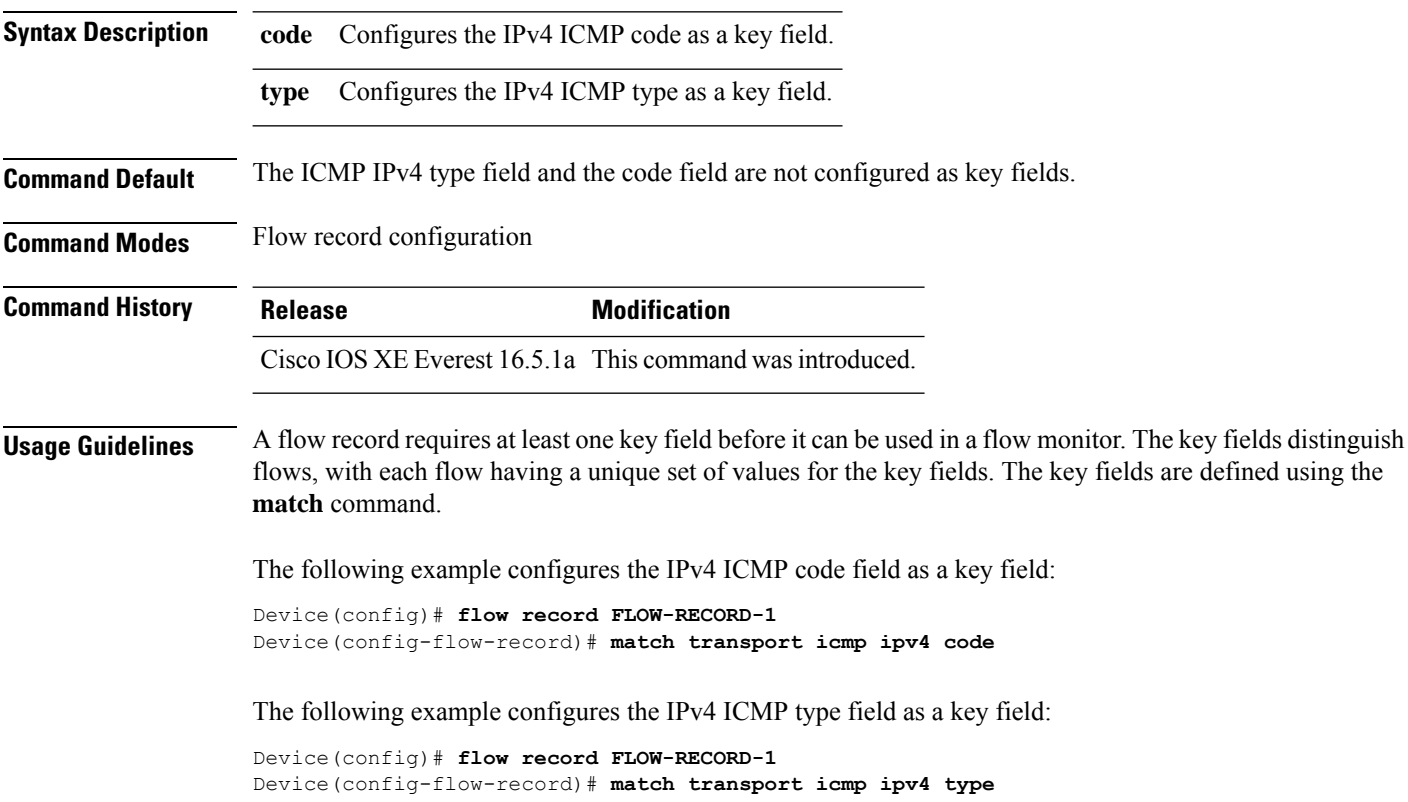

# **match transport icmp ipv6**

To configure the ICMP IPv6 type field and the code field as key fields for a flow record, use the **match transport icmp ipv6** command in flow record configuration mode. To disable the use of the ICMP IPv6 type field and code field as key fields for a flow record, use the **no** form of this command.

**match transport icmp ipv6** {**code** | **type**} **no match transport icmp ipv6** {**code** | **type**}

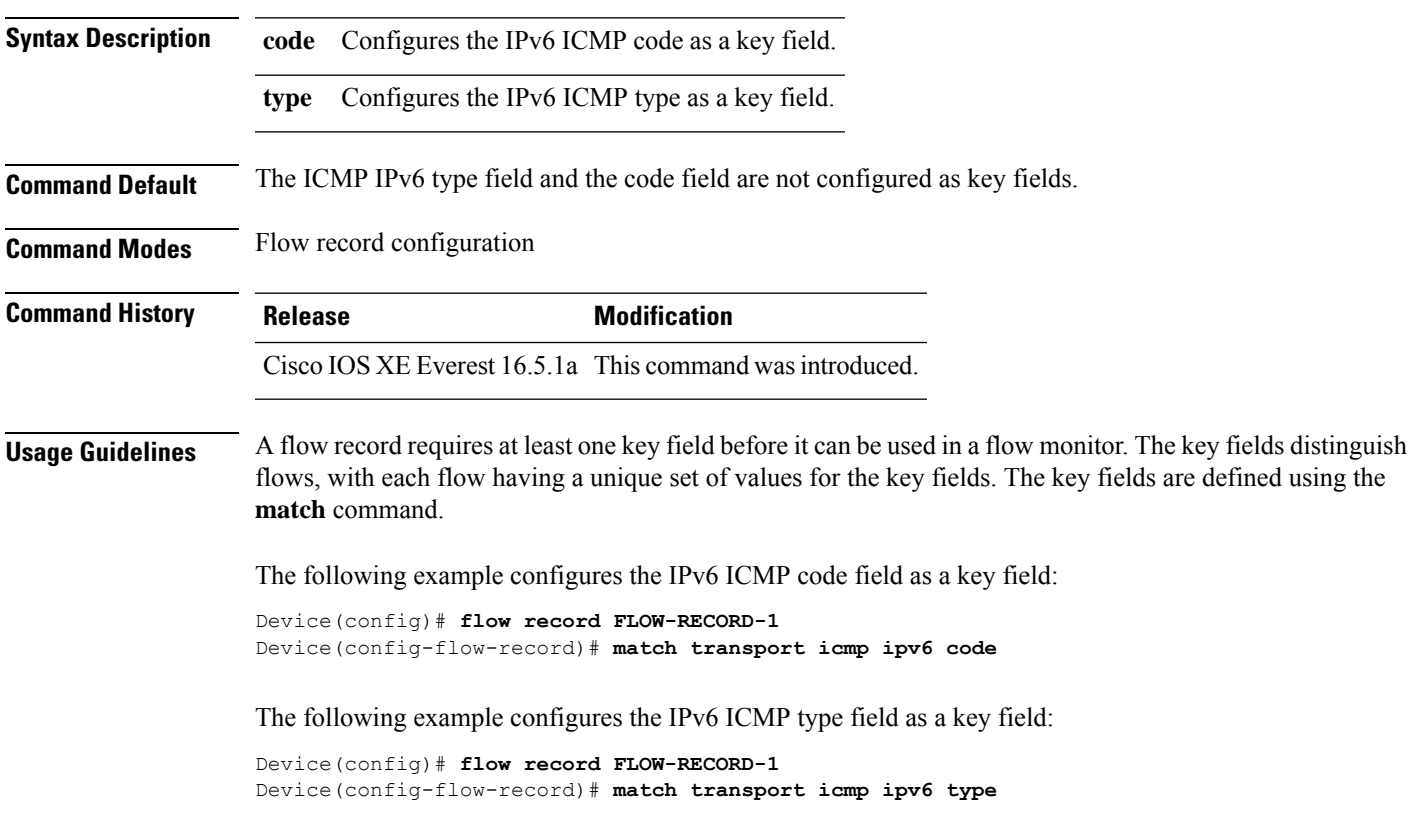

# **match platform-type**

To evaluate control classes based on the platform type, use the **match platform-type** command in control class-map filter mode. To remove this condition, use the **no** form of this command.

**match platform-type** *platform-name* **no match platform-type** *platform-name*

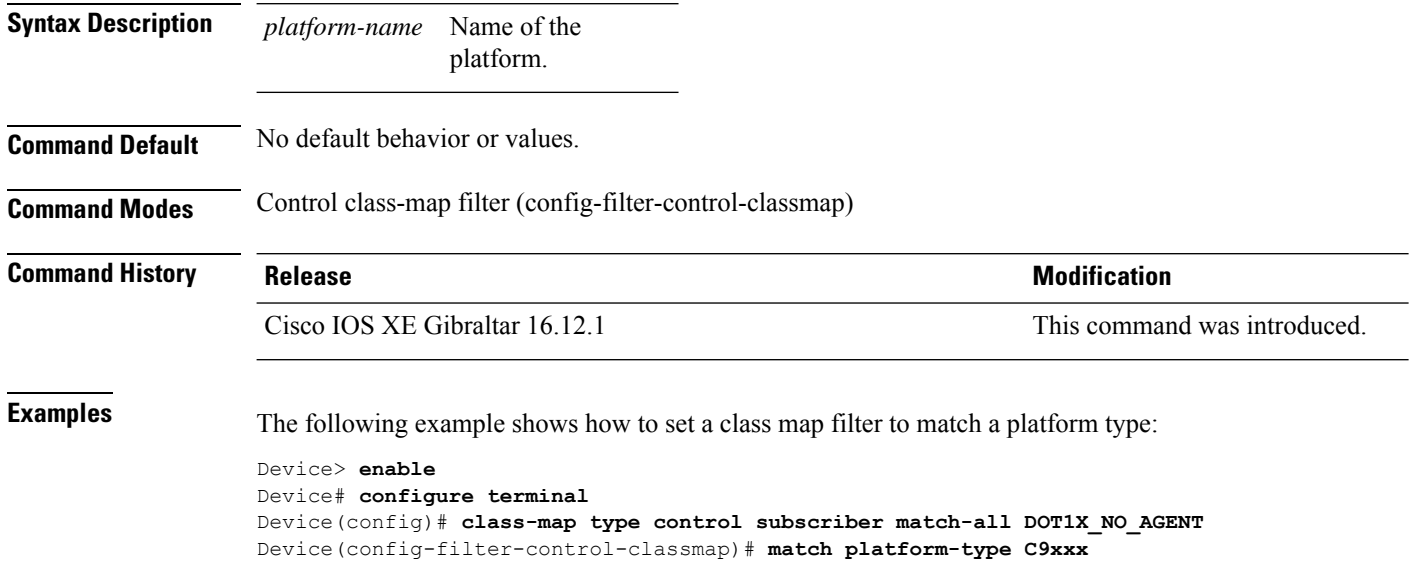

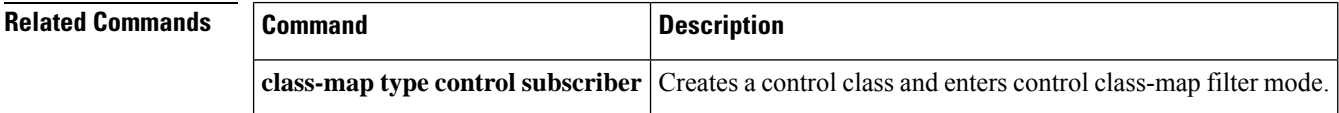

## **mode random 1 out-of**

To enable random sampling and to specify the packet interval for a Flexible NetFlow sampler, use the **mode random 1 out-of** command in sampler configuration mode. To remove the packet interval information for a Flexible NetFlow sampler, use the **no** form of this command.

**mode random 1 out-of** *window-size* **no mode**

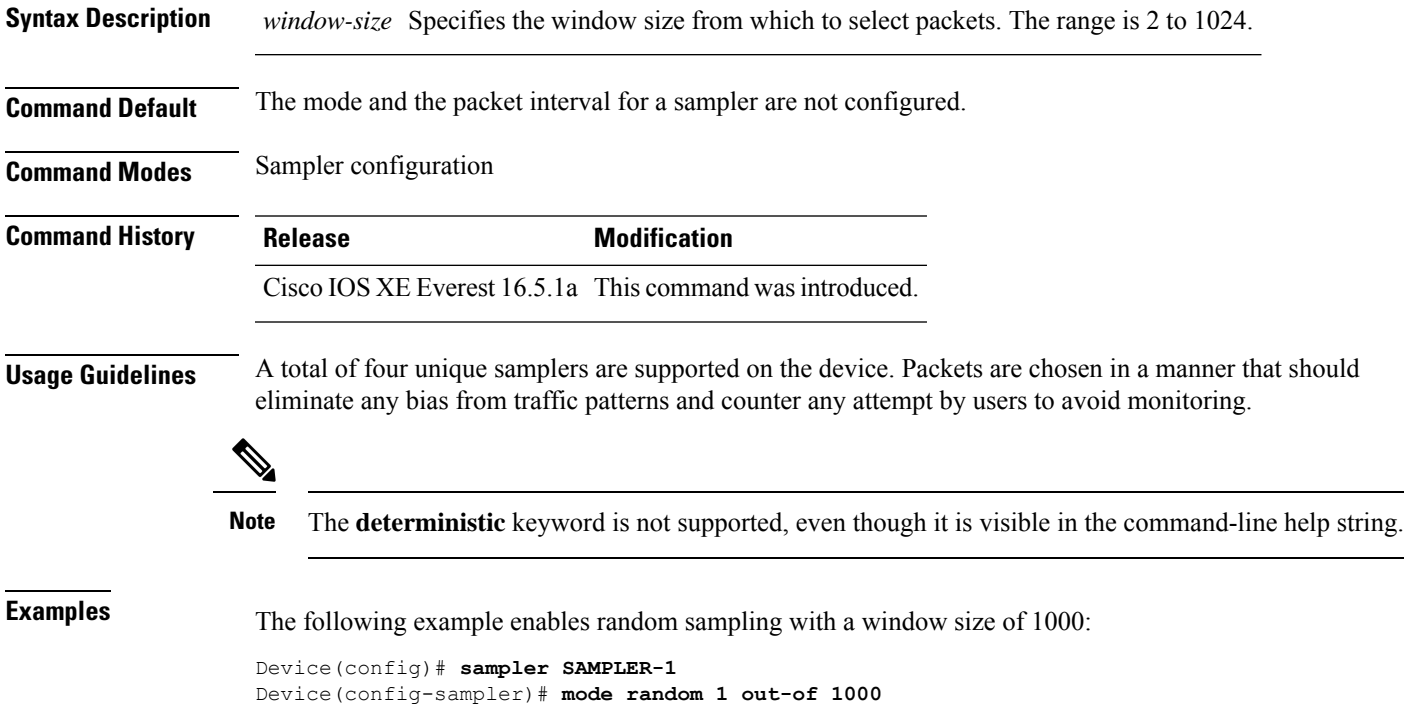

# **monitor capture (interface/control plane)**

To configure monitor capture points specifying an attachment point and the packet flow direction or add more attachment points to a capture point, use the **monitor capture** command in privileged EXEC mode. To disable the monitor capture with the specified attachment point and the packet flow direction or disable one of multiple attachment points on a capture point, use the **no** form of this command.

**monitor capture** {*capture-name*}{**interface** *interface-type interface-id* | **control-plane**}{**in** | **out** | **both**}

**no monitor capture** {*capture-name*}{**interface** *interface-type interface-id* | **control-plane**}{**in** | **out** | **both**}

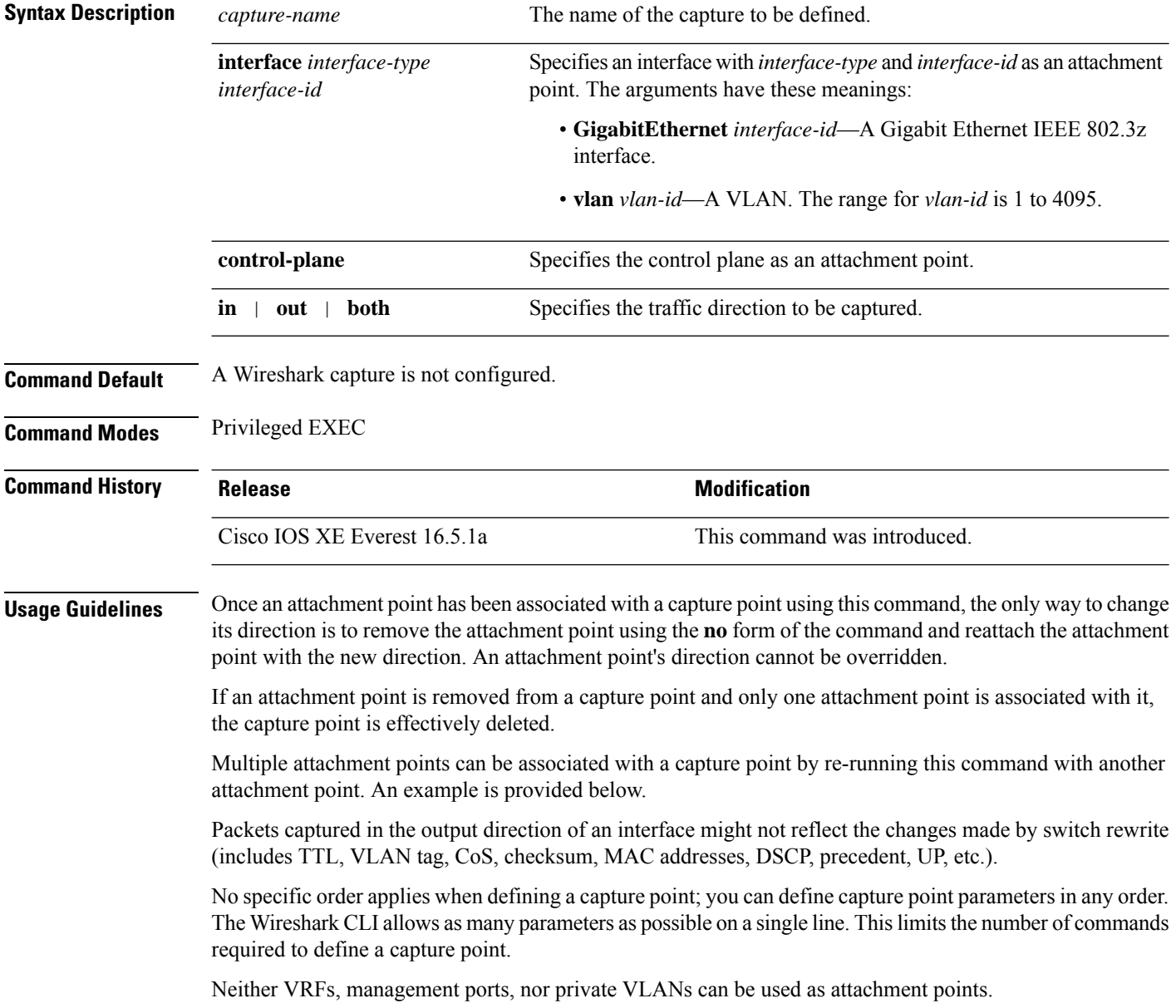

Ш

Wireshark cannot capture packets on a destination SPAN port.

When a VLAN is used as a Wireshark attachment point, packets are captured in the input direction only.

#### **Examples**

To define a capture point using a physical interface as an attachment point:

```
Device# monitor capture mycap interface GigabitEthernet1/0/1 in
Device# monitor capture mycap match ipv4 any any
```
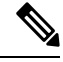

The second command defines the core filter for the capture point. This is required for a functioning capture point. **Note**

To define a capture point with multiple attachment points:

```
Device# monitor capture mycap interface GigabitEthernet1/0/1 in
Device# monitor capture mycap match ipv4 any any
Device# monitor capture mycap control-plane in
Device# show monitor capture mycap parameter
  monitor capture mycap interface GigabitEthernet1/0/1 in
  monitor capture mycap control-plane in
```
To remove an attachment point from a capture point defined with multiple attachment points:

```
Device# show monitor capture mycap parameter
  monitor capture mycap interface GigabitEthernet1/0/1 in
  monitor capture mycap control-plane in
Device# no monitor capture mycap control-plane
Device# show monitor capture mycap parameter
  monitor capture mycap interface GigabitEthernet1/0/1 in
```
## **monitor capture buffer**

To configure the buffer for monitor capture (WireShark), use the **monitor capture buffer** command in privileged EXEC mode. To disable the monitor capture buffer or change the buffer back to a default linear buffer from a circular buffer, use the **no** form of this command.

**monitor capture** {*capture-name*} **buffer** {**circular** [**size** *buffer-size* ] | **size** *buffer-size*} **no monitor capture** {*capture-name*} **buffer** [**circular** ]

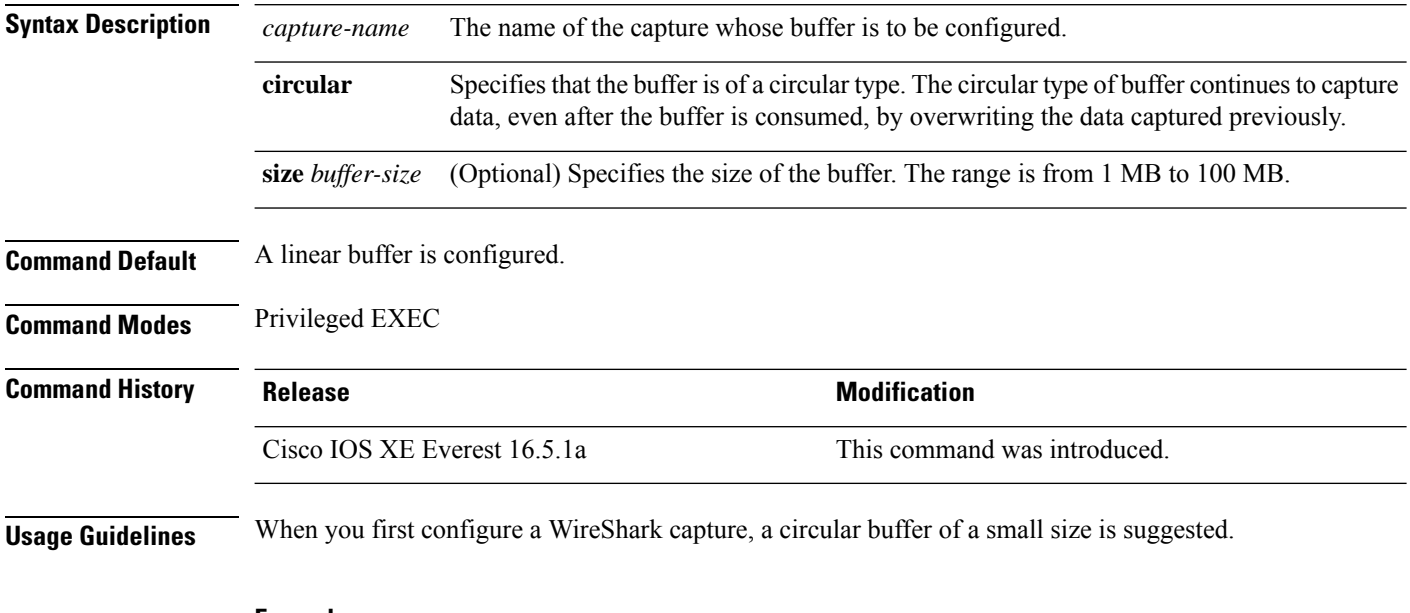

#### **Example**

To configure a circular buffer with a size of 1 MB:

Device# **monitor capture mycap buffer circular size 1**

Ш

## **monitor capture clear**

To clears the monitor capture (WireShark) buffer, use the **monitor capture clear** command in privileged EXEC mode.

**monitor capture** {*capture-name*} **clear Syntax Description** *capture-name* The name of the capture whose buffer is to be cleared. **Command Default** The buffer content is not cleared. **Command Modes** Privileged EXEC **Command History Release Release Release Release Release Release Release Release Release Release Release Release** Cisco IOS XE Everest 16.5.1a This command was introduced.

**Usage Guidelines** Use the **monitor capture clear** command either during capture or after the capture has stopped either because one or more end conditions has been met, or you entered the **monitor capture stop** command. If you enter the **monitor capture clear** command after the capture has stopped, the **monitor capture export** command that is used to store the contents of the captured packets in a file will have no impact because the buffer has no captured packets.

> If you have more than one capture that is storing packets in a buffer, clear the buffer before starting a new capture to avoid memory loss.

#### **Example**

To clear the buffer contents for capture mycap:

Device# **monitor capture mycap clear**

### **monitor capture export**

To export a monitor capture (WireShark) to a file, use the **monitor capture export** command in privileged EXEC mode.

**monitor capture** {*capture-name*} **export** *file-location* : *file-name* **Syntax Description** *capture-name* The name of the capture to be exported. (Optional) Specifies the location and file name of the capture storage file. Acceptable values for *file-location* : • flash—On-board flash storage • — USB drive *file-location* : *file-name* **Command Default** The captured packets are not stored. **Command Modes** Privileged EXEC **Command History Release Modification** This command was introduced. **Usage Guidelines** Use the **monitor capture export** command only when the storage destination is a capture buffer. The file may be stored either remotely or locally. Use this command either during capture or after the packet capture has stopped. The packet capture is stopped when one or more end conditions have been met or you entered the **monitor capture stop** command. When WireShark is used on switches in a stack, packet captures can be stored only on the devices specified for *file-location* above that are connected to the active switch. Example: flash1 is connected to the active switch. flash2 is connected to the secondary switch. Only flash1 can be used to store packet captures. Attempts to store packet captures on unsupported devices or devices not connected to the active switch will probably result in errors. **Note**

#### **Example**

To export the capture buffer contents to mycap.pcap on a flash drive:

# **monitor capture file**

To configure monitor capture (WireShark) storage file attributes, use the **monitor capture file** command in privileged EXEC mode. To remove a storage file attribute, use the **no** form of this command.

**monitor capture** {*capture-name*} **file**{[ **buffer-size** *temp-buffer-size* ][ **location** *file-location* : *file-name* ][ **ring** *number-of-ring-files* ][ **size** *total-size* ]} **no monitor capture** {*capture-name*} **file**{[ **buffer-size** ][ **location** ][ **ring** ][ **size** ]}

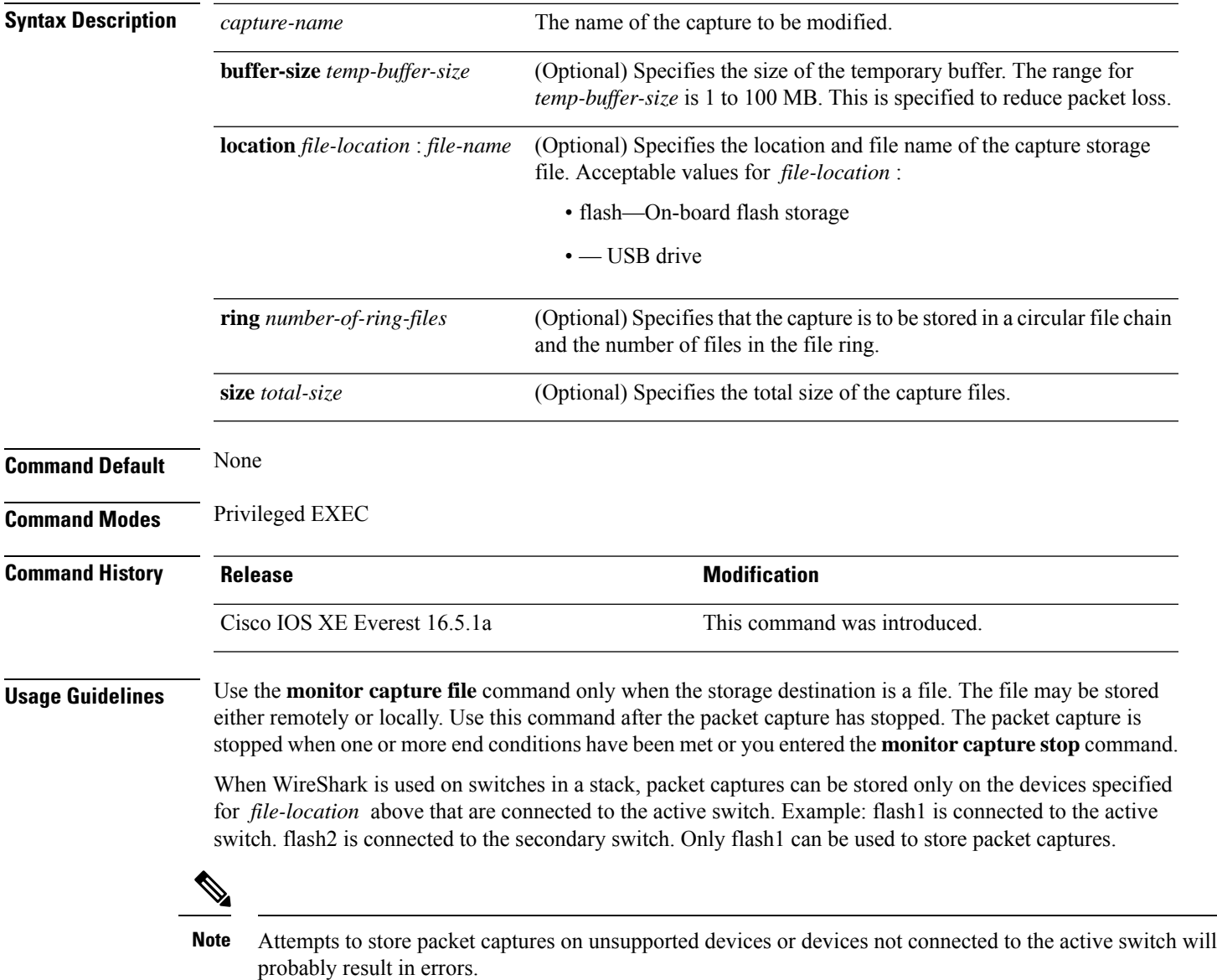

#### **Example**

To specify that the storage file name is mycap.pcap, stored on a flash drive:

Device# **monitor capture mycap file location flash:mycap.pcap**

## **monitor capture limit**

To configure capture limits, use the **monitor capture limit** command in privileged EXEC mode. To remove the capture limits, use the **no** form of this command.

**monitor capture** {*capture-name*} **limit** {[**duration** *seconds*][**packet-length** *size*][**packets** *num*]} **no monitor capture** {*capture-name*} **limit** [**duration**][**packet-length**][**packets**]

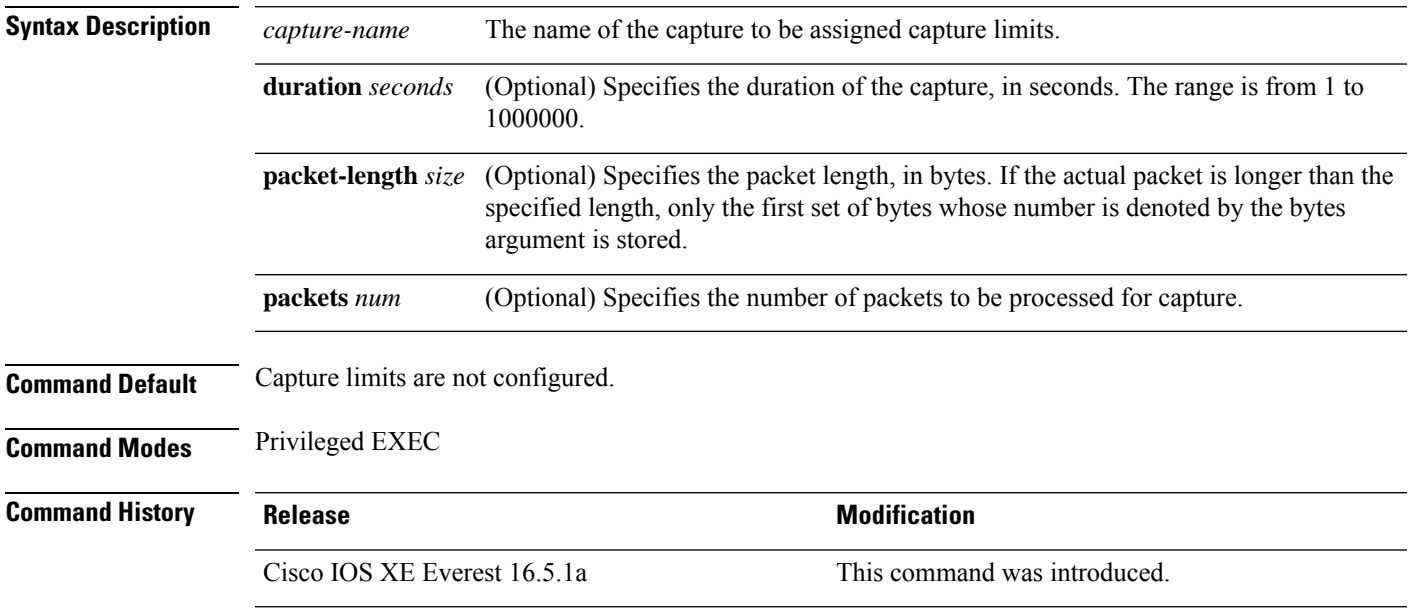

#### **Example**

To configure a session limit of 60 seconds and a packet segment length of 400 bytes:

Device# **monitor capture mycap limit duration 60 packet-len 400**

## **monitor capture match**

To define an explicit inline core filter for a monitor (Wireshark) capture, use the **monitor capture match** command in privileged EXEC mode. To remove this filter, use the **no** form of this command.

**monitor capture** {*capture-name*} **match** {**any** | **mac** *mac-match-string* | **ipv4** {**any** | **host** | **protocol**}{**any** | **host**} | **ipv6** {**any** | **host** | **protocol**}{**any** | **host**}} **no monitor capture** {*capture-name*} **match**

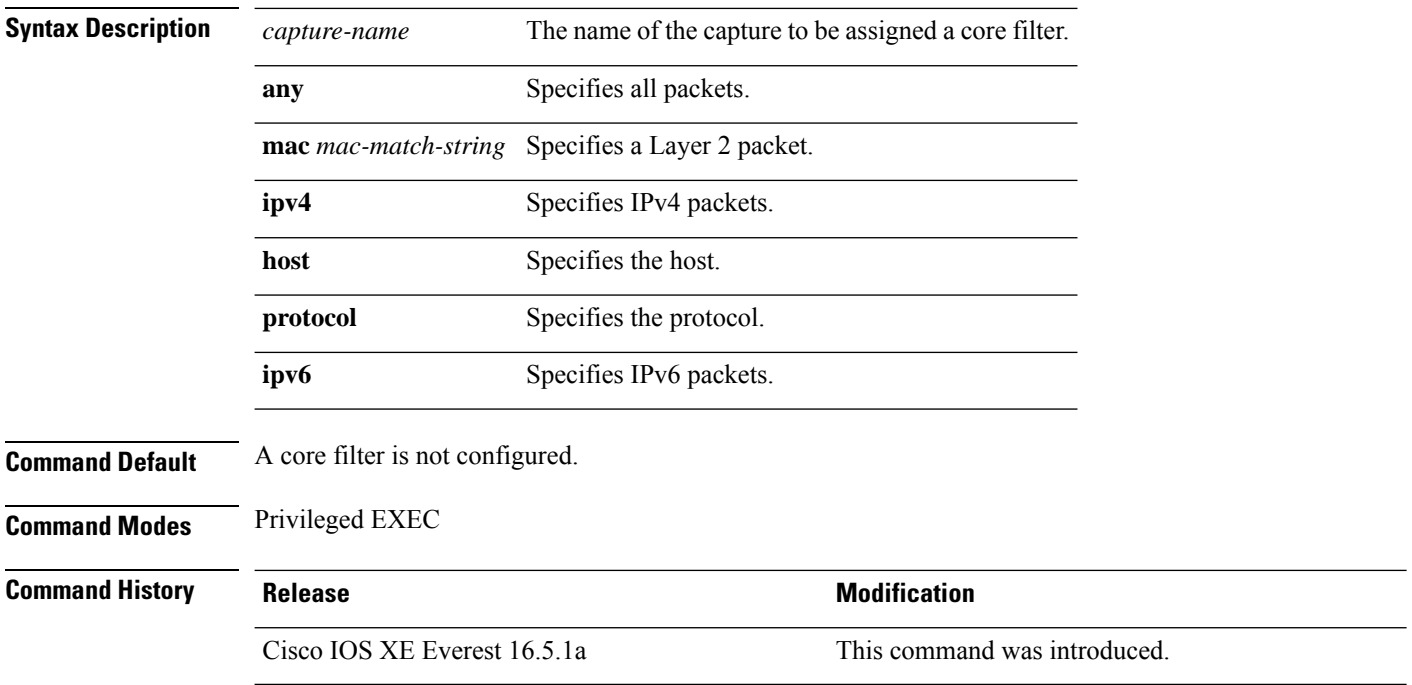

#### **Examples**

To define a capture point and the core filter for the capture point that matches to any IP version 4 packets on the source or destination:

Device# **monitor capture mycap interface GigabitEthernet1/0/1 in** Device# **monitor capture mycap match ipv4 any any**

Ш

# **monitor capture pktlen-range**

To specify a range of packet lengths for packet capture, use the **monitor capture pktlen-range** command in the EXEC configuration mode. To remove the packet length range filter, use the **no** form of this command

**monitor capture** *capture-name* **interface** *interface-id* {**in** |**out**|**both**}**match pktlen-range** [**max** *packet-length-in bytes* ][**min** *packet-length-in bytes* ]

**no monitor capture** *capture-name* **interface** *interface-id* {**in** |**out**|**both**}**match pktlen-range** [**max** *packet-length-in bytes* ][**min** *packet-length-in bytes* ]

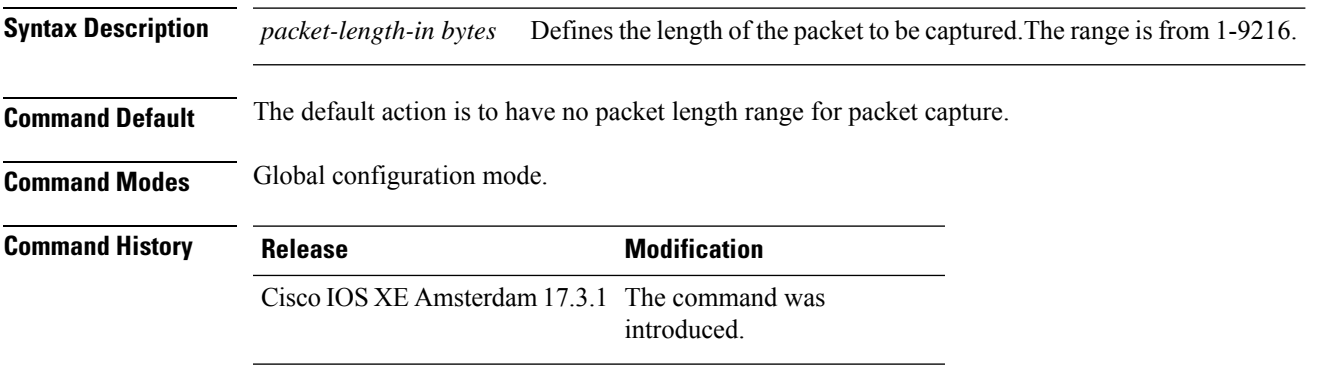

This example shows how to define a range of packet lengths for packet capture. In this example the maximum length of packet is set to 100 bytes and the minimum length of packet is set to 50 bytes.

Device(config)#**mon cap cap1 int FortyGigabitEthernet 1/0/1 in match pktlen-range max 100 min 50**

## **monitor capture start**

To start the capture of packet data at a traffic trace point into a buffer, use the **monitor capture start** command in privileged EXEC mode.

**monitor capture** {*capture-name*} **start Syntax Description** *capture-name* The name of the capture to be started. **Command Default** The buffer content is not cleared. **Command Modes** Privileged EXEC **Command History Release Release Release Release Release Release Release Release Release Release Release Release** Cisco IOS XE Everest 16.5.1a This command was introduced. **Usage Guidelines** Use the **monitor capture clear** command to enable the packet data capture after the capture point is defined. To stop the capture of packet data, use the **monitor capture stop** command. Ensure that system resources such as CPU and memory are available before starting a capture. **Example**

To start capturing buffer contents:

Device# **monitor capture mycap start**

# **monitor capture stop**

To stop the capture of packet data at a traffic trace point, use the **monitor capture stop**command in privileged EXEC mode.

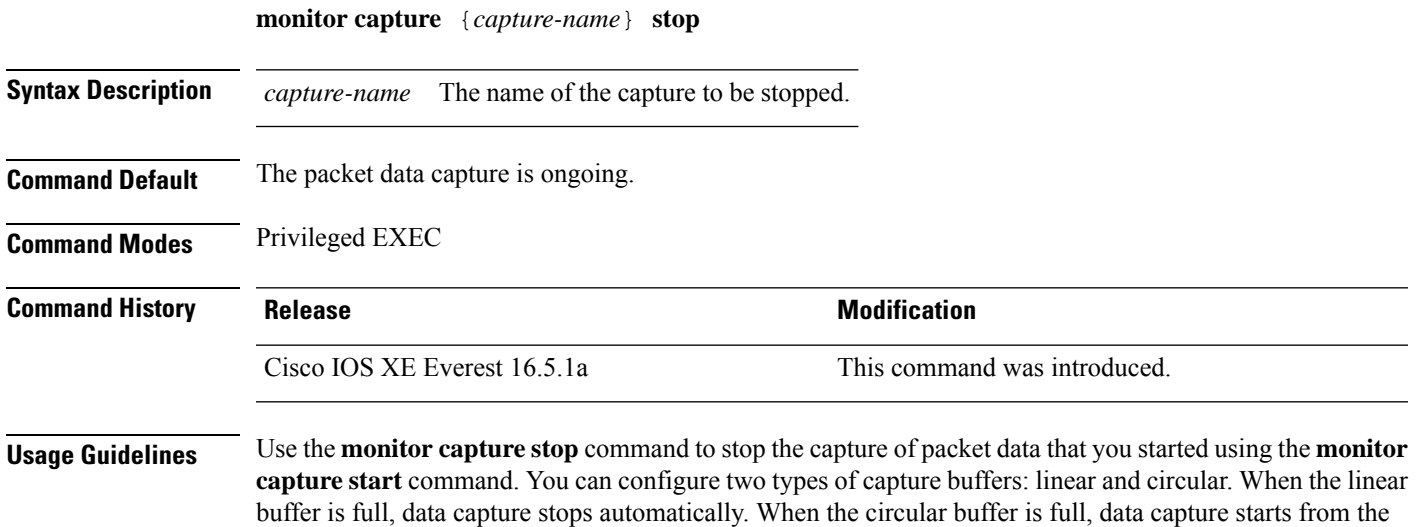

#### **Example**

To stop capturing buffer contents:

beginning and the data is overwritten.

Device# **monitor capture mycap stop**

## **monitor session**

To create a new Ethernet Switched Port Analyzer (SPAN) or a Remote Switched Port Analyzer (RSPAN) or Encapsulated Remote Switched Port Analyzer (ERSPAN) session configuration for analyzing traffic between ports or add to an existing session configuration, use the **monitor session** global configuration command. To clear sessions, use the **no** form of this command.

**monitor session** *session-number* {**destination** | **filter** | **source** | **type** {**erspan-destination** | **erspan-source**}} **no monitor session** {*session-number* [**destination** | **filter** | **source** | **type** {**erspan-destination** | **erspan-source**}] | **all** | **local** | **range** *session-range* | **remote**}

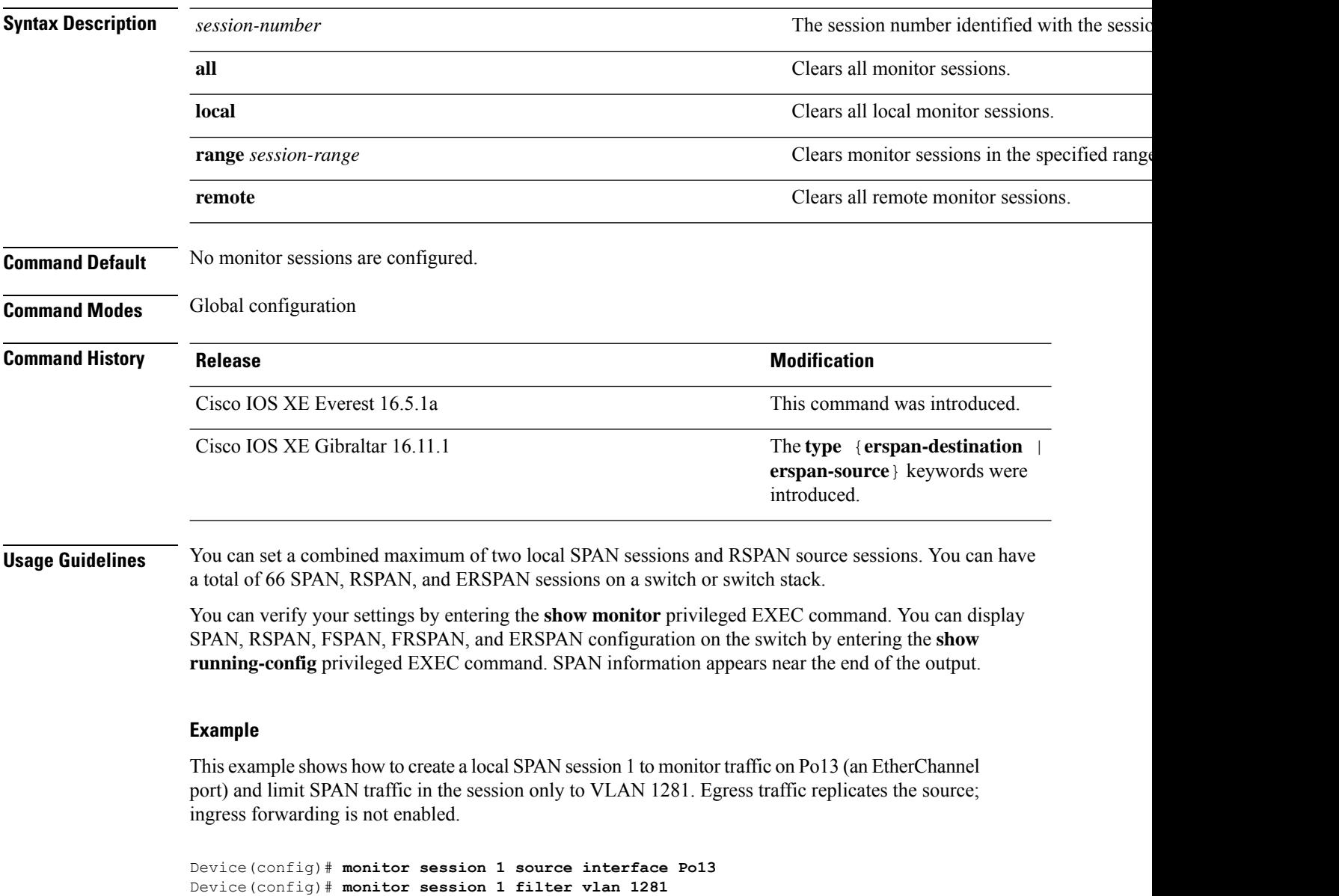

Device(config)# **monitor session 1 destination interface GigabitEthernet2/0/36 encapsulation**

**replicate** Device(config)# **monitor session 1 destination interface GigabitEthernet3/0/36 encapsulation replicate**

The following is the output of a **show monitor session all** command after completing these setup instructions:

Device# **show monitor session all**

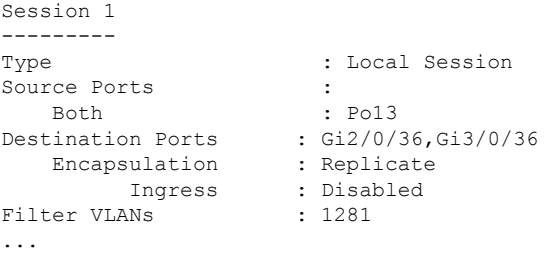

## **monitor session destination**

To start a new Switched Port Analyzer (SPAN) session or Remote SPAN (RSPAN) destination session, to enable ingress traffic on the destination port for a network security device (such as a Cisco IDS Sensor Appliance), and to add or delete interfaces or VLANs to or from an existing SPAN or RSPAN session, use the **monitor session destination** global configuration command. To remove the SPAN or RSPAN session or to remove destination interfaces from the SPAN or RSPAN session, use the **no** form of this command.

**monitor session** *session-number* **destination** {**interface** *interface-id* [**,** | **-**] [**encapsulation** {**replicate** | **dot1q**} ] {**ingress** [**dot1q** | **untagged**] } | {**remote**} **vlan** *vlan-id* **no monitor session** *session-number* **destination** {**interface** *interface-id* [**,** | **-**] [**encapsulation** {**replicate** | **dot1q**} ] {**ingress** [**dot1q** | **untagged**] } | {**remote**} **vlan** *vlan-id*

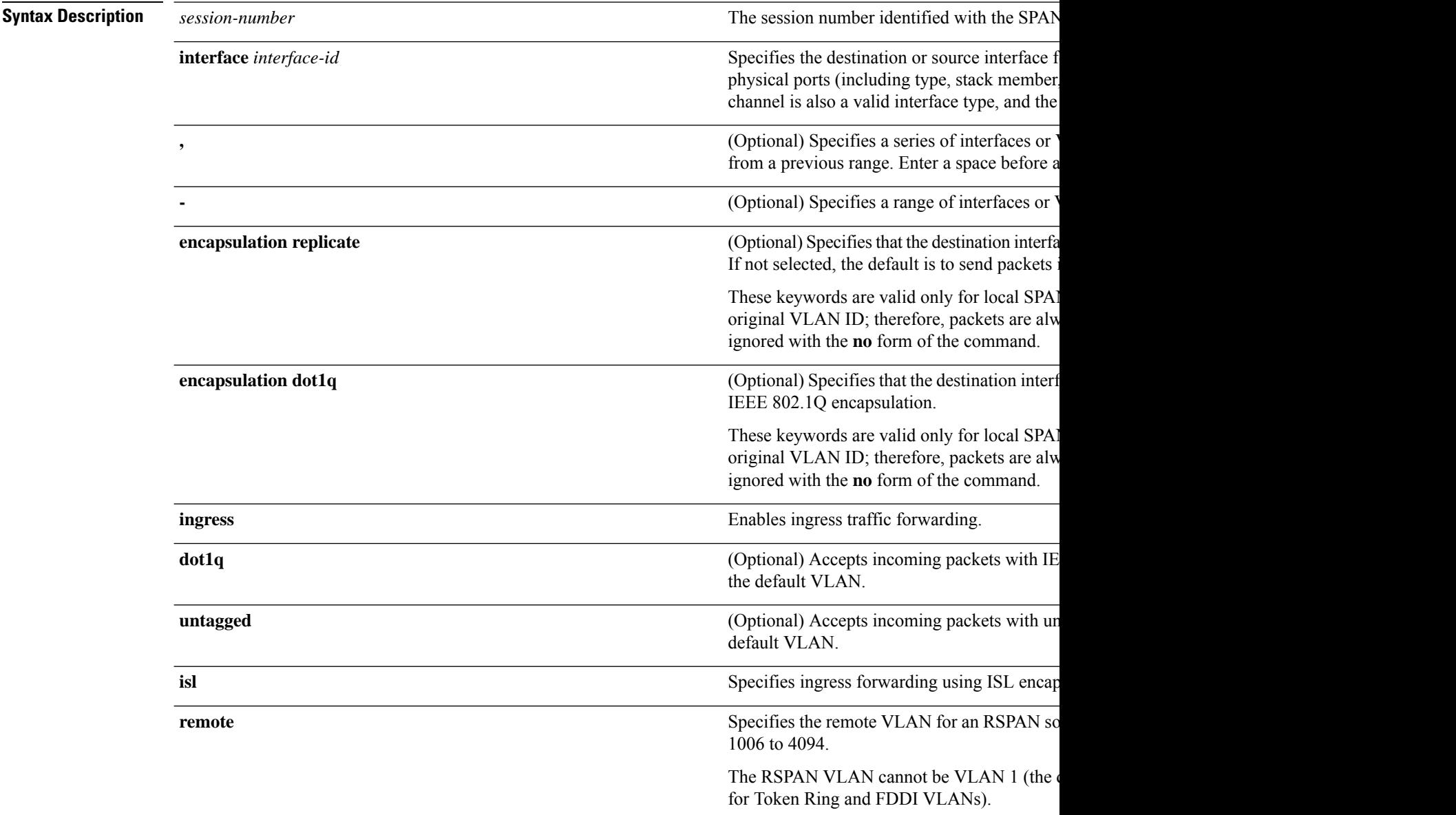

 $\mathbf I$ 

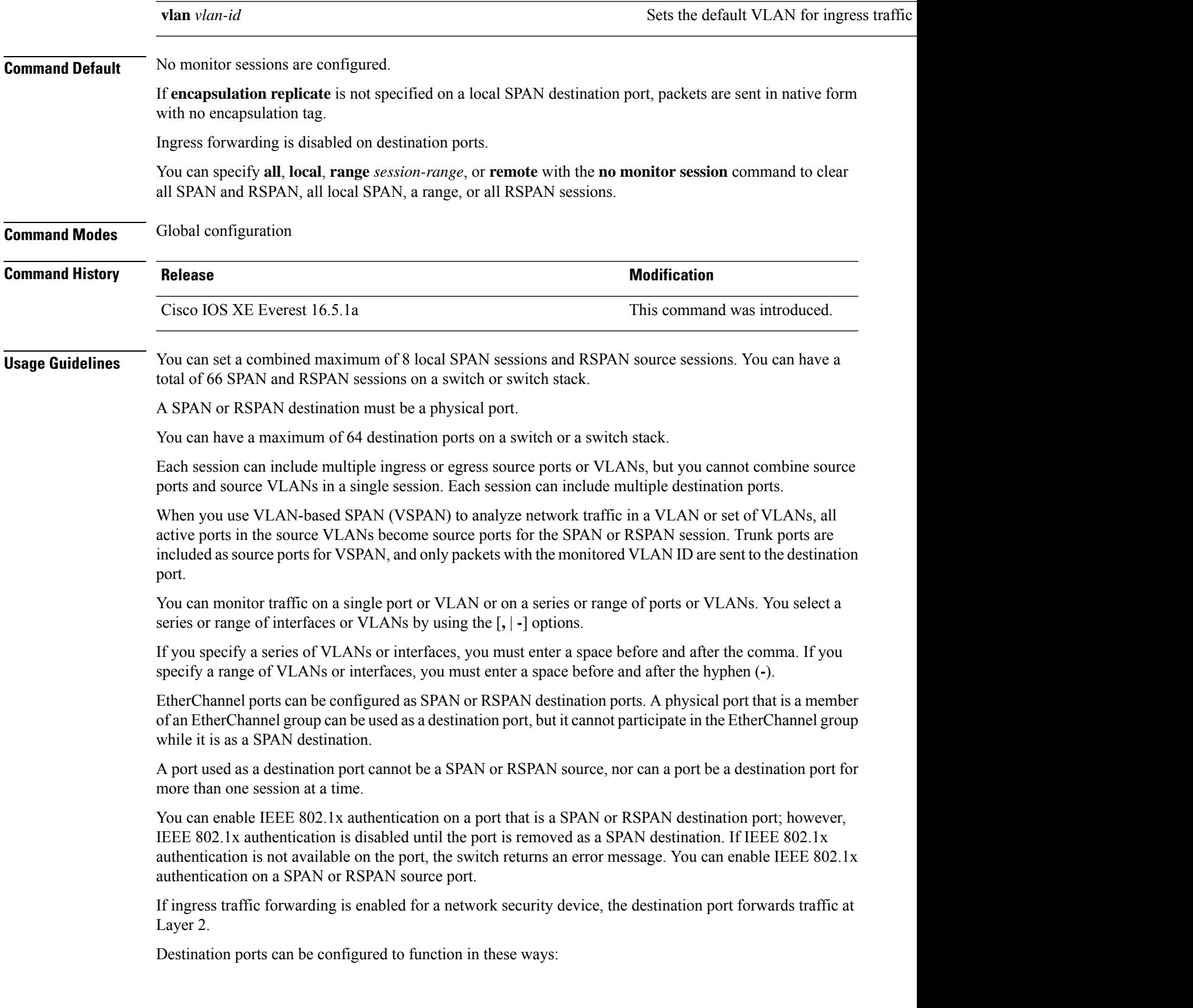

- When you enter **monitor session** *session\_number* **destination interface** *interface-id* with no other keywords, egress encapsulation is untagged, and ingress forwarding is not enabled.
- When you enter **monitor session** *session\_number* **destination interface** *interface-id* **ingress**, egress encapsulation is untagged; ingress encapsulation depends on the keywords that follow—**dot1q** or **untagged**.
- When you enter **monitor session** *session\_number* **destination interface** *interface-id* **encapsulation replicate** with no other keywords, egress encapsulation replicates the source interface encapsulation; ingress forwarding is not enabled. (This applies to local SPAN only; RSPAN does not support encapsulation replication.)
- When you enter **monitor session** *session\_number* **destination interface** *interface-id* **encapsulation replicate ingress**, egress encapsulation replicates the source interface encapsulation; ingress encapsulation depends on the keywords that follow—**dot1q** or **untagged**. (This applies to local SPAN only; RSPAN does not support encapsulation replication.)

You can verify your settings by entering the **show monitor** privileged EXEC command. You can display SPAN, RSPAN, FSPAN, and FRSPAN configuration on the switch by entering the **show running-config** privileged EXEC command. SPAN information appears near the end of the output.

#### **Examples**

This example shows how to create a local SPAN session 1 to monitor both sent and received traffic on source port 1 on stack member 1 to destination port 2 on stack member 2:

```
Device(config)# monitor session 1 source interface gigabitethernet1/0/1 both
Device(config)# monitor session 1 destination interface gigabitethernet1/0/2
```
This example shows how to delete a destination port from an existing local SPAN session:

Device(config)# **no monitor session 2 destination interface gigabitethernet1/0/2**

This example shows how to configure RSPAN source session 1 to monitor a source interface and to configure the destination RSPAN VLAN 900:

```
Device(config)# monitor session 1 source interface gigabitethernet1/0/1
Device(config)# monitor session 1 destination remote vlan 900
Device(config)# end
```
This example shows how to configure an RSPAN destination session 10 in the switch receiving the monitored traffic:

```
Device(config)# monitor session 10 source remote vlan 900
Device(config)# monitor session 10 destination interface gigabitethernet1/0/2
```
This example shows how to configure the destination port for ingress traffic on VLAN 5 by using a security device that supports IEEE 802.1Q encapsulation. Egress traffic replicates the source; ingress traffic uses IEEE 802.1Q encapsulation.

Device(config)# **monitor session 2 destination interface gigabitethernet1/0/2 encapsulation**

#### **dot1q ingress dot1q vlan 5**

This example shows how to configure the destination port for ingress traffic on VLAN 5 by using a security device that does not support encapsulation. Egress traffic and ingress traffic are untagged.

Device(config)# **monitor session 2 destination interface gigabitethernet1/0/2 ingress untagged vlan 5**

## **monitor session filter**

To start a new flow-based SPAN (FSPAN) session or flow-based RSPAN (FRSPAN) source or destination session, or to limit (filter) SPAN source traffic to specific VLANs, use the **monitor session filter** global configuration command. To remove filtersfrom theSPAN or RSPAN session, use the**no** form of this command.

```
monitor session session-number filter {vlan vlan-id [, | -] }
no monitor session session-number filter {vlan vlan-id [, | -] }
```
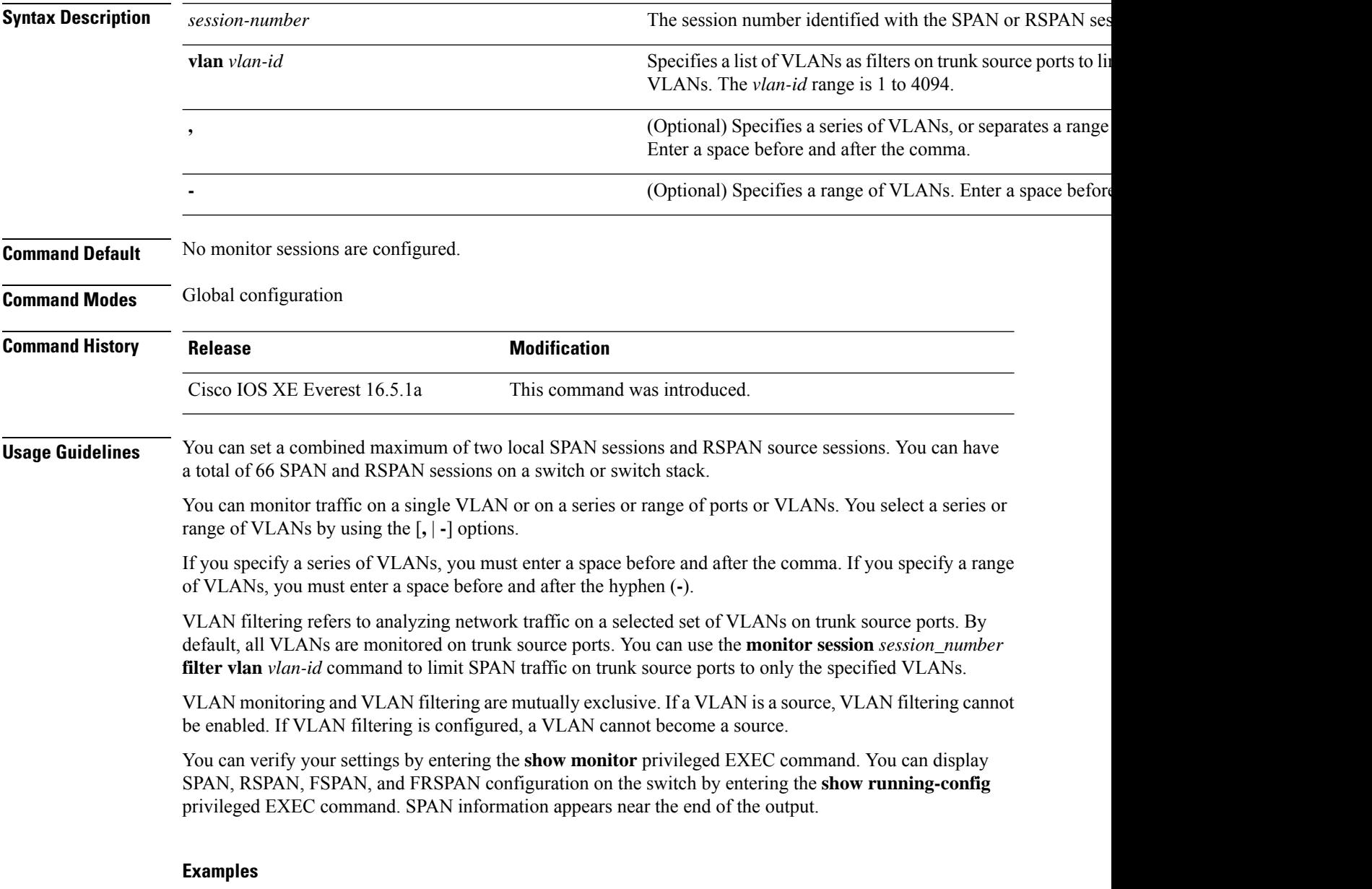

This example shows how to limit SPAN traffic in an existing session only to specific VLANs:

Switch(config)# **monitor session 1 filter vlan 100 - 110**

This example shows how to create a local SPAN session 1 to monitor both sent and received traffic on source port 1 on stack member 1 to destination port 2 on stack member 2 and to filter IPv4 traffic using access list number 122 in an FSPAN session:

Device(config)# **monitor session 1 source interface gigabitethernet1/0/1 both** Device(config)# **monitor session 1 destination interface gigabitethernet1/0/2** Device(config)# **monitor session 1 filter ip access-group 122**

## **monitor session source**

To start a new Switched Port Analyzer (SPAN) session or Remote SPAN (RSPAN) source session, or to add or delete interfaces or VLANs to or from an existing SPAN or RSPAN session, use the **monitor session source** global configuration command. To remove theSPAN or RSPAN session or to remove source interfaces from the SPAN or RSPAN session, use the **no** form of this command.

**monitor session** *session\_number* **source** {**interface** *interface-id* [**,** | **-**] [**both** | **rx** | **tx**] | [**remote**] **vlan** *vlan-id* [**,** | **-**] [**both** | **rx** | **tx**]} **no monitor session** *session\_number* **source** {**interface** *interface-id* [**,** | **-**] [**both** | **rx** | **tx**] | [**remote**] **vlan** *vlan-id* [**,** | **-**] [**both** | **rx** | **tx**]}

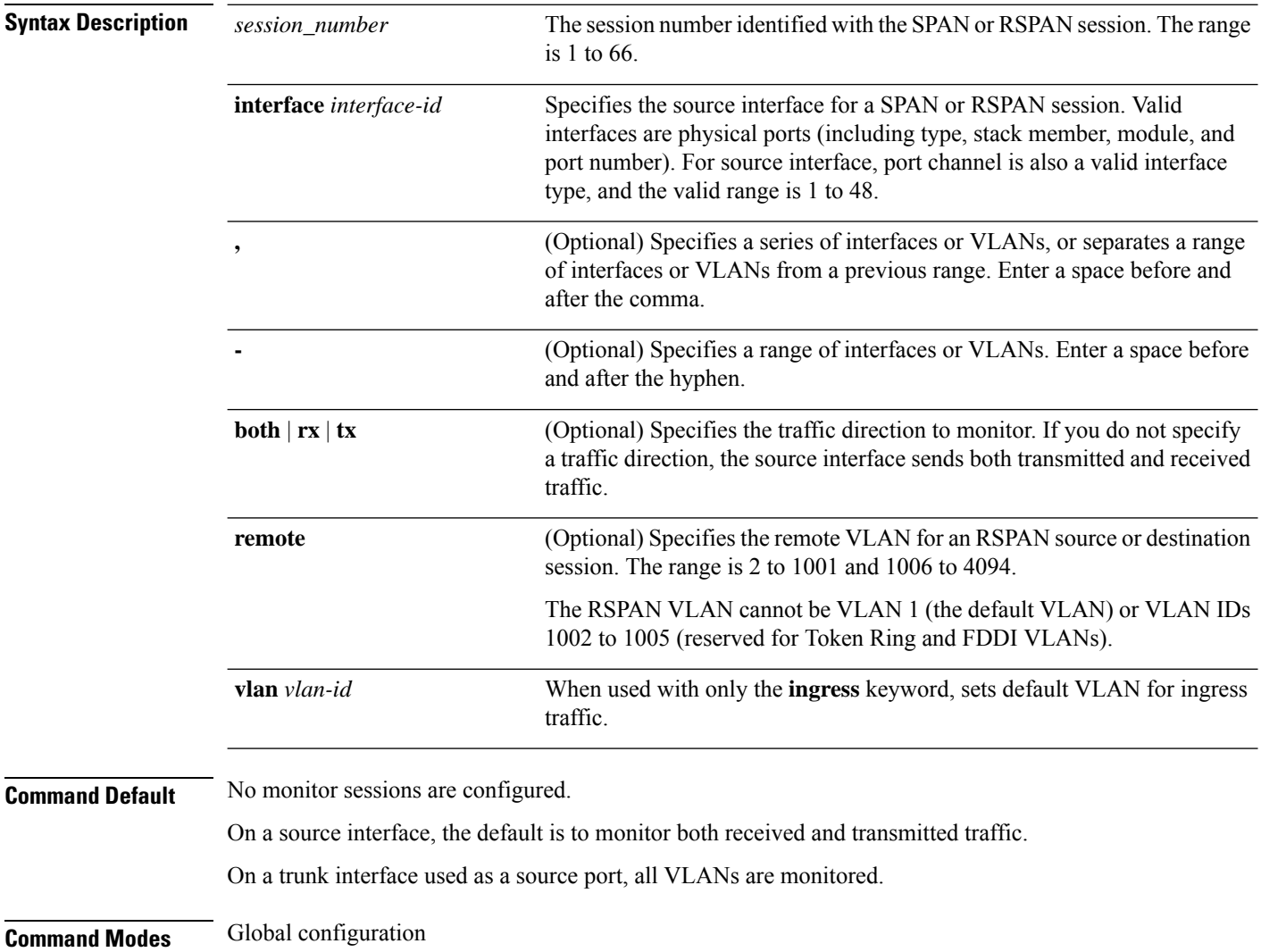

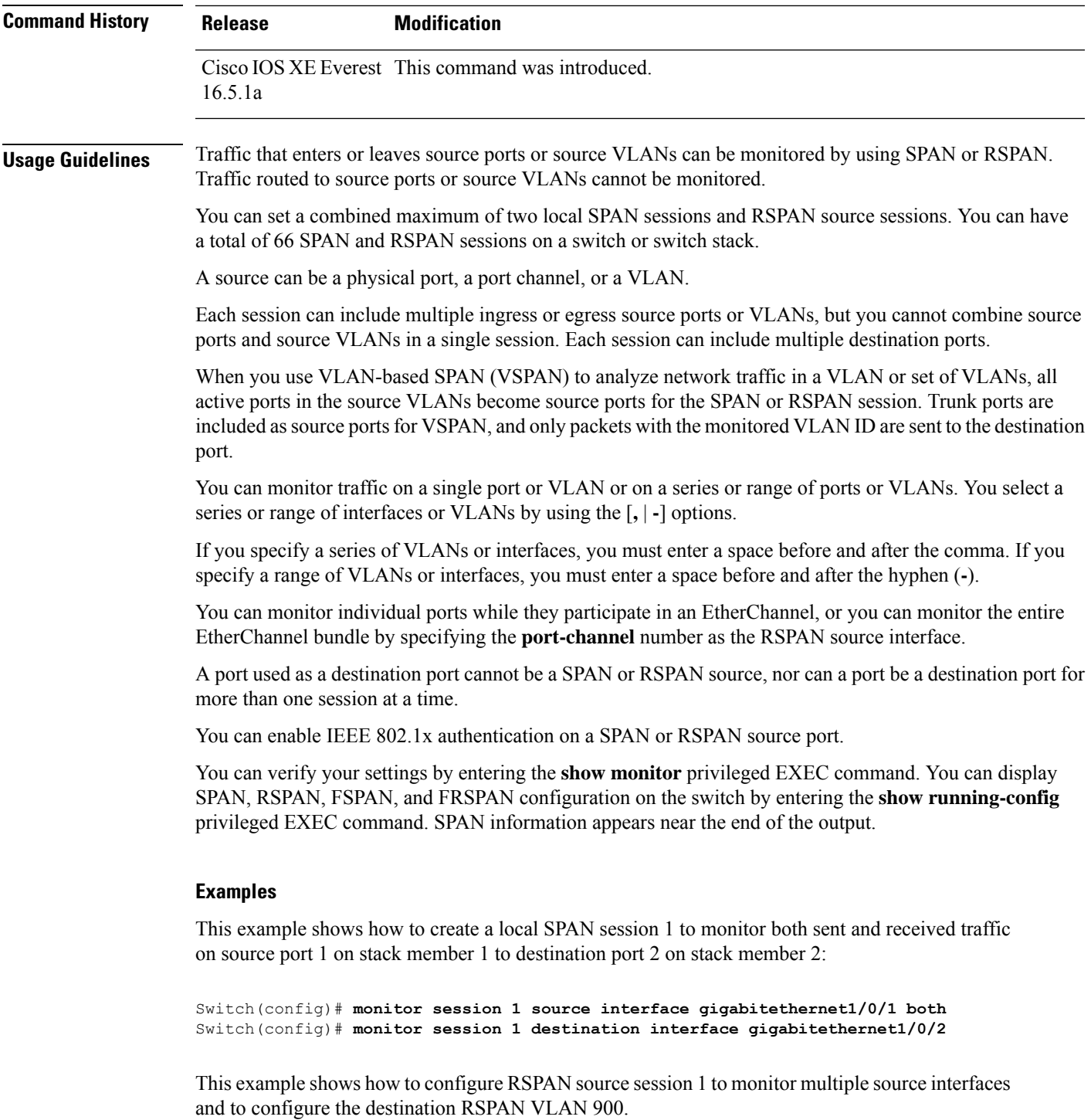

```
Switch(config)# monitor session 1 source interface gigabitethernet1/0/1
Switch(config)# monitor session 1 source interface port-channel 2 tx
Switch(config)# monitor session 1 destination remote vlan 900
Switch(config)# end
```
# **monitor session type**

To configure a local Encapsulated Remote Switched Port Analyzer (ERSPAN) session, use the **monitor session type** command in global configuration mode. To remove the ERSPAN configuration, use the **no** form of this command.

**monitor session** *span-session-number* **type** {**erspan-destination** | **erspan-source**} **no monitor session** *span-session-number* **type** {**erspan-destination** | **erspan-source**}

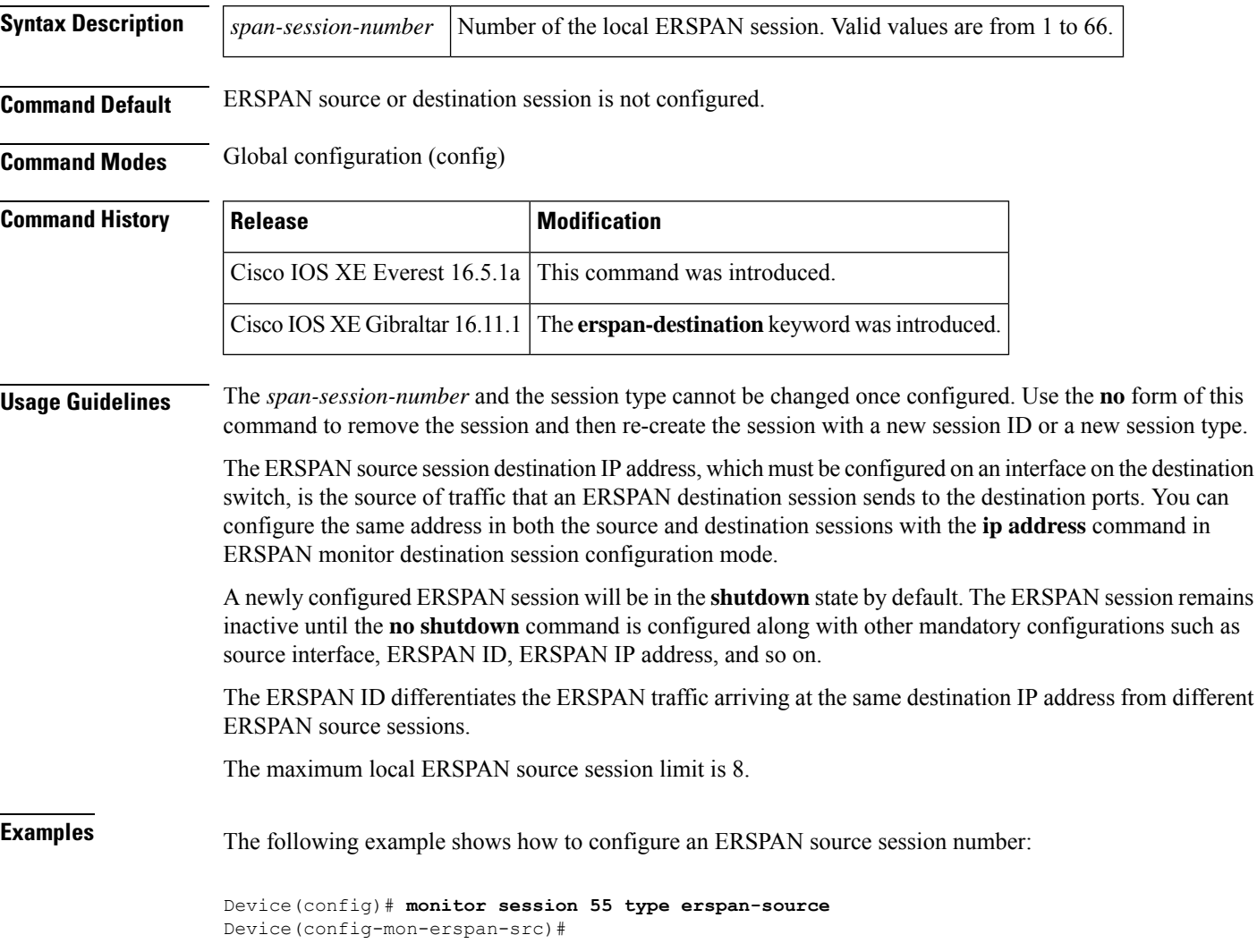

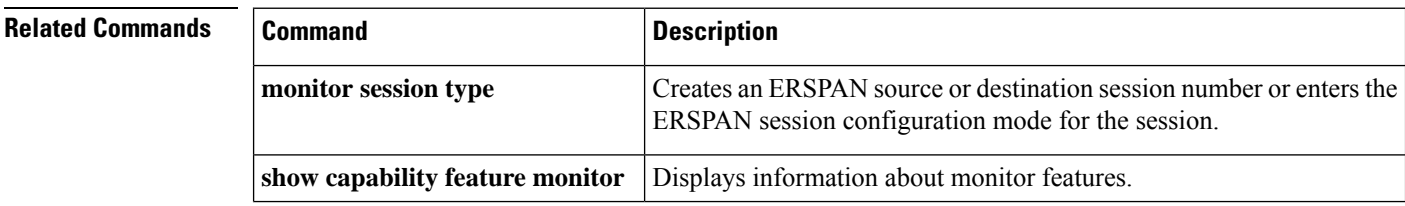

 $\mathbf I$ 

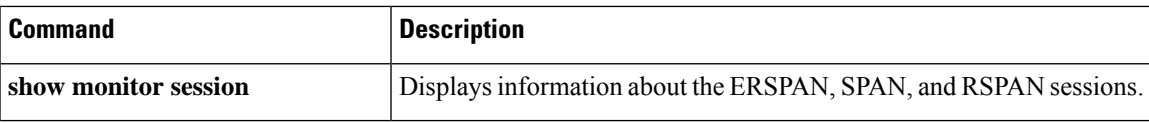

# **option**

To configure optional data parameters for a flow exporter for Flexible NetFlow, use the **option** command in flow exporter configuration mode. To remove optional data parameters for a flow exporter, use the **no** form of this command.

**option** {**exporter-stats** | **interface-table** | **sampler-table**} [{**timeout** *seconds*}] **no option** {**exporter-stats** | **interface-table** | **sampler-table**}

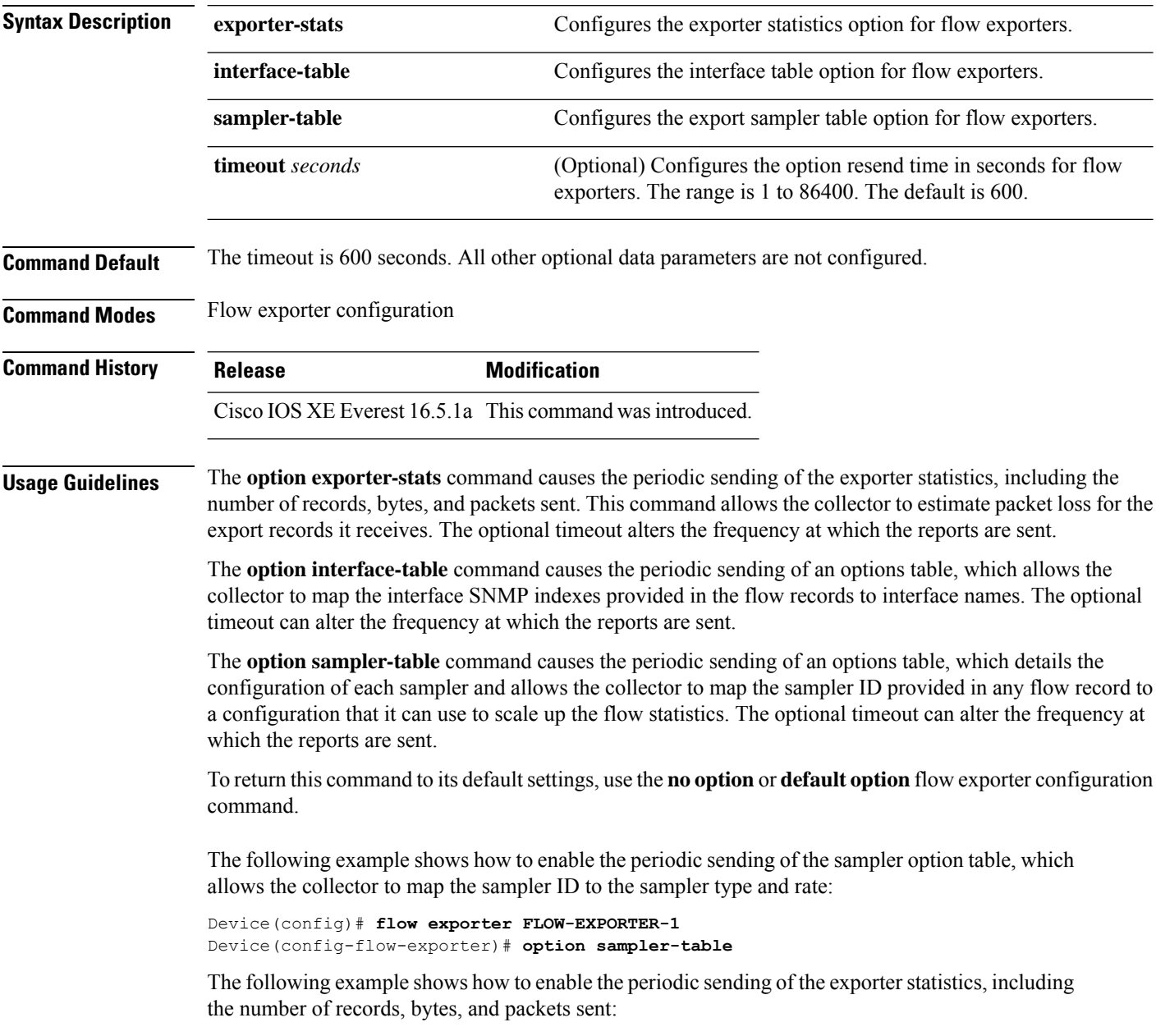

Device(config)# **flow exporter FLOW-EXPORTER-1** Device(config-flow-exporter)# **option exporter-stats**

The following example shows how to enable the periodic sending of an options table, which allows the collector to map the interface SNMP indexes provided in the flow records to interface names:

Device(config)# **flow exporter FLOW-EXPORTER-1** Device(config-flow-exporter)# **option interface-table**

## **record**

To add a flow record for a Flexible NetFlow flow monitor, use the **record** command in flow monitor configuration mode. To remove a flow record for a Flexible NetFlow flow monitor, use the **no** form of this command.

you have applied it before you can modify the parameters for the **record** command for the flow monitor.

**record** *record-name* **no record**

**Syntax Description** *record-name* Name of a user-defined flow record that was previously configured. **Command Default** A flow record is not configured. **Command Modes** Flow monitor configuration **Command History Release Modification** Cisco IOS XE Everest 16.5.1a This command was introduced. **Usage Guidelines** Each flow monitor requires a record to define the contents and layout of its cache entries. The flow monitor can use one of the wide range of predefined record formats, or advanced users may create their own record formats.  $\mathscr{D}$ **Note** You must use the **no ip flow monitor** command to remove a flow monitor from all of the interfaces to which

**Examples** The following example configures the flow monitor to use FLOW-RECORD-1:

Device(config)# **flow monitor FLOW-MONITOR-1** Device(config-flow-monitor)# **record FLOW-RECORD-1**
#### **show flow monitor etta-mon cache**

To display ETA monitor cache details, use the **show flow monitor etta-mon cache** command in privileged EXEC mode.

**show flow monitor etta-mon cache**

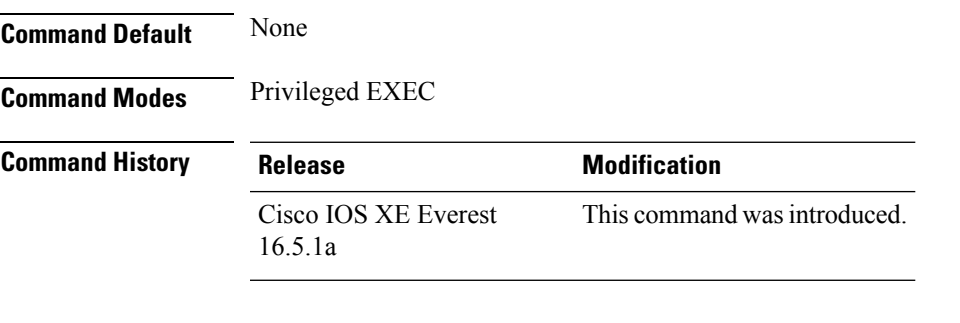

#### **Example:**

The following example shows how to display ETA flow monitor cache details:

```
Device>enable
Device#configure terminal
Device# show flow monitor etta-mon cache
Cache type: Normal (Platform cache)
Cache size: 10000
Current entries: 4
Flows added: 6
Flows aged: 2
- Inactive timeout ( 15 secs) 2
IPV4 DESTINATION ADDRESS: 15.15.15.35
IPV4 SOURCE ADDRESS: 72.163.128.140
IP PROTOCOL: 17
TRNS SOURCE PORT: 53
TRNS DESTINATION PORT: 12032
counter bytes long: 128
counter packets long: 1
timestamp abs first: 06:23:24.799
timestamp abs last: 06:23:24.799
interface input: Null
interface output: Null
```
### **show platform software et-analytics**

To display et-analytics configuration, use the **show platform software et-analytics** command in privileged EXEC mode.

**show platform software et-analytics** {**global** | **interfaces**}

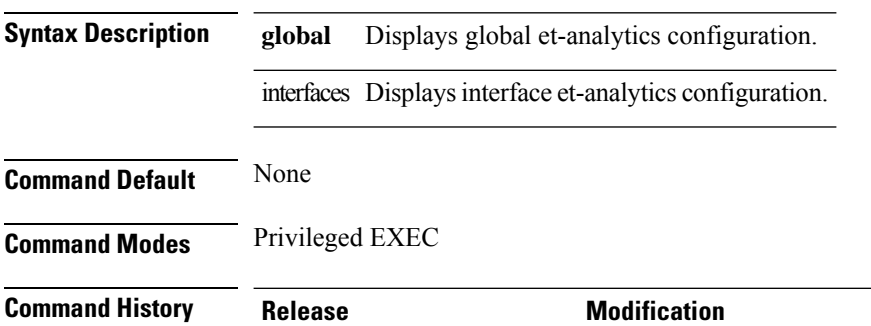

Cisco IOS XE Everest This command was introduced. 16.5.1a

#### **Example:**

The following example shows how to display global et-analytics configuration:

```
Device>enable
Device#configure terminal
Device# show platform software et-analytics global
```

```
ET-Analytics Global state
       =========================
All Interfaces : Off
IP Flow-record Destination: 10.126.71.20 : 2055
Inactive timer: 0
ET-Analytics interfaces
GigabitEthernet1/0/3
```
The following example shows how to display global et-analytics configuration:

```
Device>enable
Device#configure terminal
Device# show platform software et-analytics interfaces
```

```
ET-Analytics interfaces
GigabitEthernet1/0/3
```
### **show platform software fed switch active fnf et-analytics-flow-dump**

To display interface et-analytics flow dump, use the **show platform software fed switch active fnf et-analytics-flow-dump** command in privileged EXEC mode.

**show platform software fed switch active fnf et-analytics-flow-dump**

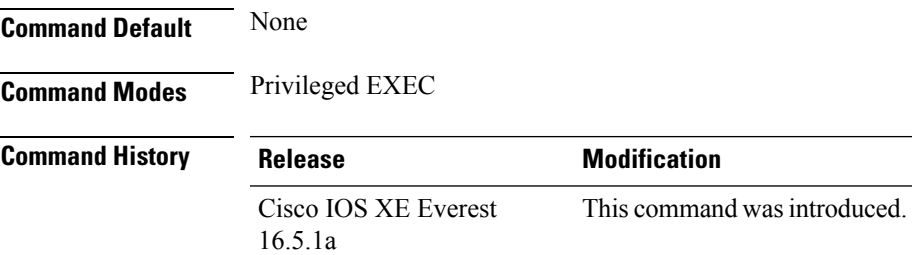

#### **Example:**

The following example shows how to display interface et-analytics flow dump.:

```
Device>enable
Device#configure terminal
Device# show platform software fed switch active fnf et-analytics-flow-dump
```

```
ET Analytics Flow dump
=================
Total packets received (27)
Excess packets received (0)
(Index:0) 72.163.128.140, 15.15.15.35, protocol=17, source port=53, dest port=12032, flow
done=u
SPLT: len = 2, value = (25600, 0) (128, 0)IDP: len = 128, value = 45:0:0:80:f0:6c:0:0:f9:11:
(Index:1) 72.163.128.140, 15.15.15.35, protocol=17, source port=53, dest port=32356, flow
done=u
SPLT: len = 2, value = (59649,0)(128,0)
IDP: len = 517, value = 45:0:2:5:c3:1:0:0:f9:11:
(Index:2) 15.15.15.35, 72.163.128.140, protocol=17, source port=12032, dest port=53, flow
done=u
SPLT: len = 2, value = (10496,0)(128,0)
IDP: len = 69, value = 45:0:0:45:62:ae:40:0:40:11:
(Index:3) 15.15.15.35, 72.163.128.140, protocol=17, source port=32356, dest port=53, flow
done=u
SPLT: len = 2, value = (10496,0)(128,0)IDP: len = 69, value = 45:0:0:45:62:ad:40:0:40:11:
```
# **sampler**

To create a Flexible Netflow flow sampler, or to modify an existing Flexible Netflow flow sampler, and to enter Flexible Netflow sampler configuration mode, use the **sampler** command in global configuration mode. To remove a sampler, use the **no** form of this command.

**sampler** *sampler-name* **no sampler** *sampler-name*

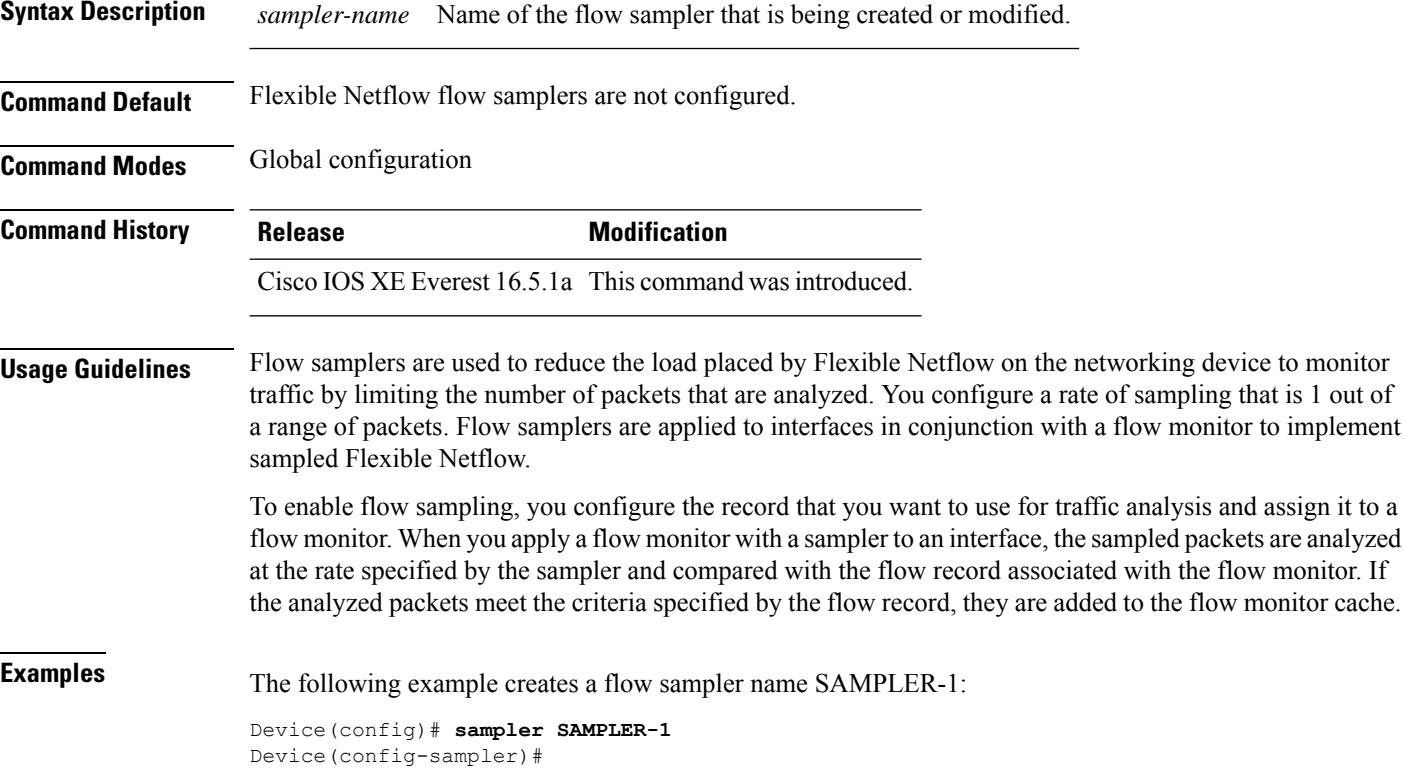

# **show capability feature monitor**

To display information about monitor features, use the **show capability feature monitor** command in privileged EXEC mode.

**show capability feature monitor** {**erspan-destination** | **erspan-source**}

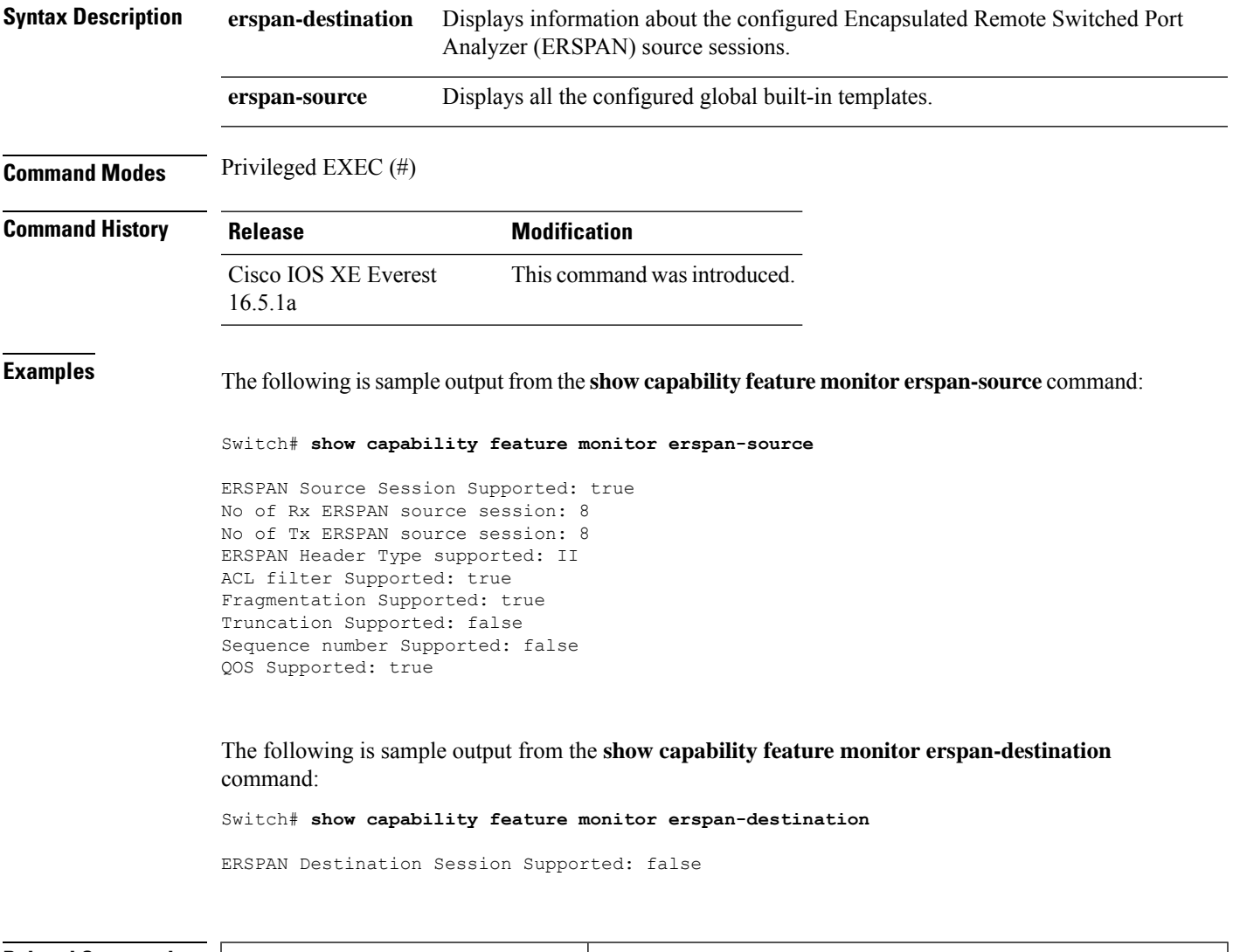

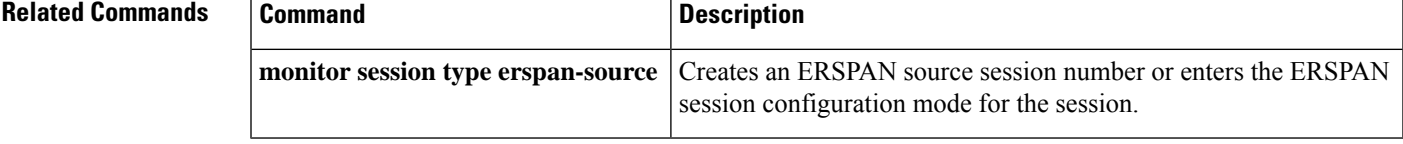

# **show class-map type control subscriber**

To display the class map statistics for the configured control policies, use the **show class-map type control subscriber** command in privileged EXEC mode.

**show class-map type control subscriber {all**|**name** *control-class-name***}**

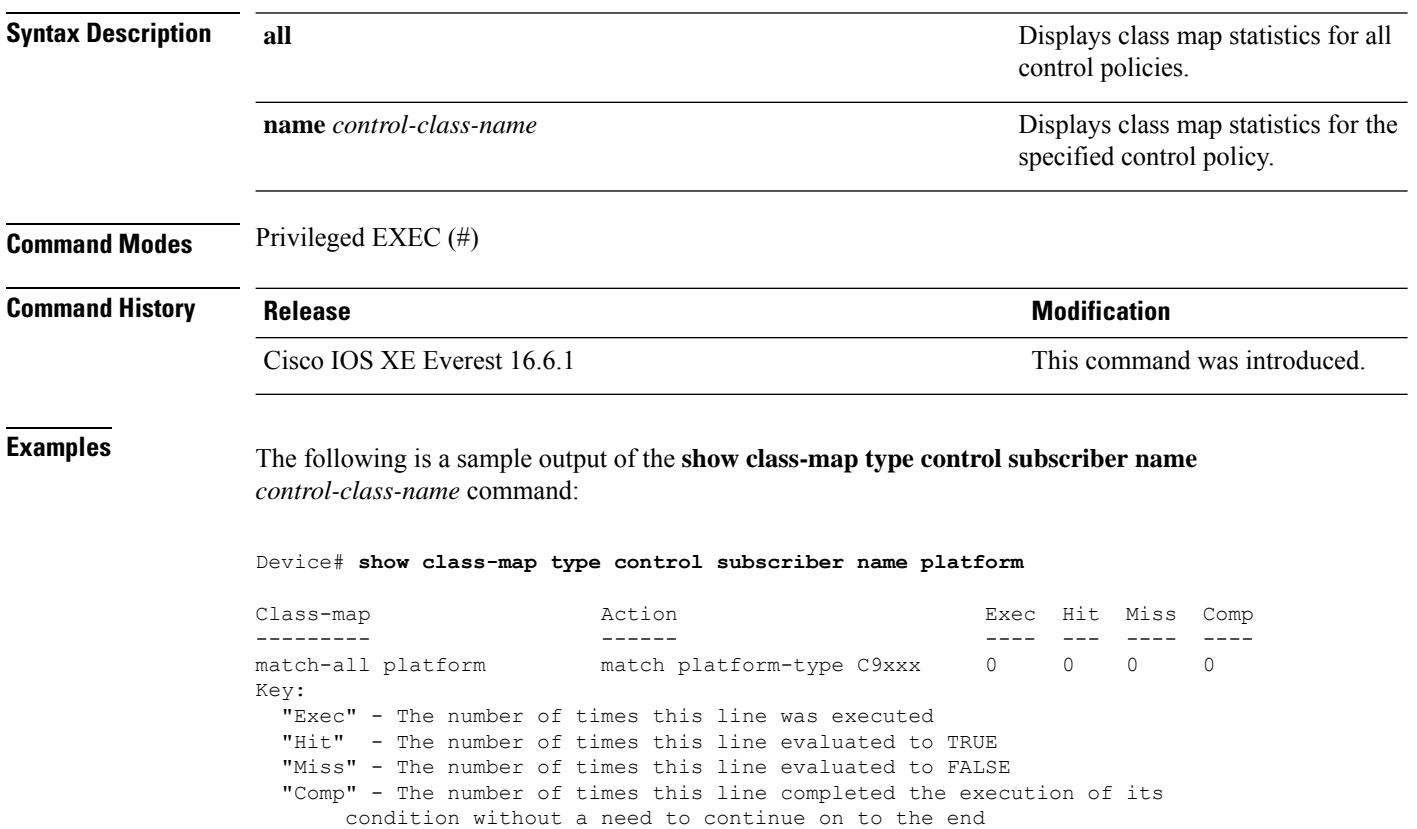

### **show ip sla statistics**

To display current or aggregated operational status and statistics of all Cisco IOS IP Service Level Agreement (SLA) operations or a specified operation, use the **show ipsla statistics** command in user EXEC or privileged EXEC mode.

**show ip sla statistics** [ *operation-number* [**details**] | **aggregated** [ *operation-number* | **details**] | **details**]

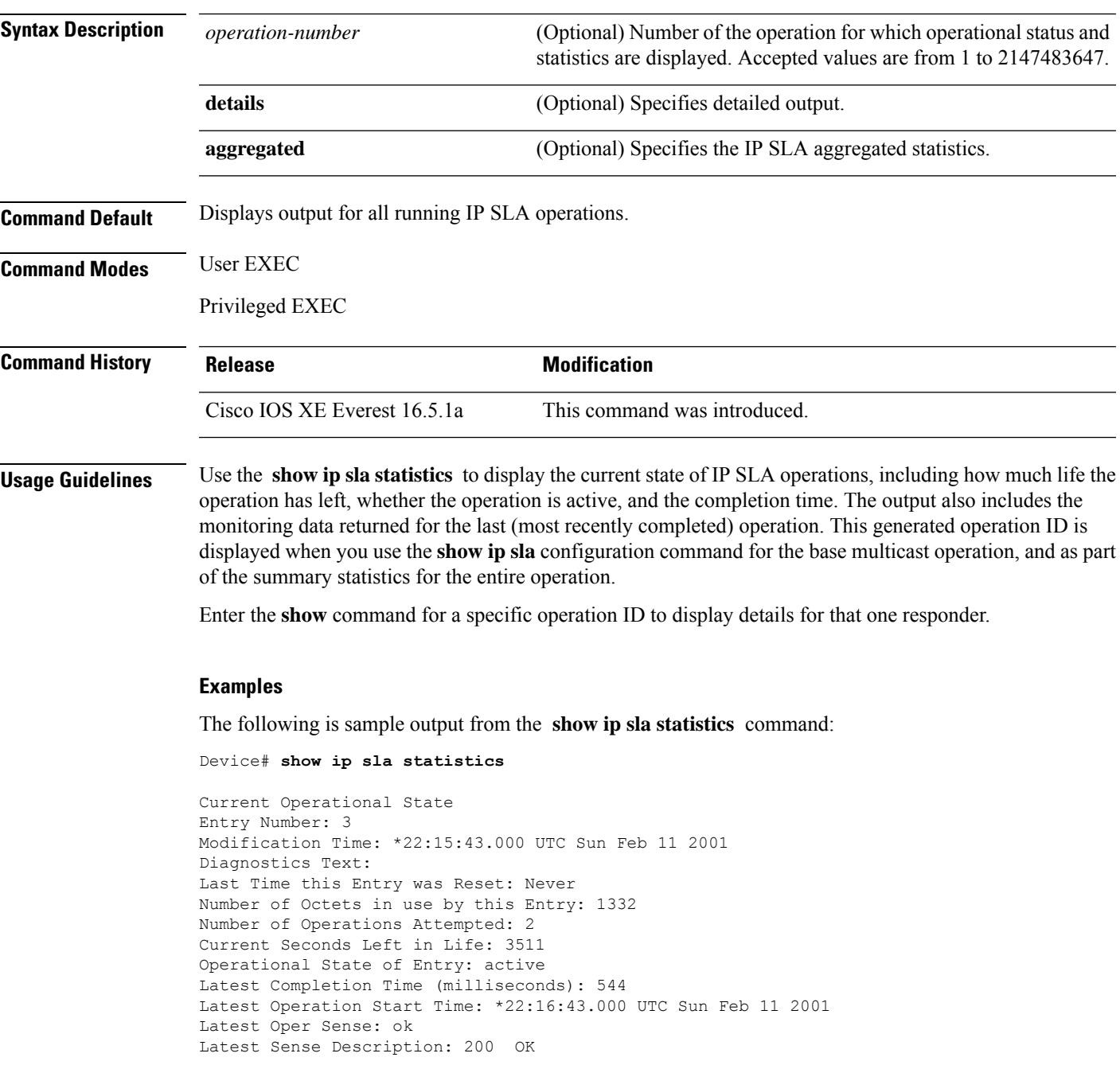

 $\mathbf I$ 

Total RTT: 544 DNS RTT: 12 TCP Connection RTT: 28 HTTP Transaction RTT: 504 HTTP Message Size: 9707

### **show monitor**

To display information about all Switched Port Analyzer (SPAN) and Remote SPAN (RSPAN) sessions, use the **show monitor** command in EXEC mode.

**show monitor** [**session** {*session\_number* | **all** | **local** | **range** *list* | **remote**} [**detail**]] **Syntax Description** session session (Optional) Displays information about specified SPAN sessions. **session** The session number identified with the SPAN or RSPAN session. The range is 1 to 66. *session\_number* **all** (Optional) Displays all SPAN sessions. **local** (Optional) Displays only local SPAN sessions. (Optional) Displays a range of SPAN sessions, where *list* is the range of valid sessions. The range is either a single session or a range of sessions described by two numbers, the lower one first, separated by a hyphen. Do not enter any spaces between comma-separated parameters or in hyphen-specified ranges. This keyword is available only in privileged EXEC mode. **Note range** *list* **remote** (Optional) Displays only remote SPAN sessions. (Optional) Displays detailed information about the specified sessions. **detail Command Modes** User EXEC Privileged EXEC **Command History Release <b>Modification** Cisco IOS XE Everest 16.5.1a This command was introduced. **Usage Guidelines** The output is the same for the **show monitor** command and the **show monitor session all** command. Maximum number of SPAN source sessions: 2 (applies to source and local sessions) **Examples** This is an example of output for the **show monitor** user EXEC command:

Device# **show monitor** Session 1

```
---------
Type : Local Session
Source Ports :
RX Only : Gi4/0/1
Both : Gi4/0/2-3,Gi4/0/5-6
Destination Ports : Gi4/0/20
Encapsulation : Replicate
Ingress : Disabled
Session 2
---------
Type : Remote Source Session
Source VLANs :
TX Only : 10
Both : 1-9
Dest RSPAN VLAN : 105
```
This is an example of output for the **show monitor** user EXEC command for local SPAN source session 1:

```
Device# show monitor session 1
Session 1
---------
Type : Local Session
Source Ports :
RX Only : Gi4/0/1
Both : Gi4/0/2-3,Gi4/0/5-6
Destination Ports : Gi4/0/20
Encapsulation : Replicate
Ingress : Disabled
```
This is an example of output for the **show monitor session all** user EXEC command when ingress traffic forwarding is enabled:

```
Device# show monitor session all
Session 1
---------
Type : Local Session
Source Ports :
Both : Gi4/0/2
Destination Ports : Gi4/0/3
Encapsulation : Native
Ingress : Enabled, default VLAN = 5
Ingress encap : DOT1Q
Session 2
---------
Type : Local Session
Source Ports :
Both : Gi4/0/8
Destination Ports : Gi4/012
Encapsulation : Replicate
Ingress : Enabled, default VLAN = 4
Ingress encap : Untagged
```
### **show monitor capture**

To display monitor capture (WireShark) content, use the **show monitor capture** command in privileged EXEC mode.

**show monitor capture** [*capture-name* [ **buffer** ] | **file** *file-location* : *file-name* ][ **brief** | **detailed** | **display-filter** *display-filter-string* ]

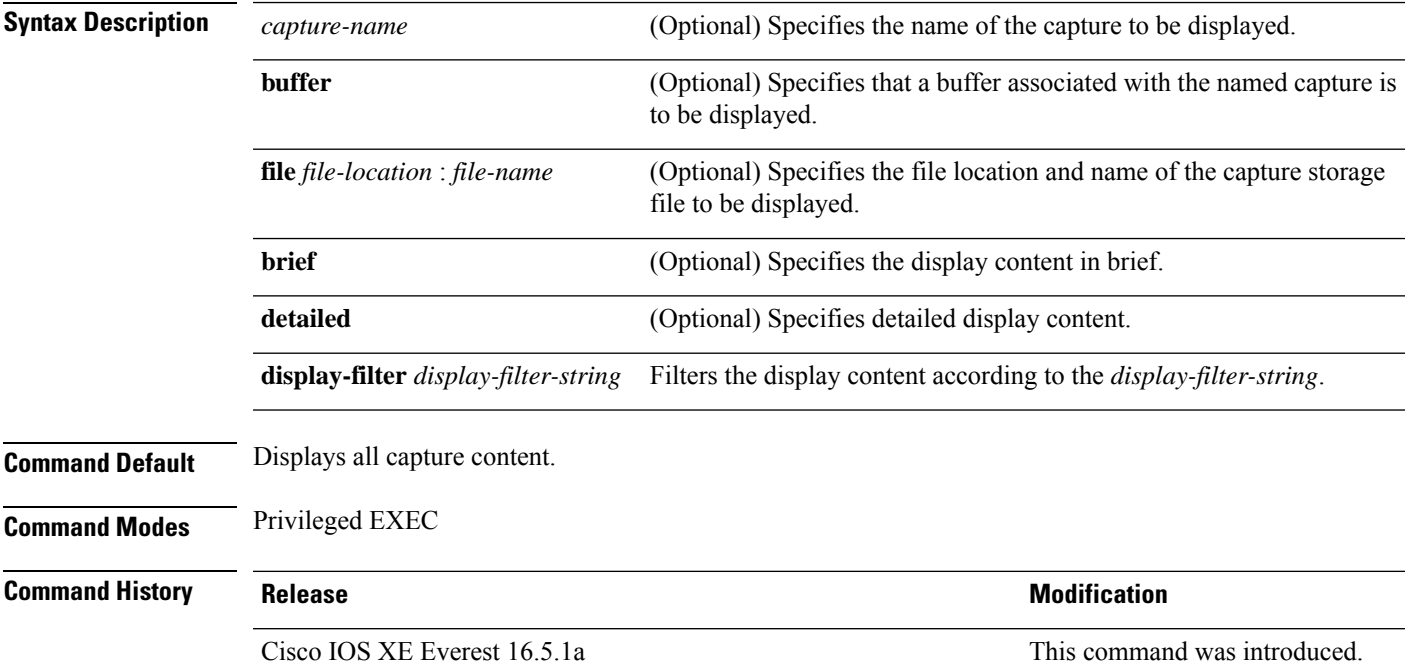

#### **Example**

The following is sample output from the **show monitor capture** command:

```
Device# show monitor capture mycap
```

```
Status Information for Capture mycap
 Target Type:
 Interface: CAPWAP,
   Ingress:
 \capEgress:
0
  Status : Active
 Filter Details:
   Capture all packets
 Buffer Details:
  Buffer Type: LINEAR (default)
 File Details:
  Associated file name: flash:mycap.pcap
  Size of buffer(in MB): 1
 Limit Details:
  Number of Packets to capture: 0 (no limit)
```
I

Packet Capture duration: 0 (no limit) Packet Size to capture: 0 (no limit) Packets per second: 0 (no limit) Packet sampling rate: 0 (no sampling)

### **show monitor session**

To display information about Switched Port Analyzer (SPAN), Remote SPAN (RSPAN), and Encapsulated Remote Switched Port Analyzer (ERSPAN) sessions, use the **show monitor session** command in EXEC mode.

**show monitor session** {*session\_number* | **all** | **erspan-destination** | **erspan-source** | **local** | **range** *list* | **remote**} [**detail**]

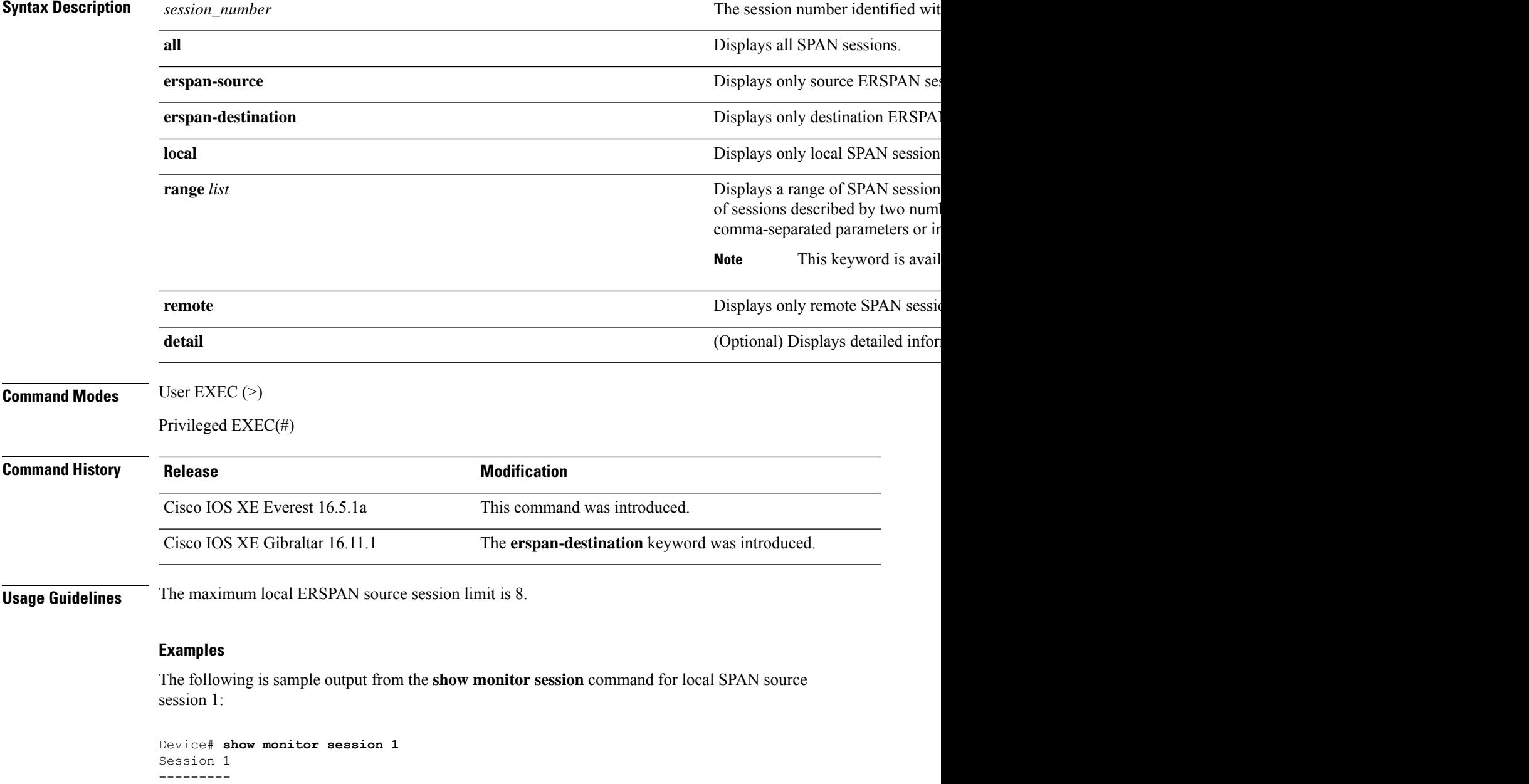

```
Type : Local Session
Source Ports :
```
RX Only : Gi4/0/1 Both : Gi4/0/2-3,Gi4/0/5-6 Destination Ports : Gi4/0/20 Encapsulation : Replicate Ingress : Disabled

The following is sample output from the **show monitor session all** command when ingress traffic forwarding is enabled:

```
Device# show monitor session all
Session 1
---------
Type : Local Session
Source Ports :
Both : Gi4/0/2
Destination Ports : Gi4/0/3
Encapsulation : Native
Ingress : Enabled, default VLAN = 5
Ingress encap : DOT1Q
Session 2
---------
Type : Local Session
Source Ports :
Both : Gi4/0/8
Destination Ports : Gi4/012
Encapsulation : Replicate
Ingress : Enabled, default VLAN = 4
Ingress encap : Untagged
```
The following is sample output from the **show monitor session erspan-source** command:

Device# **show monitor session erspan-source**

Type : ERSPAN Source Session Status : Admin Enabled Source Ports : RX Only : Gi1/4/33 Destination IP Address : 20.20.163.20 Destination ERSPAN ID : 110 Origin IP Address : 10.10.10.216 IPv6 Flow Label : None

The following is sample output from the **show monitor session erspan-destination** command:

Device# **show monitor session erspan-destination**

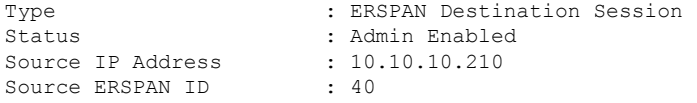

# **show parameter-map type subscriber attribute-to-service**

To display parameter map statistics, use the **show parameter-map type subscriber attribute-to-service** command in privileged EXEC mode.

**show parameter-map type subscriber attribute-to-service {all**|**name** *parameter-map-name***}**

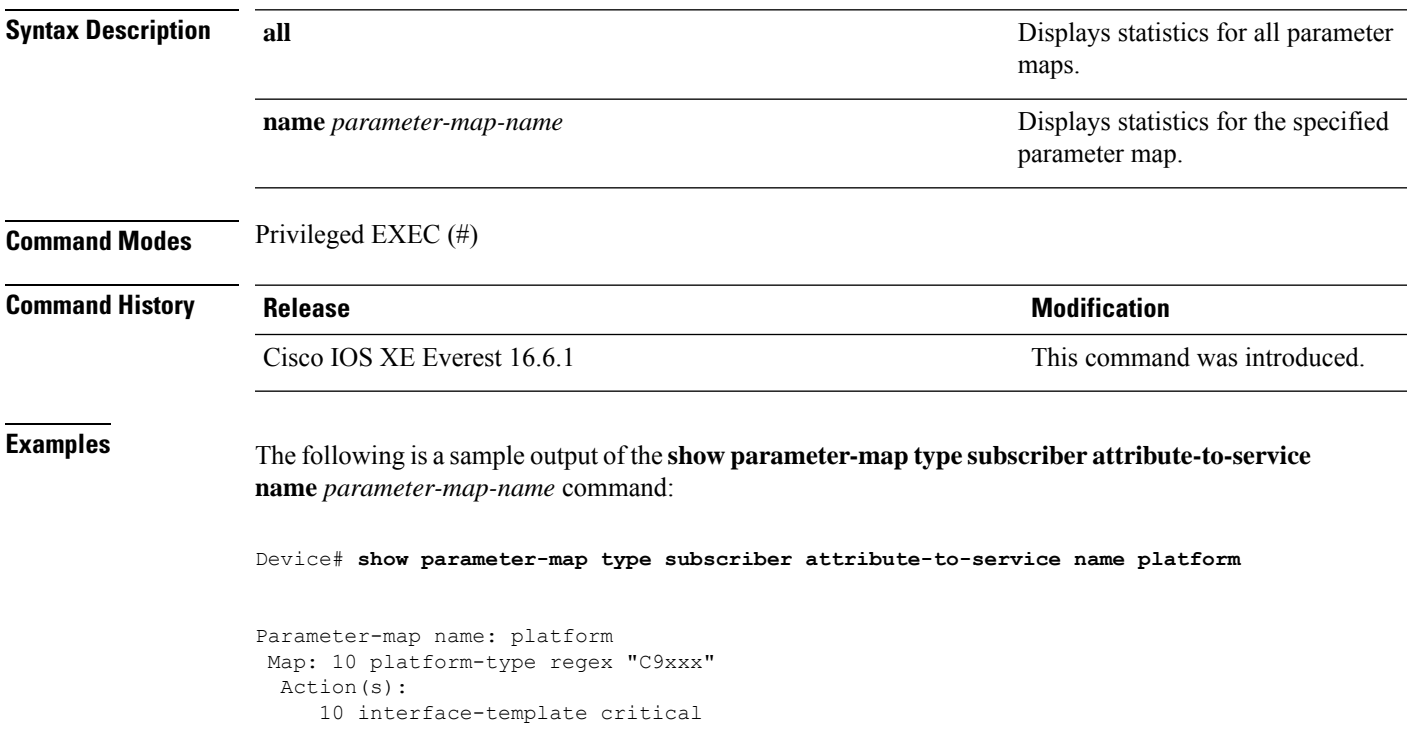

# **show platform software fed switch ip wccp**

To display platform-dependent Web Cache Communication Protocol (WCCP) information, use the **show platform software fed switch ip wccp** privileged EXEC command.

show platform software fed switch{*switch-number* | active | standby}ip wccp{cache-engines | interfaces | service-groups}

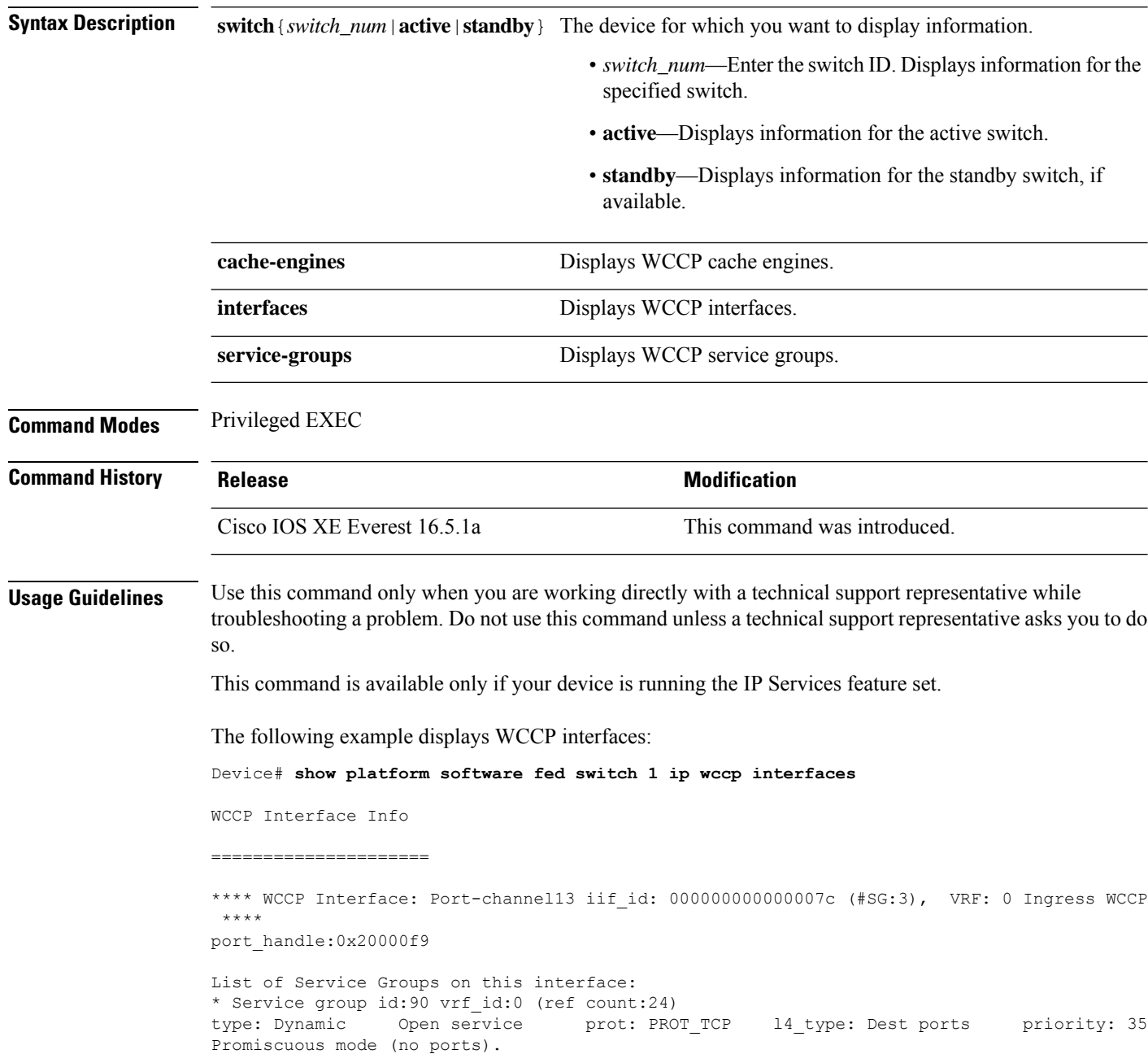

\* Service group id:70 vrf\_id:0 (ref count:24) type: Dynamic Open service prot: PROT\_TCP l4\_type: Dest ports priority: 35 Promiscuous mode (no ports). \* Service group id:60 vrf\_id:0 (ref count:24) type: Dynamic Open service prot: PROT\_TCP l4\_type: Dest ports priority: 35 Promiscuous mode (no ports). \*\*\*\* WCCP Interface: Port-channel14 iif\_id: 000000000000007e (#SG:3), VRF: 0 Ingress WCCP \*\*\*\* port\_handle:0x880000fa List of Service Groups on this interface: \* Service group id:90 vrf\_id:0 (ref count:24) type: Dynamic Open service prot: PROT\_TCP l4\_type: Dest ports priority: 35 Promiscuous mode (no ports). \* Service group id:70 vrf\_id:0 (ref count:24) type: Dynamic Open service prot: PROT\_TCP l4\_type: Dest ports priority: 35 Promiscuous mode (no ports). <output truncated>

# **show platform software swspan**

To display switched port analyzer (SPAN) information, use the **show platform software swspan** command in privileged EXEC mode.

**show platform software swspan** {**switch**} {{{**F0** | **FP active**} **counters**} | **R0** | **RP active**} {**destination sess-id** *session-ID* | **source sess-id** *session-ID*}

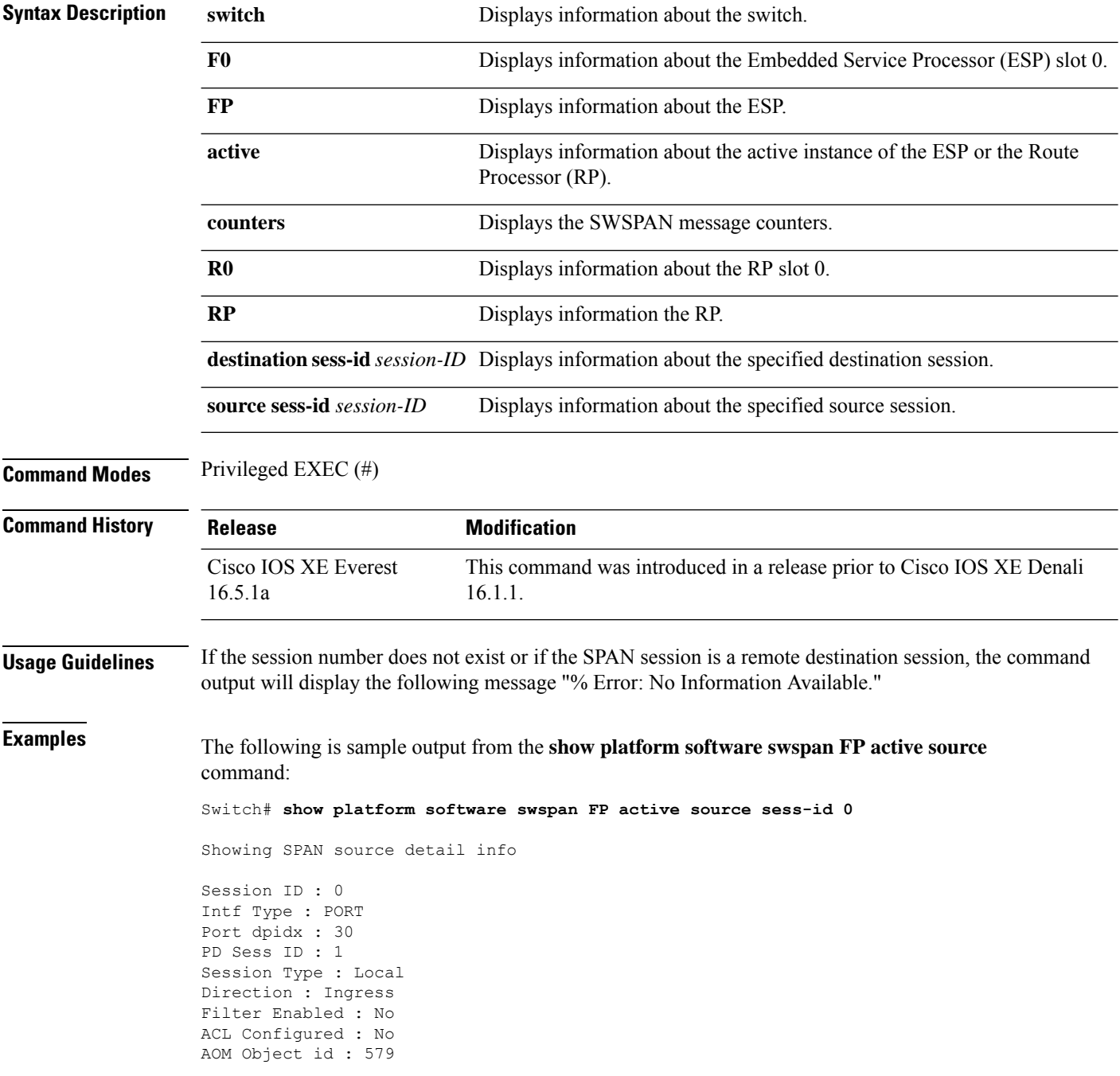

AOM Object Status : Done Parent AOM object Id : 118 Parent AOM object Status : Done Session ID : 9 Intf Type : PORT Port dpidx : 8 PD Sess ID : 0 Session Type : Local Direction : Ingress Filter Enabled : No ACL Configured : No AOM Object id : 578 AOM Object Status : Done Parent AOM object Id : 70 Parent AOM object Status : Done

The following is sample output from the **show platform software swspan RP active destination** command:

Switch# **show platform software swspan RP active destination** Showing SPAN destination table summary info Sess-id IF-type IF-id Sess-type -------------------------------------- 1 PORT 19 Remote

# **show flow exporter**

To display flow exporter status and statistics, use the **show flow exporter** command in privileged EXEC mode.

**show flow exporter** [{**export-ids netflow-v9** | [**name**] *exporter-name* [{**statistics**| **templates**}] |**statistics** | **templates**}]

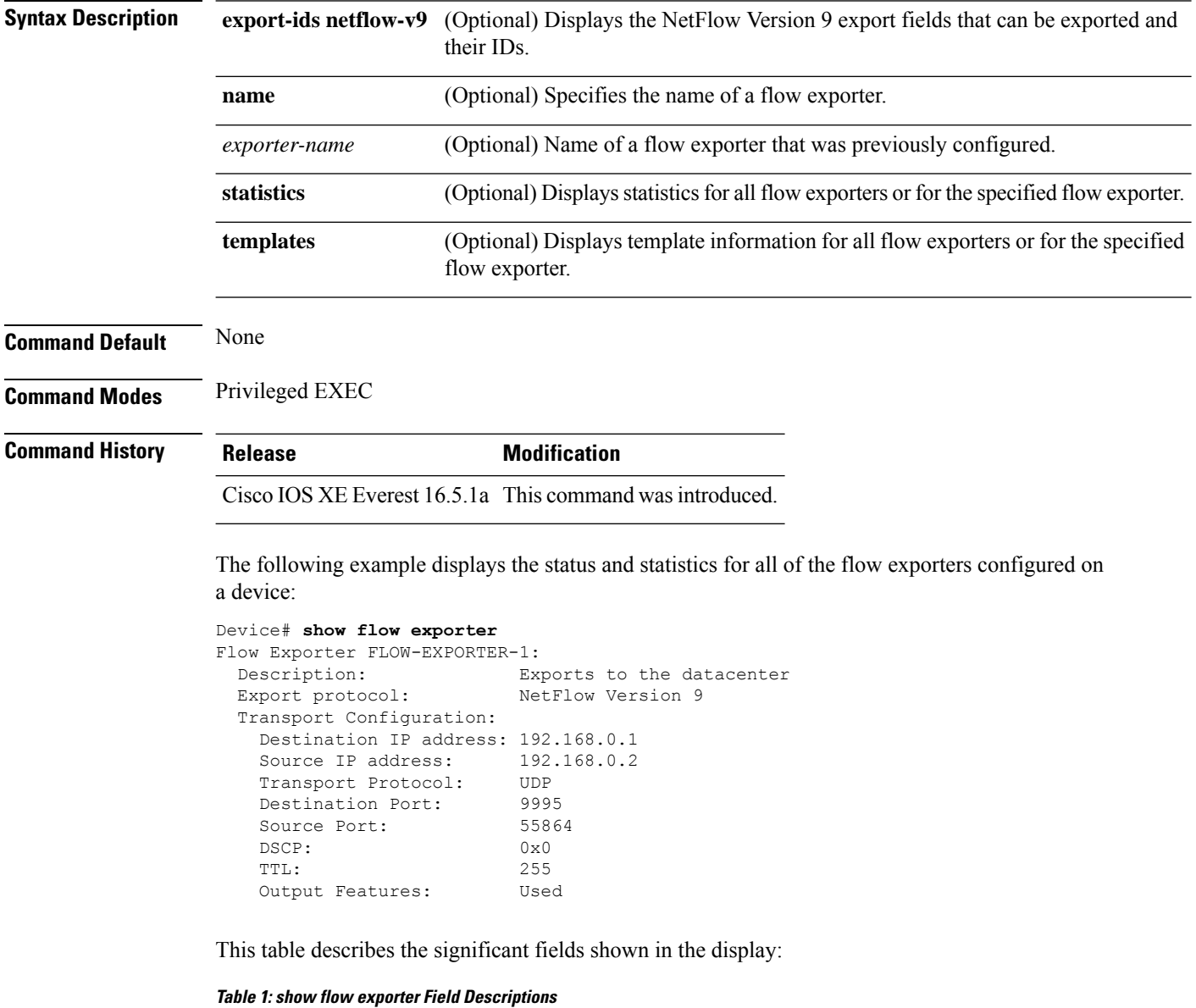

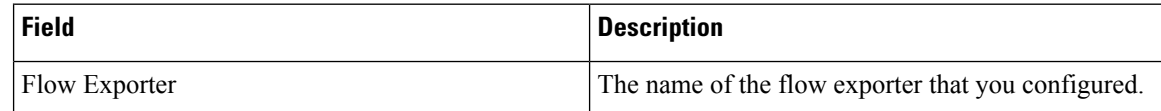

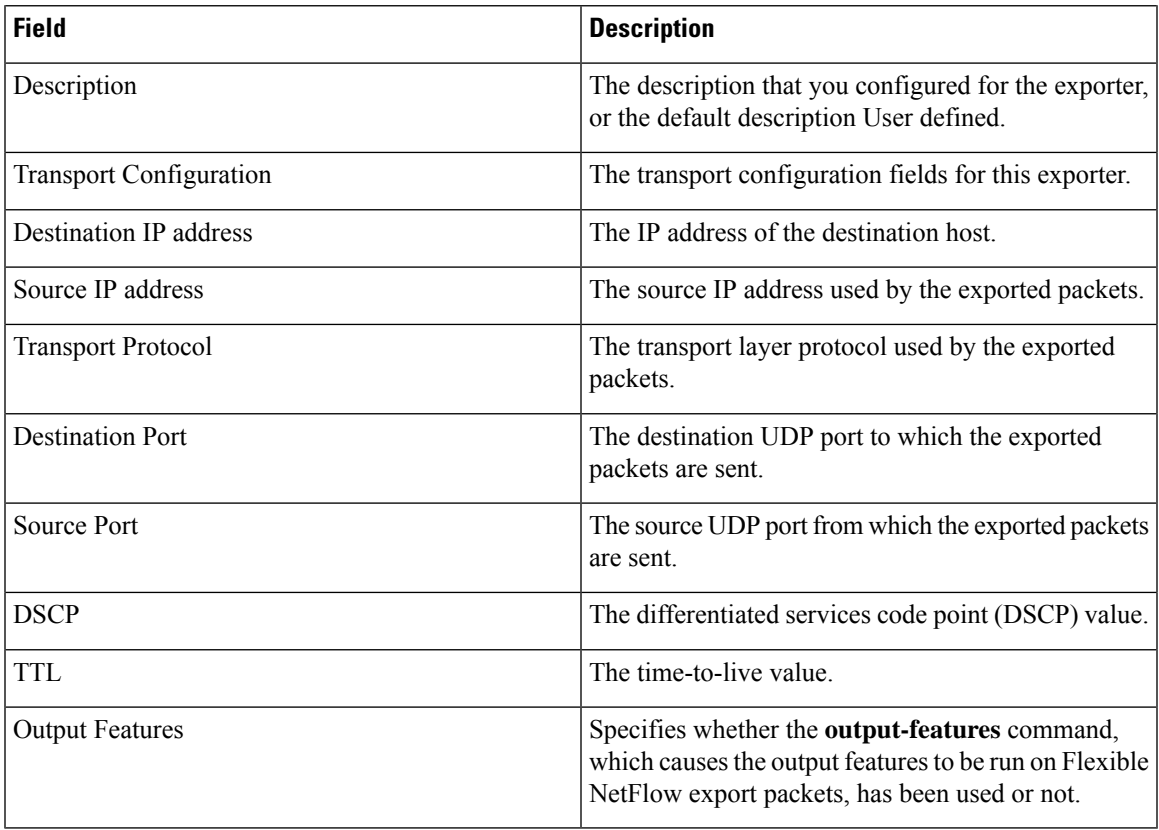

The following example displays the status and statistics for all of the flow exporters configured on a device:

```
Device# show flow exporter name FLOW-EXPORTER-1 statistics
Flow Exporter FLOW-EXPORTER-1:
 Packet send statistics (last cleared 2w6d ago):<br>Successfully sent: 0
   Successfully sent: 0 (0 bytes)
```
### **show flow interface**

To display the Flexible Netflow configuration and status for an interface, use the **show flow interface** command in privileged EXEC mode.

**show flow interface** [*type number*]

**Syntax Description** type (Optional) The type of interface on which you want to display Flexible Netflow accounting configuration information. *type* (Optional) The number of the interface on which you want to displayFlexible Netflow accounting configuration information. *number* **Command Modes** Privileged EXEC **Command History Release <b>Modification** Cisco IOS XE Everest 16.5.1a This command wasintroduced. **Examples** The following example displays the Flexible Netflow accounting configuration on Ethernet interfaces 0/0 and 0/1: Device# **show flow interface gigabitethernet1/0/1** Interface Ethernet1/0 monitor: FLOW-MONITOR-1 direction: Output traffic(ip): on Device# **show flow interface gigabitethernet1/0/2** Interface Ethernet0/0 monitor: FLOW-MONITOR-1 direction: Input traffic(ip): sampler SAMPLER-2#

The table below describes the significant fields shown in the display.

**Table 2: show flow interface Field Descriptions**

| <b>Field</b> | <b>Description</b>                                                               |  |
|--------------|----------------------------------------------------------------------------------|--|
| Interface    | The interface to which the information applies.                                  |  |
| monitor      | The name of the flow monitor that is configured on the interface.                |  |
|              | direction: The direction of traffic that is being monitored by the flow monitor. |  |
|              | The possible values are:                                                         |  |
|              | • Input—Traffic is being received by the interface.                              |  |
|              | • Output—Traffic is being transmitted by the interface.                          |  |

 $\mathbf l$ 

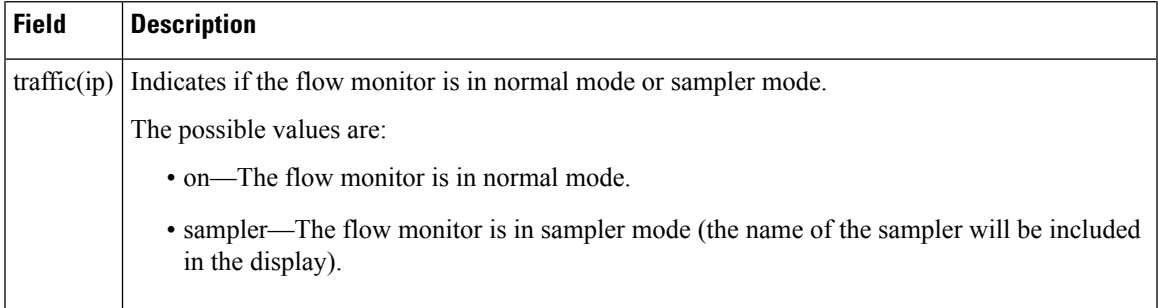

### **show flow monitor**

To display the status and statistics for aFlexible NetFlow flow monitor, use the **show flow monitor** command in privileged EXEC mode.

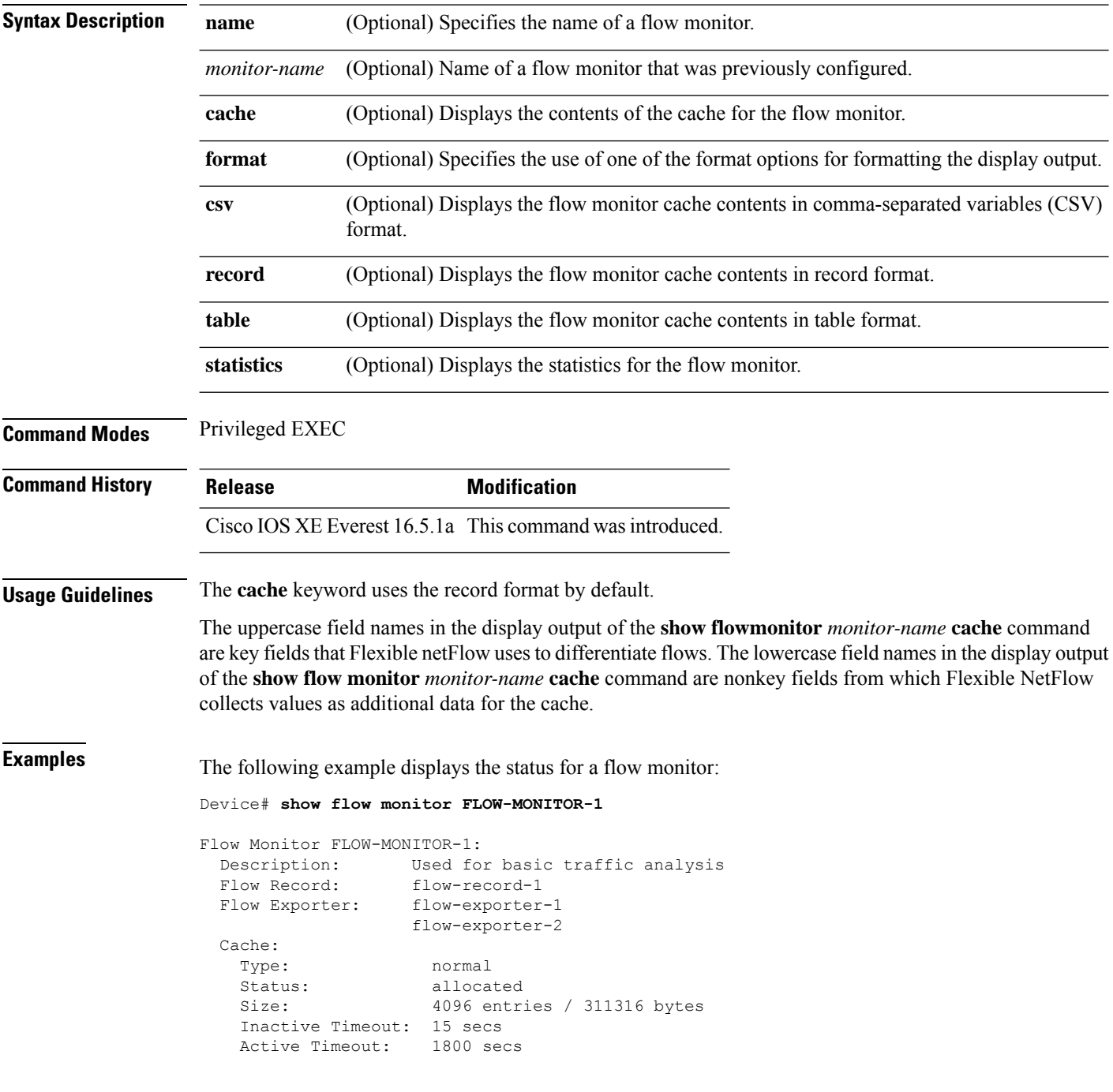

This table describes the significant fields shown in the display.

Ш

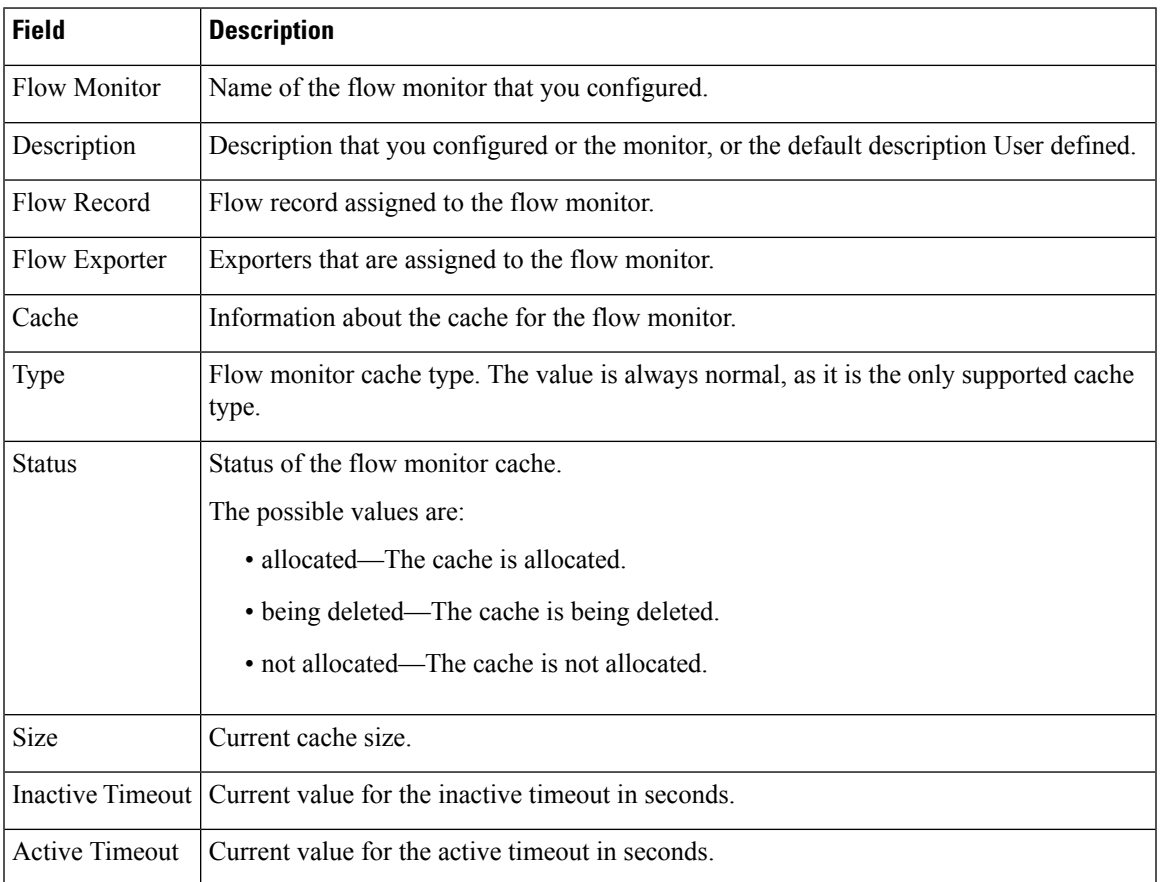

#### **Table 3: show flow monitor monitor-name Field Descriptions**

The following example displays the status, statistics, and data for the flow monitor named FLOW-MONITOR-1:

This table describes the significant fields shown in the display.

The following example displays the status, statistics, and data for the flow monitor named FLOW-MONITOR-1 in a table format:

The following example displays the status, statistics, and data for the flow monitor named FLOW-MONITOR-IPv6 (the cache contains IPv6 data) in record format:

The following example displays the status and statistics for a flow monitor:

### **show flow record**

To display the status and statistics for a Flexible Netflow flow record, use the **show flow record** command in privileged EXEC mode.

**show flow record** [{[**name**] *record-name*}]

match ipv6 destination address match transport source-port collect interface input

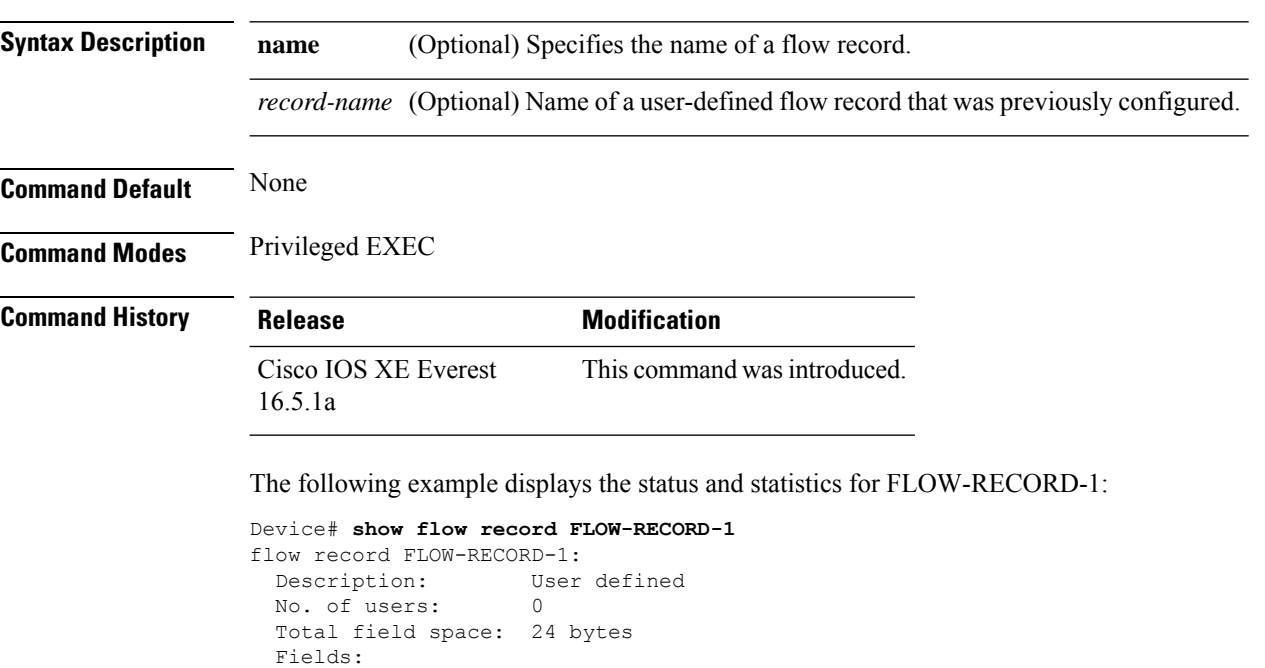

**Network Management Commands**

### **show sampler**

To display the status and statistics for a Flexible NetFlow sampler, use the **show sampler** command in privileged EXEC mode.

**show sampler** [{[**name**] *sampler-name*}]

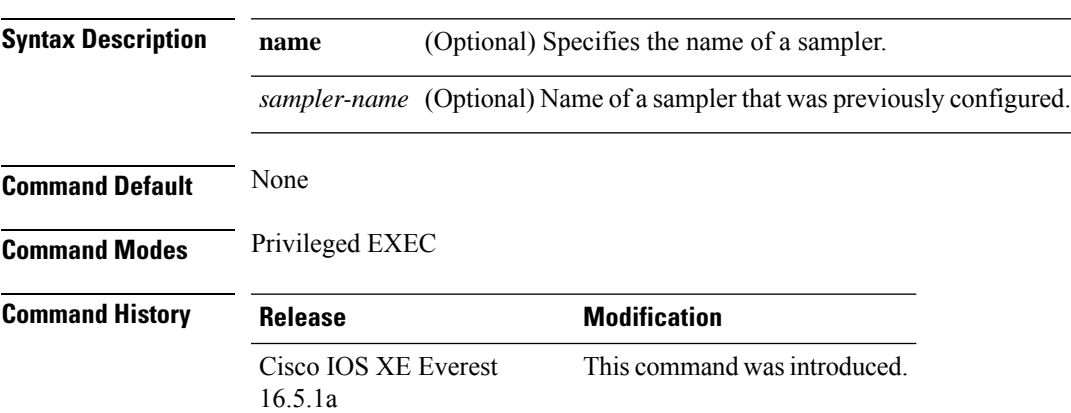

The following example displays the status and statistics for all of the flow samplers configured:

```
Device# show sampler
Sampler SAMPLER-1:
 ID: 2083940135
 export ID: 0<br>Description: Us
            User defined
 Type: Invalid (not in use)
 Rate: 1 out of 32
 Samples: 0
 Requests: 0
 Users (0):
Sampler SAMPLER-2:
 ID: 3800923489
 export ID: 1
 Description: User defined
 Type: random
 Rate: 1 out of 100
 Samples: 1
 Requests: 124
 Users (1):
   flow monitor FLOW-MONITOR-1 (datalink, vlan1) 0 out of 0
```
This table describes the significant fields shown in the display.

**Table 4: show sampler Field Descriptions**

| <b>Field</b> | <b>Description</b>             |
|--------------|--------------------------------|
|              | ID number of the flow sampler. |
| Export ID    | ID of the flow sampler export. |

 $\mathbf I$ 

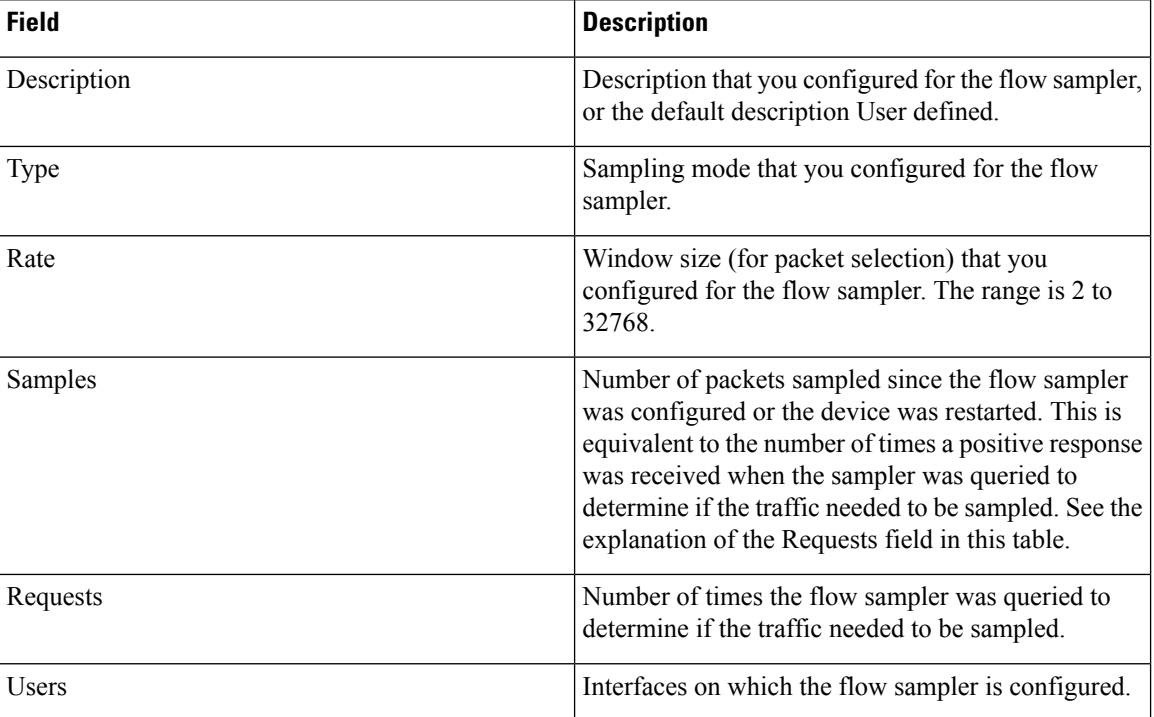

# **show snmp stats**

To display the SNMP statistics, use the **show snmp stats** command in privileged EXEC mode.

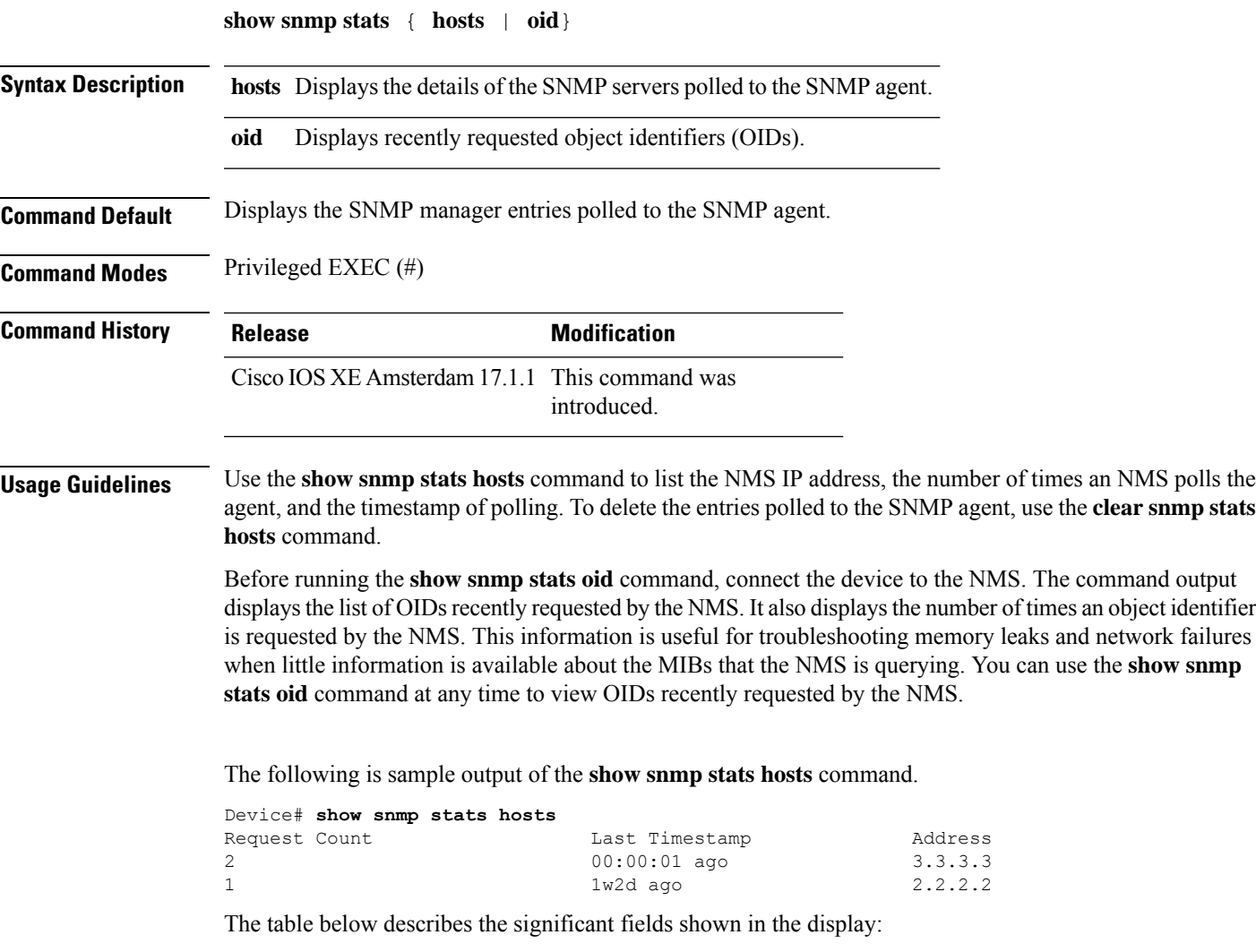

#### **Table 5: show snmp stats hosts Field Descriptions**

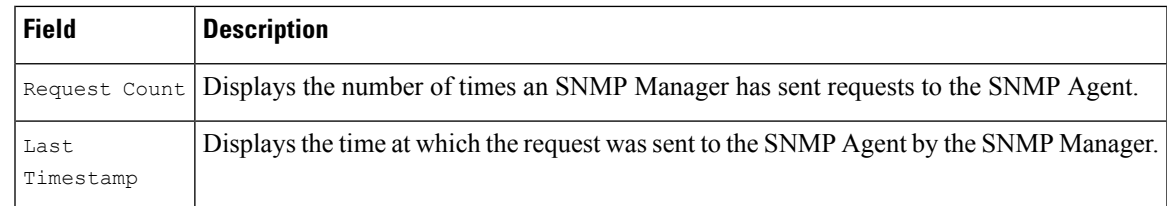

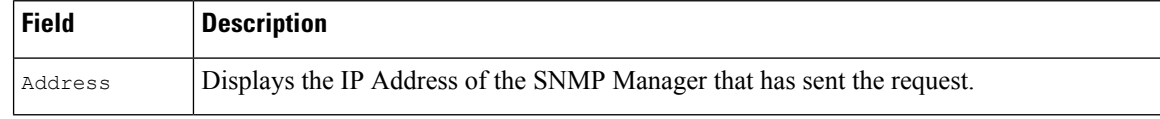

#### The following is sample output of the **show snmp stats oid** command.

#### Device# **show snmp stats oid**

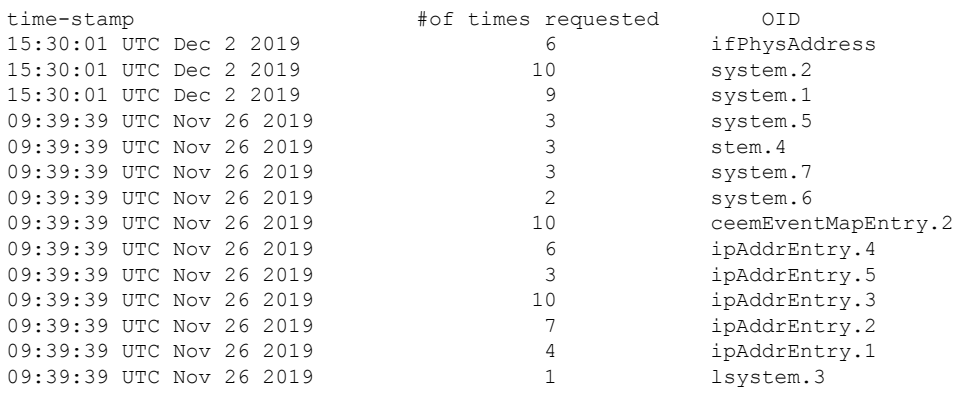

The table below describes the significant fields shown in the display.

#### **Table 6: show snmp stats oid Field Descriptions**

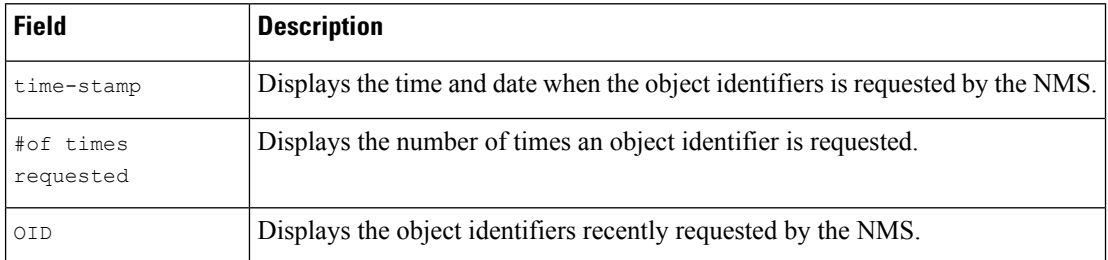

### **shutdown (monitor session)**

To disable a configured ERSPAN session, use the **shutdown** command in ERSPAN monitor source session configuration mode. To enable configured ERSPAN session, use the **no** form of this command.

#### **shutdown no shutdown**

**Syntax Description** This command has no arguments or keywords.

**Command Default** A newly configured ERSPAN session will be in the shutdown state.

**Command Modes** ERSPAN monitor source session configuration mode (config-mon-erspan-src)

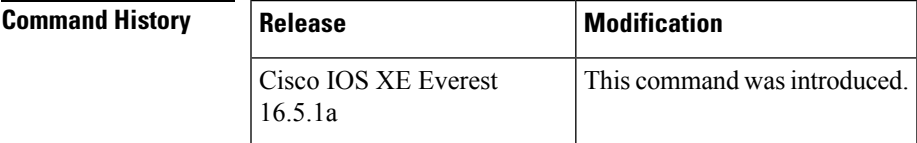

**Usage Guidelines** The ERSPAN session remains inactive until the **no shutdown** command is configured.

**Examples** The following example shows how to activate an ERSPAN session using the **no shutdown** command:

```
Device> enable
Device# configure terminal
Device(config)# monitor session 1 type erspan-source
Device(config-mon-erspan-src)# description source1
Device(config-mon-erspan-src)# source interface GigabitEthernet1/0/1 rx
Device(config-mon-erspan-src)# destination
Device(config-mon-erspan-src-dst)# erspan-id 100
Device(config-mon-erspan-src-dst)# origin ip address 10.10.0.1
Device(config-mon-erspan-src-dst)# ip address 10.1.0.2
Device(config-mon-erspan-src-dst)# ip dscp 10
Device(config-mon-erspan-src-dst)# ip ttl 32
Device(config-mon-erspan-src-dst)# mtu 512
Device(config-mon-erspan-src-dst)# vrf monitoring
Device(config-mon-erspan-src-dst)# exit
Device(config-mon-erspan-src)# no shutdown
Device(config-mon-erspan-src)# end
```
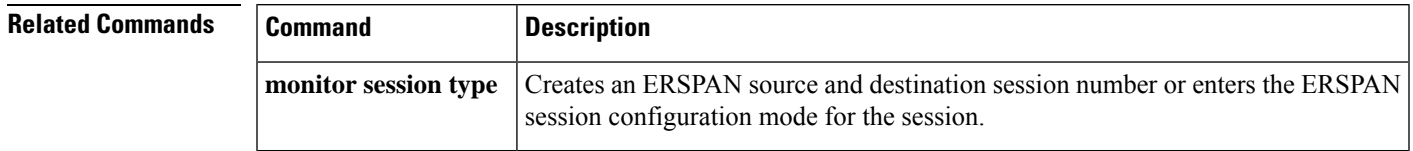

### **snmp ifmib ifindex persist**

To globally enable ifIndex values to persist , which will remain constant across reboots, for use by the Simple Network Management Protocol (SNMP), use the **snmp ifmib ifindex persist** command in global configuration mode. To globally disable ifIndex persistence, use the **no** form of this command.

#### **snmp ifmib ifindex persist no snmp ifmib ifindex persist**

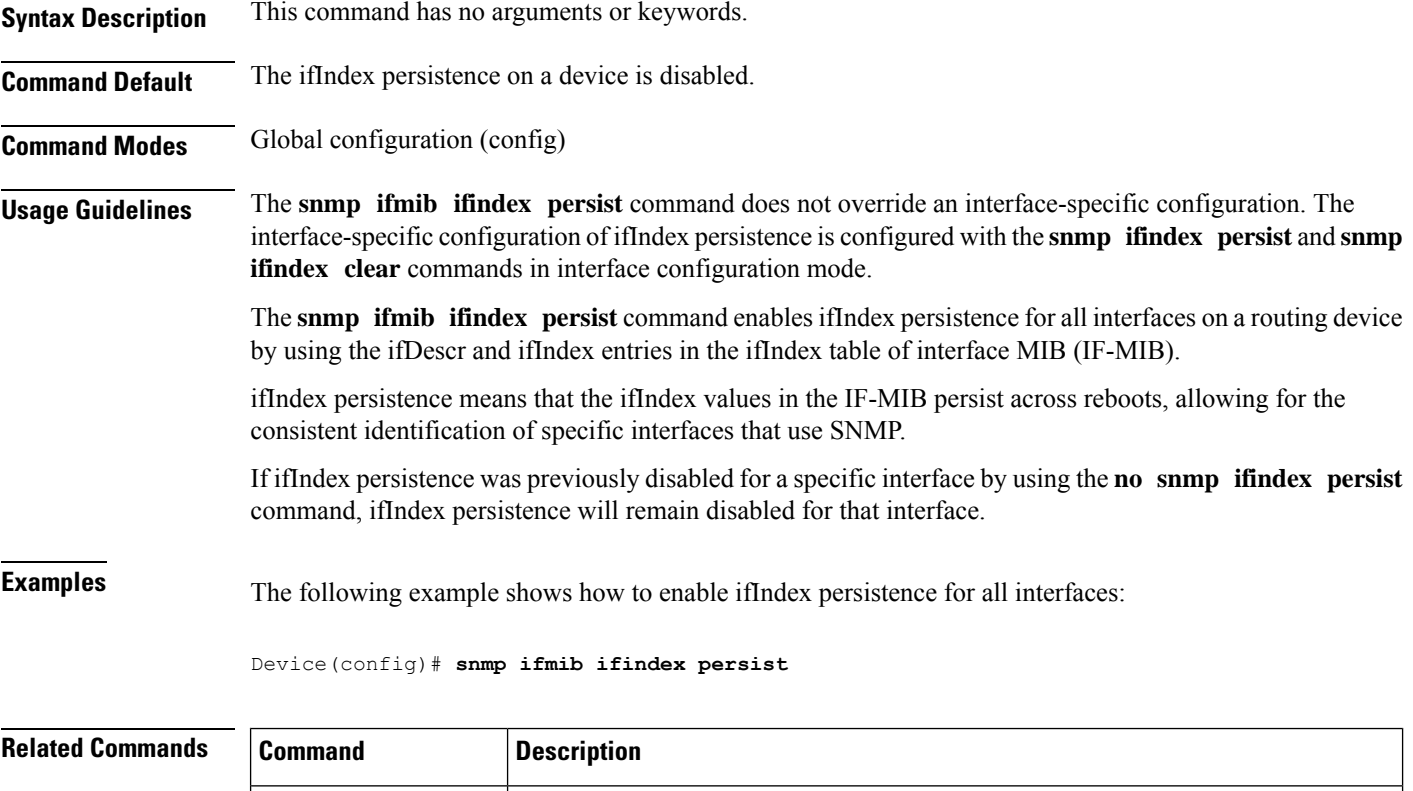

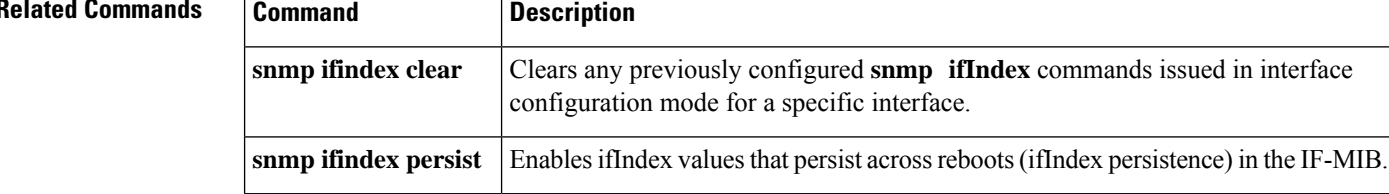

# **snmp-server community**

To configure the community access string to permit access to the Simple Network Management Protocol (SNMP), use the **snmp-server community** command in global configuration mode. To remove the specified community string, use the **no** form of this command.

**snmp-server community**[**clear**|**encrypted**]*community-string*[**view** *view-name*][**RO**|**RW**][**SDROwner**|**SystemOwner**][*access-list-name*] **no snmp-server community** *community-string*

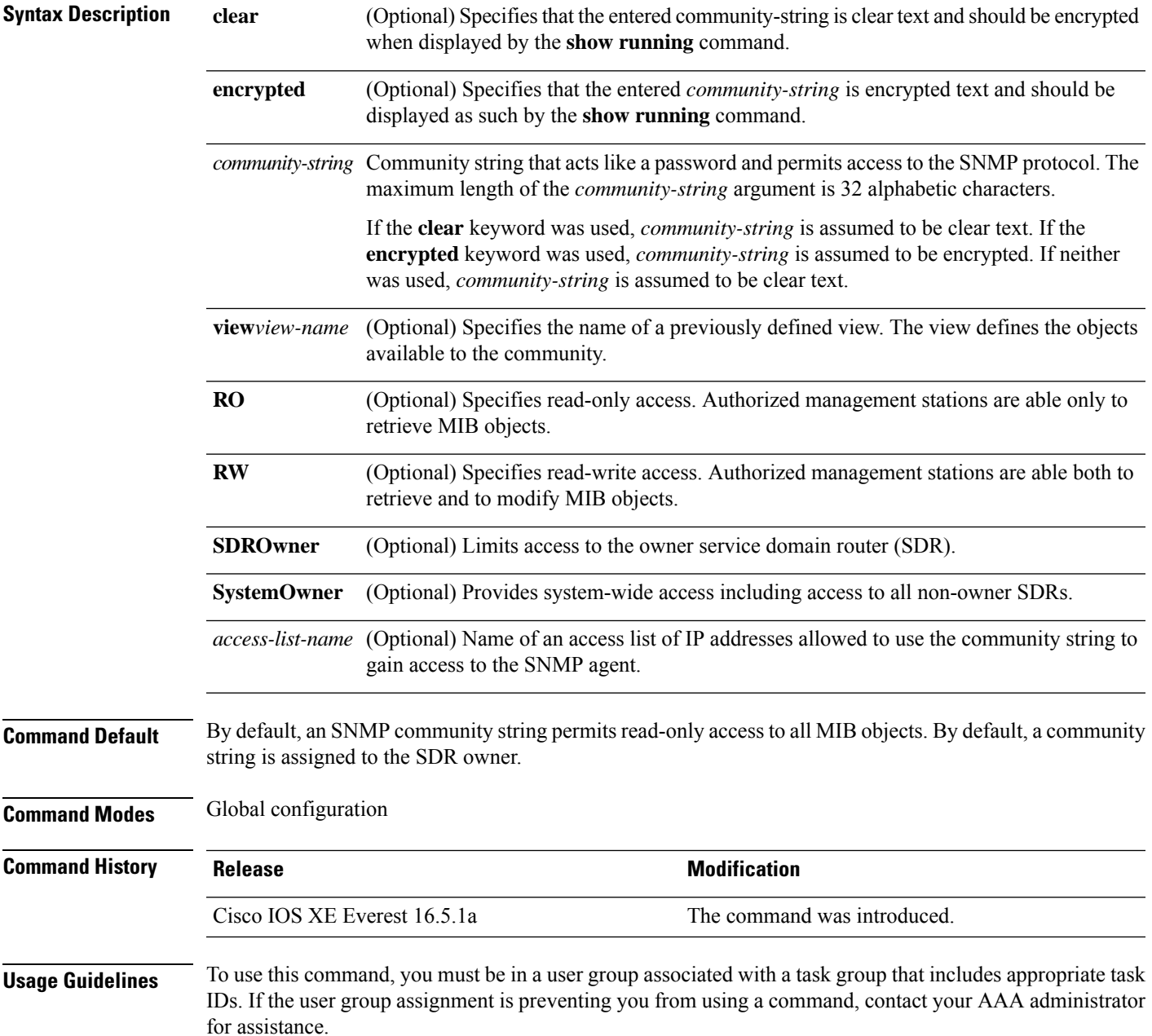

Use the **snmp-server community** command to configure the community access string to permit access to SNMP.

To remove the specified community string, use the **no** form of this command.

Use the **clear** keyword to specify that the clear text community string you enter is displayed encrypted in the **show running** command output. To enter an encrypted string, use the **encrypted** keyword. To enter a clear text community string that is not encrypted by the system, use neither of these keywords.

When the **snmp-server community** command is entered with the **SDROwner** keyword, SNMP access is granted only to the MIB object instances in the owner SDR. When the **snmp-server community** command is entered with the **SystemOwner** keyword, SNMP access is granted to all SDRs in the system.

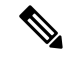

In a non-owner SDR, a community name provides access only to the object instances that belong to that SDR, regardless of the access privilege assigned to the community name. Access to the owner SDR and system-wide access privileges are available only from the owner SDR. **Note**

**Examples** This example shows how to assign the string comaccess to SNMP, allowing read-only access, and to specify that IP access list 4 can use the community string:

RP/0/RP0/CPU0:router(config)# **snmp-server community comaccess ro 4**

The following example shows how to assign the string mgr to SNMP, allowing read-write access to the objects in the restricted view:

RP/0/RP0/CPU0:router(config)# **snmp-server community mgr view restricted rw**

This example shows how to remove the community comaccess:

RP/0/RP0/CPU0:router(config)# **no snmp-server community comaccess**

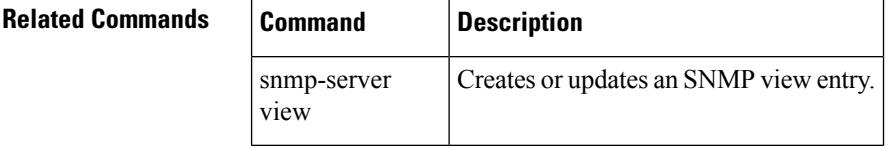

Ш

#### **snmp-server enable traps**

To enable the device to send Simple Network Management Protocol (SNMP) notifications for various traps or inform requests to the network management system (NMS), use the **snmp-server enable traps** command in global configuration mode. Use the **no** form of this command to return to the default setting.

**snmp-server enable traps** [ **auth-framework** [ **sec-violation** ] | **bridge** | **call-home** | **config** | **config-copy** | **config-ctid** | **copy-config** | **cpu** | **dot1x** | **energywise** | **entity** | **envmon** | **errdisable** | **event-manager** | **flash** | **fru-ctrl** | **license** | **mac-notification** | **port-security** | **power-ethernet** | **rep** | **snmp** | **stackwise** | **storm-control** | **stpx** | **syslog** | **transceiver** | **tty** | **vlan-membership** | **vlancreate** | **vlandelete** | **vstack** | **vtp** ] **no snmp-server enable traps** [ **auth-framework** [ **sec-violation** ] | **bridge** | **call-home**

| **config** | **config-copy** | **config-ctid** | **copy-config** | **cpu** | **dot1x** | **energywise** | **entity** | **envmon** | **errdisable** | **event-manager** | **flash** | **fru-ctrl** | **license** | **mac-notification** | **port-security** | **power-ethernet** | **rep** | **snmp** | **stackwise** | **storm-control** | **stpx** | **syslog** | **transceiver** | **tty** | **vlan-membership** | **vlancreate** | **vlandelete** | **vstack** | **vtp** ]

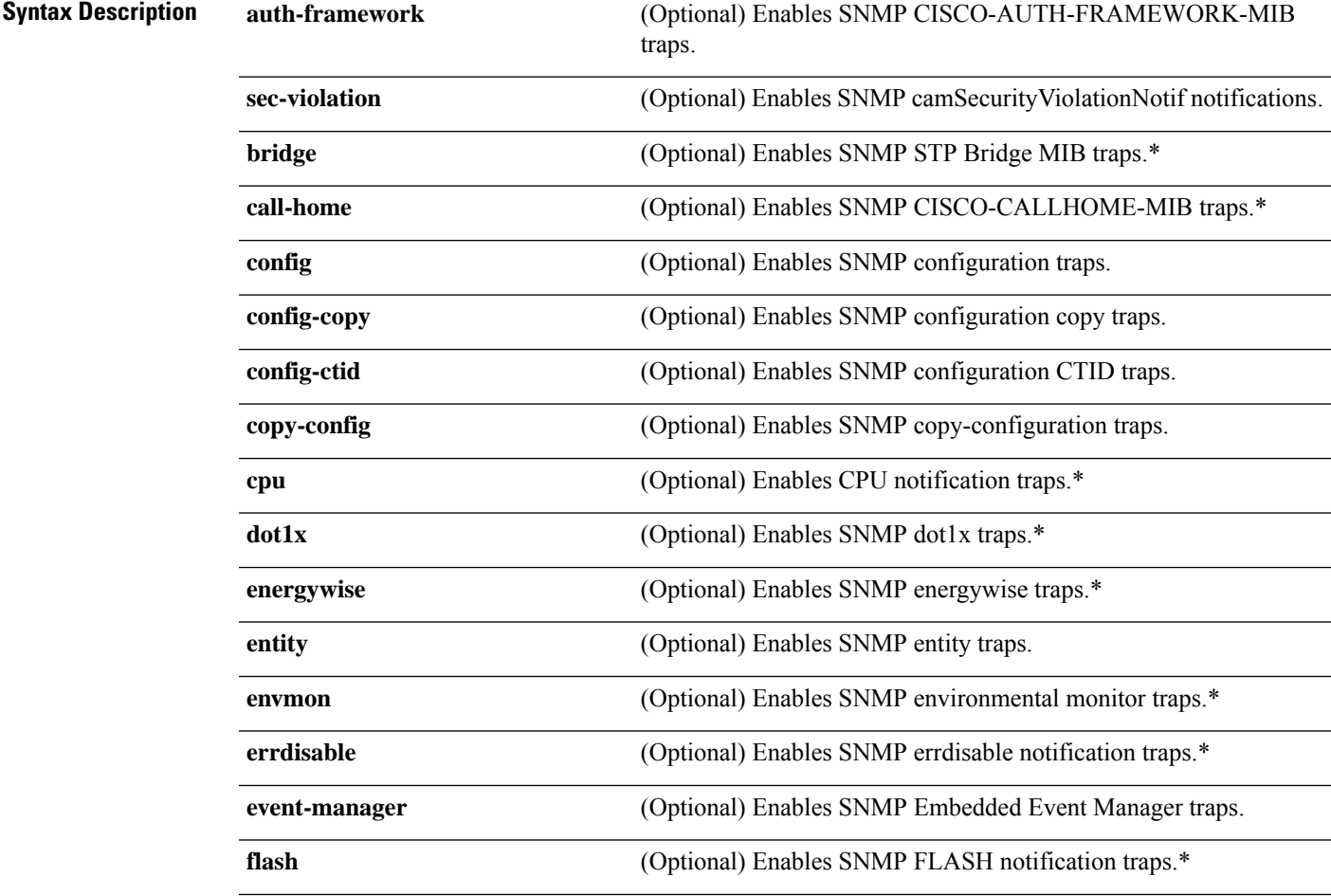

I

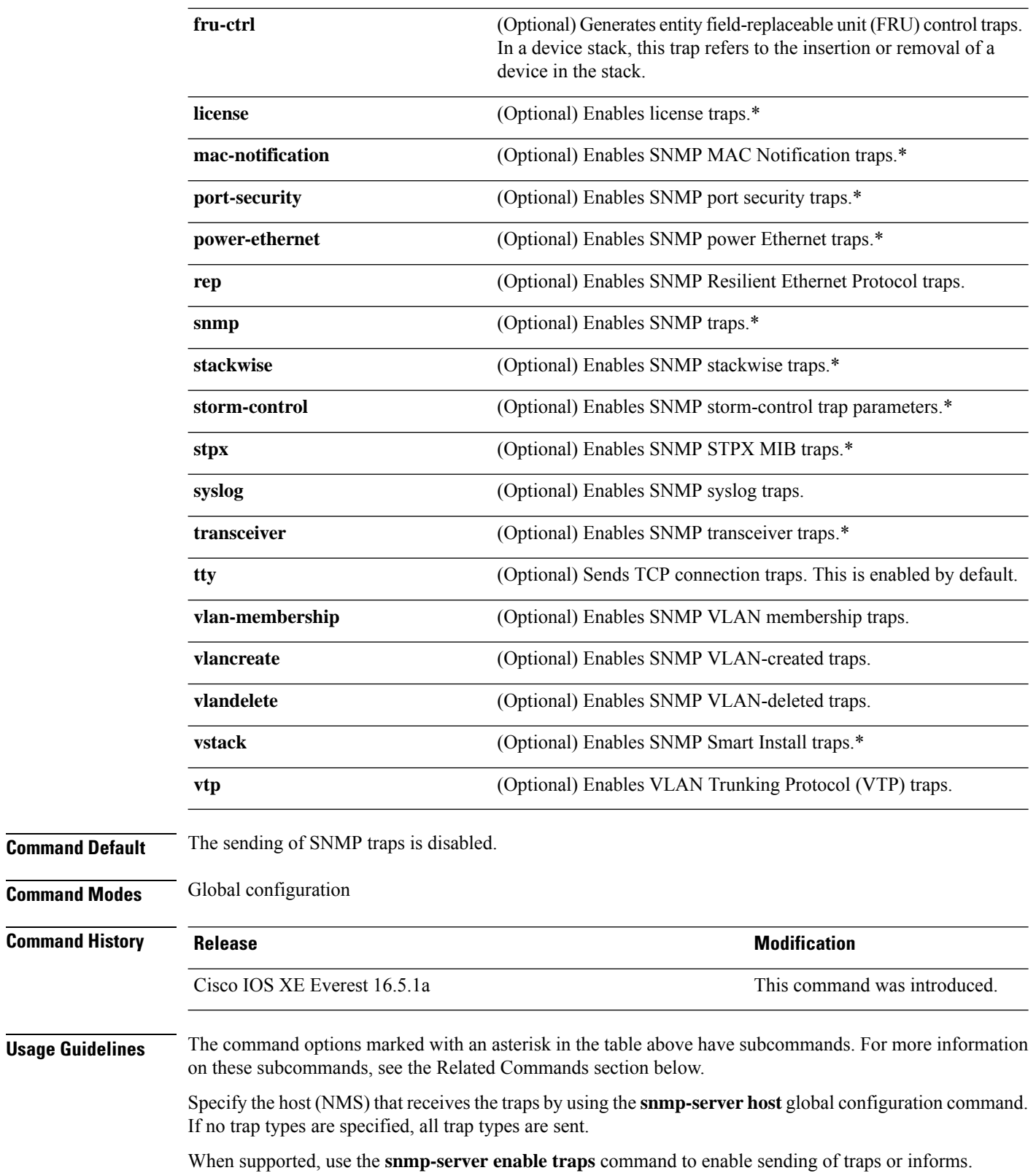
$\mathbf{l}$ 

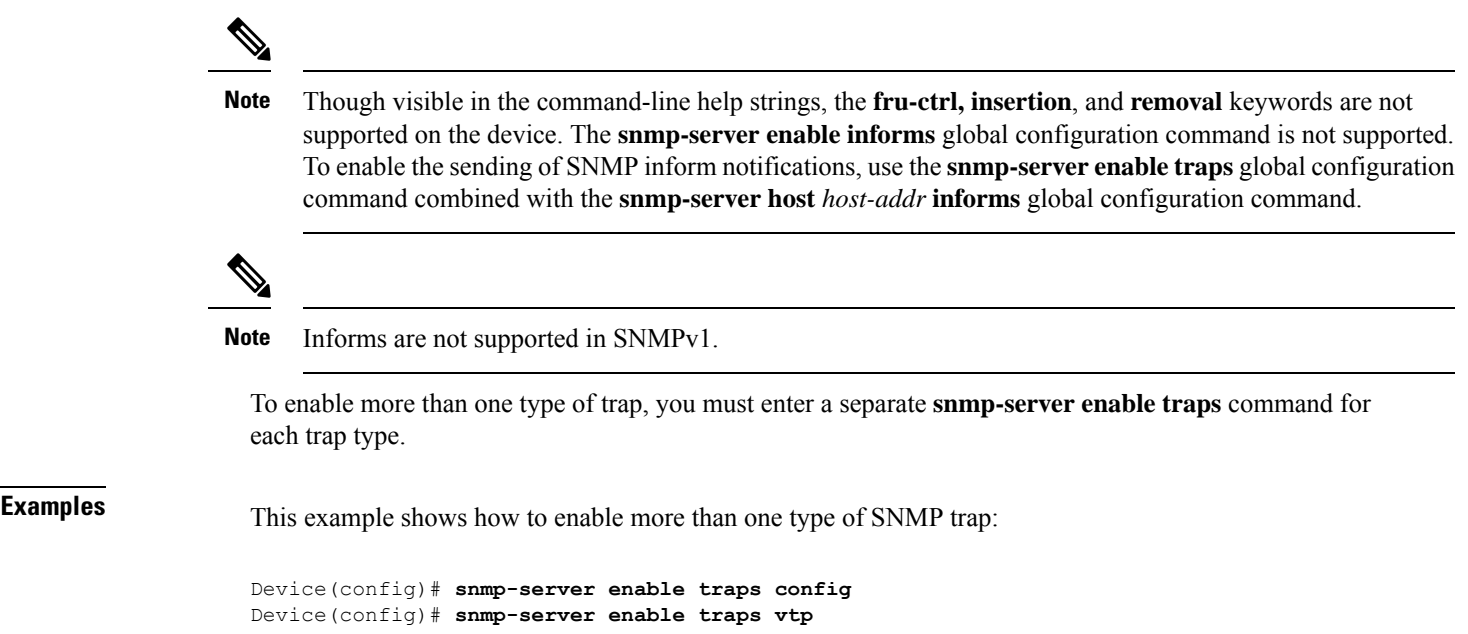

### **snmp-server enable traps bridge**

To generateSTPbridge MIB traps, use the **snmp-server enable trapsbridge** command in global configuration mode. Use the **no** form of this command to return to the default setting.

**snmp-server enable traps bridge** [**newroot**] [**topologychange**] **no snmp-server enable traps bridge** [**newroot**] [**topologychange**]

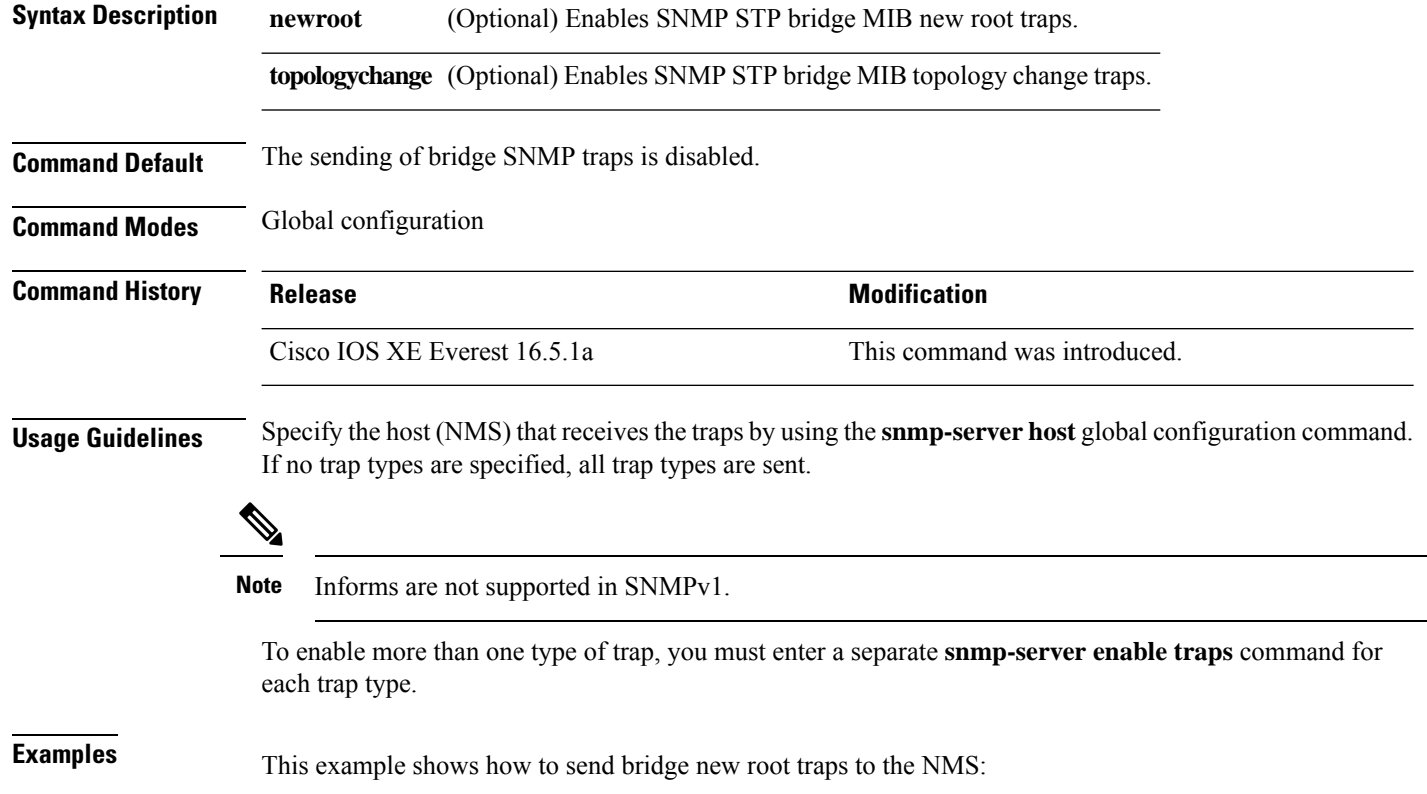

Device(config)# **snmp-server enable traps bridge newroot**

# **snmp-server enable traps bulkstat**

To enable data-collection-MIB traps, use the **snmp-server enable traps bulkstat** command in global configuration mode. Use the **no** form of this command to return to the default setting.

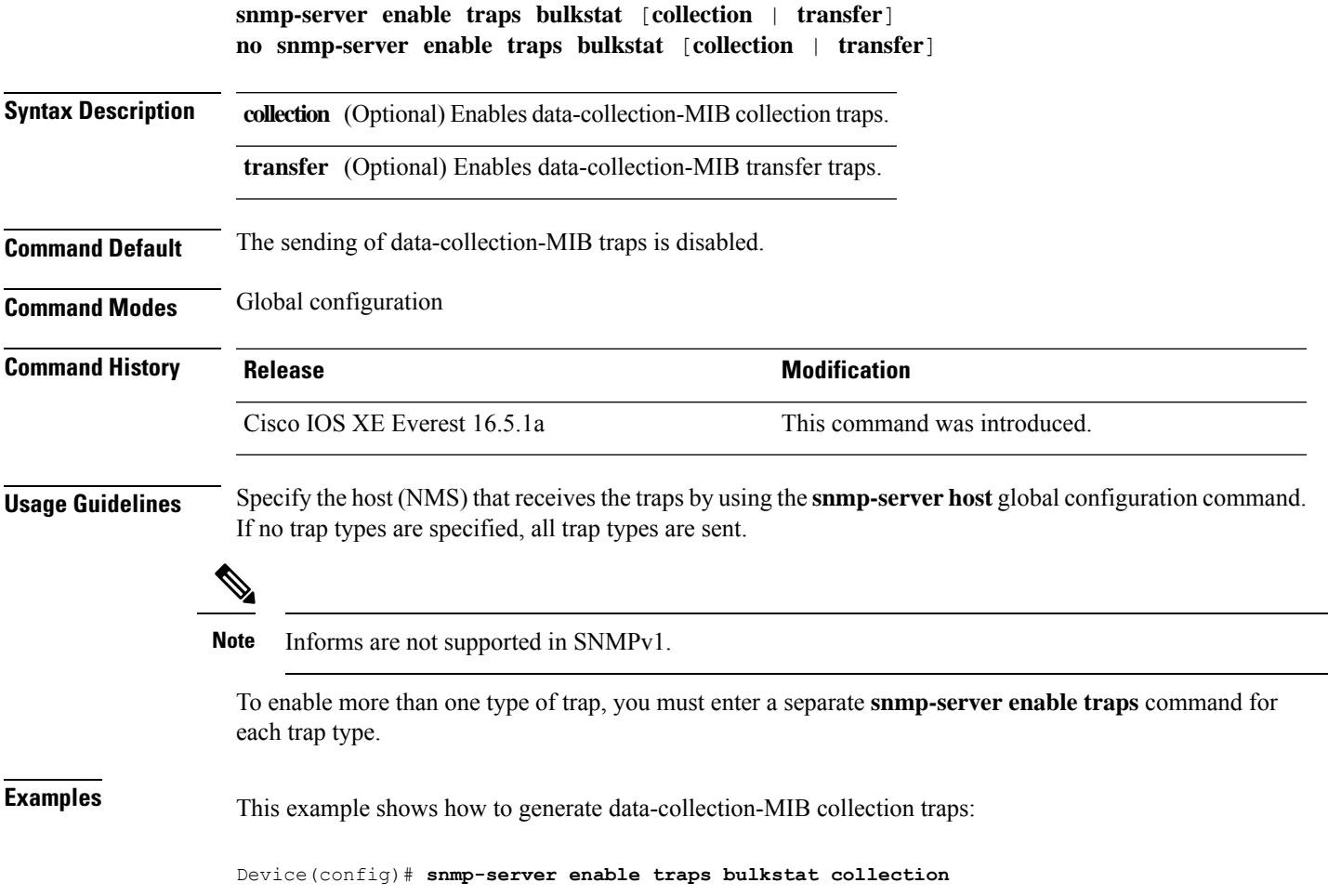

# **snmp-server enable traps call-home**

To enable SNMP CISCO-CALLHOME-MIB traps, use the **snmp-server enable traps call-home** command in global configuration mode. Use the **no** form of this command to return to the default setting.

**snmp-server enable traps call-home** [**message-send-fail** | **server-fail**] **no snmp-server enable traps call-home** [**message-send-fail** | **server-fail**]

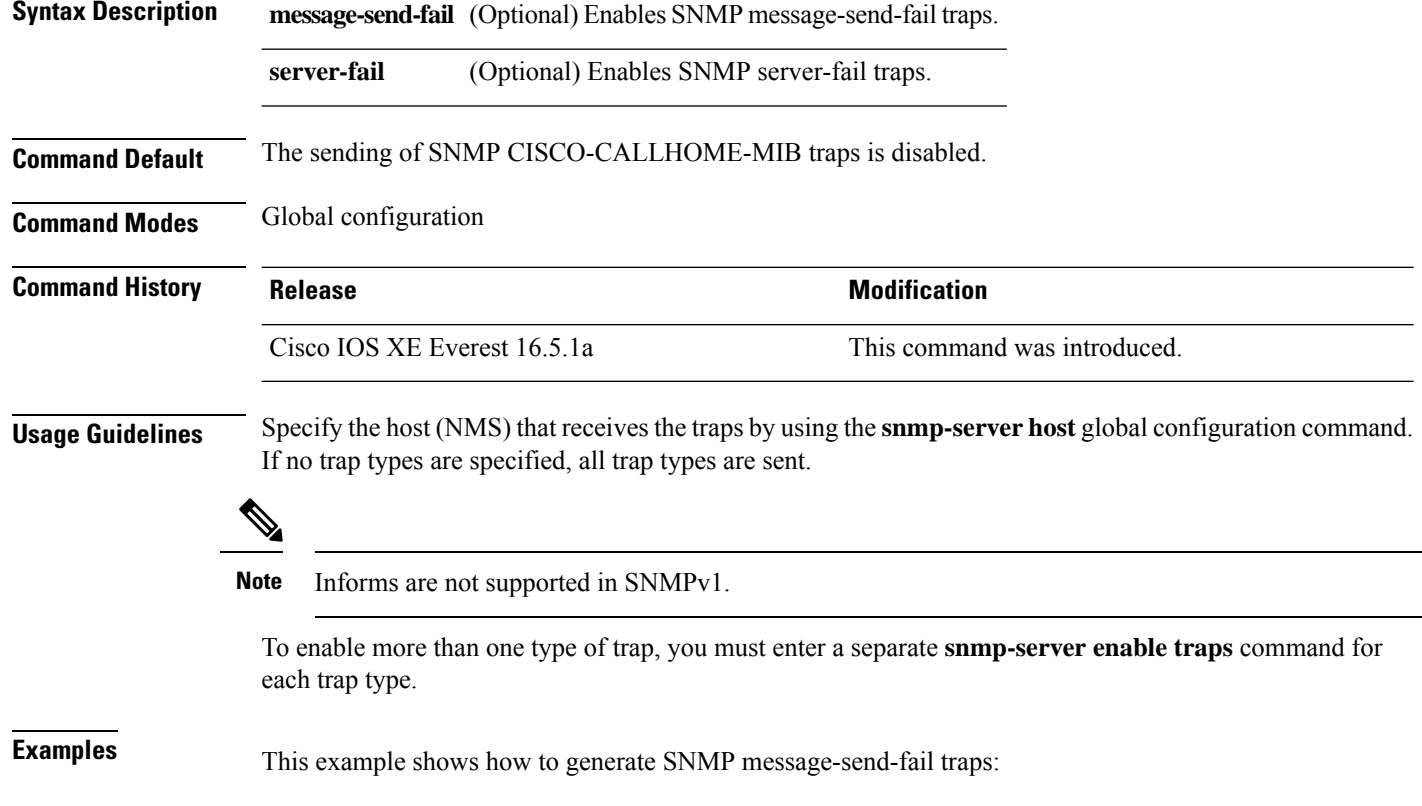

Device(config)# **snmp-server enable traps call-home message-send-fail**

### **snmp-server enable traps cef**

To enable SNMP Cisco Express Forwarding (CEF) traps, use the **snmp-server enable traps cef** command in global configuration mode. Use the **no** form of this command to return to the default setting.

**snmp-server enable traps cef** [**inconsistency** | **peer-fib-state-change** | **peer-state-change** | **resource-failure**] **no snmp-server enable traps cef** [**inconsistency** | **peer-fib-state-change** | **peer-state-change** | **resource-failure**]

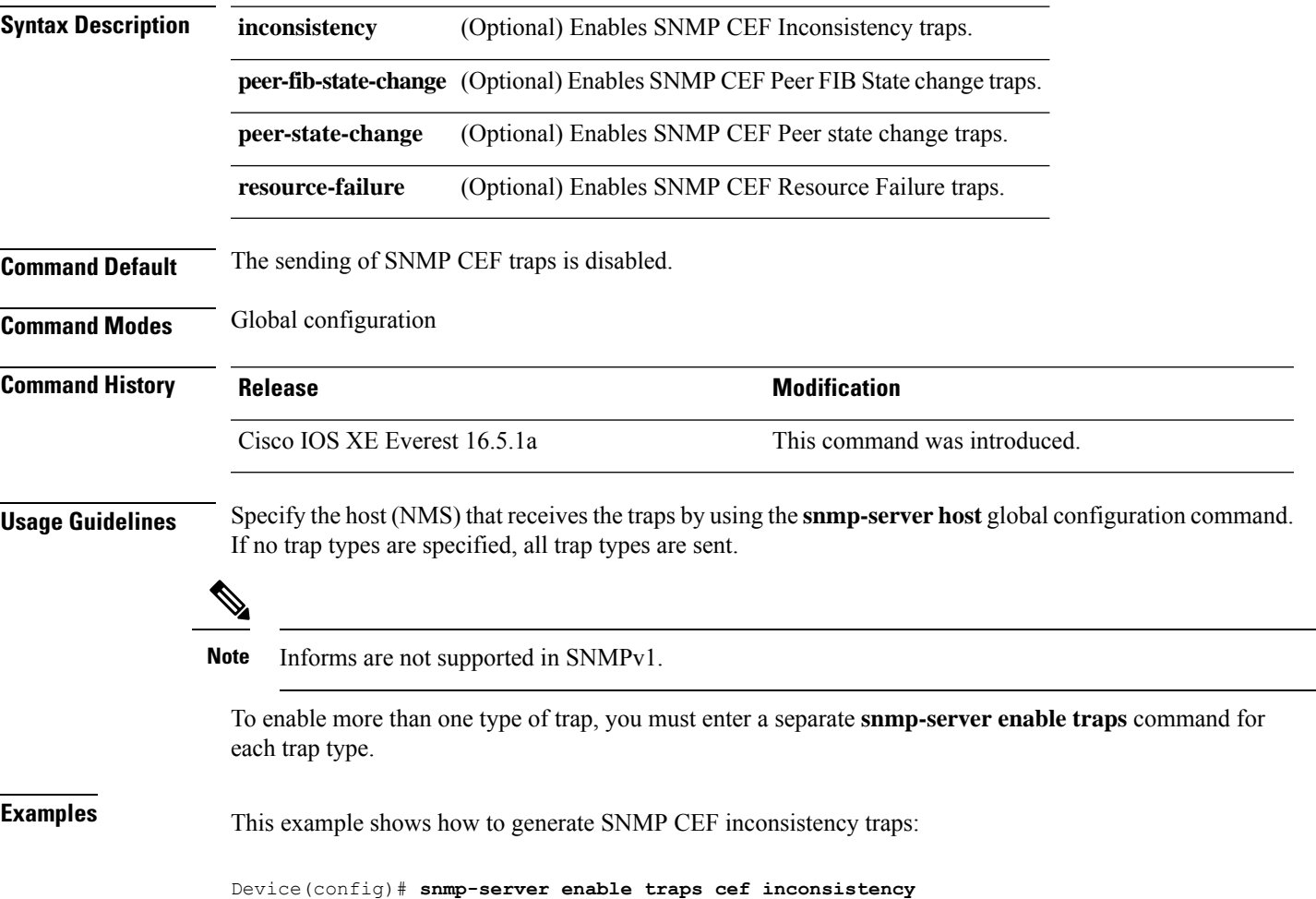

#### **snmp-server enable traps cpu**

To enable CPU notifications, use the **snmp-server enable traps cpu**command in global configuration mode. Use the **no** form of this command to return to the default setting.

**snmp-server enable traps cpu** [**threshold**] **no snmp-server enable traps cpu** [**threshold**]

**Syntax Description threshold** (Optional) Enables CPU threshold notification.

**Command Default** The sending of CPU notifications is disabled.

**Command Modes** Global configuration

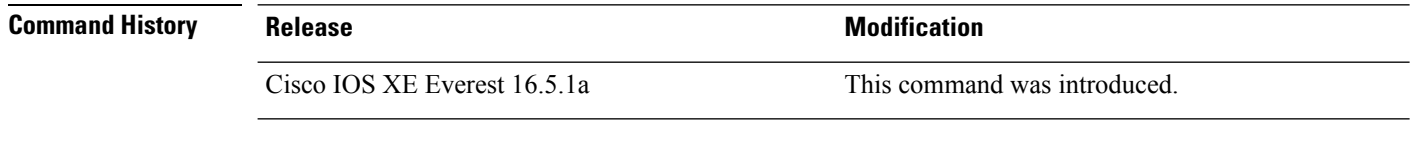

**Usage Guidelines** Specify the host (NMS) that receives the traps by using the **snmp-server host** global configuration command. If no trap types are specified, all trap types are sent.

 $\mathscr{D}$ 

**Note** Informs are not supported in SNMPv1.

To enable more than one type of trap, you must enter a separate **snmp-server enable traps** command for each trap type.

**Examples** This example shows how to generate CPU threshold notifications:

Device(config)# **snmp-server enable traps cpu threshold**

### **snmp-server enable traps envmon**

To enable SNMP environmental traps, use the **snmp-server enable traps envmon** command in global configuration mode. Use the **no** form of this command to return to the default setting.

**snmp-server enable traps envmon** [ **fan** ] [ **shutdown** ] [ **status** ] [ **supply** ] [ **temperature** ] **no snmp-server enable traps envmon** [ **fan** ] [ **shutdown** ] [ **status** ] [ **supply** ] [ **temperature** ]

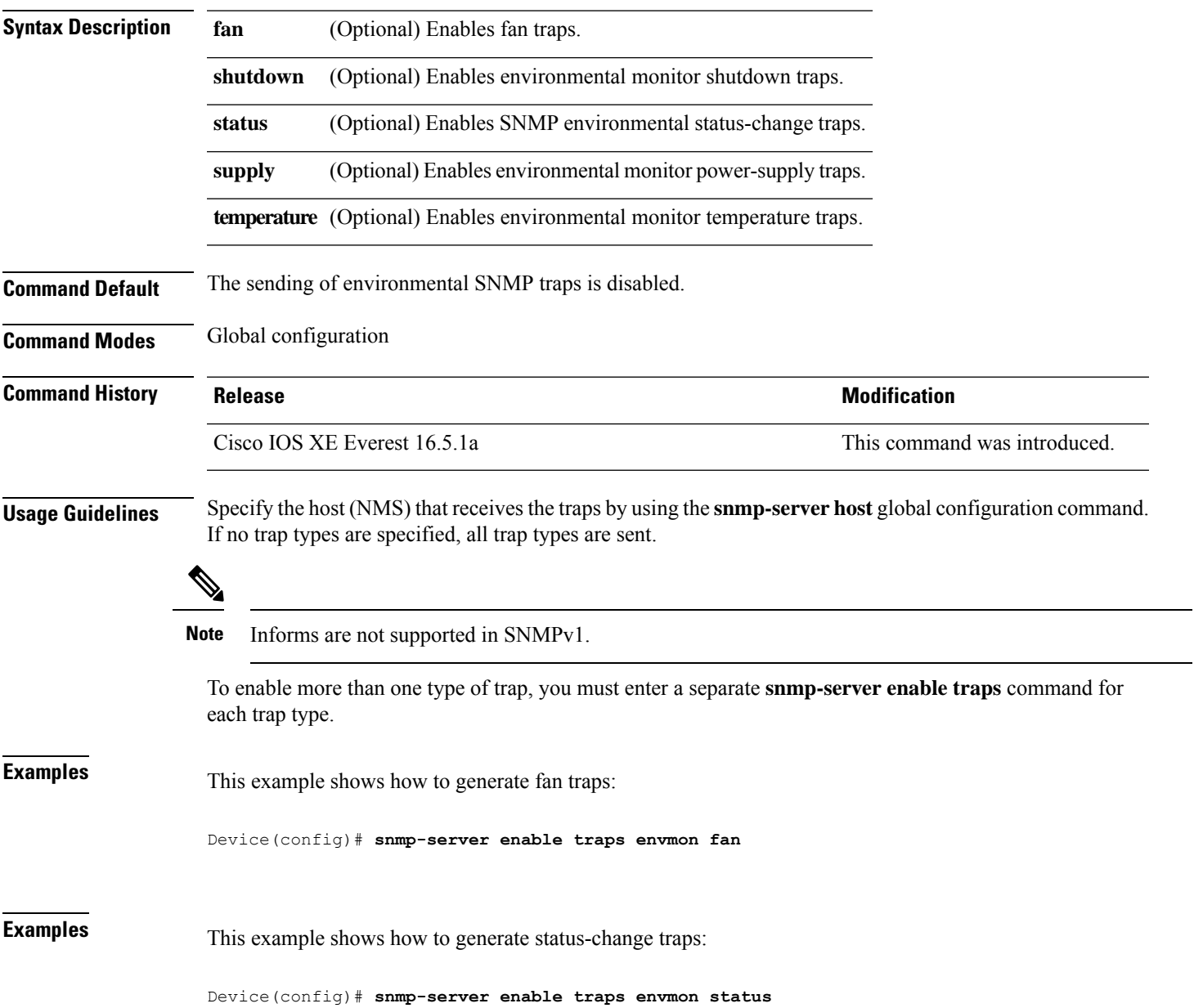

### **snmp-server enable traps errdisable**

To enable SNMP notifications of error-disabling, use the **snmp-server enable traps errdisable** command in global configuration mode. Use the **no** form of this command to return to the default setting.

**snmp-server enable traps errdisable** [**notification-rate** *number-of-notifications*] **no snmp-server enable traps errdisable** [**notification-rate** *number-of-notifications*]

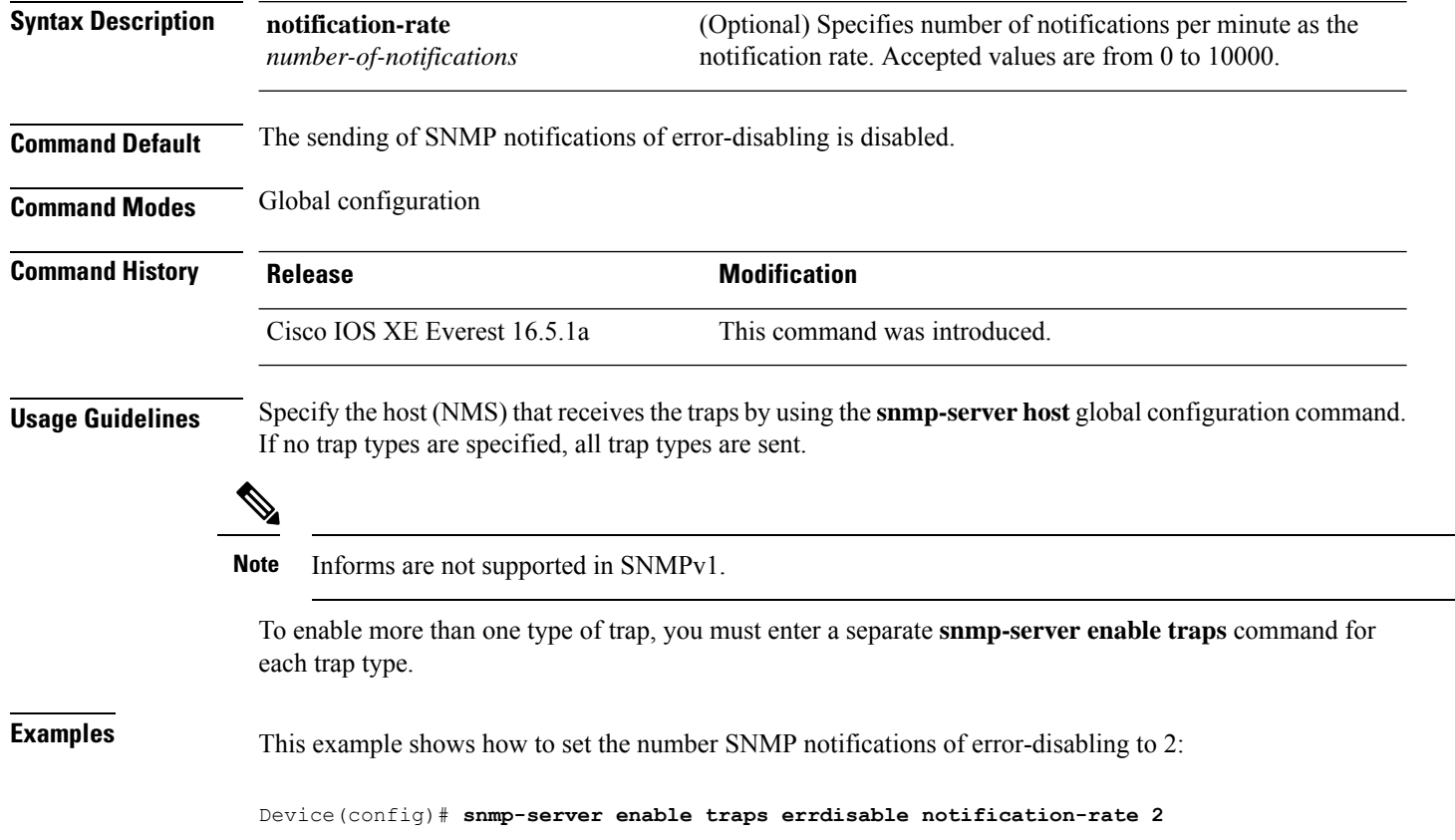

# **snmp-server enable traps flash**

To enableSNMPflash notifications, use the **snmp-server enable trapsflash**command in global configuration mode. Use the **no** form of this command to return to the default setting.

**snmp-server enable traps flash** [**insertion**][**removal**] **no snmp-server enable traps flash** [**insertion**][**removal**]

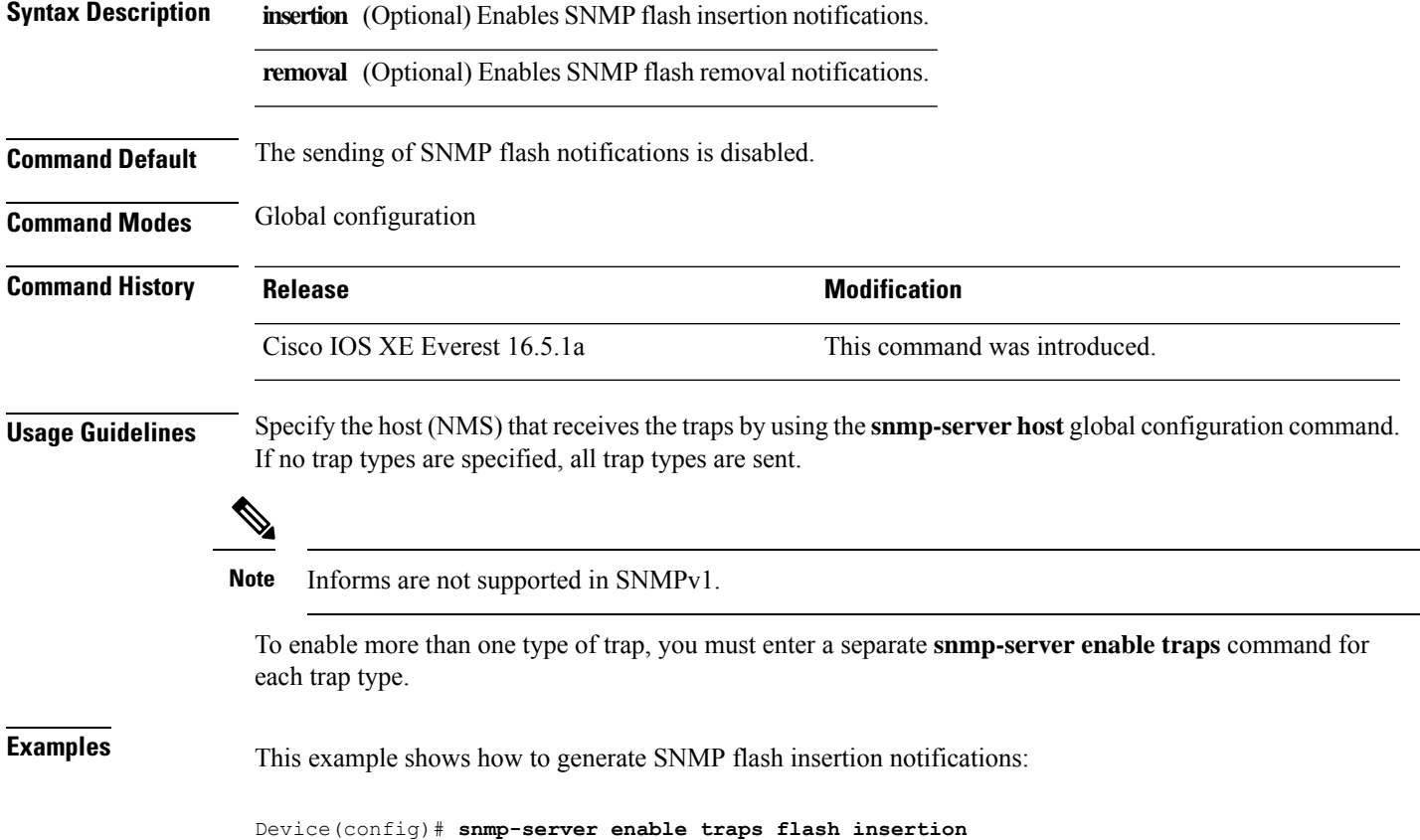

### **snmp-server enable traps isis**

To enable intermediate system-to-intermediate system (IS-IS) link-state routing protocol traps, use the **snmp-server enable traps isis** command in global configuration mode. Use the **no** form of this command to return to the default setting.

**snmp-server enable traps isis** [**errors** | **state-change**] **no snmp-server enable traps isis** [**errors** | **state-change**]

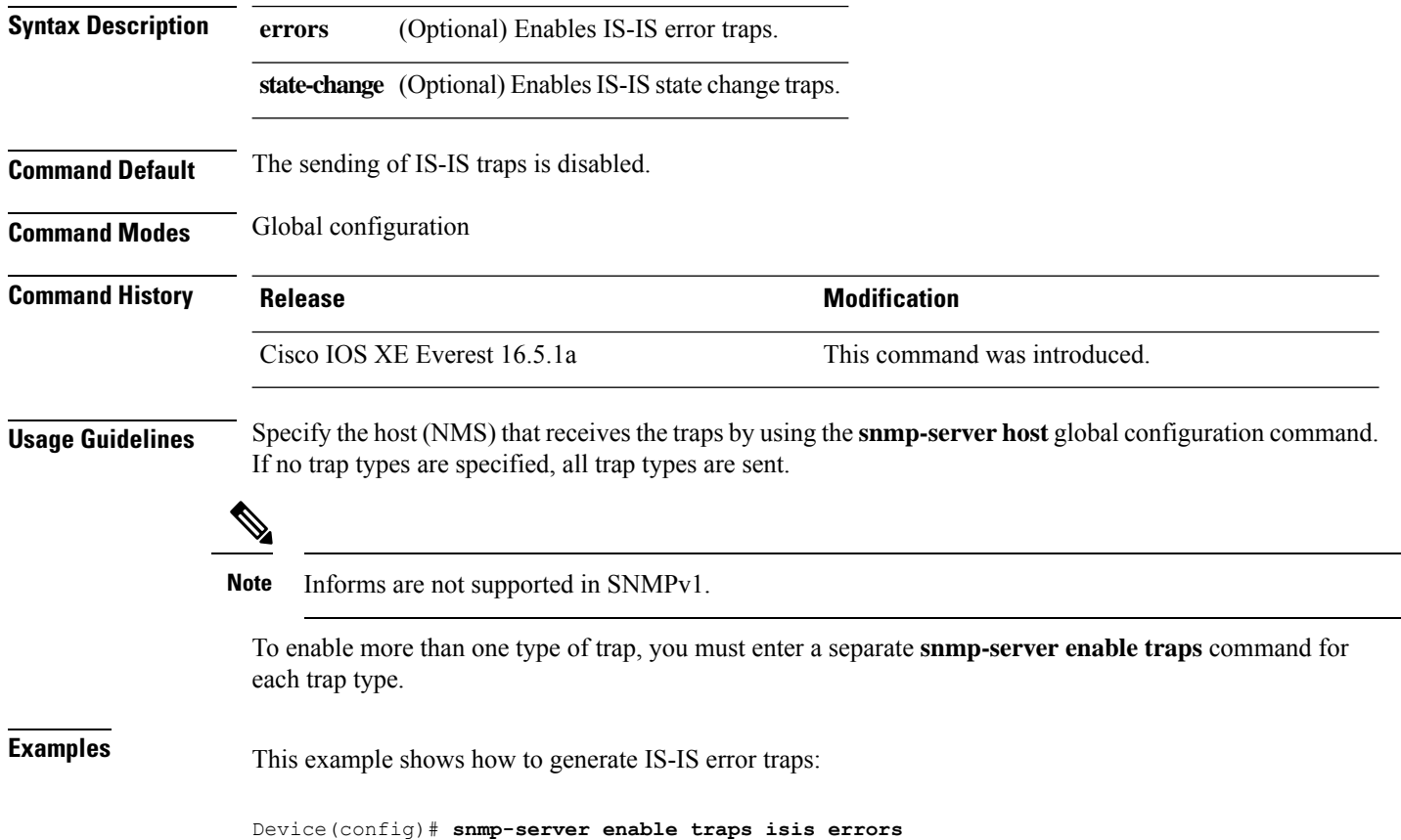

### **snmp-server enable traps license**

To enable license traps, use the **snmp-server enable traps license** command in global configuration mode. Use the **no** form of this command to return to the default setting.

**snmp-server enable traps license** [**deploy**][**error**][**usage**] **no snmp-server enable traps license** [**deploy**][**error**][**usage**]

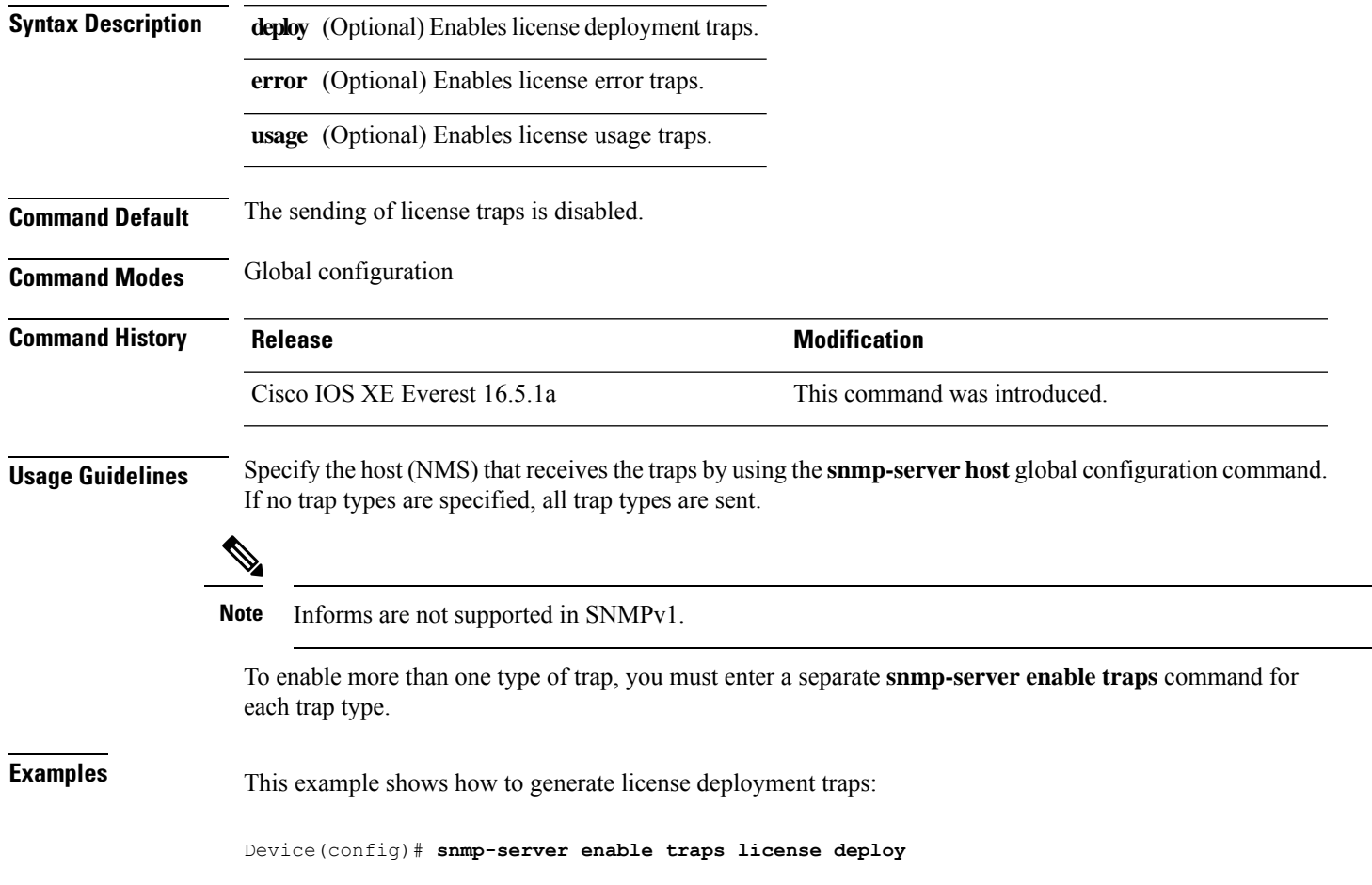

# **snmp-server enable traps mac-notification**

To enable SNMP MAC notification traps, use the **snmp-server enable traps mac-notification** command in global configuration mode. Use the **no** form of this command to return to the default setting.

**snmp-server enable traps mac-notification** [**change**][**move**][**threshold**] **no snmp-server enable traps mac-notification** [**change**][**move**][**threshold**]

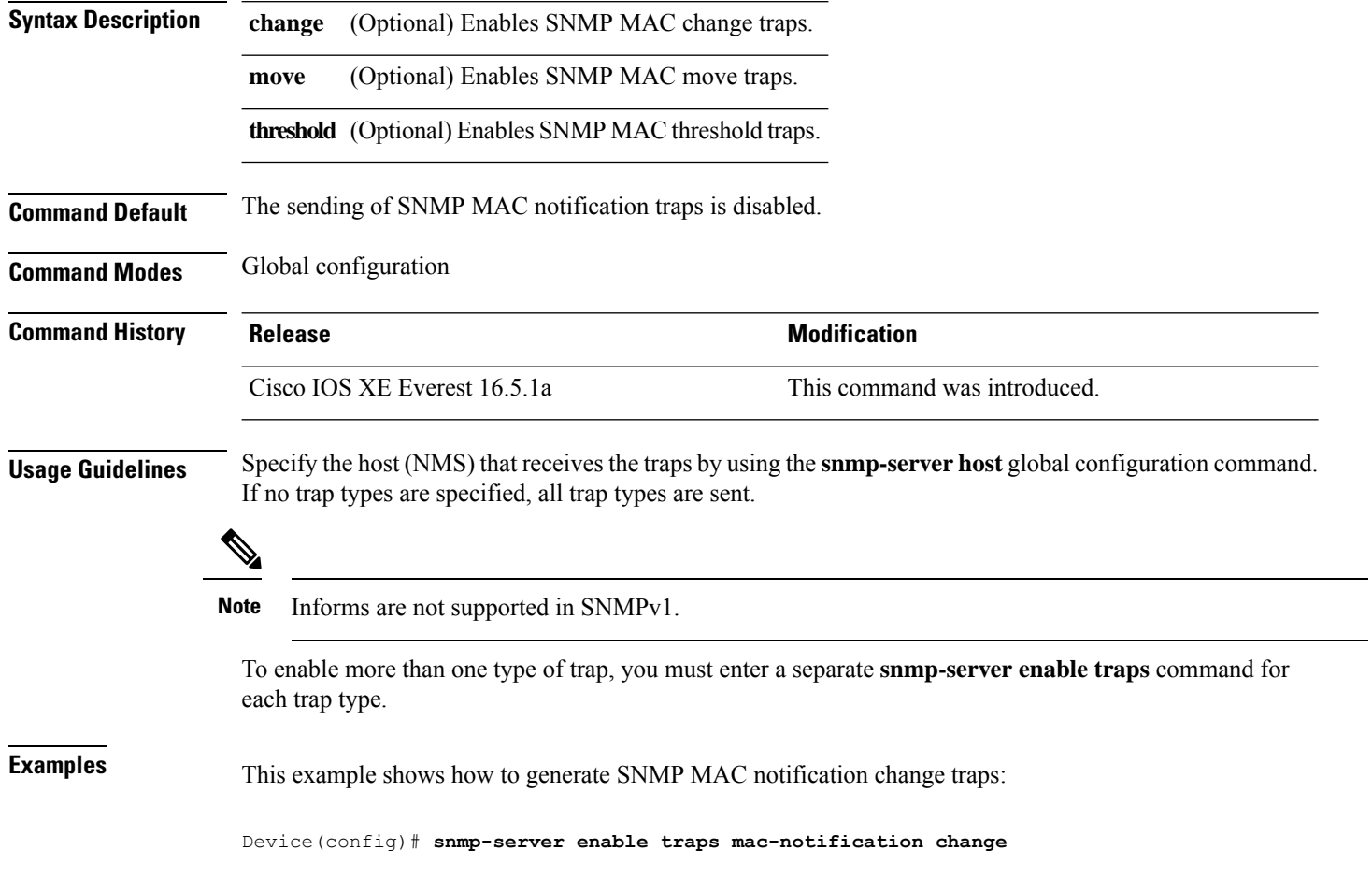

### **snmp-server enable traps ospf**

To enable SNMP Open Shortest Path First (OSPF) traps, use the **snmp-server enable traps ospf** command in global configuration mode. Use the **no** form of this command to return to the default setting.

**snmp-server enable traps ospf** [**cisco-specific** | **errors** | **lsa** | **rate-limit** *rate-limit-time max-number-of-traps* | **retransmit** | **state-change**] **no snmp-server enable traps ospf** [**cisco-specific** | **errors** | **lsa** | **rate-limit** *rate-limit-time max-number-of-traps* | **retransmit** | **state-change**]

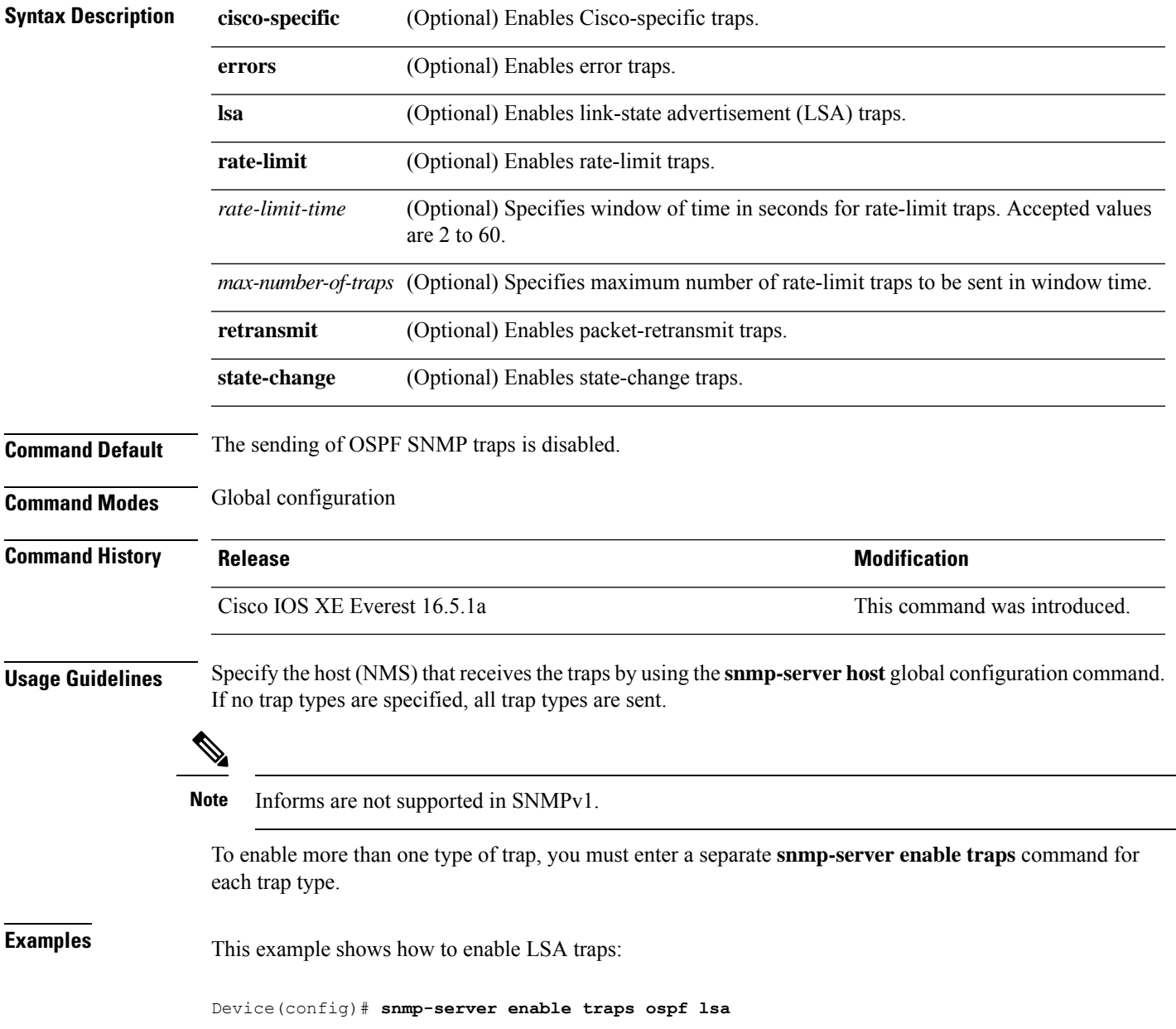

### **snmp-server enable traps pim**

To enable SNMP Protocol-Independent Multicast (PIM) traps, use the **snmp-server enable traps pim** command in global configuration mode. Use the **no** form of this command to return to the default setting.

**snmp-server enable traps pim** [**invalid-pim-message**][**neighbor-change**][**rp-mapping-change**] **no snmp-server enable traps pim** [**invalid-pim-message**][**neighbor-change**][**rp-mapping-change**]

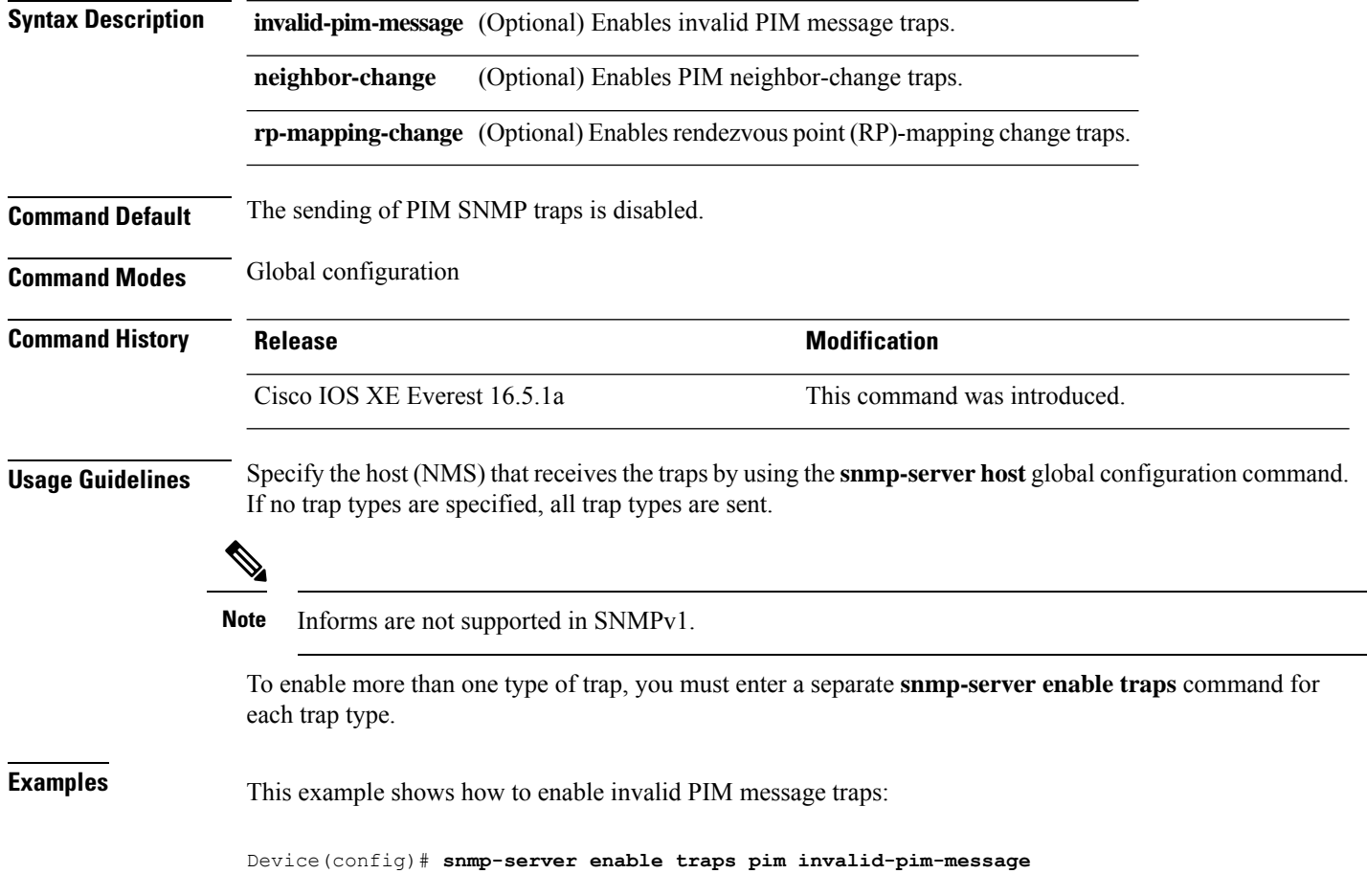

# **snmp-server enable traps port-security**

To enable SNMP port security traps, use the **snmp-server enable traps port-security** command in global configuration mode. Use the **no** form of this command to return to the default setting.

```
snmp-server enable traps port-security [trap-rate value]
no snmp-server enable traps port-security [trap-rate value]
```
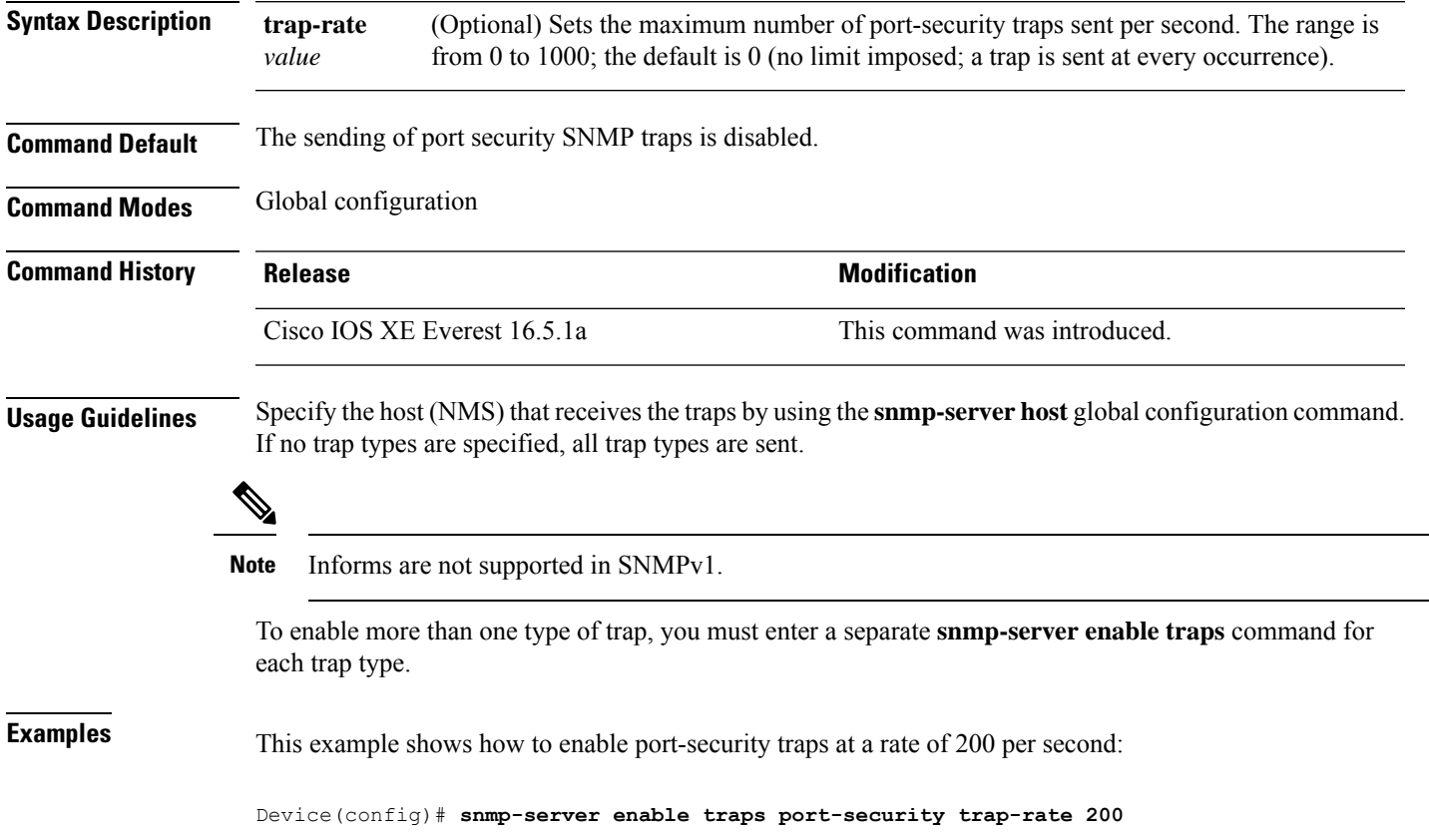

#### **snmp-server enable traps power-ethernet**

To enable SNMP power-over-Ethernet (PoE) traps, use the **snmp-server enable traps power-ethernet** command in global configuration mode. Use the **no** form of this command to return to the default setting.

```
snmp-server enable traps power-ethernet {group number | police}
no snmp-server enable traps power-ethernet {group number | police}
```
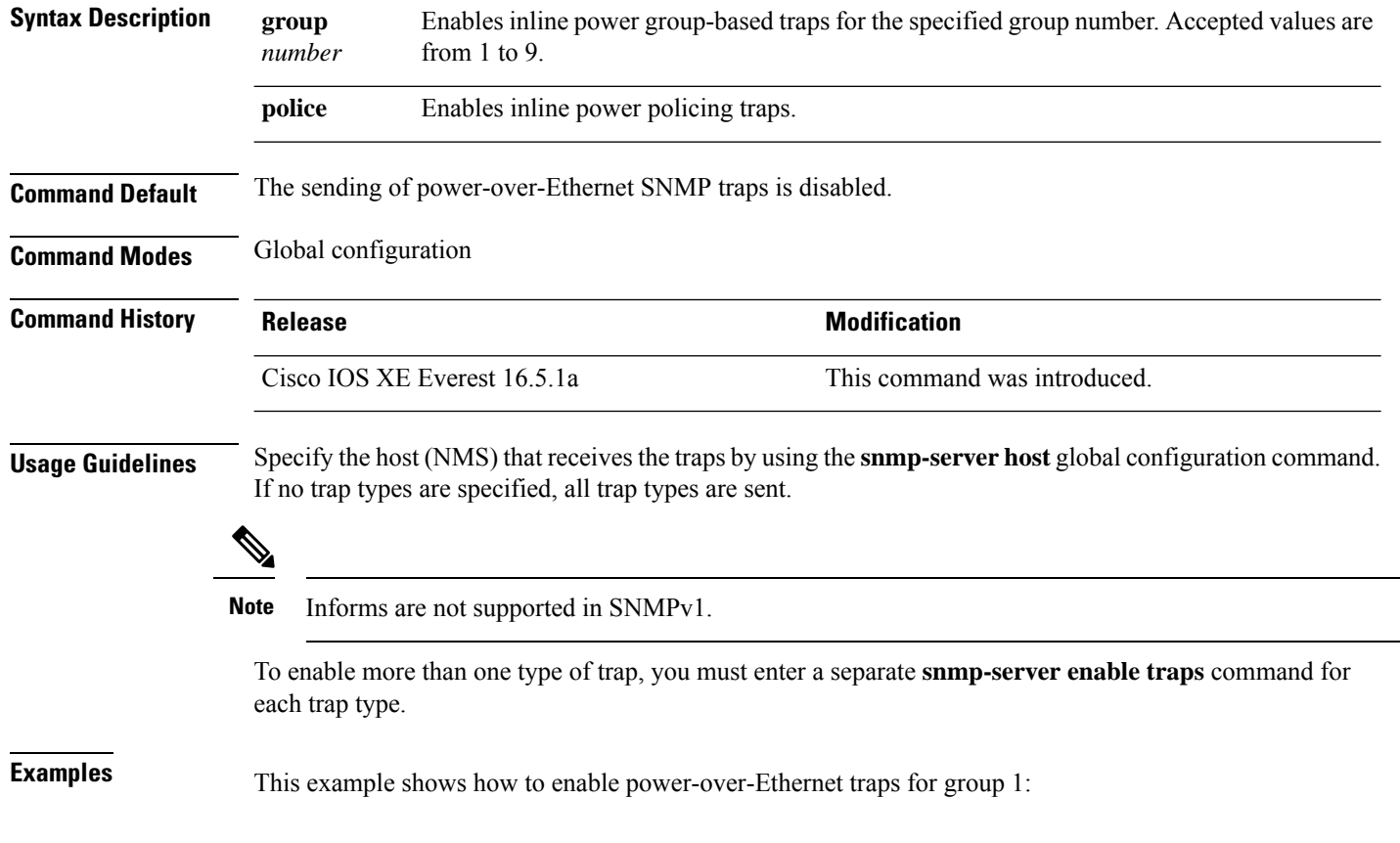

Device(config)# **snmp-server enable traps poower-over-ethernet group 1**

### **snmp-server enable traps snmp**

To enable SNMP traps, use the **snmp-server enable traps snmp** command in global configuration mode. Use the **no** form of this command to return to the default setting.

**snmp-server enable traps snmp** [**authentication** ][**coldstart** ][**linkdown** ] [**linkup** ][**warmstart**] **no snmp-server enable traps snmp** [**authentication** ][**coldstart** ][**linkdown** ] [**linkup** ][**warmstart**]

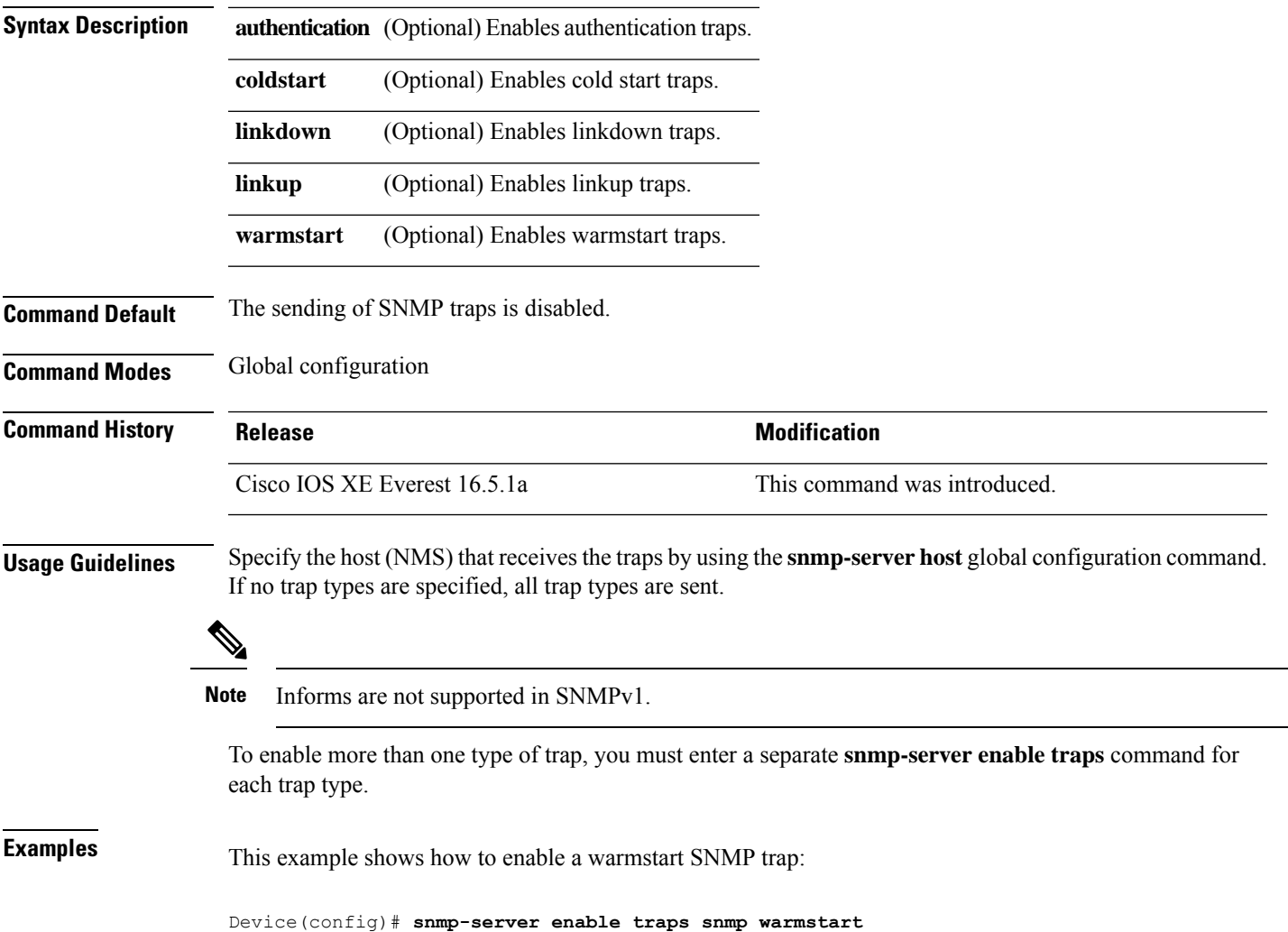

#### **snmp-server enable traps stackwise**

To enable SNMP StackWise traps, use the **snmp-server enable traps stackwise** command in global configuration mode. Use the **no** form of this command to return to the default setting.

**snmp-server enable traps stackwise** [**GLS**][**ILS**][**SRLS**] [**insufficient-power**][**invalid-input-current**] [**invalid-output-current**][**member-removed**][**member-upgrade-notification**] [**new-master**][**new-member**] [**port-change**][**power-budget-warning**][**power-invalid-topology**] [**power-link-status-changed**][**power-oper-status-changed**] [**power-priority-conflict**][**power-version-mismatch**][**ring-redundant**] [**stack-mismatch**][**unbalanced-power-supplies**][**under-budget**][**under-voltage**] **no snmp-server enable traps stackwise** [**GLS**][**ILS**][**SRLS**] [**insufficient-power**][**invalid-input-current**] [**invalid-output-current**][**member-removed**][**member-upgrade-notification**] [**new-master**][**new-member**] [**port-change**][**power-budget-warning**][**power-invalid-topology**] [**power-link-status-changed**][**power-oper-status-changed**] [**power-priority-conflict**][**power-version-mismatch**][**ring-redundant**] [**stack-mismatch**][**unbalanced-power-supplies**][**under-budget**][**under-voltage**]

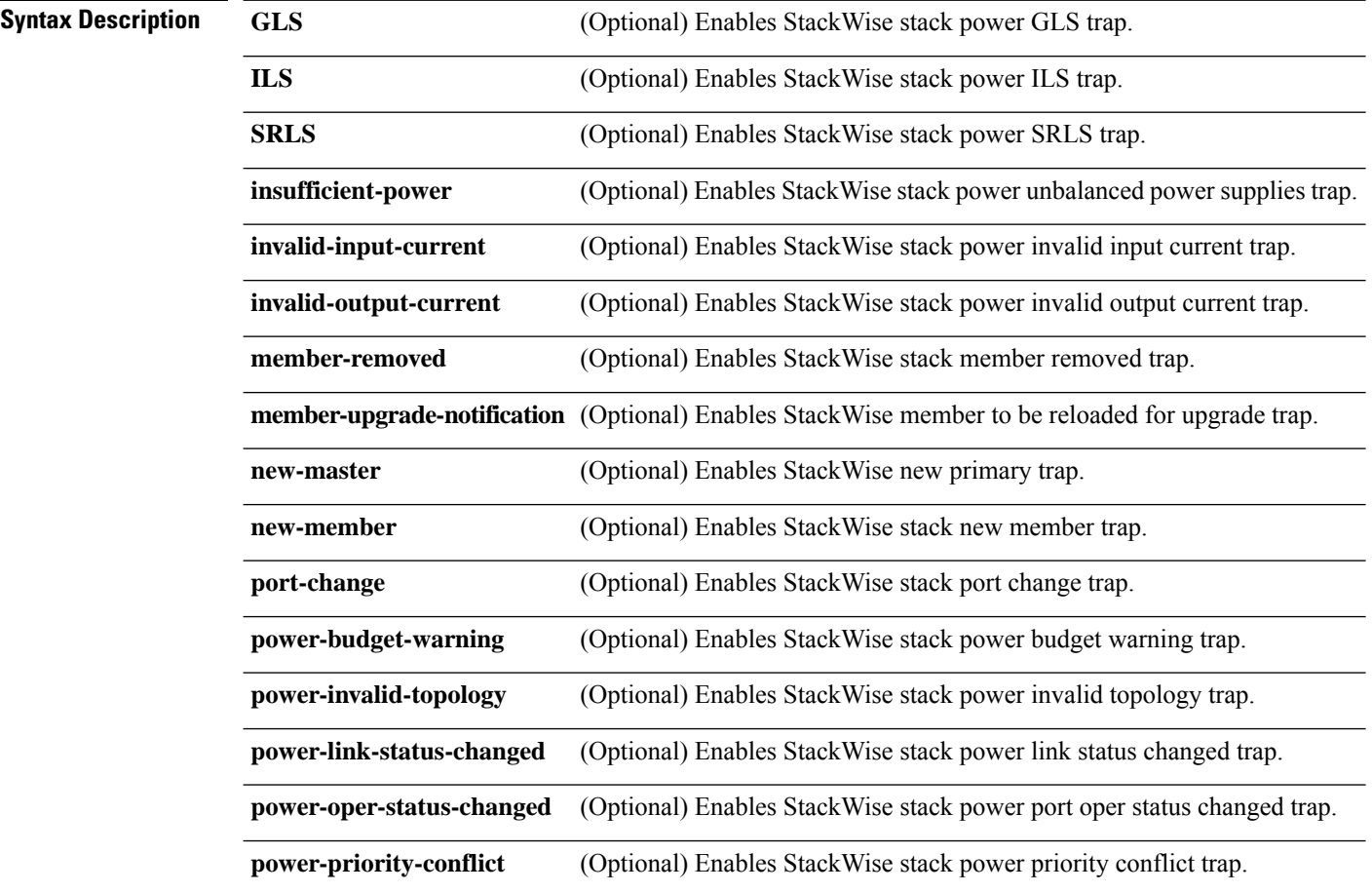

 $\mathbf l$ 

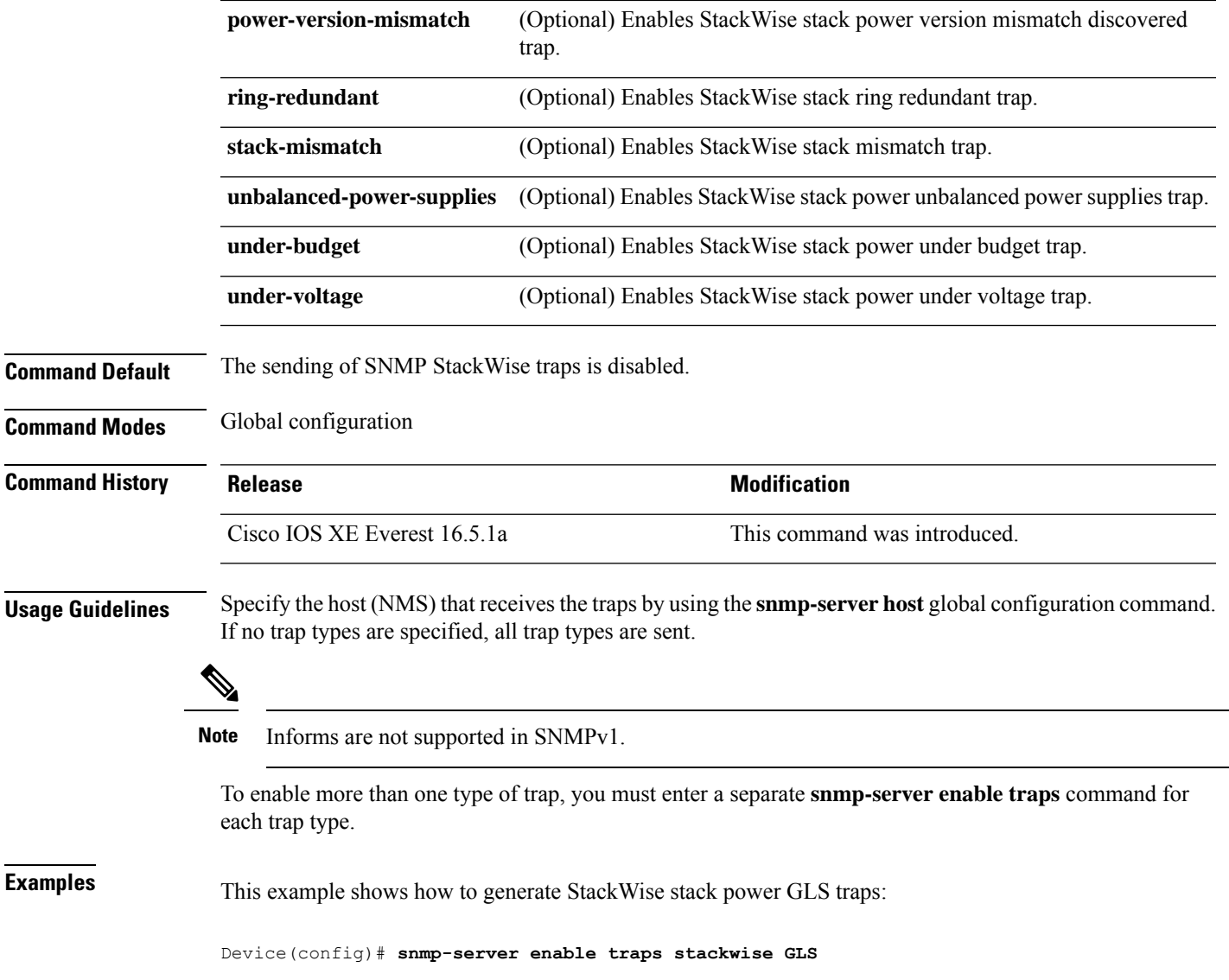

÷,

 $\overline{\phantom{a}}$ 

### **snmp-server enable traps storm-control**

To enable SNMP storm-control trap parameters, use the **snmp-server enable traps storm-control** command in global configuration mode. Use the **no** form of this command to return to the default setting.

```
snmp-server enable traps storm-control { trap-rate number-of-minutes }
no snmp-server enable traps storm-control { trap-rate }
```
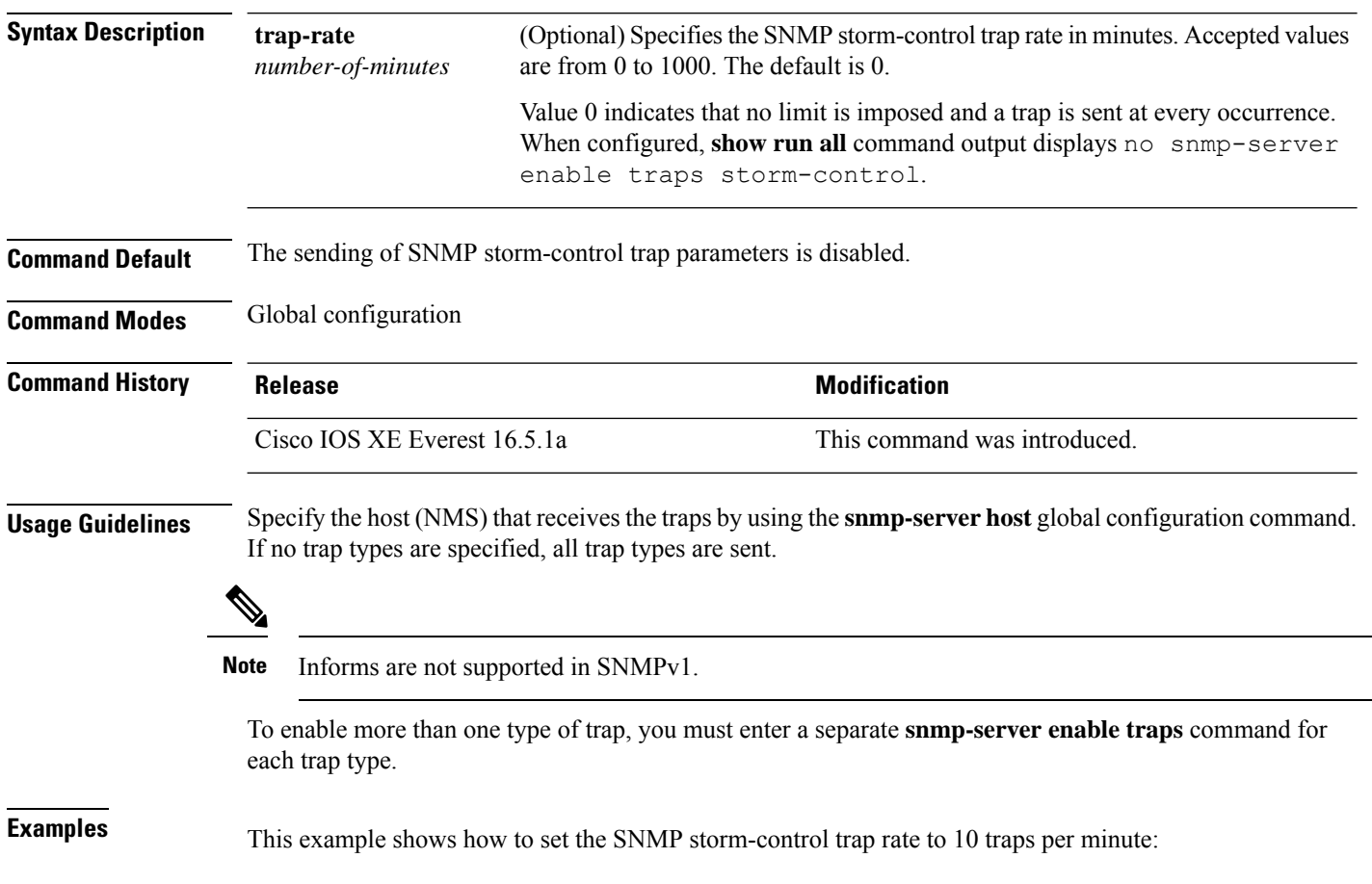

Device(config)# **snmp-server enable traps storm-control trap-rate 10**

### **snmp-server enable traps stpx**

To enableSNMPSTPX MIB traps, use the **snmp-server enable traps stpx** command in global configuration mode. Use the **no** form of this command to return to the default setting.

**snmp-server enable traps stpx** [**inconsistency**][**loop-inconsistency**][**root-inconsistency**] **no snmp-server enable traps stpx** [**inconsistency**][**loop-inconsistency**][**root-inconsistency**]

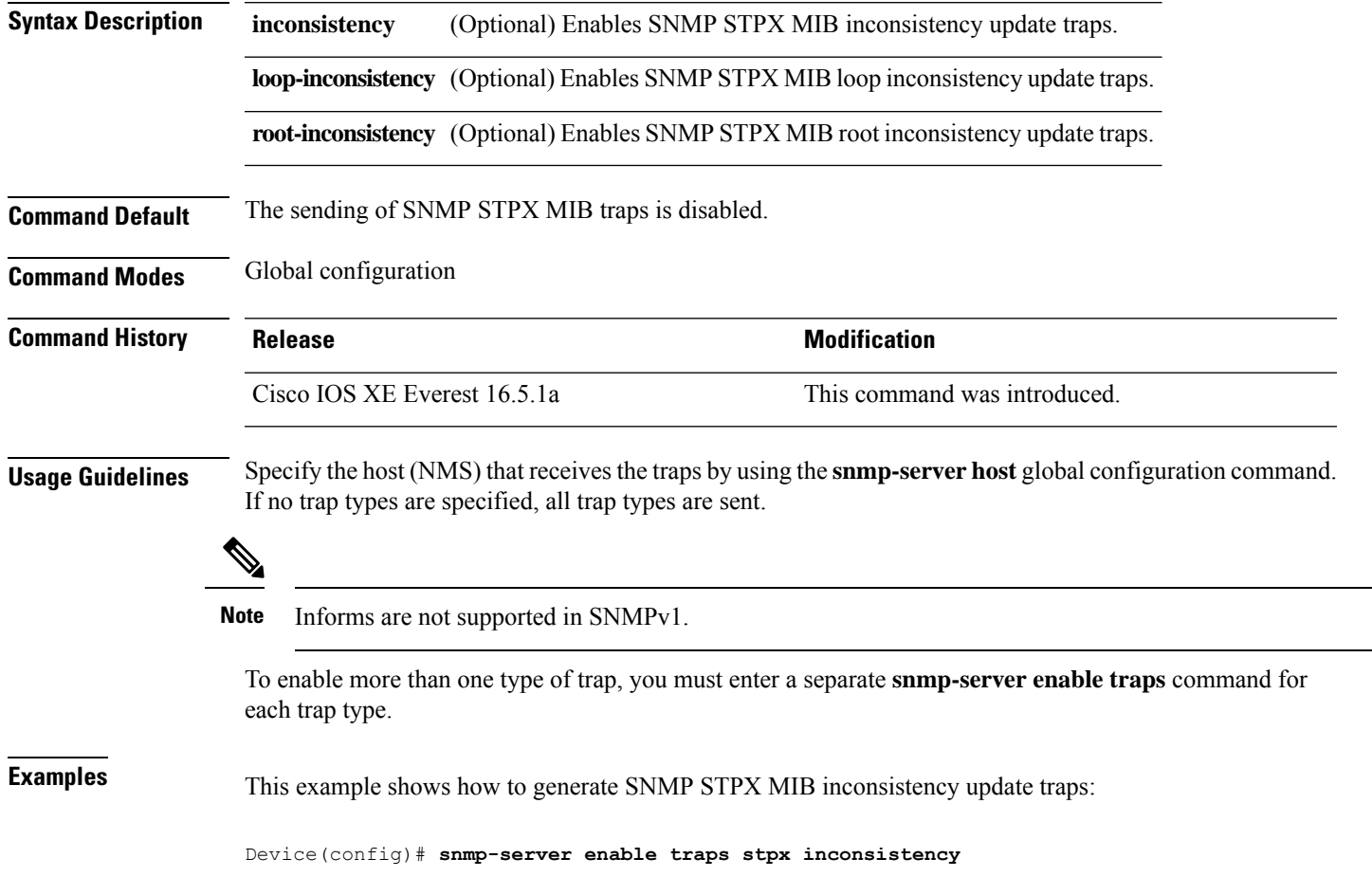

# **snmp-server enable traps transceiver**

To enable SNMP transceiver traps, use the **snmp-server enable traps transceiver** command in global configuration mode. Use the **no** form of this command to return to the default setting.

**snmp-server enable traps transceiver** {**all**} **no snmp-server enable traps transceiver** {**all**}

**Syntax Description al** (Optional) Enables all SNMP transceiver traps.

**Command Default** The sending of SNMP transceiver traps is disabled.

**Command Modes** Global configuration

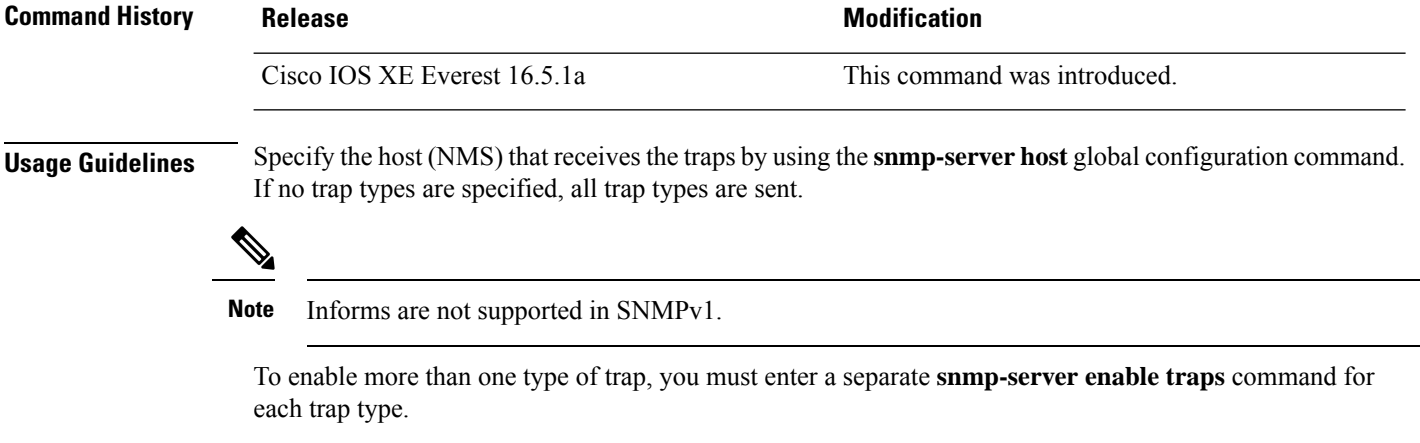

**Examples** This example shows how to set all SNMP transceiver traps:

Device(config)# **snmp-server enable traps transceiver all**

### **snmp-server enable traps vrfmib**

To allow SNMP vrfmib traps, use the **snmp-server enable traps vrfmib** command in global configuration mode. Use the **no** form of this command to return to the default setting.

**snmp-server enable traps vrfmib** [**vnet-trunk-down** | **vnet-trunk-up** | **vrf-down** | **vrf-up**] **no snmp-server enable traps vrfmib** [**vnet-trunk-down** | **vnet-trunk-up** | **vrf-down** | **vrf-up**]

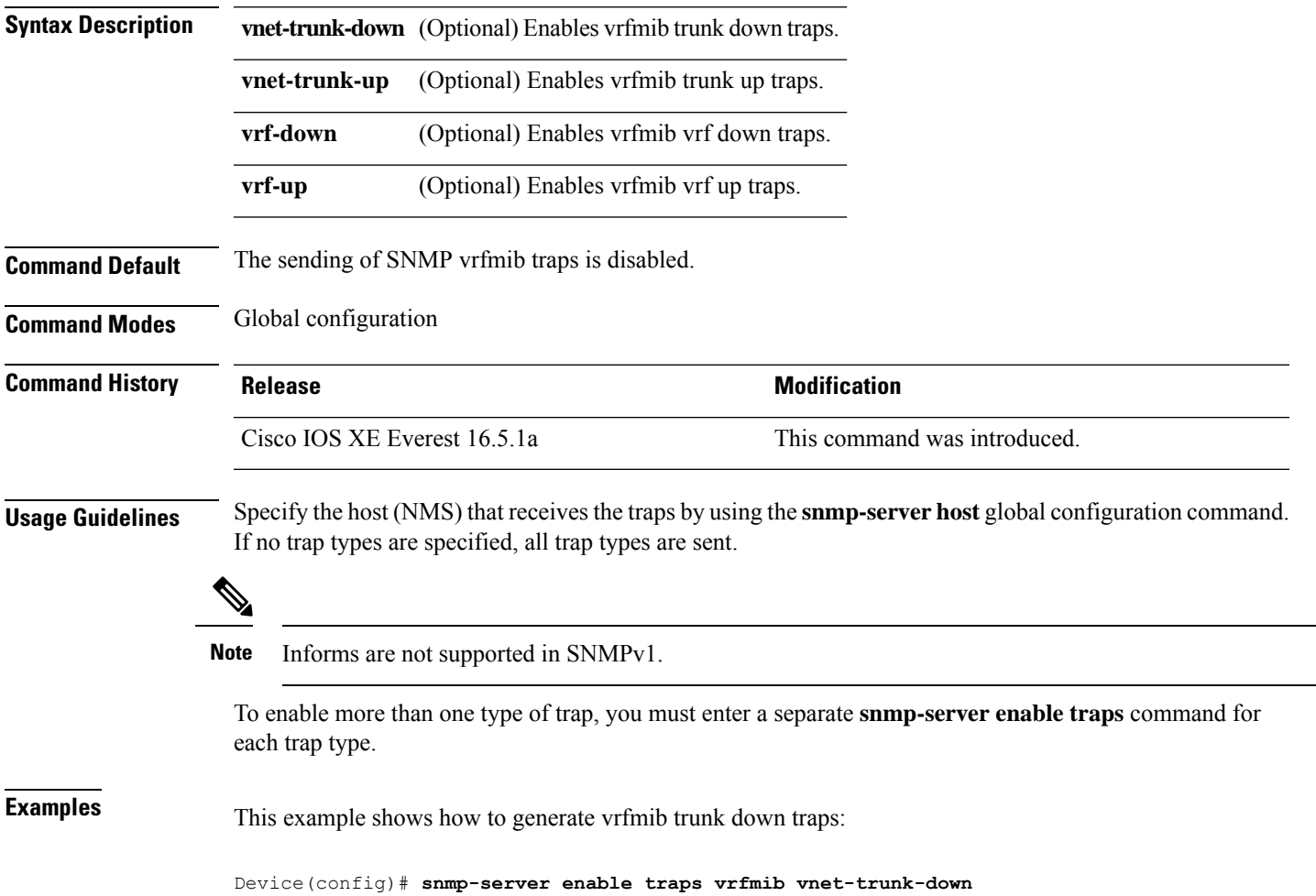

### **snmp-server enable traps vstack**

To enableSNMPsmart install traps, use the **snmp-server enable traps vstack**command in global configuration mode. Use the **no** form of this command to return to the default setting.

**snmp-server enable traps vstack** [**addition**][**failure**][**lost**][**operation**] **no snmp-server enable traps vstack** [**addition**][**failure**][**lost**][**operation**]

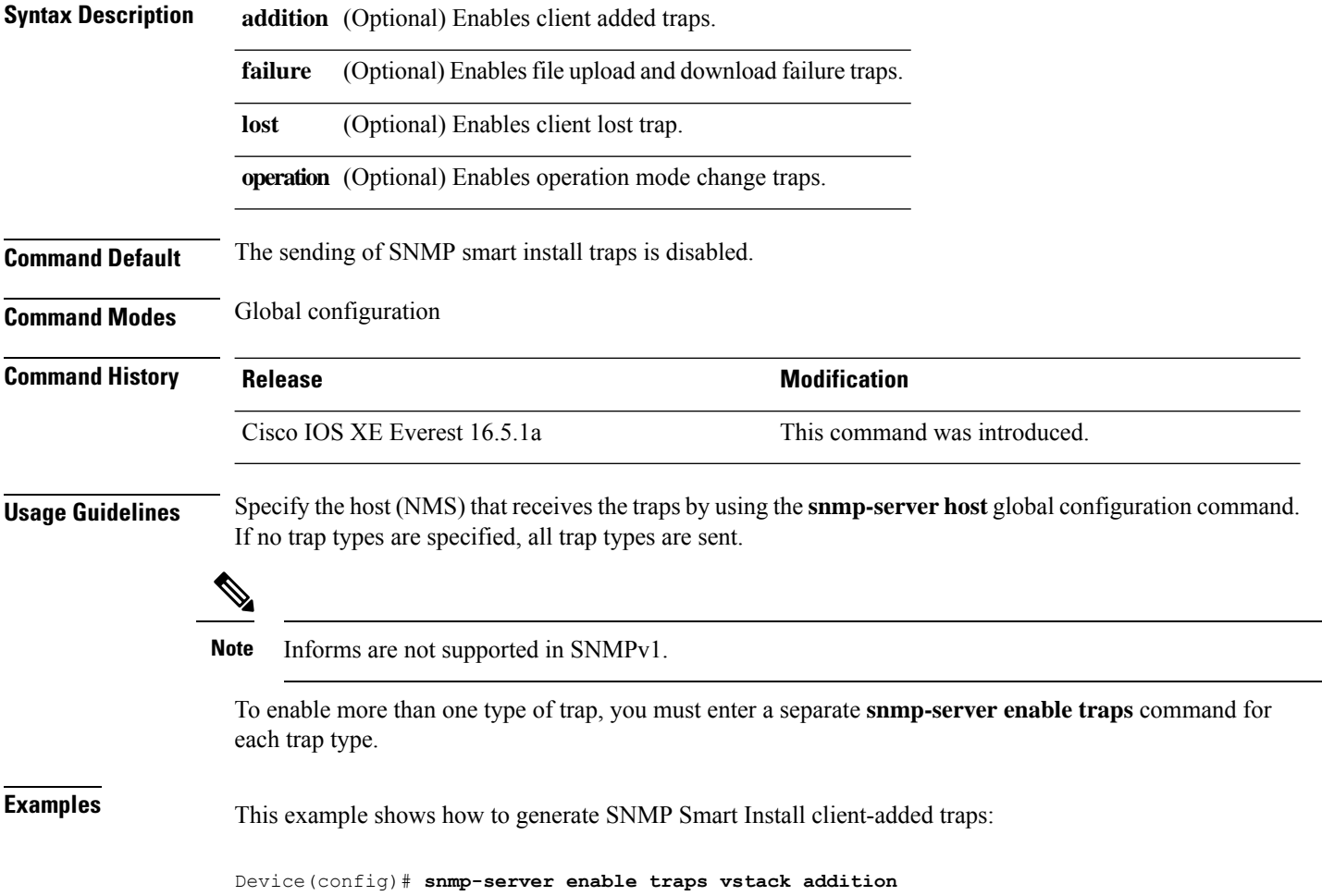

# **snmp-server engineID**

To configure a name for either the local or remote copy of SNMP, use the **snmp-server engineID** command in global configuration mode.

**snmp-server engineID** {**local** *engineid-string* | **remote** *ip-address* [**udp-port** *port-number*] *engineid-string*}

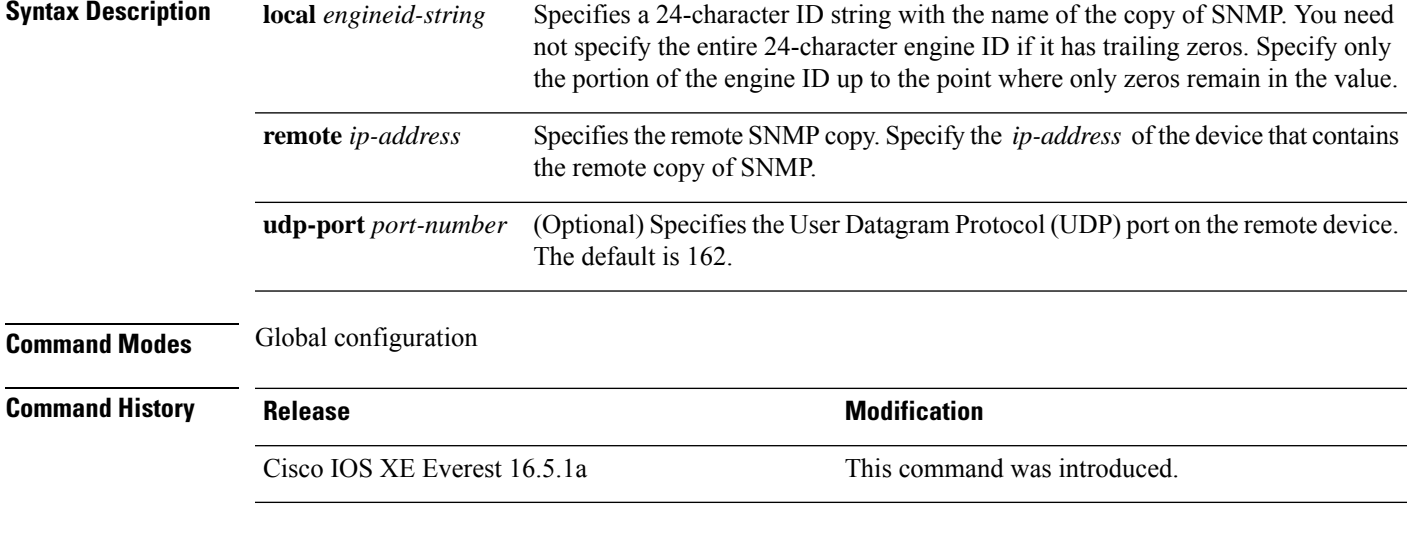

**Usage Guidelines** None

#### **Examples**

The following example configures a local engine ID of 123400000000000000000000:

Device(config)# **snmp-server engineID local 1234**

#### **snmp-server group**

To configure a new Simple Network Management Protocol (SNMP) group, use the **snmp-server group** command in global configuration mode. To remove a specifiedSNMPgroup, use the**no** form of this command.

**snmp-server group** *group-name* {**v1** | **v2c** | **v3** {**auth**|**noauth**|**priv**}} [**context** *context-name*] [**match** {**exact** | **prefix**}] [**read** *read-view*] [**write** *write-view*] [**notify** *notify-view*] [**access** [**ipv6** *named-access-list*] [{*acl-numberacl-name*}]] **no snmp-server group** *group-name* {**v1** | **v2c** | **v3** {**auth** | **noauth** | **priv**}} [**context** *context-name*]

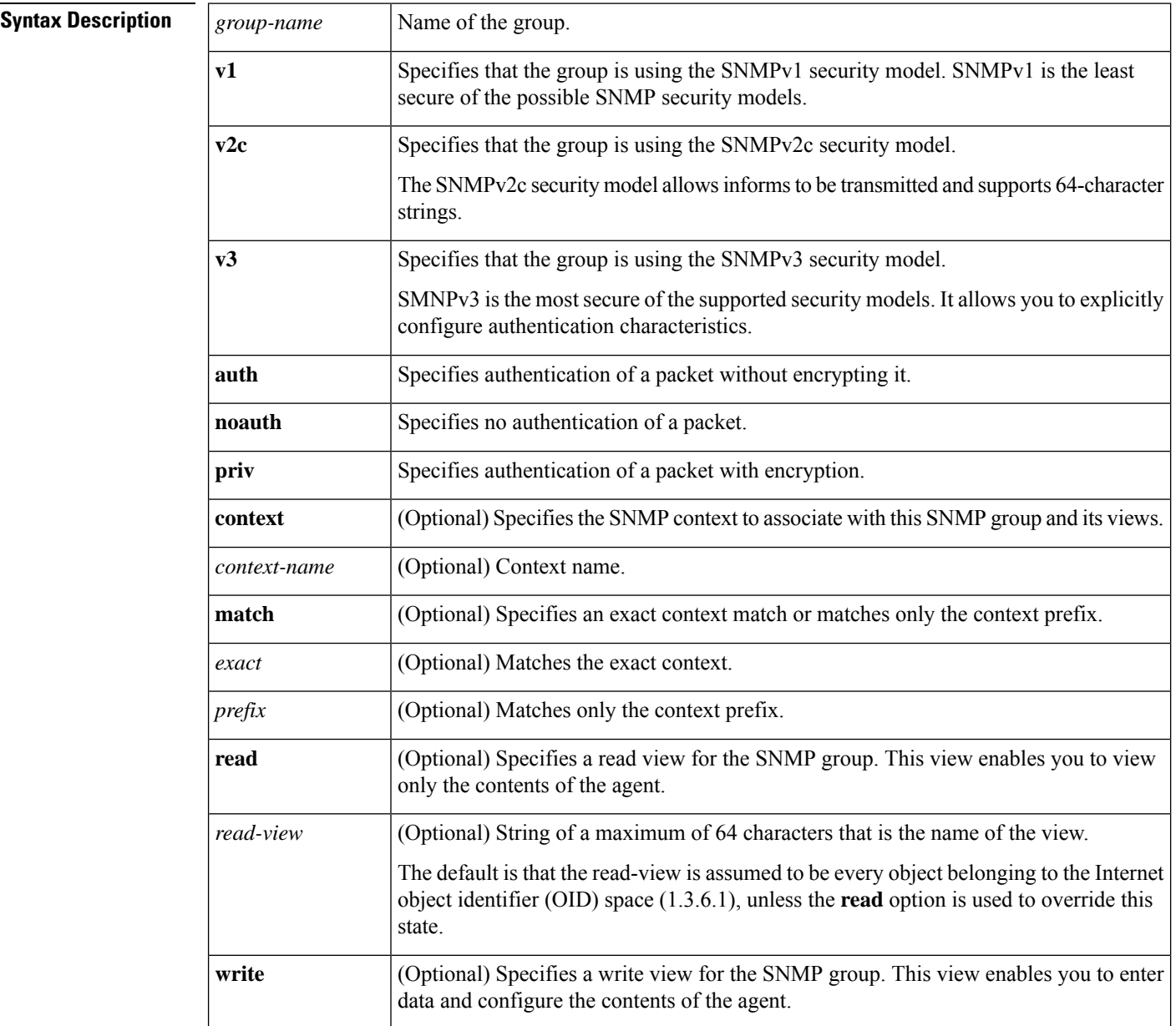

Ш

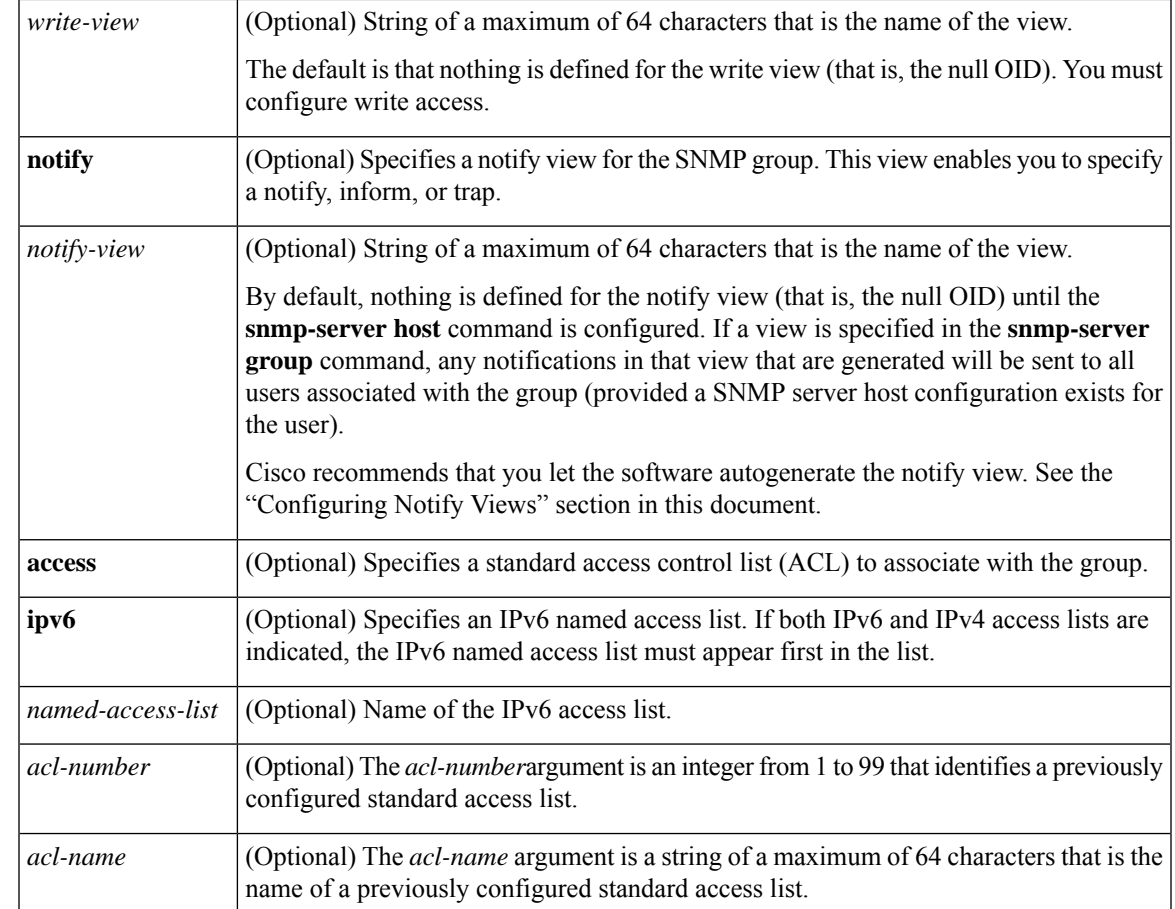

#### **Command Default** No SNMP server groups are configured.

#### **Command Modes**

Global configuration (config)

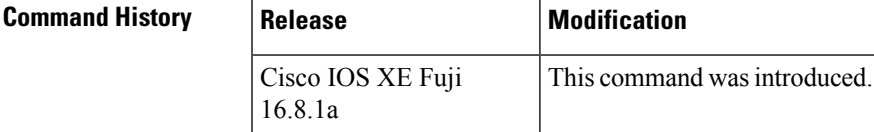

**Usage Guidelines** When a community string is configured internally, two groups with the name public are autogenerated, one for the v1 security model and the other for the v2c security model. Similarly, deleting a community string will delete a v1 group with the name public and a v2c group with the name public.

> No default values exist for authentication or privacy algorithms when you configure the **snmp-server group** command. Also, no default passwords exist. For information about specifying a Message Digest 5 (MD5) password, see the documentation of the **snmp-server user** command.

#### **Configuring Notify Views**

The notify-view option is available for two reasons:

• If a group has a notify view that is set using SNMP, you may need to change the notify view.

• The **snmp-server host** command may have been configured before the **snmp-server group** command. In this case, you must either reconfigure the **snmp-server host** command, or specify the appropriate notify view.

Specifying a notify view when configuring an SNMP group is not recommended, for the following reasons:

- The **snmp-server host** command autogenerates a notify view for the user, and then adds it to the group associated with that user.
- Modifying the group's notify view will affect all users associated with that group.

Instead ofspecifying the notify view for a group as part of the **snmp-server group**command, use the following commands in the order specified:

- **1. snmp-server user**—Configures an SNMP user.
- **2. snmp-server group**—Configures an SNMP group, without adding a notify view .
- **3. snmp-server host**—Autogenerates the notify view by specifying the recipient of a trap operation.

#### **SNMP Contexts**

SNMP contexts provide VPN users with a secure way of accessing MIB data. When a VPN is associated with a context, that VPN's specific MIB data exists in that context. Associating a VPN with a context enables service providers to manage networks with multiple VPNs. Creating and associating a context with a VPN enables a provider to prevent the users of one VPN from accessing information about users of other VPNs on the same networking device.

Use this command with the **context** *context-name* keyword and argument to associate a read, write, or notify SNMP view with an SNMP context.

#### **Create an SNMP Group**

The following example shows how to create the SNMP server group "public," allowing read-only access for all objects to members of the standard named access list "lmnop":

Device(config)# **snmp-server group public v2c access lmnop**

#### **Remove an SNMP Server Group**

The following example shows how to remove the SNMP server group "public" from the configuration:

```
Device(config)# no snmp-server group public v2c
```
#### **Associate an SNMP Server Group with Specified Views**

The following example shows SNMP context "A" associated with the views in SNMPv2c group "GROUP1":

```
Device(config)# snmp-server context A
Device(config)# snmp mib community commA
```
Device(config)# **snmp mib community-map commA context A target-list commAVpn** Device(config)# **snmp-server group GROUP1 v2c context A read viewA write viewA notify viewB**

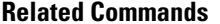

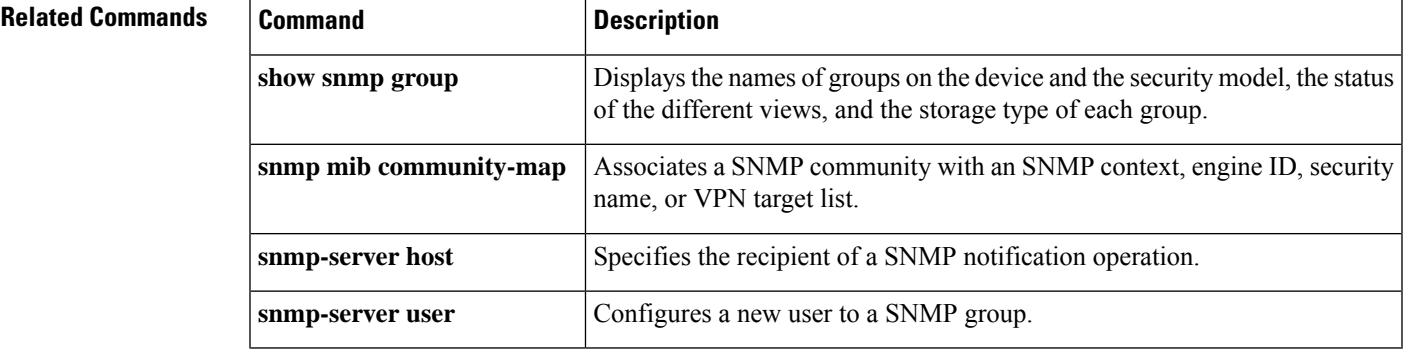

#### **snmp-server host**

To specify the recipient (host) of a Simple Network Management Protocol (SNMP) notification operation, use the **snmp-server host** global configuration command on the device. Use the **no** form of this command to remove the specified host.

```
snmp-server host {host-addr } [vrf vrf-instance ] [informs | traps] [version {1 | 2c | 3
{auth | noauth | priv} } ] {community-string [notification-type] }
no snmp-server host {host-addr } [vrf vrf-instance ] [informs | traps] [version {1 | 2c |
3 {auth | noauth | priv} } ] {community-string [notification-type] }
```
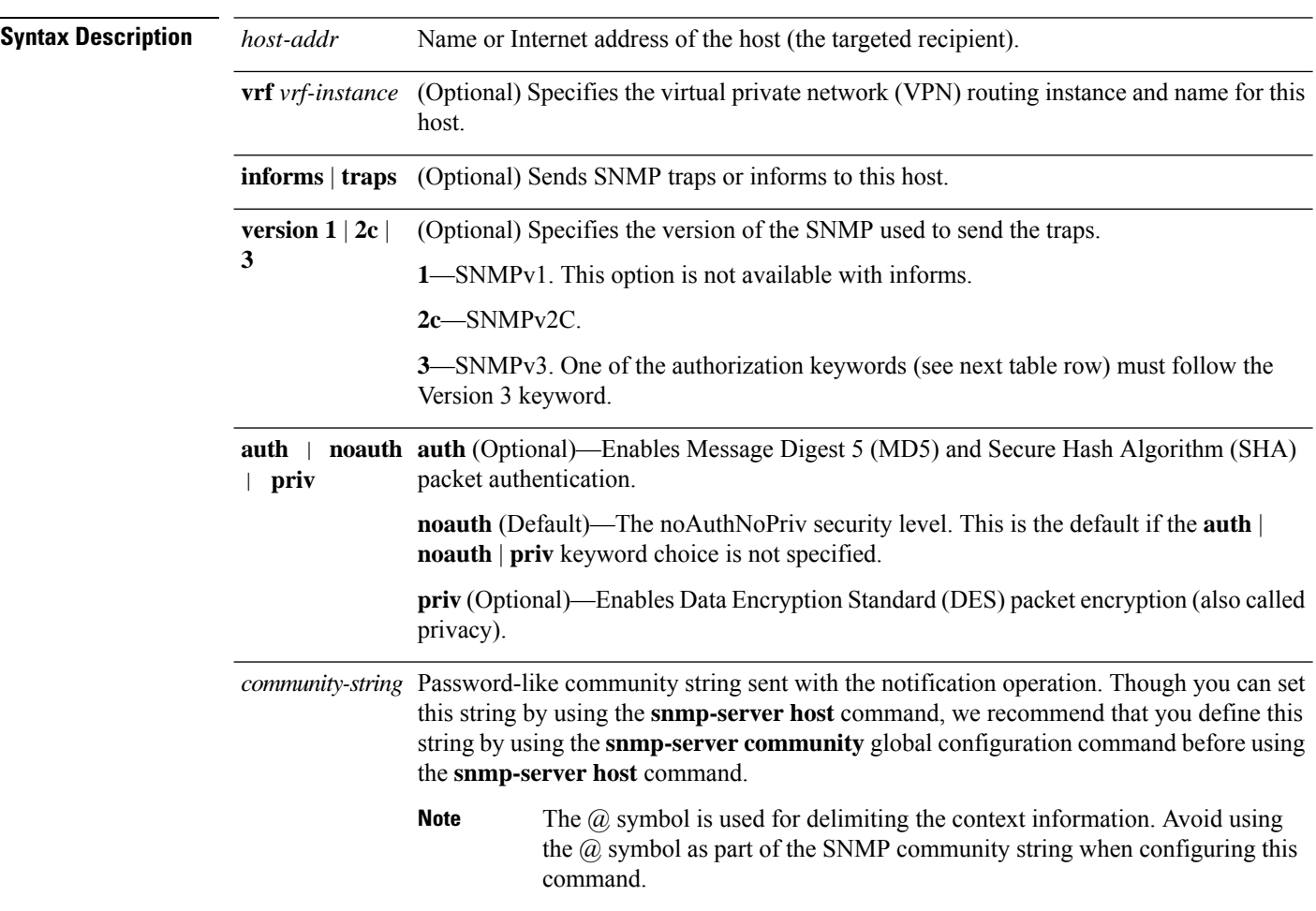

Ш

*notification-type* (Optional) Type of notification to be sent to the host. If no type is specified, all notifications are sent. The notification type can be one or more of the these keywords:

- **auth-framework**—Sends SNMP CISCO-AUTH-FRAMEWORK-MIB traps.
- **bridge**—Sends SNMP Spanning Tree Protocol (STP) bridge MIB traps.
- **bulkstat**—Sends Data-Collection-MIB Collection notification traps.
- **call-home**—Sends SNMP CISCO-CALLHOME-MIB traps.
- **cef**—Sends SNMP CEF traps.
- **config**—Sends SNMP configuration traps.
- **config-copy**—Sends SNMP config-copy traps.
- **config-ctid**—Sends SNMP config-ctid traps.
- **copy-config**—Sends SNMP copy configuration traps.
- **cpu**—Sends CPU notification traps.
- **cpu threshold**—Sends CPU threshold notification traps.
- **eigrp**—Sends SNMP EIGRP traps.
- **entity**—Sends SNMP entity traps.
- **envmon**—Sends environmental monitor traps.
- **errdisable**—Sends SNMP errdisable notification traps.
- **event-manager**—Sends SNMP Embedded Event Manager traps.
- **flash**—Sends SNMP FLASH notifications.
- **flowmon**—Sends SNMP flowmon notification traps.
- **ipmulticast**—Sends SNMP IP multicast routing traps.
- **ipsla**—Sends SNMP IP SLA traps.
- **isis**—Sends IS-IS traps.
- **license**—Sends license traps.
- **local-auth**—Sends SNMP local auth traps.
- **mac-notification**—Sends SNMP MAC notification traps.
- **ospf**—Sends Open Shortest Path First (OSPF) traps.
- **pim**—Sends SNMP Protocol-Independent Multicast (PIM) traps.
- **port-security**—Sends SNMP port-security traps.
- **power-ethernet**—Sends SNMP power Ethernet traps.
- **snmp**—Sends SNMP-type traps.
- **storm-control**—Sends SNMP storm-control traps.
- **stpx**—Sends SNMP STP extended MIB traps.
- **syslog**—Sends SNMP syslog traps.
- **transceiver**—Sends SNMP transceiver traps.
- **tty**—Sends TCP connection traps.
- **vlan-membership** Sends SNMP VLAN membership traps.
- **vlancreate**—Sends SNMP VLAN-created traps.
- **vlandelete**—Sends SNMP VLAN-deleted traps.
- **vrfmib**—Sends SNMP vrfmib traps.
- **vstack**—Sends SNMP Smart Install traps.
- **vtp**—Sends SNMP VLAN Trunking Protocol (VTP) traps.
- **wireless**—Sends wireless traps.

**Command Default** This command is disabled by default. No notifications are sent.

If you enter this command with no keywords, the default is to send all trap types to the host. No informs are sent to this host.

 $\mathbf{l}$ 

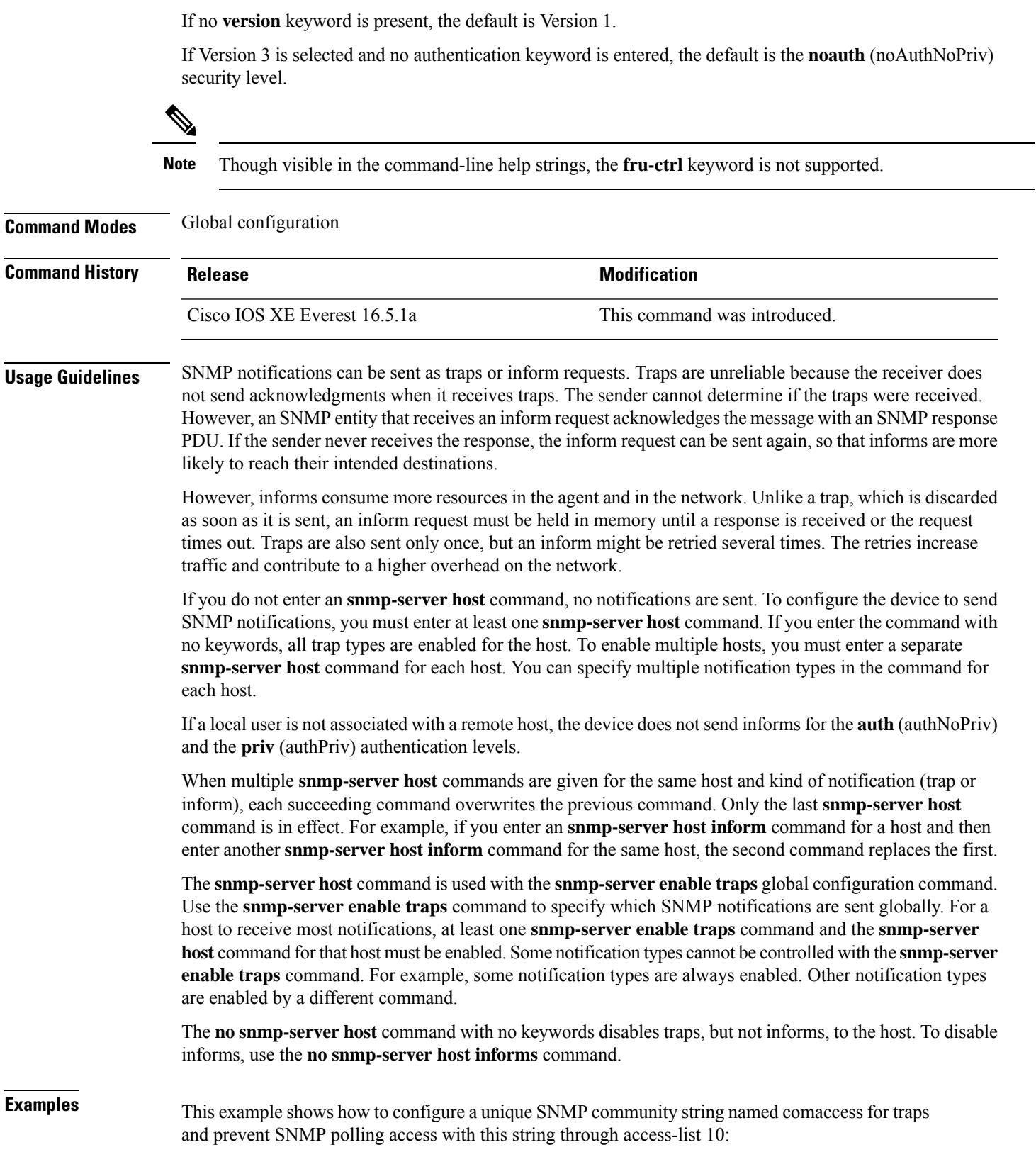

```
Device(config)# snmp-server community comaccess ro 10
Device(config)# snmp-server host 172.20.2.160 comaccess
Device(config)# access-list 10 deny any
```
This example shows how to send the SNMP traps to the host specified by the name myhost.cisco.com. The community string is defined as comaccess:

```
Device(config)# snmp-server enable traps
Device(config)# snmp-server host myhost.cisco.com comaccess snmp
```
This example shows how to enable the device to send all traps to the host myhost.cisco.com by using the community string public:

```
Device(config)# snmp-server enable traps
Device(config)# snmp-server host myhost.cisco.com public
```
You can verify your settings by entering the **show running-config** privileged EXEC command.

#### **snmp-server manager**

To start theSimple Network ManagementProtocol (SNMP) manager process, use the **snmp-server manager** command in global configuration mode. To stop theSNMP manager process, use the**no** form of this command.

**snmp-server manager no snmp-server manager**

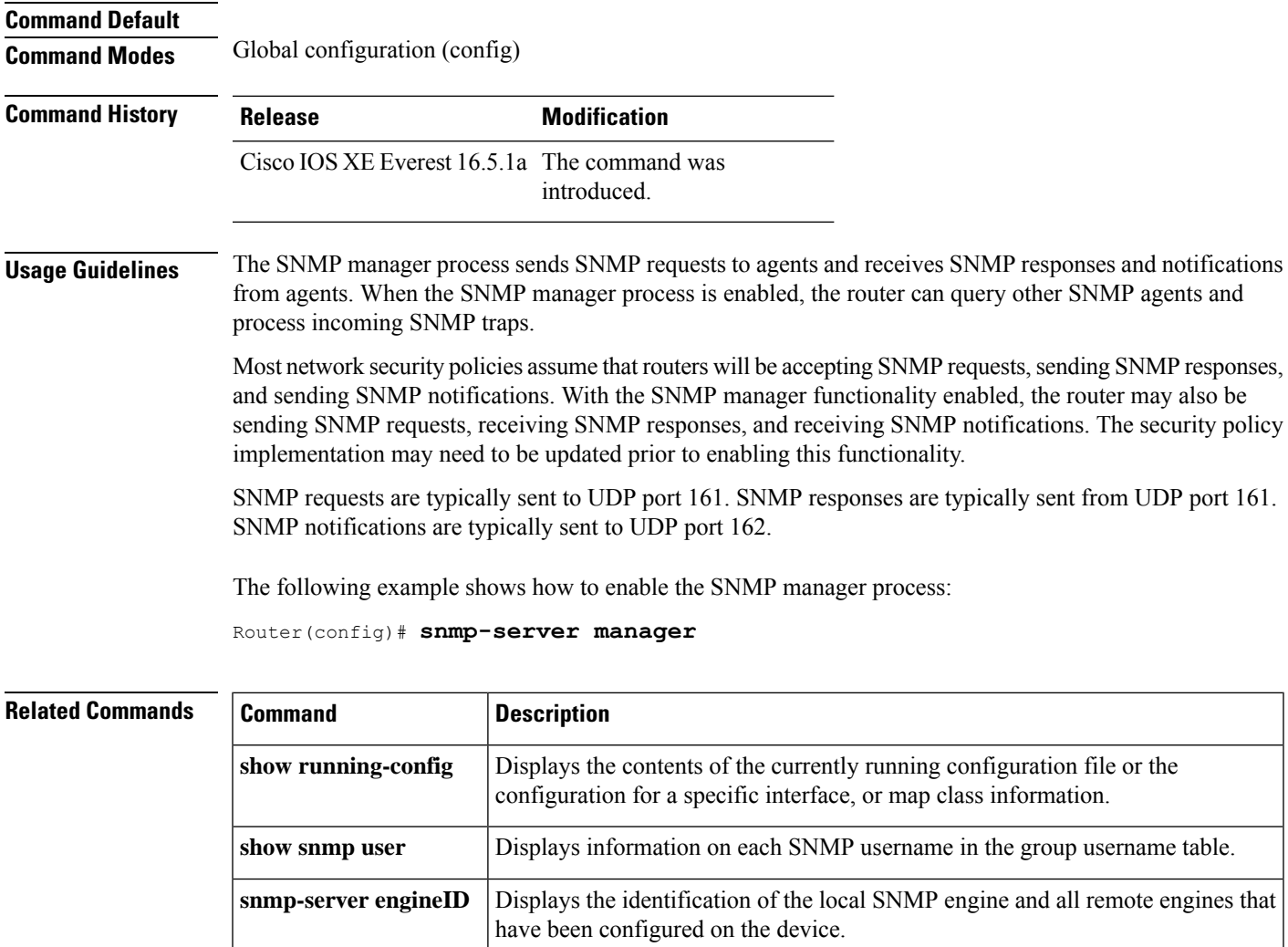

#### **snmp-server user**

To configure a new user to a Simple Network Management Protocol (SNMP) group, use the **snmp-server user** command in global configuration mode. To remove a user from an SNMP group, use the **no** form of this command.

**snmp-server user** *username group-name* [**remote** *host* [**udp-port** *port*] [**vrf** *vrf-name*]] {**v1** | **v2c** | **v3** [**encrypted**] [**auth** {**md5** | **sha**} *auth-password*]} [**access** [**ipv6** *nacl*] [**priv** {**des** | **3des** | **aes** {**128** | **192** | **256**}} *privpassword*] {*acl-numberacl-name*}]

**no snmp-server user** *username group-name* [**remote** *host* [**udp-port** *port*] [**vrf** *vrf-name*]] {**v1** | **v2c** | **v3** [**encrypted**] [**auth** {**md5** | **sha**} *auth-password*]} [**access** [**ipv6** *nacl*] [**priv** {**des** | **3des** | **aes** {**128** | **192** | **256**}} *privpassword*] {*acl-numberacl-name*}]

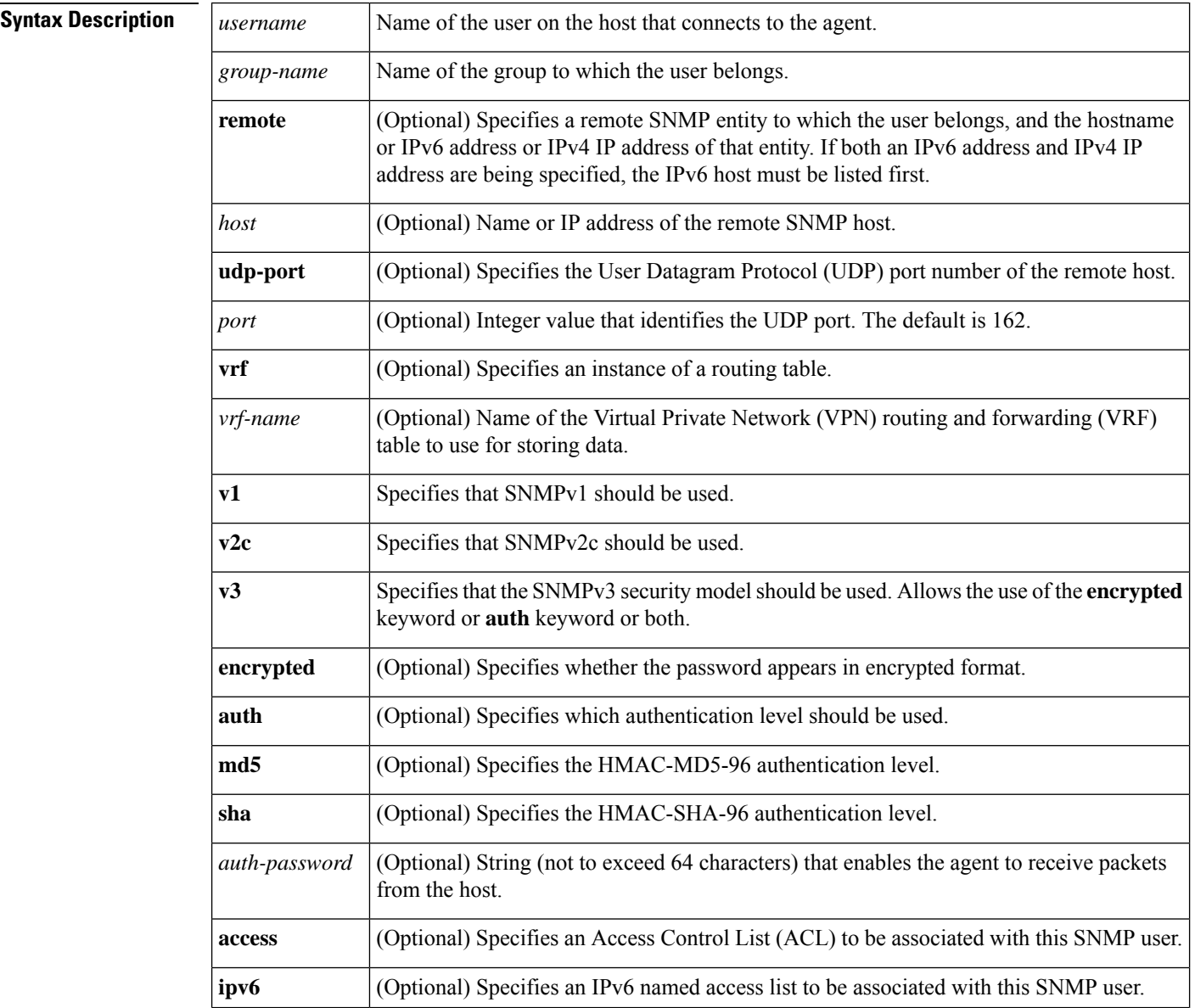
Ш

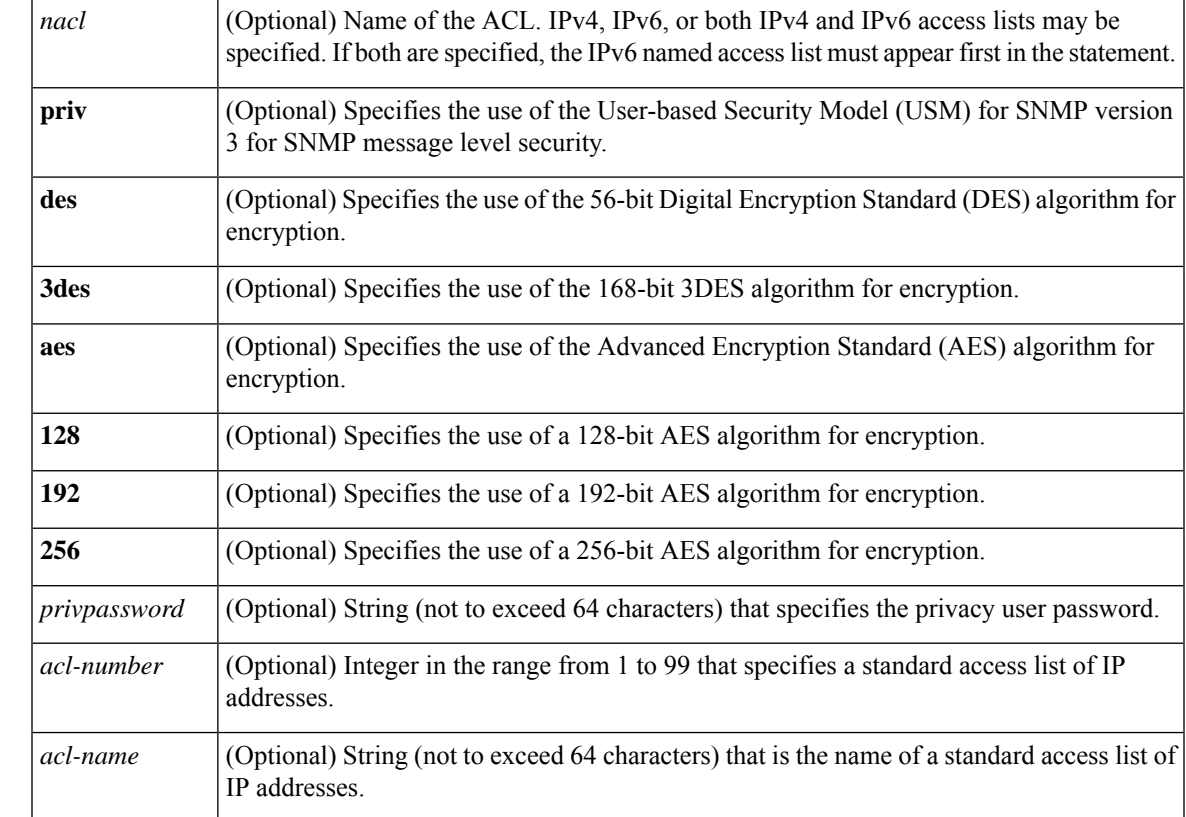

## **Command Default** See the table in the "Usage Guidelines" section for default behaviors for encryption, passwords, and access lists.

## **Command Modes**

Global configuration (config)

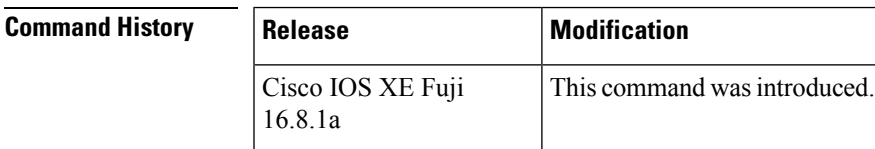

**Usage Guidelines** To configure a remote user, specify the IP address or port number for the remote SNMP agent of the device where the user resides. Also, before you configure remote users for a particular agent, configure the SNMP engine ID, using the **snmp-server engineID** command with the **remote** keyword. The remote agent's SNMP engine ID is needed when computing the authentication and privacy digests from the password. If the remote engine ID is not configured first, the configuration command will fail.

> For the *privpassword* and *auth-password*arguments, the minimum length is one character; the recommended length is at least eight characters, and should include both letters and numbers. The recommended maximum length is 64 characters.

The table below describes the default user characteristics for encryption, passwords, and access lists.

### **Table 7: snmp-server user Default Descriptions**

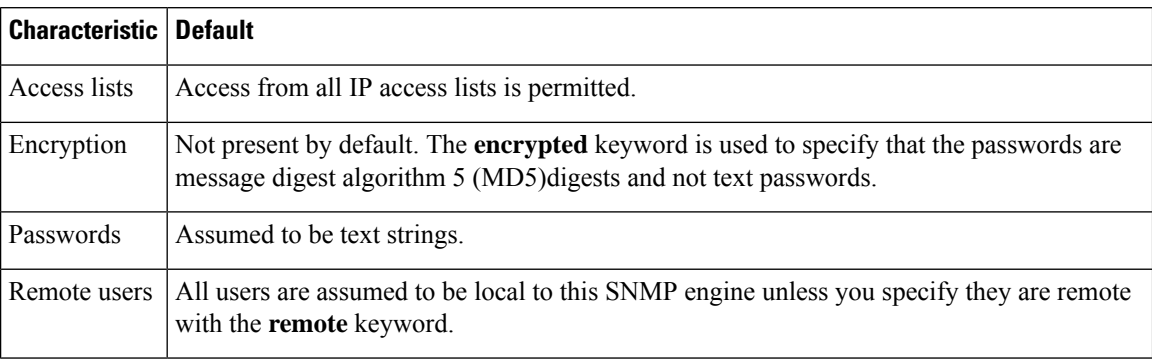

SNMP passwords are localized using the SNMP engine ID of the authoritative SNMP engine. For informs, the authoritative SNMP agent is the remote agent. You need to configure the remote agent's SNMP engine ID in the SNMP database before you can send proxy requests or informs to it.

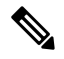

Changing the engine ID after configuring the SNMP user, does not allow to remove the user. To remove the user, you need to first reconfigure the SNMP user. **Note**

### **Working with Passwords and Digests**

No default values exist for authentication or privacy algorithms when you configure the command. Also, no default passwords exist. The minimum length for a password is one character, although Cisco recommends using at least eight characters for security. The recommended maximum length of a password is 64 characters. If you forget a password, you cannot recover it and will need to reconfigure the user. You can specify either a plain-text password or a localized MD5 digest.

If you have the localized MD5 or Secure Hash Algorithm (SHA) digest, you can specify that string instead of the plain-text password. The digestshould be formatted as aa:bb:cc:dd where aa, bb, and cc are hexadecimal values. Also, the digest should be exactly 16 octets long.

**Examples** The following example shows how to add the user abcd to the SNMP server group named public. In this example, no access list is specified for the user, so the standard named access list applied to the group applies to the user.

Device(config)# **snmp-server user abcd public v2c**

The following example shows how to add the user abcd to the SNMP server group named public. In this example, access rules from the standard named access list qrst apply to the user.

Device(config)# **snmp-server user abcd public v2c access qrst**

In the following example, the plain-text password cisco123 is configured for the user abcd in the SNMP server group named public:

Device(config)# **snmp-server user abcd public v3 auth md5 cisco123**

П

When you enter a **show running-config** command, a line for this user will be displayed. To learn if this user has been added to the configuration, use the show snmp user command.

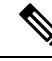

The **show running-config** command does not display any of the active SNMP users created in authPriv or authNoPriv mode, though it does display the users created in noAuthNoPriv mode. To display any active SNMPv3 users created in authPriv, authNoPrv, or noAuthNoPriv mode, use the **show snmp user** command. **Note**

If you have the localized MD5 or SHA digest, you can specify that string instead of the plain-text password. The digestshould be formatted as aa:bb:cc:dd where aa, bb, and cc are hexadecimal values. Also, the digest should be exactly 16 octets long.

In the following example, the MD5 digest string is used instead of the plain-text password:

Device(config)# **snmp-server user abcd public v3 encrypted auth md5 00:11:22:33:44:55:66:77:88:99:AA:BB:CC:DD:EE:FF**

In the following example, the user abcd is removed from the SNMP server group named public:

Device(config)# **no snmp-server user abcd public v2c**

In the following example, the user abcd from the SNMP server group named public specifies the use of the 168-bit 3DES algorithm for privacy encryption with secure3des as the password.

Device(config)# **snmp-server user abcd public priv v2c 3des secure3des**

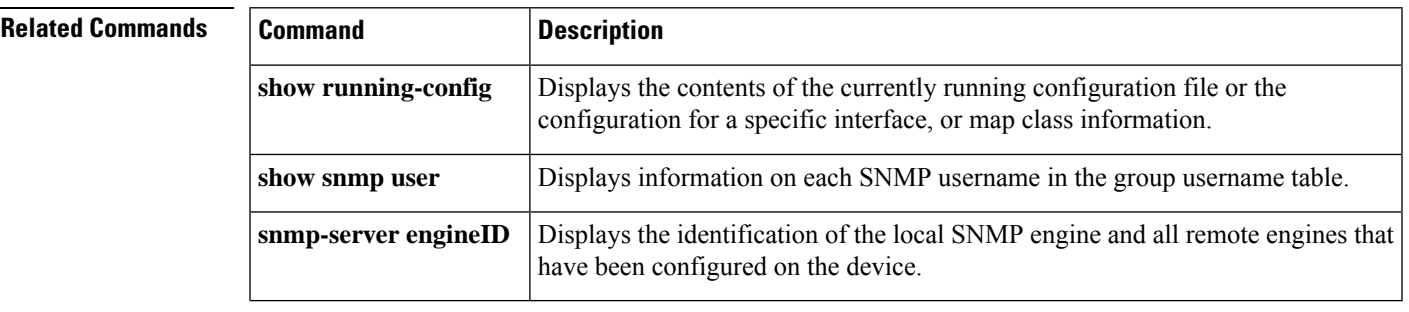

## **snmp-server view**

To create or update a view entry, use the **snmp-server view** command in global configuration mode. To remove the specified Simple Network Management Protocol (SNMP) server view entry, use the **no**form of this command.

**snmp-server view** *view-name oid-tree* {**included** | **excluded**} **no snmp-server view** *view-name*

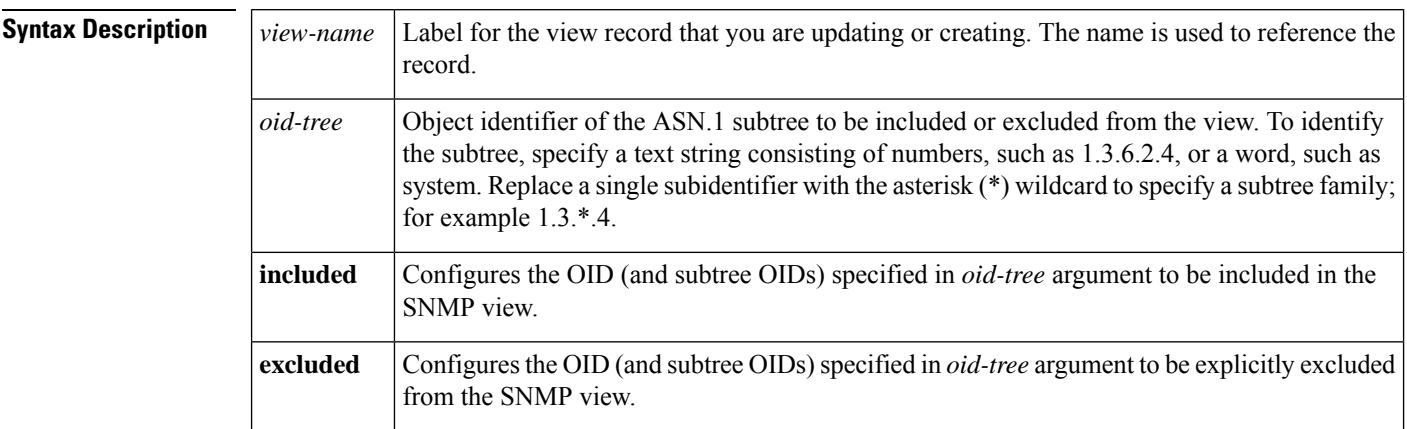

## **Command Default** No view entry exists.

## **Command Modes**

Global configuration

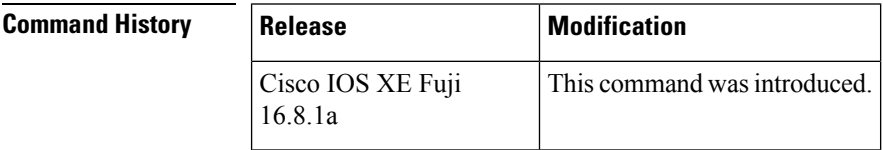

**Usage Guidelines** Other SNMP commands require an SMP view as an argument. You use this command to create a view to be used as arguments for other commands.

> Two standard predefined views can be used when a view is required, instead of defining a view. One is *everything*, which indicates that the user can see all objects. The other is *restricted,*which indicates that the user can see three groups: system, snmpStats, and snmpParties. The predefined views are described in RFC 1447.

The first **snmp-server** command that you enter enables SNMP on your routing device.

## **Examples** The following example creates a view that includes all objects in the MIB-II subtree:

snmp-server view mib2 mib-2 included

The following example creates a view that includes all objects in the MIB-II system group and all objects in the Cisco enterprise MIB:

Ш

snmp-server view root\_view system included snmp-server view root view cisco included

The following example creates a view that includes all objects in the MIB-II system group except for sysServices (System 7) and all objects for interface 1 in the MIB-II interfaces group:

snmp-server view agon system included snmp-server view agon system.7 excluded snmp-server view agon ifEntry.\*.1 included

In the following example, the USM, VACM, and Community MIBs are explicitly included in the view "test" with all other MIBs under the root parent "internet":

```
! -- include all MIBs under the parent tree "internet"
snmp-server view test internet included
! -- include snmpUsmMIB
snmp-server view test 1.3.6.1.6.3.15 included
! -- include snmpVacmMIB
snmp-server view test 1.3.6.1.6.3.16 included
! -- exclude snmpCommunityMIB
snmp-server view test 1.3.6.1.6.3.18 excluded
```
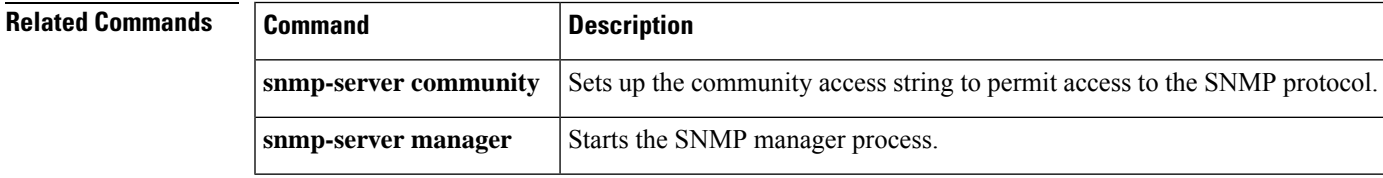

## **source**

To configure the source IP address interface for all of the packets sent by a Flexible Netflow flow exporter, use the **source** command in flow exporter configuration mode. To remove the source IP address interface for all of the packets sent by a Flexible Netflow flow exporter, use the **no** form of this command.

**source** *interface-type interface-number* **no source**

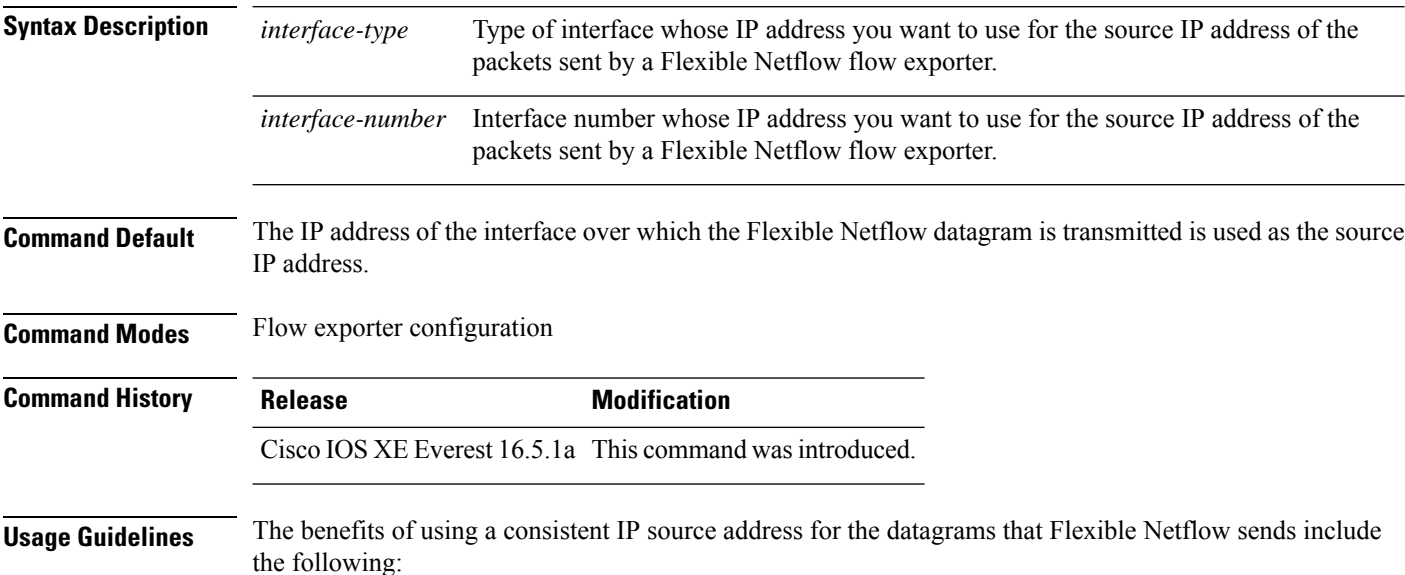

- The source IP address of the datagrams exported by Flexible Netflow is used by the destination system to determine from which device the Flexible Netflow data is arriving. If your network has two or more paths that can be used to send Flexible Netflow datagrams from the device to the destination system and you do not specify the source interface from which the source IP address is to be obtained, the device uses the IP address of the interface over which the datagram is transmitted as the source IP address of the datagram. In this situation the destination system might receive Flexible Netflow datagrams from the same device , but with different source IP addresses. When the destination system receives Flexible Netflow datagrams from the same device with different source IP addresses, the destination system treats the Flexible Netflow datagrams as if they were being sent from different devices . To avoid having the destination system treat the Flexible Netflow datagrams as if they were being sent from different devices, you must configure the destination system to aggregate the Flexible Netflow datagrams it receives from all of the possible source IP addresses in the device into a single Flexible Netflow flow.
- If your device has multiple interfaces that can be used to transmit datagrams to the destination system, and you do not configure the **source** command, you will have to add an entry for the IP address of each interface into any access lists that you create for permitting Flexible Netflow traffic. Creating and maintaining access lists for permitting Flexible Netflow traffic from known sources and blocking it from unknown sources is easier when you limit the source IP address for Flexible Netflow datagrams to a single IP address for each device that is exporting Flexible Netflow traffic.

 $\mathbf{l}$ 

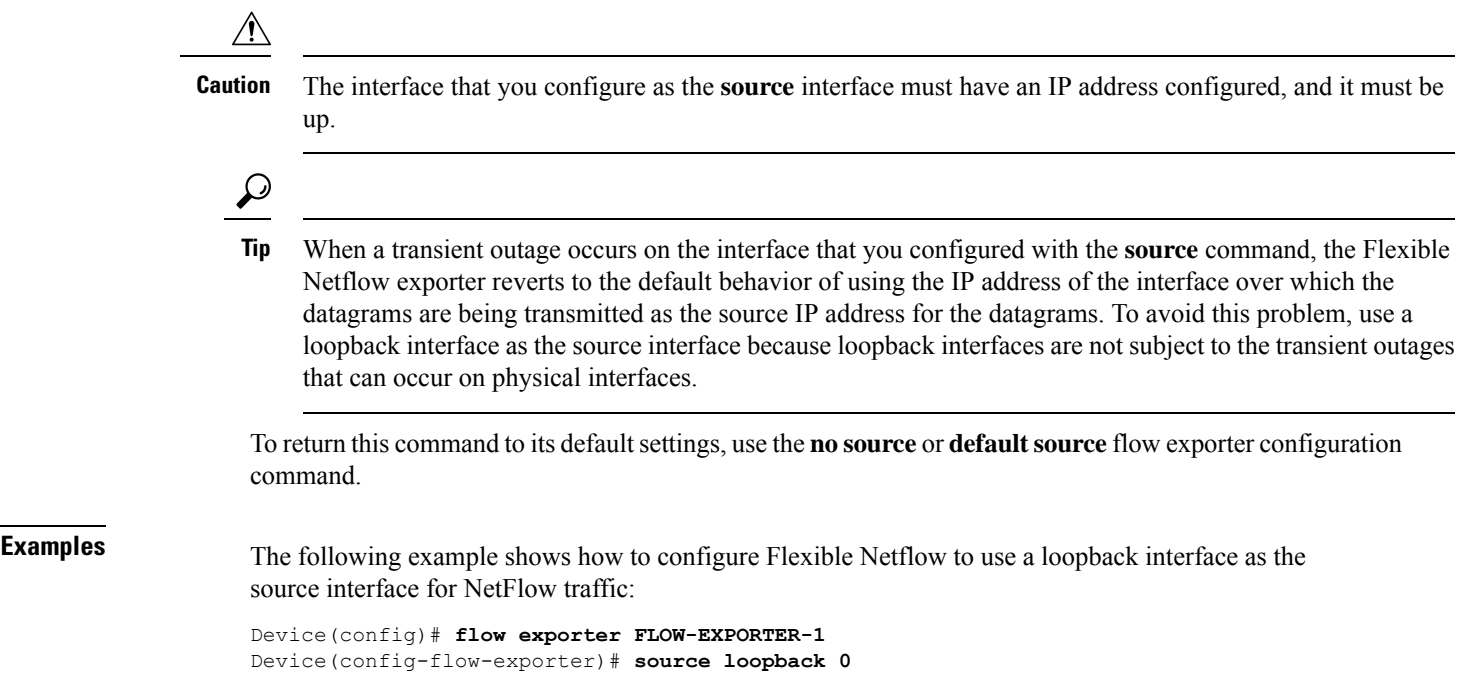

# **source (ERSPAN)**

To configure the Encapsulated Remote Switched Port Analyzer (ERSPAN) source interface or VLAN, and the traffic direction to be monitored, use the **source** command in ERSPAN monitorsource session configuration mode. To disable the configuration, use the **no** form of this command.

**source** {**interface** *type number* | **vlan** *vlan-ID*}[{**,** | **-** | **both** | **rx** | **tx**}]

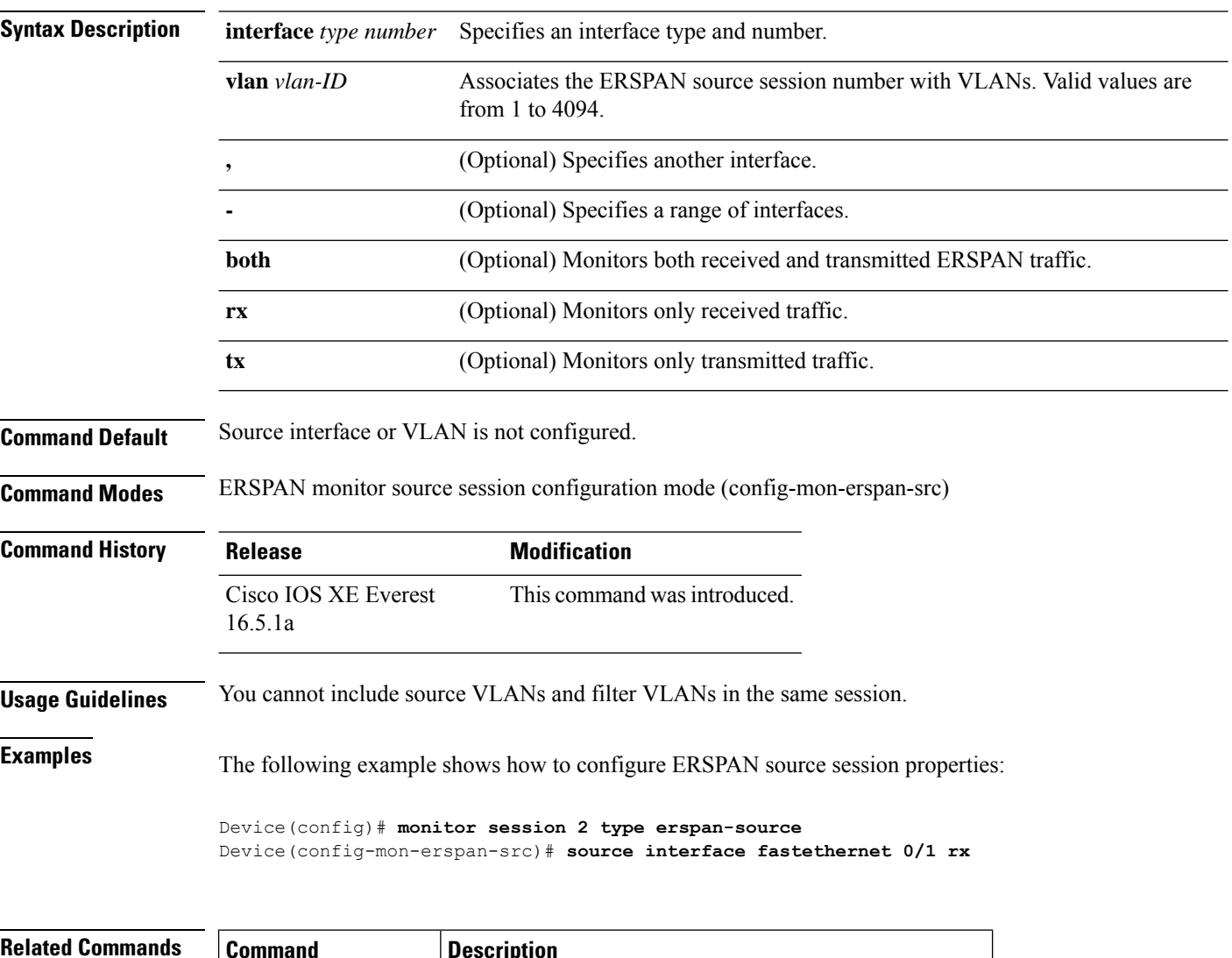

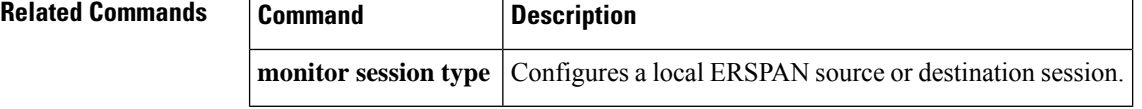

# **socket**

To specify the client socket and allow a TCL interpreter to connect via TCP over IPv4/IPv6 and open a TCP network connection use the **socket** comand in the TCL configuration mode.

**socket myaddr** *address* **myport** *port* **myvrf** *vrf-table-name host port*

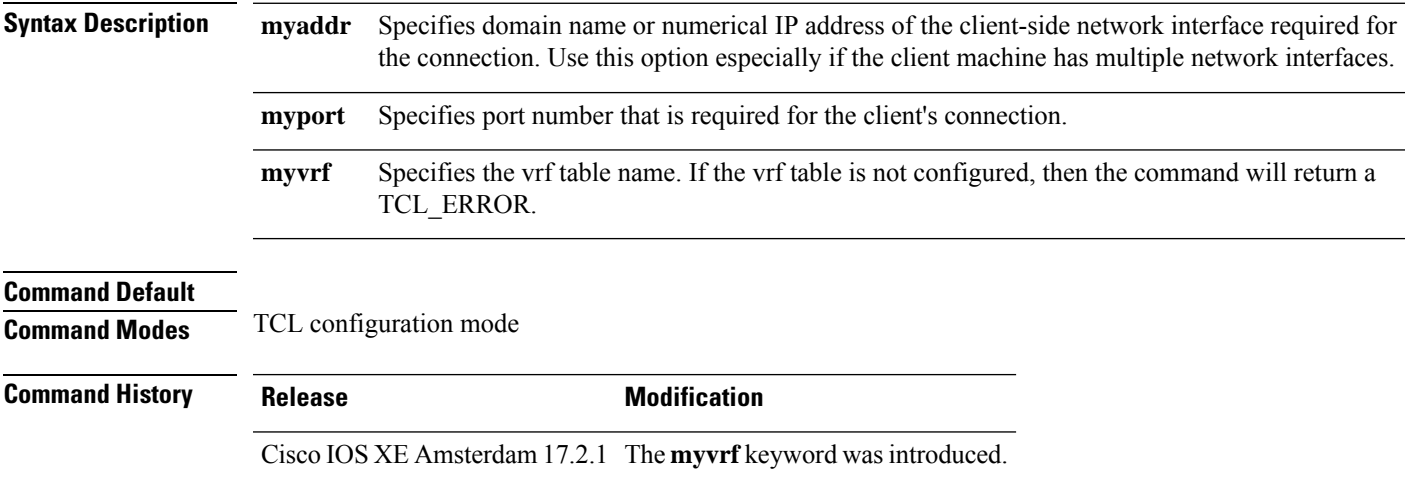

# **switchport mode access**

To sets the interface as a nontrunking nontagged single-VLAN Ethernet interface , use the **switchport mode access** command in template configuration mode. Use the **no** form of this command to return to the default setting.

**switchport mode access no switchport mode access**

**Syntax Description switchport mode access** Sets the interface as a nontrunking nontagged single-VLAN Ethernet interface. **Command Default** An access port can carry traffic in one VLAN only. By default, an access port carries traffic for VLAN1. **Command Modes** Template configuration **Command History Release Research 2008 Modification** Cisco IOS XE Everest 16.5.1a This command was introduced.

**Examples** This example shows how to set a single-VLAN interface

Device(config-template)# **switchport mode access**

**Network Management Commands**

# **switchport voice vlan**

To specify to forward all voice traffic through the specified VLAN, use the **switchport voice vlan** command in template configuration mode. Use the **no** form of this command to return to the default setting.

**switchport voice vlan***vlan\_id* **no switchport voice vlan**

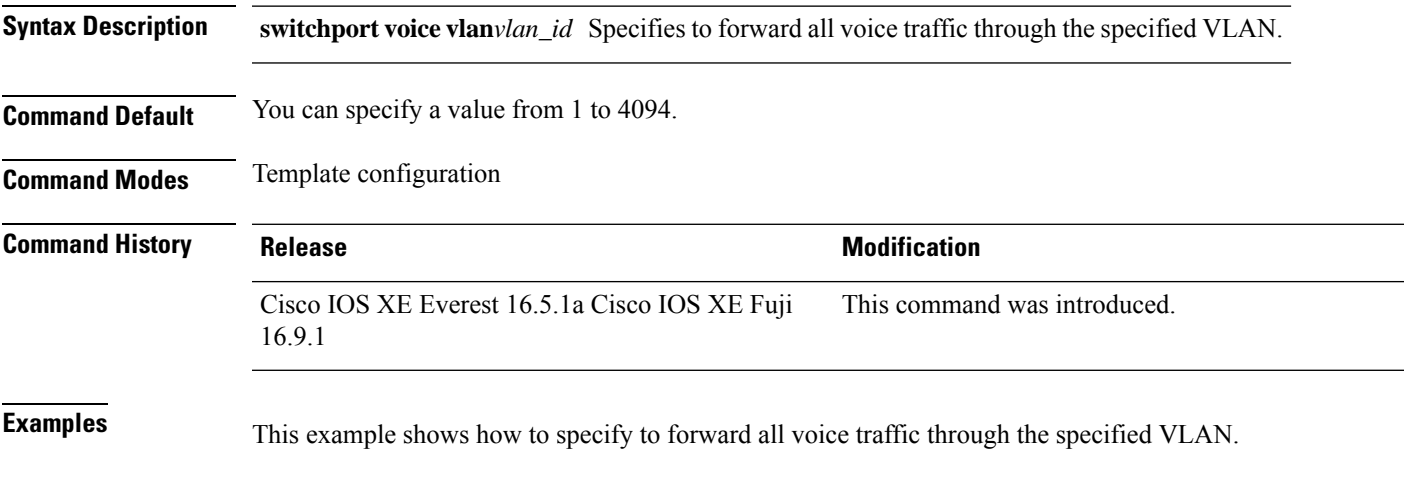

Device(config-template)# **switchport voice vlan 20**

**Network Management Commands**

 $\mathbf I$ 

# **ttl**

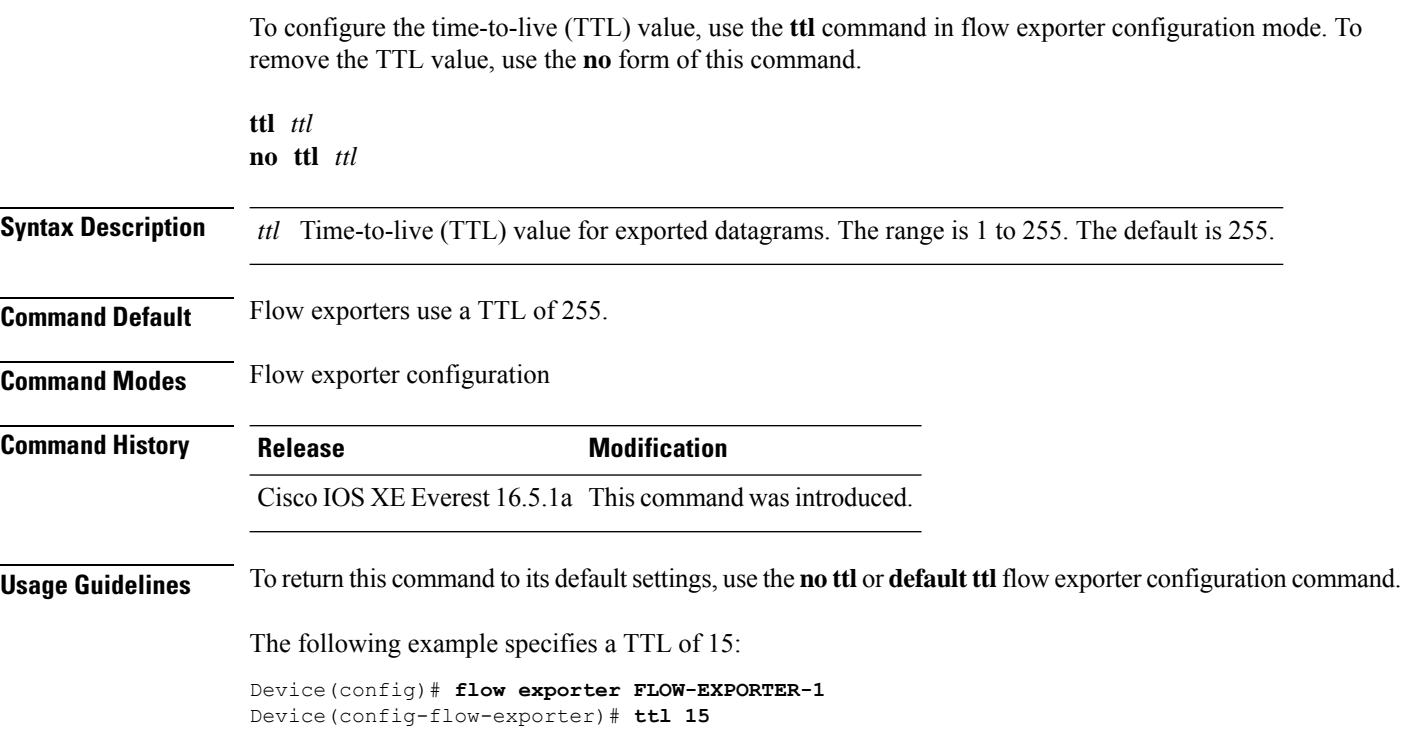

**ttl**

## **transport**

To configure the transport protocol for a flow exporter for Flexible Netflow, use the **transport** command in flow exporter configuration mode. To remove the transport protocol for a flow exporter, use the **no** form of this command.

**transport udp** *udp-port* **no transport udp** *udp-port*

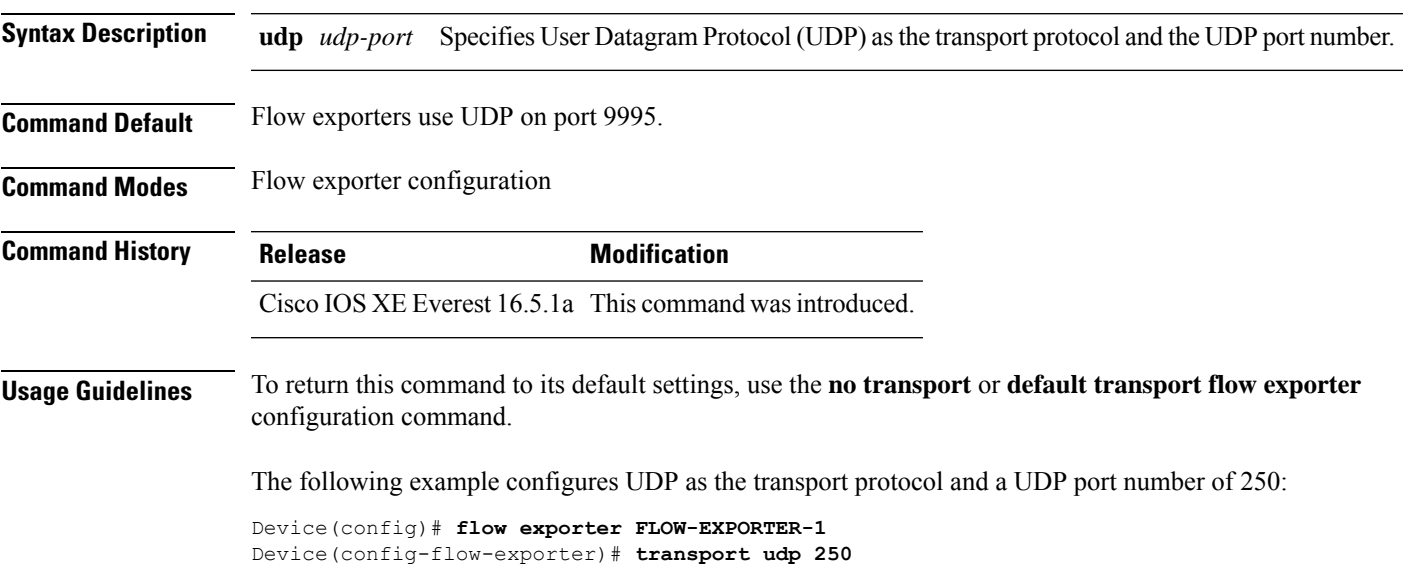

# **template data timeout**

To specify a timeout period for resending flow exporter template data, use the **templatedata timeout** command in flow exporter configuration mode. To remove the template resend timeout for a flow exporter, use the **no** form of this command.

**template data timeout** *seconds* **no template data timeout** *seconds*

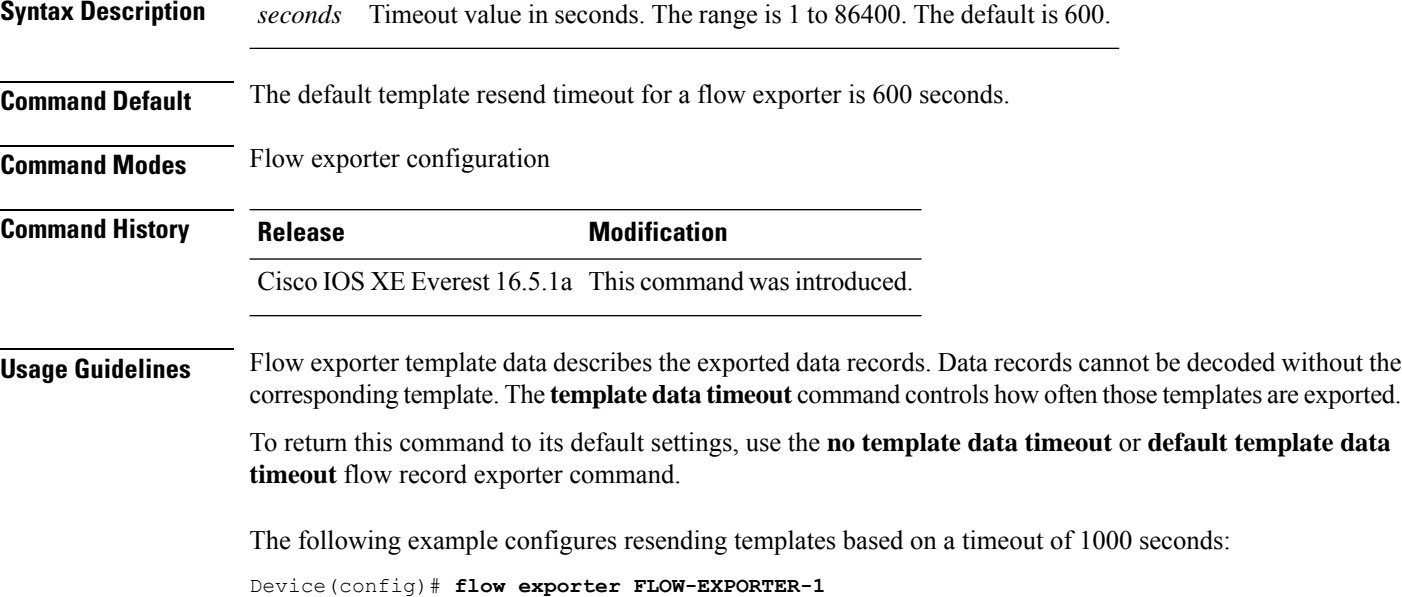

Device(config-flow-exporter)# **template data timeout 1000**

# **udp peek**

I

To enable peeking into a UDP socket use the **udp\_peek** command in the TCL configuration mode.

**udp\_peek** *socket* **buffersize** *buffer-size*

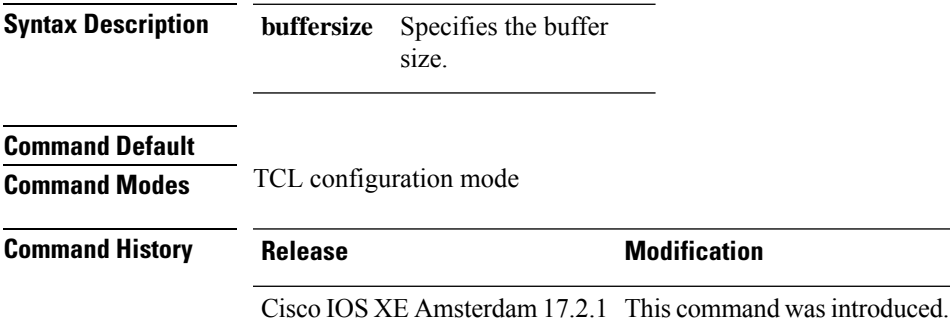

 $\mathbf I$